# OPERATION AND MAINTENANCE MANUAL

**FOR** 

## **MODELS 7134 & 7134 AST ANTENNA CONTROL SYSTEMS**

**WITH** 

**7150 DRIVE CABINET** 

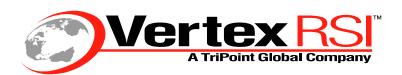

Controls & Structures Division 1915 Harrison Road Longview, Texas 75604

# **CAUTIONARY NOTICE**

Although the manufacturer has attempted to detail in this manual all areas of possible danger to personnel in connection with the use of this equipment, personnel should use caution when installing, checking out, operating, and servicing this equipment. Care should be taken to avoid electrical shock, whether the hazard is caused by design or malfunction.

The manufacturer is specifically not liable for any damage or injury arising from the technician's failure to follow the instructions contained in this manual or his failure to exercise due care and caution in the installation, operation, checkout, and service of this equipment.

## PROPRIETARY NOTICE

All computer software, technical data, or other information pertaining to the equipment covered by this manual is considered proprietary by Vertex Communications Corporation. Such information is transmitted in this manual or related documents for the benefit of Vertex customers and is not to be disclosed to other parties verbally or in writing without prior written approval of Vertex Communications Corporation. Additionally, this manual may not be reproduced in whole or in part without written consent from Vertex Communications Corporation.

## **WARNING**

THE CURRENTS AND VOLTAGES IN THIS EQUIPMENT ARE DANGEROUS. PERSONNEL MUST AT ALL TIMES OBSERVE SAFETY REGULATIONS.

#### PLEASE READ THE FOLLOWING PRECAUTIONS

This manual is intended as a general guide for trained and qualified personnel who are aware of the dangers of handling potentially hazardous electrical and electronic circuits. This manual is not intended to contain a complete statement of all safety precautions that should be observed by personnel in using this or other electronic equipment.

The installation, operation, maintenance, and service of this equipment involves risks both to personnel and equipment and must be performed only by qualified personnel exercising due care. Vertex Communications Corporation shall not be responsible for injury or damage resulting from improper procedures or from the use of improperly trained or inexperienced personnel performing such tasks.

During installation and operation of this equipment, local building codes and fire protection standards must be observed.

## WARNING

ALWAYS DISCONNECT POWER BEFORE OPENING COVERS, DOORS, ENCLOSURES, GATES, PANELS, OR SHIELDS. ALWAYS USE GROUNDING STICKS AND SHORT OUT HIGH VOLTAGE POINTS BEFORE SERVICING. NEVER MAKE INTERNAL ADJUSTMENTS OR PERFORM MAINTENANCE OR SERVICE WHEN ALONE OR FATIGUED.

Do not remove, short-circuit, or tamper with interlock switches on access covers, doors, enclosures, gates, panels, or shields. Keep away from live circuits.

## **WARNING**

IN CASE OF EMERGENCY BE SURE THAT POWER IS DISCONNECTED.

# **TABLE OF CONTENTS**

| 1.0 | INTR  | ODUCTION     |                                                        | 1-1    |
|-----|-------|--------------|--------------------------------------------------------|--------|
|     | 1.1   | Purpose      |                                                        | 1-1    |
|     | 1.2   | General Info | rmation about the 7134-AST ACS                         | 1-1    |
|     |       | 1.2.1        | System Hardware                                        | 1-1    |
|     |       | 1.2.1.1      | 7134-AST ACU                                           |        |
|     |       | 1.2.1.2      | 7150 Drive Cabinet                                     | 1-5    |
|     |       | 1.2.2        | System Functions                                       | 1-7    |
|     | 1.3   | Controls and | I Indicators                                           |        |
|     |       | 1.3.1        | 7134-AST ACU                                           | 1-8    |
|     |       | 1.3.1.1      | POWER ON/OFF Circuit Breaker                           | 1-8    |
|     |       | 1.3.1.2      | Alphanumeric Display                                   | 1-8    |
|     |       | 1.3.1.3      | Keypad                                                 |        |
|     |       | 1.3.2        | 7150 Drive Cabinet                                     |        |
|     |       | 1.3.2.1      | Inverter Controls and Indicators                       |        |
| 2   | .O IN | Ιςται Ι Δτις | ON AND INITIAL SETUP                                   | 2-1    |
| _   | 2.1   |              | nstallation                                            |        |
|     | ۷.۱   | 2.1.1        | Antenna-Mounted Components                             |        |
|     |       | 2.1.2        | Installing the 7134 Drive Cabinet                      |        |
|     |       | 2.1.3        | Installing the 7134-AST ACU                            |        |
|     | 2.2   |              | ling                                                   |        |
|     | 2.2   | 2.2.1        | 7150 Drive Cabinet Main Power Connection               |        |
|     |       | 2.2.2        | Connecting the Drive Motors to 7134 Drive Cabinet      |        |
|     |       | 2.2.3        | Limit Switch Connections                               |        |
|     |       | 2.2.4        | Installing the 7134-AST ACU Control Cable              |        |
|     |       | 2.2.5        | Resolver Connections                                   |        |
|     |       | 2.2.6        | Analog Input Connections                               |        |
|     |       | 2.2.7        | Remote Communications Connections                      |        |
|     |       | 2.2.8        | Customer Interface Connections                         |        |
|     |       | 2.3          | Initial Turn-On and System Setup                       |        |
|     |       | 2.3.1        | 7150 Drive Cabinet Power-Up and Initialization         |        |
|     |       | 2.3.1.1      | Initial Power-Up                                       |        |
|     |       | 2.3.1.1      | Pulse-Width-Modulated Inverter Drive Setup             | . 2-13 |
|     |       | 2.3.1.2      | (AZ and EL Drive Modules)                              | 2 1 5  |
|     |       | 2.3.1.2.1    | Function Parameters                                    |        |
|     |       | 2.3.1.3      | Drive Motor Phasing                                    |        |
|     |       | 2.3.1.3      | Azimuth Motor Phasing                                  |        |
|     |       | 2.3.1.3.1    | Elevation Motor Phasing                                |        |
|     |       | 2.3.1.3.2    | Polarization Motor Phasing (3-Axis Systems Only)       |        |
|     |       |              | · · · · · · · · · · · · · · · · · · ·                  |        |
|     |       | 2.3.1.4      | Electrical Limit Switch Tests and Preliminary Settings |        |
|     |       | 2.3.1.5      | Azimuth and Elevation Speed Adjustments                |        |
|     |       | 2.3.2        | 7134-AST ACU Software Initialization                   |        |
|     |       | 2.3.2.1      | Power-Up of the 7134-AST ACU                           |        |
|     |       | 2.3.2.2      | Initialization Sequence                                | . 2-23 |

| 3.0 | OPE | RATION        |                                                   | 3-1  |
|-----|-----|---------------|---------------------------------------------------|------|
|     | 3.1 | Power-Up P    | rocedures                                         | 3-1  |
|     | 3.2 | Manual Mov    | vement of the Antenna from the Drive Cabinet      | 3-1  |
|     | 3.3 |               | ACU Standby Mode                                  |      |
|     | 3.4 |               | ration from the 7134-AST ACU                      |      |
|     |     | 3.4.1         | Low Speed Manual Operation from the               |      |
|     |     |               | 7134-AST ACU                                      | 3-3  |
|     |     | 3.4.2         | High Speed Manual Operation from the              |      |
|     |     |               | 7134-AST ACU                                      | 3-4  |
|     |     | 3.4.3         | Manual Track (Jump) Mode Operation from the       |      |
|     |     |               | 7134-AST ACU                                      | 3-4  |
|     | 3.5 | Automatic C   | Operation of the 7134-AST ACU                     |      |
|     |     | 3.5.1         | Operation of the Target Track Mode                |      |
|     |     | 3.5.2         | Operation of the Program Track Mode               |      |
|     |     | 3.5.3         | Operation of the Adaptive Step Track Mode         |      |
|     | 3.6 | Editing the ( | Configuration of the 7134-AST ACS                 |      |
|     |     | 3.6.1         | Setting the 24-Hour, 7-Day Clock                  |      |
|     |     | 3.6.2         | Configuration Parameters                          |      |
|     |     | 3.6.2.1       | Configuration Parameters Defaults and Definitions |      |
|     |     | 3.6.2.2       | Setting Configuration Parameters                  |      |
|     |     | 3.6.2.2.1     | Setting Installation Configuration Parameters     | 3-15 |
|     |     | 3.6.2.2.2     | Setting Limits Configuration Parameters           |      |
|     |     | 3.6.2.2.3     | Setting Tracking Configuration Parameters         |      |
|     |     | 3.6.2.2.4     | Setting Miscellaneous Configuration Parameters    |      |
|     |     | 3.6.3         | Entering Resolver Offsets                         |      |
|     |     | 3.6.3.1       | Viewing the Offsets                               | 3-20 |
|     |     | 3.6.3.2       | Setting the Position                              | 3-20 |
|     |     | 3.6.3.3       | Setting the Offsets                               |      |
|     |     | 3.6.4         | Editing the Target Track (TGT) Data Base          | 3-22 |
|     |     | 3.6.4.1       | ADD/EDIT the Target Track Data Base               | 3-22 |
|     |     | 3.6.4.2       | VIEW the Target Track Data Base                   | 3-23 |
|     |     | 3.6.4.3       | DEL (Delete) Items of the Target Track Data Base  | 3-24 |
|     |     | 3.6.4.4       | CLR ALL (Clear All) Items from the Target Track   |      |
|     |     |               | Data Base                                         | 3-25 |
|     |     | 3.6.5         | Editing the Program Track (PGM) Data Base         | 3-26 |
|     |     | 3.6.5.1       | VIEW the Program Track Data Base                  | 3-26 |
|     |     | 3.6.5.2       | ADD to the Program Track Data Base                | 3-27 |
|     |     | 3.6.5.3       | EDIT the Program Track Data Base                  | 3-28 |
|     |     | 3.6.5.4       | CLR ALL (Clear All) Program Track Data Base       | 3-29 |
|     |     | 3.6.5.5       | DEL (Delete) an Item from the Program             |      |
|     |     |               | Track Data Base                                   |      |
|     |     | 3.6.6         | Adaptive Step Track Configuration Parameters      | 3-30 |
|     |     | 3.6.6.1       | Editing the Adaptive Step Track Configurations    | 3-33 |
|     |     | 3.6.7         | Setting the 0 dB and the -3 dB Levels             | 3-34 |
|     | 3.7 |               | 7134-AST ACU Fault Status Reporting               | 3-36 |
|     | 3.8 |               | Drive Cabinet Motor Controller (Inverters)        |      |
|     |     |               | Fault Status Reporting                            | 3-37 |

| 4.0   | SITE    | <b>ACCEPTAN</b>                                      | NCE TEST PROCEDURE                     | 4-1  |  |
|-------|---------|------------------------------------------------------|----------------------------------------|------|--|
|       | 4.1     | Preliminary II                                       | nformation                             | 4-1  |  |
|       | 4.2     | Drive Cabinet Line Voltage Measurements and Power-Up |                                        |      |  |
|       | 4.3     | 3 Motor Phasing Tests                                |                                        |      |  |
|       | 4.4     | Limit Switch                                         | Tests                                  | 4-2  |  |
|       | 4.5     | 4-4                                                  |                                        |      |  |
|       | 4.6     | 4.6 7134-AST Power-Up and Self-Diagnostics           |                                        |      |  |
|       | 4.7     | 4-7                                                  |                                        |      |  |
|       | 4.8     | •                                                    | e Tests                                |      |  |
|       | 4.9     | Manual Trac                                          | k (Jump) Mode Tests                    | 4-8  |  |
|       | 4.10    |                                                      | nit Tests                              |      |  |
|       | 4.11    | Auto Mode 7                                          | Гests                                  | 4-10 |  |
|       |         | 4.11.1                                               | Target Track                           | 4-10 |  |
|       |         | 4.11.2                                               | Program Track                          | 4-11 |  |
|       |         | 4.11.3                                               | Adaptive Step Track                    | 4-11 |  |
|       |         | 4.11.3.1                                             | Input Signal Variation                 | 4-11 |  |
|       |         | 4.11.3.2                                             | Tracking Accuracy                      | 4-12 |  |
|       | 4.12    | Readout Sys                                          | tem Error Tests                        | 4-12 |  |
|       |         | 4.12.1                                               | Miscellaneous Error and Fault Messages | 4-13 |  |
|       | 4.13    | Brake Option                                         | າຣ                                     | 4-13 |  |
|       |         | 4.13.1                                               | Azimuth Brake Option                   | 4-13 |  |
|       |         | 4.13.2                                               | Elevation Brake Option                 | 4-14 |  |
| 5.0   | MAIN    | NTENANCE                                             |                                        | 5-1  |  |
| 6.0   | ENGI    | NEERING D                                            | RAWING                                 | 6-1  |  |
| Λ DDE | NDIY A  | \                                                    | IS AND ABBREVIATIONS                   | Λ_1  |  |
|       |         |                                                      | COMMUNICATIONS PROTOCOL                |      |  |
|       |         |                                                      | DATA                                   |      |  |
|       |         |                                                      | L SUPPORT                              |      |  |
|       | INDIV F | , - ILGHINIGA                                        | L GOLLOILL                             | レー ۱ |  |

## LIST OF FIGURES

| 1-1<br>1-2<br>1-3<br>1-4<br>1-5                             | 7134-AST Antenna Control Unit (Front Panel)                                                                                                    | 1-4<br>1-6<br>1-13                                   |
|-------------------------------------------------------------|----------------------------------------------------------------------------------------------------|------------------------------------------------------|
| 2-1<br>2-2<br>2-3<br>2-4                                    | 7150 Drive Cabinet                                                                                                    | 2-4<br>2-9                                           |
| 4-1                                                         | DOI Layout and Component Identification                                                                                                    | 4-4                                                  |
|                                                             | LIST OF TABLES                                                                                                    |                                                      |
| 1-1<br>1-2<br>1-3<br>1-4                                    | Mode Status Codes                                                                                                    | 1-10<br>1-12                                         |
| 2-1<br>2-2<br>2-3<br>2-4<br>2-5<br>2-6<br>2-7<br>2-8<br>2-9 | Common Configurations of the 7150 Drive Cabinet Limit Switch and Motor Connections to the 7150 Drive Cabinet Control Cable Connections                                                                                                    | 2-7<br>2-10<br>2-11<br>2-12<br>2-12<br>2-13<br>2-14  |
| 3-1<br>3-2<br>3-3<br>3-4<br>3-5<br>3-6<br>3-7<br>3-8        | Configuration Parameters Changes to Installation Parameters Changes to Limits Parameters Changes to Tracking Parameters Changes to Miscellaneous Parameters Adaptive Step Track Parameters 7134-AST Faults Drive Cabinet Motor Controller Faults | 3-16<br>3-17<br>3-18<br>3-19<br>3-31<br>3-36<br>3-37 |
| 4-1                                                         | NTAC 2000 Drive Parameters                                                                                                    | 4-5                                                  |

## 1.0 INTRODUCTION

## 1.1 Purpose

This manual provides instructions for the installation and operation of the Model 7134 and 7134-AST Antenna Control System (ACS). Failure to follow the procedures detailed in this manual may cause improper operation and/or damage to the system. Limited information about the antenna structure, the equipment used to develop an analog tracking signal, or other equipment peripheral to the 7134 and 7134-AST ACS is included.

### 1.2 General Information about the 7134-AST ACS

The 7134 and 7134-AST ACS is an antenna pointing system, controlled manually or automatically, that positions the antenna to receive the peak signal from a satellite. The 2-axis and 3-axis options use azimuth (AZ) and elevation (EL) controls to position the antenna. The 3-axis option also includes polarity controls to position the antenna and feed assembly. Variable speed inverters provide 2-speed operation with continuously variable drive rates over a range of approximately 50:1.

The 7134 ACS uses the latest microprocessor technology, providing accurate antenna positioning, high reliability, and maximum system flexibility. The system has the capabilities for rapid multiple satellite access and RS-232 or RS-422 remote control communications.

The 7134 version is capable of step tracking with inclined orbit satellites.

## 1.2.1 System Hardware

The 7134 ACS consists of the following subsystems:

- Model 7134 Antenna Control Unit (ACU)
- Model 7134-AST Antenna Control Unit (ACU)
- Model 7150 Drive Cabinet
- Resolvers

The system interfaces with 3-phase induction motors for AZ and EL positioning and a single-phase alternating current (AC) synchronous stepping motor for polarization (POL) rotation. Limit interfaces are normally closed switches that open upon engagement.

#### 1.2.1.1 7134 and 7134-AST ACU

These units are in a 19-inch rack-mountable unit, that can be used in a shelter or other antenna control room. The primary components of the 7134 and 7134-AST ACU are shown in Figures 1-1 and 1-2 and are described in the following list.

- Front Panel This panel consists of momentary-contact, illuminated switches on a keypad; an 80-character, vacuum fluorescent display; and the POWER ON/OFF switch that controls the power to the circuit boards on the 7134-AST ACU. With these switches, the operator controls the movement of the antenna, edits configuration parameters, and edits the data base.
- Two Power Supplies These power supplies provide 5, ±12, and 24 volts (V) to the ACU.
- Main Board This board contains circuitry for resolver/digital conversion, resolver reference signal generation, analog-to-digital (A/D) conversion for external analog inputs, and the RS-232 and RS-422 serial data ports.
- Computer Board This board, ETI15297, consists of the main system microprocessor, Read-Only Memory (ROM) containing the operating system software, Random Access Memory (RAM) for system setup data and Target/Program Track data bases, and a battery backup for the RAM.
- Interface Board This board consists of command address decoding circuitry, 16 corresponding output command signal relays, and 8 input signal optoisolators that receive signals from the 7150 drive cabinet and from the external customer interface port.

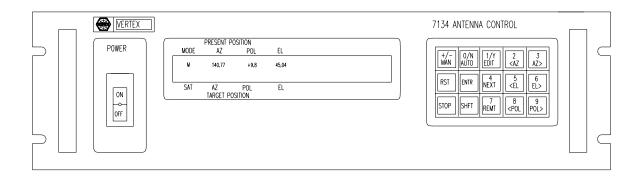

Figure 1-1 7134 and 7134-AST Antenna Control Unit (Front Panel)

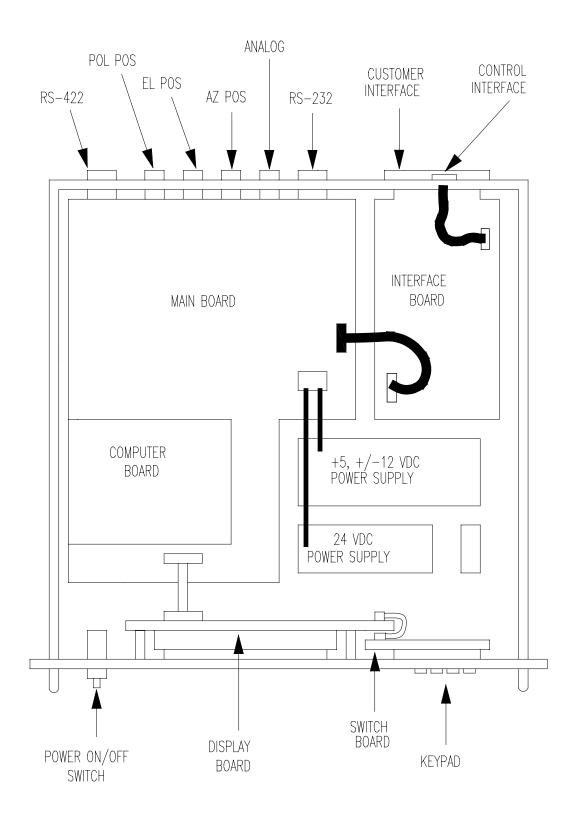

Figure 1-2 7134 and 71324-AST Antenna Control Unit (Top View)

#### 1.2.1.2 7150 Drive Cabinet

The components of the pad-mounted drive cabinet are shown in Figure 1-3. The function of each major component is described below.

- ANTENNA DRIVE UNIT- A Portable Maintenance Control Unit (PMCU) allows the operator to control antenna movement from the proximity of the antenna and adjust the speed of the EL and AZ drives.
- DRIVE CIRCUIT BREAKER This breaker controls the main power to the drive motors, the limit switches, and the 7150 drive cabinet. It does not provide power to the 7134 or the 7134-AST ACU.
- EMERGENCY STOP SWITCH When pressed, this switch removes power from the drive motors.
- AZIMUTH VARIABLE SPEED AC DRIVE UNIT (inverter) and ELEVATION VARIABLE SPEED AC DRIVE UNIT (inverter) - These inverters are a sensorless flux vector type of AC drive which allow for continuous variable drive rates over a range of approximately 50:1.
- 24 volts, direct current (VDC) POWER SUPPLY This power supply provides operating voltage to the 7150 drive cabinet antenna drive relay circuit board.
- The unit has an operational temperature rating of 0° to 55°C.

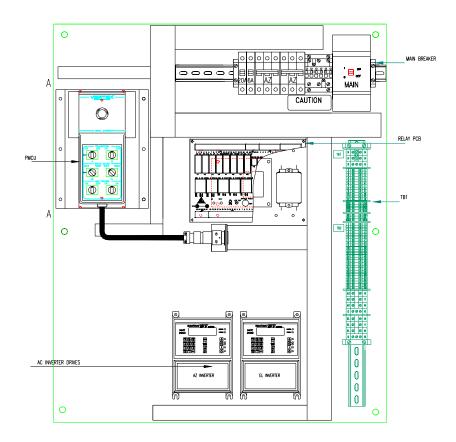

Figure 1-3 7150 Drive Cabinet

## 1.2.2 System Functions

When the power to the 7134 or 7134-AST ACU is turned on, the system performs a self-diagnostic test and the display indicates any detected problems. If the test finds no problems, the display indicates the current AZ, EL, and POL angles of the antenna. The AZ, EL, and POL resolvers send analog antenna position data to resolver/digital converters that provide digital antenna position data to the main processor. The processor sends this data to the front panel display.

From the 7134 or 7134-AST ACU, an operator can change the position of the antenna in three ways: manually stepping the antenna toward a desired target, entering a position to which the antenna should move, or selecting a preprogrammed target. Each method of antenna movement is described in Section 3.0 of this manual.

Four primary modes of operation, selectable from the front panel keypad, are provided by the 7134 and 7134-AST ACU.

- 1. **Manual** mode The **Manual** mode provides three methods of manually moving the antenna.
  - a. Low Speed Jog When the operator presses the MAN key on the front panel, it illuminates and enables low speed manual (jog) positioning of the antenna. By pressing the AZ, EL, and POL keys, the operator causes the antenna to move in the indicated direction. This function is primarily useful for manually positioning the antenna for maximum signal strength.
  - b. High Speed Jog The operator may press the SHFT key while pressing the AZ or EL key to move the antenna at high speed. POL is single speed and is not affected by the SHFT key.
  - c. **Manual Track (Jump)** mode The operator presses the **EDIT** key on the front panel, chooses JUMP, types in a position to which the antenna should move, and the antenna can immediately be moved to that position.
- 2. **Auto** mode When the operator presses the AUTO key on the front panel, it illuminates and allows the operator to select one of three automatic submodes of antenna positioning:

#### 7134 and 7134-AST

- a. **Target Track** Allows automatic high-speed antenna positioning to any of 50 preprogrammed look angles, using manual keypad initiation.
- b. **Program Track** Provides automatic, chronologically sequential positioning to as many as 99 time-tagged, preprogrammed look angles.

### 7134-AST Only

c. Adaptive Step Track - Provides automatic step track movement of the antenna to find the peak signal level at periodic intervals or when the signal has fallen

below a preset threshold.

- Edit mode Allows entry of the Target Track and Program Track look angle data, general system setup parameters, and position angle offsets from the keypad. In this mode, all 7134 and 7134-AST ACU and remote control antenna movement commands are disabled.
- 4. Remote Communications mode Transfers control of the system to a remote terminal through either the RS-232 or RS-422 communications port. Entry of position angle offsets or software limits over the communications link is not allowed in this mode. All functions available through the front panel are available except the setting of offsets and configuration parameters.

#### 1.3 Controls and Indicators

The following paragraphs describe the controls and indicators of the 7134 and 7134-AST, ACU and drive cabinet.

#### 1.3.1 7134 and 7134-AST ACU

The 7134 and 7134-AST ACU contains the following controls and indicators (refer to Figure 1-1):

- 1. POWER ON/OFF illuminated circuit breaker
- 2. Alphanumeric display, referred to as the "display" in this manual
- 3. Fifteen-key illuminated keypad, referred to as the "keypad" in this manual.

#### 1.3.1.1 POWER ON/OFF Circuit Breaker

This circuit breaker acts as a protective device for the 7134 and 7134-AST ACU and also acts as an emergency stop switch for the ACS. Setting this breaker to the OFF position commands the 7150 drive cabinet to remove power from the input terminals of the AZ and EL inverters if the 7150 drive cabinet is in the **Remote** mode; however, the 7150 drive cabinet can still be operated in the **Maintenance** mode.

## 1.3.1.2 Alphanumeric Display

Current position information as well as mode status, target angles, fault messages, and all edit information is provided on an 80-character (two rows of 40 character-length) alphanumeric display. Generally, the top row, Row A, displays current (real-time) pointing angles, time or signal strength, selected beacon signal, and fault information. The second row, Row B, displays **Edit** mode data, **Auto** mode data, and status condition information. Information is displayed as follows:

 Row A - The first field of Row A displays the current mode status, using a one or two character mnemonic code as defined in Table 1-1.

| TABLE 1-1 MODE STATUS CODES |                                        |  |  |  |
|-----------------------------|----------------------------------------|--|--|--|
| MODE STATUS DEFINITION      |                                        |  |  |  |
| М                           | Manual Mode                            |  |  |  |
| А                           | Auto Mode                              |  |  |  |
| TT                          | Target Track Mode                      |  |  |  |
| PT                          | Program Track Mode                     |  |  |  |
| ST                          | Adaptive Step Track Mode 7134-AST Only |  |  |  |
| Е                           | Edit Mode                              |  |  |  |
| ET                          | Edit Target Track Data Base            |  |  |  |
| EP                          | Edit Program Track Data Base           |  |  |  |
| EO                          | Edit Position Offsets                  |  |  |  |
| EC                          | Edit Configurations                    |  |  |  |
| ES                          | Edit Adaptive Step Track 7134-AST Only |  |  |  |
| MT                          | Manual Track (Jump) Mode               |  |  |  |

- The mode status code is followed by the current position angles for the AZ, EL, (2-axis systems), and POL axes (3-axis systems), except during initial power-up self-diagnostic testing.
- Immediately to the right of the EL angle display is a field dedicated to displaying current time or the analog (A/D) signal input level expressed in volts or in relative decibels (dB). If A/D is selected, the next field displays the selected beacon number (B1 B4). Selection between time and analog level display is made using an Edit mode command (refer to Paragraph 3.6.2).
- The last field in Row A is dedicated to showing all system fault messages. Refer to Paragraph 3.7 of this manual for a listing of all possible fault messages and an explanation of each.
- Row B During Target Track mode and Program Track mode operation, Row B displays the 2-digit target number in the first field, followed by the corresponding AZ, POL, and EL target angles. The field following the EL target angle shows prompt and status information, including time of next event in the Program Track mode.
- In Adaptive Step Track mode (7134-AST Only), Row B provides real-time status information, telling the user when tracking is being performed or when tracking will begin if the system is in the WAITING state.
- In Edit mode, Row B provides submode selection choices and user prompts, displays existing data, and reflects data input.

## 1.3.1.3 Keypad

The function of each key on the 7134 and 7134-AST ACU keypad is described in Table 1-2.

| TABLE 1-2 7134 or 7134 ACU KEYPAD CONTROLS                                                                                                    |                                                                                                    |  |  |  |
|----------------------------------------------------------------------------------------------------|----------------------------------------------------------------------------------------------------|--|--|--|
| 7134-AST or<br>7134 KEY                                                                                                    | FUNCTION                                                                                                    |  |  |  |
| (+/-) MAN                                                                                                    | Places the ACU in <b>Manual</b> mode. Enters plus and minus signs when entering POL data.                                                                                                    |  |  |  |
| 0/N AUTO                                                                                                    | Places the ACU in <b>Auto</b> mode for <b>Program Track</b> , <b>Target Track</b> , or <b>Adaptive Step Track</b> (7134-AST Only). Answers NO to a yes/no question. Enters the number 0 when entering data in <b>Edit</b> mode.                                                                                                    |  |  |  |
| 1/Y EDIT                                                                                                    | Places the ACU in <b>Edit</b> mode. Answers YES to a yes/no question. Enters the number 1 when entering data in <b>Edit</b> mode.                                                                                                    |  |  |  |
| 2 <az< td=""><td>Jogs AZ at slow speed in counterclockwise (CCW) direction in <b>Manual</b> mode. With the SHFT key held down, moves antenna at high speed in CCW direction in <b>Manual</b> mode. Enters the number 2 when entering data in <b>Edit</b> mode.</td></az<> | Jogs AZ at slow speed in counterclockwise (CCW) direction in <b>Manual</b> mode. With the SHFT key held down, moves antenna at high speed in CCW direction in <b>Manual</b> mode. Enters the number 2 when entering data in <b>Edit</b> mode.                                                                                                    |  |  |  |
| 3 AZ>                                                                                                    | Jogs AZ at slow speed in clockwise (CW) direction in <b>Manual</b> mode. With the SHFT key held down, moves antenna at high speed in CW direction in <b>Manual</b> mode. Enters the number 3 when entering data in <b>Edit</b> mode.                                                                                                    |  |  |  |
| RST                                                                                                    | When the ACU is in <b>Standby</b> with no mode indicated on the display, pressing this key sends a signal to the 7150 drive cabinet to reset the AZ and EL drive modules. When the ACU is in <b>Manual</b> , <b>Auto</b> , or <b>Edit</b> mode, pressing this key exits the current mode. NOTE: This key will not exit <b>Program Track</b> , <b>Target Track</b> , or <b>Adaptive Step Track</b> (7134-AST Only) when they are running. Only the STOP key stops these modes when they are active. When the ACU is in a submenu of a mode, pressing this key returns the user to the main menu of that mode. Press the key again to exit the current mode. |  |  |  |
| ENTR                                                                                                    | Places the data entered through the keypad into RAM while in <b>Edit</b> mode. Initializes drive commands while in <b>Auto</b> mode.                                                                                                    |  |  |  |
| 4 NEXT                                                                                                    | Moves the cursors on the display to the next menu selection. Steps through the data tables in <b>Edit</b> mode (VIEW function only) and <b>Auto</b> modes. Enters the number 4 when entering data in <b>Edit</b> mode.                                                                                                    |  |  |  |
| 5 <el< td=""><td>Jogs EL at slow speed in downward direction in <b>Manual</b> mode. With the SHFT key held down, moves antenna at high speed in downward direction in <b>Manual</b> mode. Enters the number 5 when entering data in <b>Edit</b> mode.</td></el<>          | Jogs EL at slow speed in downward direction in <b>Manual</b> mode. With the SHFT key held down, moves antenna at high speed in downward direction in <b>Manual</b> mode. Enters the number 5 when entering data in <b>Edit</b> mode.                                                                                                    |  |  |  |
| 6 EL>                                                                                                    | Jogs EL at slow speed in upward direction in <b>Manual</b> mode. With the SHFT key held down, moves antenna at high speed in upward direction in <b>Manual</b> mode. Enters the number 6 when entering data in <b>Edit</b> mode.                                                                                                    |  |  |  |
| STOP                                                                                                    | Stops movement of the antenna any time the ACU has control of the system. Exits <b>Program Track</b> , <b>Target Track</b> , or <b>Adaptive Step Track</b> (7134-AST Only) when they are running.                                                                                                    |  |  |  |
| SHFT                                                                                                    | When held down, permits the AZ and EL keys to move the antenna at high speed. POL is not affected by the SHFT key. When held down in <b>Program Track</b> mode, the key lights up and the display shows the next target.                                                                                                    |  |  |  |
| 7 REMT                                                                                                    | If not illuminated when pressed, this key transfers control of the system to the remote terminal and becomes illuminated, and the front panel keypad controls are inoperative. Pressing the STOP key exits <b>Remote</b> . If illuminated when pressed, this key transfers control of the system to the ACU and is no longer illuminated. Enters the number 7 when entering data in <b>Edit</b> mode.                                                                                                    |  |  |  |
| 8 < POL                                                                                                    | Jogs POL in CCW direction if ACU is in <b>Manual</b> mode. Enters the number 8 when entering data in <b>Edit</b> mode.                                                                                                    |  |  |  |
| 9 POL>                                                                                                    | Jogs POL in CW direction if ACU is in <b>Manual</b> mode. Enters the number 9 when entering data in <b>Edit</b> mode.                                                                                                    |  |  |  |

## 1.3.2 7150 Drive Cabinet

#### 2.4.2 Antenna Drive Cabinet Hardware

The standard motor drive cabinet is a freestanding, foot-mounted aluminum NEMA-4X enclosure with overall dimensions of approximately 36-inches tall by 30-inches wide by 10-inches deep. The aluminum cabinet provides outstanding corrosion protection even in the harshest of environments.

A functional block diagram of the drive cabinet is shown in Figure 1-4.

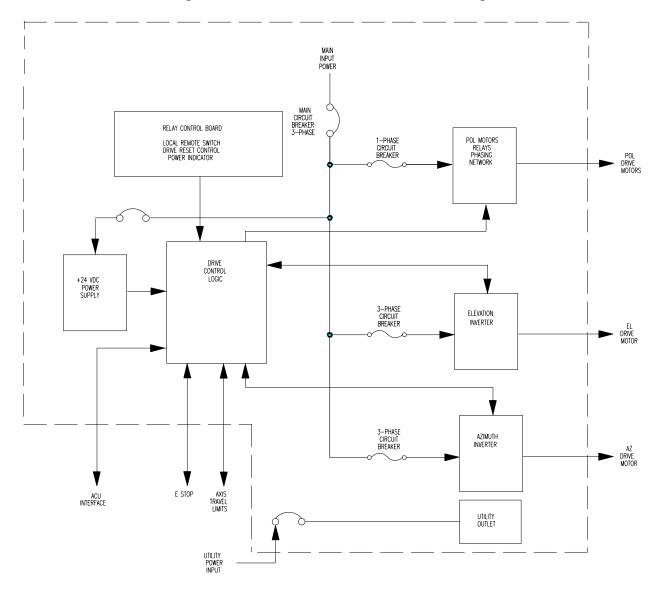

Figure 1-4 Drive Cabinet Block Diagram

The drive cabinet consists of the following major components:

- Portable Maintenance Control Unit
- Main and Inverter Drive Circuit Breakers
- EMERGENCY STOP SWITCH
- AZ variable speed AC drive unit (inverter)
- EL variable speed AC drive unit (inverter)
- 24 VDC power supply
- Control circuitry for the POL motor

Figure 1-5 shows the major components of the drive cabinet. Refer to the engineering drawings in Section 8.0.

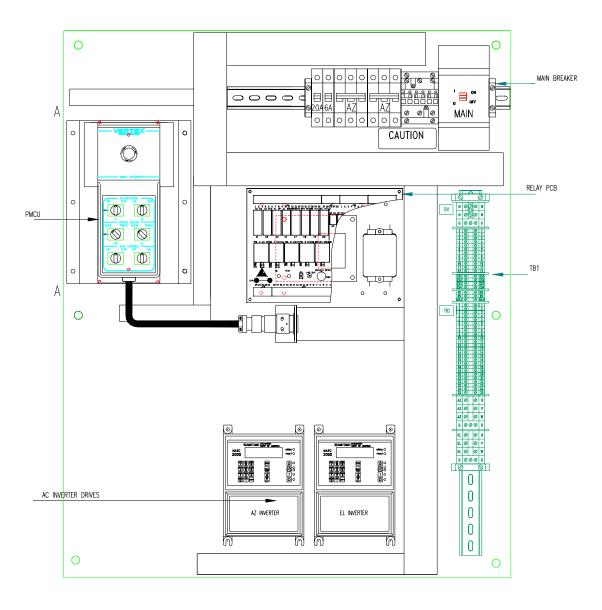

Figure 1-5 Drive Cabinet Assembly

The Portable Maintenance Control Unit (PMCU) located inside the 7150 Drive Cabinet allows the operator to control antenna movement from the proximity of the antenna.

The MAIN CIRCUIT BREAKER controls the main power to the drive motors, the limit switches, and the drive cabinet, but does not provide power to the 7134 or 7134-AST ACU. Each inverter has an individual circuit breaker for protection.

The EMERGENCY STOP switch (on the outside of the drive cabinet), when pressed, removes power from the drive motors by opening the drive enable contactor.

The AZ and EL inverters provide pulse-width-modulated motor current, allowing continuously variable drive rates over a range of up to 50 to 1.

The 24 VDC power supply provides operating voltage to the drive cabinet relay circuit board.

Relay PCB accepts all limit switch status inputs and controls the commands to the inverter drives and the POL motor.

#### 2.4.2.1 AZ and EL Drive Inverters

One of the critical advantages of the 7134 and 7134-AST ACS over many other systems is the use of variable frequency drive inverters to control the speed of standard three-phase induction motors for AZ and EL antenna motion. approach has several distinct advantages over the commonly used and simplistic on/off contactor control of motor power. First, inverters allow Vertex to offer twospeed control in a standard configuration without the problems associated with special dual-wound motors or clumsy clutching arrangements. Secondly, the inverters offer precision motor control by ramping motor speeds up and down in a controlled manner rather than simply switching full motor power on and off and having to contend with inertial coasting of the motor rotor and the related axis overshoot. In addition to these two distinct advantages, the inverter drives offer superior motor protection through sophisticated electronic motor overcurrent protection. Motor current is continuously monitored and compared against allowable levels for different conditions. Should the actual measured current exceed the allowable levels, the inverter trips and the drive is disabled. The inverter then has the capability to automatically reset and continue operation, provided the current remains within allowable limits.

#### 2.4.2.2 Polarization Motor Control

The 7150 OU uses a Single-speed AC synchronous stepping motor for feed assembly rotation (POL). The POL motor is controlled and powered from the 7150 OU. Drive power to the POL motor is switched, according to the required direction of rotation, by relays located on the Relay PCB. A resistance-capacitance (RC) network in the drive cabinet provides the proper phase relationship to the motor.

## 2.4.2.3 Drive Cabinet Control Logic

Motor drive commands and interlock functions in the drive cabinet are performed with relay logic operating at +24 VDC, which is derived from a regulated power supply. Commands are received from the ACU, and PMCU for motor speed and direction, The Drive Reset is controlled from the Relay PC board and the Emergency stop is located on the right side of the enclosure. The drive cabinet relay logic then commands the axis drives accordingly. Likewise, limit switches mounted on the structure activate relays in the drive cabinet upon engagement to form axis interlocks and provide the appropriate fault reporting to the ACU.

### 2.4.2.4 Local Control

Local (Maintenance) control of the antenna drives is facilitated through a set of switches on the PMCU in the drive cabinet. A MAINT/REMOTE switch located on the Relay PCB allows the operator to select between ACU control and local drive cabinet control. With the select switch set to the MAINT position, ACU control is disabled; however, all status reporting remains fully operational at the ACU.

#### 2.4.2.5 Drive Cabinet Overcurrent Protection

As described in paragraph 2.4.2.1, "intelligent" electronic overcurrent protection is provided for AZ and EL drive motors by the variable frequency inverters. In addition, there are several other protection devices integral to the drive cabinet. The inverter inputs are individually protected by circuit breakers essentially to offer short-circuit protection in the event of a drive inverter catastrophic failure. The +24 VDC logic power supply line input a back panel mounted circuit breaker. In a three-axis system, the POL motor circuit is individually protected by a circuit breaker. A main input power circuit breaker is also provided, which serves as an internal disconnect for the entire cabinet.

#### 2.4.2.6 AZ and EL Drive Motors

Three-phase induction gear motor assemblies are utilized for actuation of the AZ and EL axes. The motors are sized based upon deadweight, frictional, and wind-loading requirements, as well as the required axis velocities. The standard motors can be connected for either 208 or 380 - 415 VAC three-phase input, based upon the line voltage available to the drive cabinet. The motors have sealed, permanent, synthetic grease lubricated bearings and the gearboxes are lubricated with synthetic gear oil, minimizing maintenance requirements.

## 2.0 INSTALLATION AND INITIAL SETUP

## **WARNING**

Always disconnect power before opening covers, doors, enclosures, gates, panels, or shields. Never make internal adjustments or perform maintenance or service when alone or fatigued. Main power connections and grounding should be performed by qualified personnel. Keep away from live circuits; know the equipment, and don't take chances. In case of emergency, be sure to disconnect power before touching equipment or personnel in contact with the equipment.

This section of the manual provides the information necessary for the installation and initial setup of the 7134 and 7134-AST ACS for all modes of operation, including connection details for the remote serial interface. The remote interface protocol is provided in Appendix B.

#### 2.1 Mechanical Installation

## 2.1.1 Antenna-Mounted Components

Mechanical interfaces for the antenna and motors vary with the specific equipment provided and are detailed in the drawing package supplied (separately from this manual) with each antenna. Proper and complete installation of the motors, resolvers, and limit switches is imperative for safe and accurate system operation. Refer to the mechanical drawings supplied in the drawing package for mechanical interface details. Complete this phase of installation first.

## 2.1.2 Installing the 7150 Drive Cabinet

Refer to Vertex foundation and conduit layout drawings for recommended locations of the 7150 drive cabinet.

Use the following procedures to install the 7150 drive cabinet.

- 1. Locate the 7150 drive cabinet as close as possible to the antenna without obstructing the full range of antenna movements.
- 2. Center the 7150 drive cabinet over any conduit stub-ups to facilitate conduit termination and wire pulling.
- 3. Attach the 7150 drive cabinet to the foundation using at least two 2-inch concrete anchors on each leg.
- 4. Using a set of conduit punches, punch conduit holes in the bottom of the 7150 drive cabinet.

## 2.1.3 Installing the 7134 or 7134-AST ACU

Using four No. 10 screws, mount the 7134 or 7134-AST ACU inside a standard 19-inch Electronic Industries Association (EIA) rack. No added support is necessary.

## 2.2 System Cabling

Figure 2-2 shows the cabling diagram for the 7134 or 7134-AST ACS. The following paragraphs describe the cabling and list the connections for the 7134 and 7134-AST ACS.

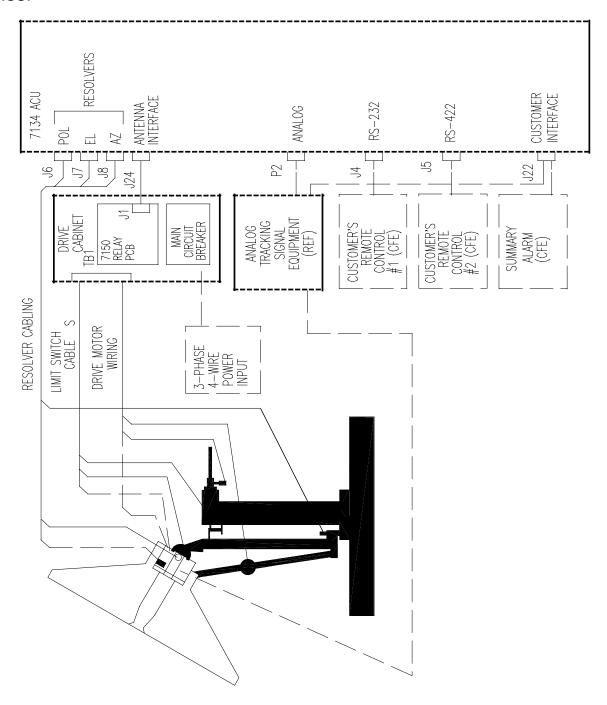

Figure 2-2 7134 and 7134-AST Antenna Control System Cabling Diagram

Cables must be connected from the antenna to the 7150 drive cabinet, from the 7150 drive cabinet to the 7134 or 7134-AST ACU, and from the antenna to the 7134 or 7134-AST ACU. Verify that the cables are connected correctly and securely. Proper functioning of the system during power-up is important for the protection of the equipment and for timely completion of the installation.

#### 2.2.1 7150 Drive Cabinet Main Power Connection

Always follow applicable local electrical safety codes when installing wire and cables.

- 1. If conduit is not installed, use chase nipples with bushings or other suitable means to protect the wire and cables.
- 2. Check the main breaker size in the drive cabinet to determine required power conductor size for this installation.
- 3. If the wire from the distribution panel to the drive cabinet is long, increase wire size to keep the voltage drop to less than 5 percent of nominal.

NOTE: The prime power required for the standard drive system is 3 phase WYE, 5-wire with ground. Other prime power configurations are available by special order. The neutral wire of the power system must be installed for proper operation.

- 4. Connect the three-phase line leads to the line side (top) of the main circuit breaker in the upper right corner of the drive cabinet. Refer to Figure 2-3 for a drawing of the drive cabinet.
- 5. Tag the neutral wire with white electrical tape and connect the wire to one of the large terminals marked N on TB1 in the lower right corner of the drive cabinet.
- 6. Tag the ground wire with green and yellow electrical tape and connect the wire to one of the large green terminal blocks labeled with a G or a ground symbol on TB1.
- 7. Jumper the utility outlet circuit breaker (if available) to one of the three-phase legs on the main breaker or install a separate one-phase circuit.

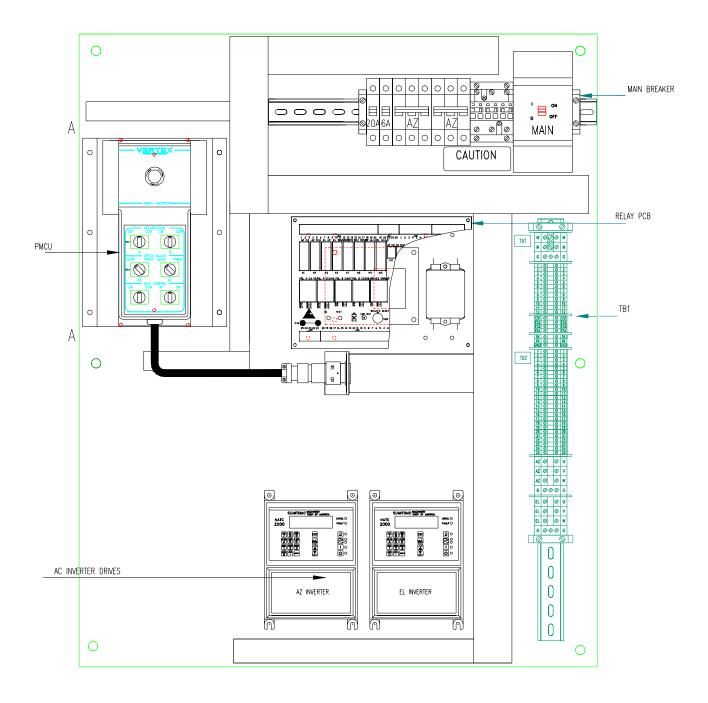

Figure 2-3 Drive Cabinet Assembly

# 2.2.1.1 Connecting the Drive Motors to the Drive Cabinet

To connect the drive motors to the drive cabinet, refer to Table 2-1 and use the following procedures.

| NOTE: The AZ and EL | motors require | 3- phase | conductors | and a ground | d conductor |
|---------------------|----------------|----------|------------|--------------|-------------|
|                     |                |          |            |              |             |

| TABLE 2-1 MOTOR CONNECTIONS TO THE DRIVE CABINET |           |                  |  |  |
|--------------------------------------------------|-----------|------------------|--|--|
| DRIVE CABINET TB1                                | DEVICE    | FUNCTION         |  |  |
| Az-U                                             | Az Motor  | Phase 1          |  |  |
| Az-V                                             | Az Motor  | Phase 2          |  |  |
| Az-W                                             | Az Motor  | Phase 3          |  |  |
| EL-U                                             | EL Motor  | Phase 1          |  |  |
| EL-V                                             | EL Motor  | Phase 2          |  |  |
| EL-W                                             | EL Motor  | Phase 3          |  |  |
| POL CW                                           | POL Motor | POL Motor CW     |  |  |
| POL CCW                                          | POL Motor | POL Motor CCW    |  |  |
| N                                                | POL Motor | POL Motor Common |  |  |

- 1. Wire the AZ and EL motors for the appropriate system voltage by following the motor wiring diagrams inside the motor terminal box or on the motor nameplate.
- 2. Connect the AZ motor leads to TB1 terminals labeled Az-U, Az-V, and Az-W.
- 3. Connect the motor ground wire to the ground terminal.
- 4. Connect the EL motor leads to TB1 terminals labeled EL-U, EL-V, and EL-W.
- 5. Connect the motor ground wire to the ground terminal.

If 2-axis system skip steps 6-9
If 3-axis system perform steps 6-9.

- 6. Connect the wire from terminal 1 of the POL motor to the TB1 terminal labeled POL CW in the drive cabinet.
- 7. Connect the wire from terminal 3 of the POL motor to the TB1 terminal labeled POL CCW in the drive cabinet.
- 8. Connect the wire from terminal 2 of POL motor to TB1 terminal labeled N.
- 9. Connect the POL motor case ground to the ground terminal on TB1 in the drive cabinet.

#### 2.2.2 Limit Switch Connections

Connect the limit switches to TB1-1 through TB1-9 on the drive cabinet as shown in Table 2-2. Note that normally closed (open upon limit) contacts are required.

| TABLE 2-2 LIMIT SWITCH CONNECTIONS TO THE DRIVE CABINET |                  |                  |  |  |
|---------------------------------------------------------|------------------|------------------|--|--|
| DRIVE CABINET TB1                                       | DEVICE           | FUNCTION         |  |  |
| 1                                                       | Az Limit Switch  | Az CW Limit      |  |  |
| 2                                                       | Az Limit Switch  | Az Limit Common  |  |  |
| 3                                                       | Az Limit Switch  | Az CCW Limit     |  |  |
| 4                                                       | EL Limit Switch  | EL Up Limit      |  |  |
| 5                                                       | EL Limit Switch  | EL Limit Common  |  |  |
| 6                                                       | EL Limit Switch  | EL Down Limit    |  |  |
| 7                                                       | POL Limit Switch | POL CW Limit     |  |  |
| 8                                                       | POL Limit Switch | POL Limit Common |  |  |
| 9                                                       | POL Limit Switch | POL CCW Limit    |  |  |

To connect the main power to the 7150 drive cabinet, follow these steps. Be sure to follow local building codes and the National Electric Code when installing wire and cables.

- 1. If conduit is not installed, use chase nipples with bushings or other suitable means to protect the wire and cables.
- 2. Use Table 2-3 or Table 2-4 according to the input voltage to determine the feeder wire size for the 7150 drive cabinet. (If the required system configuration is not listed, check the main breaker size in the on-site 7150 drive cabinet. If the main breaker size is not available, contact Vertex Communications Corporation for the power requirements.)

| TABLE 2-3 COMMON CONFIGURATIONS OF THE 7150 DRIVE CABINET 208 VAC 3 Phase |          |          |  |  |
|---------------------------------------------------------------------------|----------|----------|--|--|
| MAIN CIRCUIT<br>BREAKER                                                   | AZ DRIVE | EL DRIVE |  |  |
| 30A                                                                       | 1 HP     | 1 HP     |  |  |
| 30A                                                                       | 2 HP     | 2 HP     |  |  |
| 30A                                                                       | 3 HP     | 2 HP     |  |  |
| 30A                                                                       | 3 HP     | 3 HP     |  |  |
| 30A                                                                       | 5 HP     | 3 HP     |  |  |
| 40A                                                                       | 5 HP     | 5 HP     |  |  |
| 50A                                                                       | 7.5 HP   | 5 HP     |  |  |
| 50A                                                                       | 7.5 HP   | 7.5 HP   |  |  |
| 63A                                                                       | 10 HP    | 7.5 HP   |  |  |
| 70A                                                                       | 10 HP    | 10 HP    |  |  |

| TABLE 2-4 COMMON CONFIGURATIONS OF THE 713450 DRIVE CABINET 380-415 VAC 3 Phase |                 |                 |  |  |
|---------------------------------------------------------------------------------|-----------------|-----------------|--|--|
| MODELMAIN CIRCUIT<br>BREAKER                                                    | AZ DRIVE (FUSE) | EL DRIVE (FUSE) |  |  |
| 20A                                                                             | 2 HP            | 2 HP            |  |  |
| 20A                                                                             | 3 HP            | 2 HP            |  |  |
| 20A                                                                             | 3 HP            | 3 HP            |  |  |
| 30A                                                                             | 5 HP            | 3 HP            |  |  |
| 30A                                                                             | 5 HP            | 5 HP            |  |  |
| 30A                                                                             | 7.5 HP          | 5 HP            |  |  |
| 40A                                                                             | 7.5 HP          | 7.5 HP          |  |  |
| 40A                                                                             | 10 HP           | 7.5 HP          |  |  |
| 40A                                                                             | 10 HP           | 10 HP           |  |  |
| 50A                                                                             | 15 HP           | 10 HP           |  |  |
| 60A                                                                             | 15 HP           | 15 HP           |  |  |
| 70A                                                                             | 20 HP           | 15 HP           |  |  |
| 80A                                                                             | 20 HP           | 20 HP           |  |  |

3. If the wire from the distribution panel to the 7150 drive cabinet is long, increase wire size to keep the voltage drop to less than 5 percent of nominal.

NOTE: The prime power required for the standard drive system is 3-phase Y, 5-wire with ground. THE NEUTRAL WIRE OF THE POWER SYSTEM MUST BE INSTALLED FOR PROPER OPERATION.

- 4. Connect the 3-phase line leads to the line side of the main circuit breaker in the upper right corner of the 7150 drive cabinet.
- 5. Tag the neutral wire with white electrical tape and connect the wire to one of the large terminals marked N on TB1 in the lower right corner of the 7150 drive cabinet.
- 6. Tag the ground wire with green electrical tape and connect the wire to the grounding bar located below the vertical terminal strip.
- 7. Jumper the utility outlet circuit breaker to one of the 3-phase legs on the main breaker or install a separate 120 VAC, 1-phase, 20A circuit.

## 2.2.2 Connecting the Drive Motors to the 7150 Drive Cabinet

Table 2-5 describes the function of the limit switches and motor connections of the 7150 drive cabinet.

NOTE: The AZ and EL motors require 3-phase conductors and a ground conductor.

| TABLE 2-5 LIMIT SWI⊤CH AND MOTOR CONNECTIONS TO THE 7150 DRIVE CABINET |                  |                  |  |  |
|------------------------------------------------------------------------|------------------|------------------|--|--|
| 7150 DRIVE CABINET TB1                                                 | DEVICE           | FUNCTION         |  |  |
| 1                                                                      | AZ Limit Switch  | AZ CW Limit      |  |  |
| 2                                                                      | AZ Limit Switch  | AZ Limit Common  |  |  |
| 3                                                                      | AZ Limit Switch  | AZ CCW Limit     |  |  |
| 4                                                                      | EL Limit Switch  | EL Up Limit      |  |  |
| 5                                                                      | EL Limit Switch  | EL Limit Common  |  |  |
| 6                                                                      | EL Limit Switch  | EL Down Limit    |  |  |
| 7*                                                                     | POL Limit Switch | POL CW Limit     |  |  |
| 8*                                                                     | POL Limit Switch | POL Limit Common |  |  |
| 9*                                                                     | POL Limit Switch | POL CCW Limit    |  |  |
| Az-U                                                                   | AZ Motor         | Phase 1          |  |  |
| Az-V                                                                   | AZ Motor         | Phase 2          |  |  |
| Az-W                                                                   | AZ Motor         | Phase 3          |  |  |
| EL-U                                                                   | EL Motor         | Phase 1          |  |  |
| EL-V                                                                   | EL Motor         | Phase 2          |  |  |
| EL-W                                                                   | EL Motor         | Phase 3          |  |  |
| POL CW                                                                 | POL Motor        | POL Motor CW     |  |  |
| POL CCW                                                                | POL Motor        | POL Motor CCW    |  |  |
| N                                                                      | POL Motor        | POL Motor Common |  |  |

<sup>\*</sup> For a 2-axis system, terminals should be jumpered.

To connect the drive motors to the 7150 drive cabinet, follow these steps.

- 1. Wire the AZ and EL motors for the appropriate system voltage by following the motor wiring diagrams inside the motor terminal box or on the motor nameplate.
- 2. Connect the AZ motor leads to TB1 terminals labeled AZ-U, AZ-V, and AZ-W.
- 3. Connect the motor ground wire to the ground bar.
- 4. Connect the EL motor leads to TB1 terminals labeled EL-U, EL-V, and EL-W.
- 5. Connect the motor ground wire to the ground bar.
- 6. Connect the wire from terminal 1 of the POL motor to the TB1 terminal labeled POL CW in the 7150 drive cabinet.
- 7. Connect the wire from terminal 3 of the POL motor to the TB1 terminal labeled POL CCW in the 7150 drive cabinet.
- 8. Connect the wire from terminal 2 of the POL motor to the TB1 terminal labeled N.
- 9. Connect the POL motor case ground to the ground bar in the 7150 drive cabinet.

#### 2.2.3 Limit Switch Connections

To connect the limit switches, refer to the antenna drawing package and Table 2-5. Connect the limit switches to TB1-1 through TB1-9 on the 7134 drive cabinet.

## 2.2.4 Installing the 7134 or 7134-AST ACU Control Cable

Figure 2-3 shows the back panel layout of the 7134 and 7134-AST ACU. The pin-out and function of each conductor of the 25-conductor control cable are listed in Table 2-6.

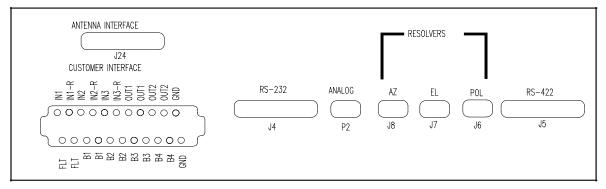

Figure 2-3 7134-AST Antenna Control Unit Back Panel Layout

| TABLE 2-6 CONTROL CABLE CONNECTIONS |             |                  |                                      |  |
|-------------------------------------|-------------|------------------|--------------------------------------|--|
| 7150 DRIVE CABINET J1               |             | 7134-AST ACU J24 | FUNCTION                             |  |
| 1                                   | Black       | 1                | AZ CW Command                        |  |
| 2                                   | White       | 2                | AZ Common                            |  |
| 3                                   | Red         | 3                | AZ CCW Command                       |  |
| 4                                   | Green       | 4                | EL Up Command                        |  |
| 5                                   | Orange      | 5                | EL Common                            |  |
| 6                                   | Blue        | 6                | EL Down Command                      |  |
| 7                                   | Wht-Blk     | 7                | POL CW Command                       |  |
| 8                                   | Red-Blk     | 8                | POL/Drives Enable Command            |  |
| 9                                   | Grn-Blk     | 9                | POL CCW Command                      |  |
| 10                                  | Org-Blk     | 10               | Summary Limit                        |  |
| 11                                  | Blu-Blk     | 11               | No Connection                        |  |
| 12                                  | Blk-Wht     | 12               | No Connection                        |  |
| 13                                  | Red-Wht     | 13               | No Connection                        |  |
| 14                                  | Grn-Wht     | 14               | AZ Fault                             |  |
| 15                                  | Blu-Wht     | 15               | EL Fault                             |  |
| 16                                  | Blk-Red     | 16               | E Stop Return                        |  |
| 17                                  | Wht-Red     | 17               | Sum Limit, AZ Fault, EL Fault Common |  |
| 18                                  | Org-Red     | 18               | Sum Limit, AZ Fault, EL Fault Common |  |
| 19                                  | Blu-Red     | 19               | E Stop Command                       |  |
| 20                                  | Red-Grn     | 20               | No Connection                        |  |
| 21                                  | Org-Grn     | 21               | AZ Low Speed Command                 |  |
| 22                                  | Blk-Wht-Red | 22               | EL Low Speed Command                 |  |
| 23                                  | Wht-Blk-Red | 23               | Drives Enable                        |  |
| 24                                  | Red-Blk-Wht | 24               | Local Maint Status                   |  |
| 25                                  | Grn-Blk-Wht | 25               | Local Maint Status Return            |  |

To install the control cable of the 7134 or 7134-AST ACU, follow these steps.

- 1. Connect one end of the 25-conductor control cable (Belden 8459 or equivalent) to the 25-pin connector labeled ANTENNA INTERFACE (J24) on the back of the 7134 or 7134-AST ACU.
- 2. Connect the other end of the 25-conductor cable to the 25-point terminal strip (J1) on the relay board inside the 7150 drive cabinet (refer to Table 2-6).

#### 2.2.5 Resolver Connections

The connections for each resolver are identical to those provided in Table 2-7. Connect each end of the respective cables to the AZ resolver and J8, the EL resolver and J7, and the POL resolver (if provided) and J6, following the correlation shown for each in table. Refer to Figure 2-3 for location of the connectors on the ACU.

| R1 and R2, S1 and S3, S2 and S4 should be installed in t | twisted r | pairs. |
|----------------------------------------------------------|-----------|--------|
|----------------------------------------------------------|-----------|--------|

| TABLE 2-7 RESOLVER CONNECTIONS      |          |                           |  |
|-------------------------------------|----------|---------------------------|--|
| 7134 and 7134-AST ACU<br>J6, J7, J8 | FUNCTION | RESOLVER LEAD COLOR       |  |
| 2                                   | R1       | Red/White                 |  |
| 8                                   | R2       | Yellow/White              |  |
| 9                                   | S1       | Red                       |  |
| 5                                   | S2       | Yellow                    |  |
| 4                                   | S3       | Black                     |  |
| 3                                   | S4       | Blue                      |  |
| 1,6,7                               | Shield   | Not Connected at Resolver |  |

## 2.2.6 Analog Input Connections

Two analog input ports are provided on the 7134 and 7134-AST ACU via P2 on the rear panel (refer to Figure 2-3). Internally, the analog inputs connect to A/D converter circuits that condition input signals for use by the main processor. Dual analog inputs and A/D circuitry provide a spare channel in case of primary channel failure or for signal input from an auxiliary source.

Each analog input has (+), (-), and GND terminals to facilitate devices with isolated or differential outputs. In most cases, the (+) output of the tracking receiver connects to the (+) analog input, and the common or (-) output of the tracking receiver connects to the (-) analog input. If the Vertex TRC-14 is used as the tracking receiver, the GND wire should be connected at the TRC-14.

The analog input voltage range is 0 - 10 VDC, and the minimum slope required for step track operation is 0.2 volts per dB of signal level change.

Refer to Table 2-8 and connect the analog inputs to P2 on the back of the 7134 and 7134-AST ACU.

| TABLE 2-8 ANALOG INPUT CONNECTIONS |             |               |                                      |                               |
|------------------------------------|-------------|---------------|--------------------------------------|-------------------------------|
| 7134 &<br>7134-AST<br>(P2)         | DESIGNATION | FUNCTION      | TRC/TRK/TRX TRACKING RECEIVERS (TB1) | TRL TRACKING<br>RECEIVER (J3) |
| 1                                  | GND         | Signal Ground | No Connection                        | No Connection                 |
| 2                                  | AD1 +       | Channel 1(+)  | OUT+                                 | 1                             |
| 3                                  | GND         | Signal Ground | No Connection                        | No Connection                 |
| 4                                  | AD2-        | Channel 2(-)  | OUT-                                 | 16                            |
| 5                                  | SPARE       | No Connection | No Connection                        | No Connection                 |
| 6                                  | GND         | Signal Ground | No Connection                        | No Connection                 |
| 7                                  | AD1-        | Channel 1(-)  | OUT-                                 | 14                            |
| 8                                  | AD2+        | Channel 2(+)  | OUT+                                 | 3                             |
| 9                                  | GND         | Signal Ground | No Connection                        | No Connection                 |

## 2.2.7 Remote Communications Connections

Tables 2-9 and 2-10 provide the connections for the remote communication ports to the 7134 and 7134-AST ACU. Refer to Appendix B for information on the remote communications protocol.

| TABLE 2-9 COMMUNICATION PORT CONNECTIONS (RS-232) |              |                   |  |
|---------------------------------------------------|--------------|-------------------|--|
| J4                                                | DESIGNATION  | FUNCTION          |  |
| 1                                                 | PROT GND     | Protective Ground |  |
| 2                                                 | RS-232 XDATA | Transmit          |  |
| 3                                                 | RS-232 RDATA | Receive           |  |
| 7                                                 | SIG GND      | Signal Ground     |  |

| TABLE 2-10 COMMUNICATION PORT CONNECTIONS (RS-422) |             |                    |
|----------------------------------------------------|-------------|--------------------|
| J5                                                 | DESIGNATION | FUNCTION           |
| 1                                                  | GND         | Ground             |
| 2                                                  | HDX+        | Half Duplex (+)    |
| 6                                                  | XDATA-      | Transmit (-)       |
| 9                                                  | RDATA-      | Receive (-)        |
| 15                                                 | HDX-        | Half Duplex (-)    |
| 16                                                 | HDX SHIELD  | Half Duplex Shield |
| 19                                                 | XDATA+      | Transmit (+)       |
| 20                                                 | XDATA SHLD  | Transmit Shield    |
| 22                                                 | RDATA+      | Receive (+)        |
| 23                                                 | RDATA SHLD  | Receive Shield     |

#### 2.2.8 Customer Interface Connections

The customer interface connector (refer to Figure 2-3) provides a summary fault output (normally closed dry contacts) and four contact closures for remote beacon selection. The FLT contacts have continuity between them under normal conditions but provide an open circuit under fault conditions. The terminals for remote beacon selection are open circuits for the respective beacon 1 - 4, unless that beacon is selected through the 7134 and 7134-AST ACS front panel. Thus, the customer interface beacon contacts for any selected beacon provide a closed circuit, allowing the flexibility of switching beacon channels and/or sources on compatible equipment. The remaining IN and OUT terminals are reserved for future use.

Refer to Table 2-11 and connect the customer interface to the connector on the back of the 7134 and 7134-AST ACU. As an example, Figure 2-4 shows the beacon select connections between a 7134 and a Vertex TRC-14 tracking receiver (if that receiver is used).

| TABLE 2-11 CUSTOMER INTERFACE<br>TERMINAL STRIP |                               |  |  |
|-------------------------------------------------|-------------------------------|--|--|
| TERMINAL                                        | FUNCTION                      |  |  |
| FLT<br>FLT                                      | Summary Fault Status Contacts |  |  |
| B1<br>B1                                        | Beacon #1 Select Contacts     |  |  |
| B2<br>B2                                        | Beacon #2 Select Contacts     |  |  |
| B3<br>B3                                        | Beacon #3 Select Contacts     |  |  |
| B4<br>B4                                        | Beacon #4 Select Contacts     |  |  |
| GND                                             | Ground                        |  |  |
| IN1                                             | Input #1                      |  |  |
| IN1-R                                           | Input #1 Return               |  |  |
| IN2                                             | Input #2                      |  |  |
| IN2-R                                           | Input #2 Return               |  |  |
| IN3                                             | Input #3                      |  |  |
| IN3-R                                           | Input #3 Return               |  |  |
| OUT1<br>OUT1                                    | Output #1 Contact             |  |  |
| OUT2<br>OUT2                                    | Output #2 Contact             |  |  |
| GND                                             | Ground                        |  |  |

#### CUSTOMERINTERFACE

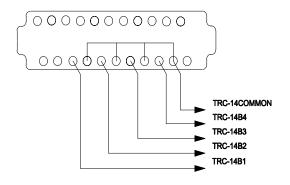

Figure 2-4 Beacon Select Connections Between 7134/7134 AST and TRC-14

## 2.2.9 Portable Maintenance Control Unit (PMCU) Installation

The PMCU is supplied with out a display. The display option will not function with a 7134 or a 7134-AST ACU. The PMCU is provided for local control at the antenna. It is located inside the 7150 drive cabinet.

## 2.2.9.1 PMCU Connections

The following table gives the terminal numbers and a description of the terminals of the PMCU terminal strip (J5) on the relay Printed Circuit Board (PCB) and the MS connector located on the back plate of the 7150 drive cabinet.

| TABLE 2-12 PMCU CONNECTIONS                   |                  |                      |  |
|-----------------------------------------------|------------------|----------------------|--|
| RELAY PCB "J" CONNECTORS & TB1 TERMINAL STRIP | DESCRIPTION      | MS CONNECTOR PIN OUT |  |
| J5-1                                          | INTERRUPT RTN    | В                    |  |
| J5-2                                          | MAINT. INTERRUPT | А                    |  |
| J5-3                                          | AZ CW            | N                    |  |
| J5-4                                          | AZ/EL COMMON     | E                    |  |
| J5-5                                          | AZ CCW           | Р                    |  |
| J5-6                                          | AZ SLEW          | J                    |  |
| J5-7                                          | EL UP            | L                    |  |
| J5-8                                          | EL DN            | M                    |  |
| J5-9                                          | EL SLEW          | К                    |  |
| J5-10                                         | POL CW           | G                    |  |
| J5-11                                         | POL COMMON       | F                    |  |
| J5-12                                         | POL CCW          | Н                    |  |
| J5-13                                         | NC               | С                    |  |
| J5-14                                         | NO               | D                    |  |
| J5-15                                         | NC               |                      |  |
| J5-16                                         | NC               |                      |  |
| J4-13                                         | +24 VDC          | W                    |  |
| J4-11                                         | VDC COMMON       | X                    |  |
|                                               | NC               |                      |  |
|                                               | NC               | R                    |  |
|                                               | NC               | S                    |  |
|                                               | NC               | Т                    |  |
|                                               | NC               | U                    |  |
|                                               | NC               | V                    |  |
|                                               | NC               | Y                    |  |
|                                               | NC               | Z                    |  |

# 2.3 Initial Turn-On and System Setup

Before proceeding with system power-up, check all system cabling and termination's for correctness and integrity. Then proceed, in the order presented, with the following items. Because the antenna may be moved from the control panel of the 7150 drive cabinet, independent of the ACU, system start-up will be initiated at the 7150 drive cabinet.

# 2.3.1 Initial Power-Up

- 1. Verify that the following conditions exist at the respective drive cabinet controls:
  - a. CONTROL switch set to the LOCAL position.
  - b. CONTROL POWER switch set to ON.
  - d. EMERGENCY STOP button pulled out.
- 2. Apply power to the drive cabinet by setting the MAIN CIRCUIT BREAKER to ON. Turn on all other breakers. The green indicator LED in the center of the CONTROL POWER circuit breaker should illuminate at this time. Also, the displays on the inverters should become active

## 2.3.2 Pulse-Width Modulation Inverter Drive Setup (AZ/EL Drive Modules)

The intelligent, variable speed motor control modules incorporated in the drive cabinet for AZ and EL require correct setting for a number of operational parameters. All parameters should be set correctly from the factory, but the procedures in paragraph 2.4.1.2.1 should be followed to ensure that the correct settings have been retained. Additionally, some codes may have to be altered during system installation to fine- tune system performance.

#### 2.3.2.1 Function Parameters

NTAC-2000 AC drives are supplied with a Digital Operator Interface (DOI) attached to the front of the drive. The DOI can be used to operate the drive, change program parameters and to display drive operating conditions. Figure 2-5 shows for DOI layout and component identification. See the NTAC 2000 Drive instruction manual for detailed descriptions of these operators.

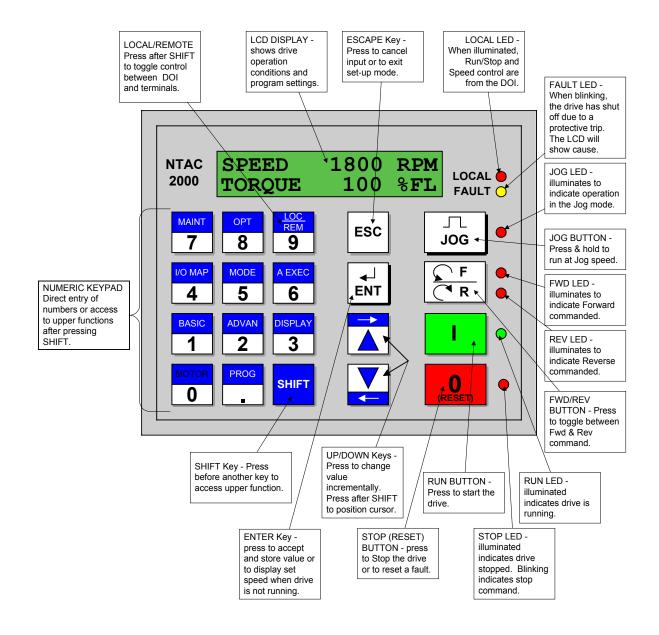

Figure 2-5 DOI Layout and Component Identification

To change Basic params 101-112:

SHIFT-1, ENT, param 101 is shown, down arrow to the desired param, ENT for change mode, enter new value, ENT to invoke change.

#### WARNING

DO NOT USE THE FORWARD, REVERSE OR JOB BUTTONS ON THE INVERTER DRIVES TO MOVE THE ANTENNA. THE LIMIT SWITCHES WILL NOT STOP THE ANTENNA MOVEMENT AND POSSIBLE STRUCTURAL DAMAGE TO THE ANTENNA CAN OCCUR.

# 2.3.2.2 NTAC 2000 Inverter Drive Setup (Function Parameters)

All parameters are set at the factory. VCSD has modified some of these parameters.

|                    | TABLE 2-13         | NTAC 2000 DRIV   | /E PARAMETERS                                   |
|--------------------|--------------------|------------------|-------------------------------------------------|
| FUNCTION<br>NUMBER | AZ INVERTER        | EL INVERTER      | FACTORY & VCSD SETTINGS                         |
| 11                 | 380 VAC            | 380 VAC          | Motor Voltage; Set to Nameplate rating on motor |
| 12                 |                    |                  | Motor Full Load Amps                            |
| 12                 | 3.8 Amps           | 3.8 Amps         | Set to nameplate rating on motor                |
| 13                 |                    | 0.0110           | Motor HP                                        |
|                    | 2.0 HP             | 2.0 HP           | Set to nameplate rating on motor                |
| 14                 | 2011               | 00.11            | Motor rated Frequency                           |
|                    | 60 Hz              | 60 Hz            | Set to nameplate rating on motor                |
| 15                 |                    |                  | Motor rated Speed                               |
|                    | 1720 RPM           | 1720 RPM         | Set to nameplate rating on motor                |
|                    |                    |                  | See Note 3                                      |
| 16                 | USE ONLY THE "STAN |                  | FUNCTION"                                       |
|                    | IT DOES NOT ROTATE |                  |                                                 |
|                    | **WHEN ANY PARAN   | IETER IS CHANGED | , THE AUTOTUNE MUST BE REDONE**                 |
| 18                 | 80 RPM             | 80 RPM           | "80 RPM"                                        |
| 101                | 0.8 S              | 0.8 S            | "0.8S"                                          |
| 102                | 0.6 3              | 0.6 3            | "0.8S"                                          |
| 111                | 172 RPM            | 172 RPM          | Set to 10% of motor nameplate RPM. See Note 2   |
| 112                | 1720 RPM           | 1720 RPM         | Set to motor nameplace RPM. See Note 1          |
| 201                |                    |                  | "3"                                             |
| 202                | Note:              | Note:            | "0.5"                                           |
| 204                |                    |                  | "TRUE"                                          |
| 205                |                    |                  | "FALSE"                                         |
| 225                | ,                  |                  | "10"                                            |
| 303                | These all agree    | These all agree  | "I OUT (A)"                                     |
| 402                | with the Factory   | with the Factory | "RUN FWD"                                       |
| 403                | & VCSD             | & VCSD           | "RUN REV"                                       |
| 404                | Settings shown     | Settings shown   | "RESET"                                         |
| 414                | at right.          | at right.        | "0.0V"                                          |
| 421                |                    |                  | "FAULT"                                         |
| 422                |                    |                  | "RUN"                                           |
| 423                |                    |                  | "AT SPD"                                        |
| 502                |                    |                  | "REMOTE"                                        |
| 503 🔽              |                    |                  | "REMOTE"                                        |

NOTE: 1. Use motor name plate speed. Example 1720 RPM (Slew Speed)

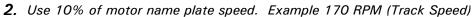

<sup>3.</sup> Minimum rated speed for 60 Hz motor is 1630 RPM. Minimum rated speed for 50 Hz motor is 1370 RPM. Failure to set these minimum values may result in a MOTOR PARAMETERS FAULT during autotune.

Changed parameter #112 to 172 RPM for patterns (while using the Manual Track "Jump" mode, which switches to Slew Speed when moving to a Target).

NOTE: Do not make changes to the program function codes before contacting Vertex Control Systems. Changing these parameters could cause Drive malfunctions, incorrect tracking of the antenna, and or physical damage to the system.

All other parameters are set at factory default.

# 2.3.2.3 Drive Motor Phasing

Because all axis drives are bi-directional, the actual direction of antenna axis rotation should correspond to the direction commanded by the control system. The following procedures should be followed to ensure this correspondence (make all control commands at the swing-out panel).

NOTE: Prior to performing these procedures, ensure that the antenna is clear of electrical and mechanical stop limits in all axes, preferably with each axis near the center of travel.

#### WARNING

IF ANY AXIS DRIVE MOTOR IS PHASED INCORRECTLY, THE CORRESPONDING ELECTRICAL LIMIT SWITCH WILL NOT PREVENT OVERTRAVEL OF THE ANTENNA.

# 2.3.2.4 AZ Motor Phasing

- 1. Using the PMCU set the AZIMUTH SPEED ADJUST switch to the TRACK position.
- 2. Hold the AZ AXIS switch to CW for a few seconds and then to CCW for a few seconds, while observing the direction of rotation of the antenna.
- 3. If the direction of antenna rotation agrees with the control commands, proceed with paragraph 2.3.2.5.
- 4. If the direction of antenna rotation is reversed from the commanded direction, remove power from the drive cabinet, and switch the AZ motor leads connected to terminals Az-U and Az-W.
- 5. Restore power to the drive cabinet and recheck for proper AZ rotation.

### 2.3.2.5 EL Motor Phasing

- 1. Using the PMCU set the ELEVATION SPEED ADJUST switch to the TRACK position.
- 2. Hold the EL AXIS switch to UP for a few seconds and then DOWN for a few seconds, while observing the direction of rotation of the antenna.
- 3. If the antenna movement correlates with the commanded direction, proceed to paragraph 2.3.3.
- 4. If the direction of antenna rotation is reversed from the commanded direction, remove power to the drive cabinet, and switch the EL motor leads connected to terminals EL-U and EL-V.
- 5. Restore power to the drive cabinet and recheck for proper EL rotation.

# 2.3.3 POL Motor Phasing

- Hold the POL switch to CW for a few seconds and then to CCW for a few seconds. The CW drive command should result in clockwise rotation of the feed assembly as viewed from the rear of the antenna structure; the CCW drive command should result in counterclockwise rotation of the feed assembly as viewed from the rear of the antenna structure.
- 2. If the drive command and axis rotation are correct, proceed to paragraph 2.3.4.
- If the drive command and axis rotation are reversed, remove power from the drive cabinet and switch the POL motor leads connected to terminals POL CW and POL CCW located on TB1.
- 4. Restore power to the drive cabinet and recheck for proper POL rotation.

# 2.3.4 Electrical Limit Switch Tests and Preliminary Settings

#### **CAUTION**

In the following steps, jog the antenna slowly as it nears each limit to prevent possible damage to the antenna structure because of a malfunctioning or improperly adjusted limit switch. This caution is necessary only during installation in order to verify that the limit switches are functioning correctly.

- 1. Using the PMCU hold the AZ AXIS CONTROL switch to the CW position and drive the antenna into the AZ CW limit. Verify that the CW movement of the antenna stops and that CCW motion is allowed. If CW and CCW limits are operating backward, switch wires on TB1-1 and TB1-3.
- 2. Using the PMCU hold the AZ AXIS CONTROL switch in the CCW position and drive the antenna into the AZ CCW limit. Verify that the CCW movement of the antenna stops and that CW motion is allowed.
- 3. Using the PMCU hold the EL AXIS CONTROL switch in the UP position and drive the antenna into the EL UP limit. Verify that the upward movement of the antenna stops and that downward motion is allowed.
- 4. Using the PMCU hold the EL AXIS CONTROL switch in the DOWN position and drive the antenna into the EL DOWN limit. Verify that the downward movement of the antenna stops and that upward motion is allowed. If UP and DOWN limits are operating backward, switch wires on TB1-4 and TB1-6.
- 5. Using the PMCU hold the POL switch in the CW position and drive the feed tube into the CW limit. Verify that the CW movement of the feed tube stops and that CCW motion is allowed. If CW and CCW limits are operating backward, switch wires on TB1-7 and TB1-9.
- Using the PMCU hold the POL switch in the CCW position and drive the feed tube into the CCW limit. Verify that the CCW movement of the feed tube stops and that CW motion is allowed.

If any of the limit switches do not operate in the manner described above in steps 1 through 4, discontinue operation of the system until the problem is cleared. Limit circuit problems can usually be traced to a wiring error between the switch and drive cabinet.

After ensuring proper operation of all limits, set the limit stops for each axis to ensure clearance of all obstructions while allowing only the necessary total antenna travel in each axis.

# 2.3.5 AZ and EL Speed Adjustments

Low- and high-speed drive rates for the AZ and EL axes are pre set as parameter inside each drive.

#### 2.3.6 7134 and 7134-AST ACU Software Initialization

These paragraphs describe the procedures for the initial setup of the 7134 and 7134-AST ACU for operation. All data (configuration and tracking data bases) are stored in a nonvolatile, battery-backed RAM, so these need to be set once, when the 7134 or 7134-AST ACS is first installed. Configuration of the ACU's parameters should be done only after the entire 7134 or 7134-AST ACS is installed properly.

Although all data is stored in nonvolatile RAM, the data should also be recorded and kept in a safe place in case the battery-backed RAM fails so that it can quickly be reentered into the ACU.

At this point, if the reader is not familiar with the operation of the 7134 or 7134-AST ACU, read Section 3.0, Operation, before proceeding with installation configuration. Note, however, that while the 7134-AST ACU may not be configured properly for the intended site, the parameter and tracking data base editing functions are fully functional immediately, so the reader may try moving around the ACU's menus, editing parameters, etc., while reading the Operation section. However, Manual mode (accessed from Standby mode by pressing the MAN key), Manual Track (Jump) mode (accessed from Manual mode by pressing the EDIT key and choosing JUMP), nor Auto mode (accessed from Standby mode by pressing the AUTO key) should be entered before the ACU has been configured properly.

# 2.3.7 Power-Up of the 7134 or 7134-AST ACU

On the 7134 or 7134-AST ACU control panel, set the ON/OFF switch to ON. Following self-test diagnostics, the display shows the current AZ, EL, and POL angles of the antenna.

# 2.3.7.1 Initialization Sequence

When configuring the 7134 or 7134-AST ACU, use the following procedures. Again, refer to Section 3.0 for detailed instructions on setting parameters.

- 1. Set the ACU's system time ). The **Program Track** does not function properly if system time is not set. Page 3-9
- 2. Set resolver offsets. The ACU will not read the current look angles correctly until the resolver offsets are set. Page 3-15
- Set configuration parameters. The factory defaults for these parameters are usually adequate. However, a few of them are very installation-dependent. In particular: Page 3-10
  - a. POL ENABLED? must be set properly, or POL errors will occur.
  - b. AZ, EL, POL REVERSED? parameters must be set properly, or the ACU will detect motion in the wrong direction. The current position displayed will be incorrect, and **Target** and **Program** tracking will not function properly.
- 4. Set the Adaptive Step Track (7134-AST Only) parameters. Page 3-24
- 5. Set the 0 dB and -3 dB levels. Page 3-26

# 3.0 OPERATION

After the 7134 or 7134-AST ACU is powered up and completes initial self-diagnostic tests, it reverts to the **Standby** mode. From this mode, the operator can select to drive the antenna using the keypad on the 7134 and 7134-AST ACU in **Manual** mode or **Auto** mode, or from the PMCU in the drive cabinet in **Maintenance** mode. This section provides the procedures for powering up the drive cabinet, operating the ACS in these modes, and editing all user-changeable setup and tracking data in the 7134 and 7134-AST ACU.

### 3.1 Power-Up Procedures

To power up a 7134 or a 7134-AST ACS, use the following procedures.

- 1. On the drive cabinet, pull the EMERGENCY STOP switch to the out position.
- 2. On the drive cabinet swing-out control panel, set the CONTROL POWER circuit breaker to ON.
- 3. On the drive cabinet swing-out control panel, set the DRIVE CIRCUIT BREAKER to ON (up position).
- 4. On the drive cabinet swing-out control panel, set the MODE switch to REMOTE.
- 5. On the 7134 or 7134-AST ACU control panel, set the ON/OFF switch to ON. The system performs a self-diagnostic test and the display indicates any detected problems. If there are no problems, the display shows the current azimuth, polarization, and elevation angles of the antenna.

# 3.2 Manual Movement of the Antenna from the Drive Cabinet (PMCU)

Manual control of each axis is provided at the drive cabinet by using the PMCU, primarily to facilitate antenna maintenance. A MAINT/REMOTE switch (CONTROL) located on the Relay PCB. It is the only selection point for maintenance mode. Therefore, with this switch in the MAINT position, the ACU cannot assume control. With the switch in the REMOTE position, the ACU has control of the system and the drive cabinet switches are inoperative..

To operate the antenna from the drive cabinet, use the following procedures.

- 1. On the drive cabinet, set the CONTROL switch to MAINT to enable the controls on the PMCU.
- 2. Set the AZIMUTH SPEED ADJUST to TRACKING SPEED. The SLEW SPEED and TRACKING SPEED parameter are set in the drivers. (Slew Speed is a fast speed. Track Speed is a slow speed.)
- 3. Hold the momentary AZ AXIS CONTROL to the CW or CCW position. Holding the switch at CW results in clockwise motion of the antenna as observed from the rear of the antenna. Holding the switch at CCW results in counterclockwise motion of the antenna. When released, the switch automatically returns to the center (off) position.

- 4. Set the ELEVATION SPEED ADJUST to TRACKING SPEED. The SLEW SPEED and TRACKING SPEED parameter are set in the drives.
- 5. Hold the momentary EL AXIS CONTROL switch to the UP or DOWN position. Holding the switch at UP results in upward motion of the antenna and holding the switch at DOWN results in downward motion of the antenna. When released, the switch automatically returns to the center (off) position.
- 6. Hold the momentary POL switch to the CW or CCW position. Holding the switch at CW causes the feed assembly to rotate CW as observed from the rear of the antenna and holding the switch at CCW causes the feed assembly to rotate CCW. When released, the switch automatically returns to the center (off) position.
- 7. Press the RESET Button located on the Relay PCB to clear any faults detected by the motor controllers (inverters).
- 8. MAINT/REMOTE switch to REMOTE.

# 3.3 7134 and 7134-AST ACU Standby Mode

In this mode, the display shows a blank status field, followed by the current AZ, POL, and EL angles and any current or latched faults. While in this mode, if a latched fault is shown on the display, press the RST key to clear the fault message, providing the physical fault has been cleared.

The operator cannot move the antenna by using the keypad when the system is in **Standby** mode. In order to change from one active mode to another (for example, **Manual** mode to **Auto**), the system must first be in **Standby** mode and then be placed in the desired mode. To place the system in **Standby** mode, the operator must follow one of these procedures:

- 1. If in an **Edit** mode menu, the main **Auto** mode menu, or an **Auto** mode target selection menu, press the RST key repeatedly as required to reach **Standby** mode.
- If in an active Auto mode (Target Track, Adaptive Step Track (7134-AST Only), or Program Track), press the STOP key once to return the system to the Auto mode menu. Then press the RST key.
- 3. Cycling the POWER ON/OFF circuit breaker OFF and ON brings the system up in the **Standby** mode; however, this method is not the best because extra time is required for the self-diagnostic tests. If power is not turned off for more than five seconds, the ACU resumes tracking if it was tracking when power was turned off.

# 3.4 Manual Operation from the 7134 and 7134-AST ACU

The antenna may be moved manually in low (jog) speed or high speed in the **Manual** mode, or by using the **Manual Track (Jump)** mode. The following paragraphs provide instructions for moving the antenna using each method.

# 3.4.1 Low Speed Manual Operation from the 7134 and 7134-AST ACU

In **Manual** mode, the display shows the mode status, current antenna position, signal strength or the time (depending upon which of these parameters is enabled and the selected beacon number. The antenna may be moved in a clockwise, counterclockwise, upward, or downward direction. On a 3-axis system, the feed assembly may be moved in a counterclockwise or clockwise position. In this mode, the operator may also adjust the antenna for peak reception.

Follow these steps to drive the antenna manually at low speed.

 From Standby mode (see paragraph 3.3), enter Manual mode by pressing the MAN key. The key illuminates and the display shows information similar to the following:

- 2. Press the <AZ key to jog the antenna in a CCW direction.
- 3. Press the AZ> key to jog the antenna in a CW direction.
- 4. Press the <EL key to move the antenna elevation downward.
- 5. Press the EL> key to move the antenna elevation upward.
- 6. Press the <POL key to jog the feed assembly in a CCW direction (3-axis system only).
- 7. Press the POL> key to jog the feed assembly in a CW direction (3-axis system only).
- 8. For peak reception in the **Manual** mode, press <AZ, AZ>, <EL, EL>, <POL, POL> as required to jog the antenna until the display shows the peak signal level obtainable from the received signal.

# 3.4.2 High Speed Manual Operation from the 7134 and 7134-AST ACU

In this mode, the displays shows the mode status, current antenna position, the analog signal level or the time, and the selected beacon number. The antenna can be moved in a clockwise, counterclockwise, upward, or downward direction.

Follow these steps to drive the antenna manually at high speed.

1. From **Standby** mode (see paragraph 3.3), enter **Manual** mode by pressing the MAN key. The key illuminates and the display shows information similar to the following:

M 141.86 -0.1 44.94 -0.4 B1

- 2. Press the <AZ key and the SHFT key to move the antenna in a CCW direction.
- 3. Press the AZ > key and the SHFT key to move the antenna in a CW direction.
- 4. Press the <EL key and the SHFT key to move the antenna elevation downward.
- 5. Press the EL > key and the SHFT key to move the antenna elevation upward.

# 3.4.3 Manual Track (Jump) Mode Operation from 7134/7134-AST ACU Use this mode for antenna patterns

In this mode, the display shows the mode status, current antenna position, the analog signal level (or the time), and the selected beacon number. The operator may change the AZ, POL, or EL angle and move (jump) the antenna immediately to the new position. Tracking in this mode may be aborted by pressing the STOP key.

NOTE: This paragraph covers only Manual Track (Jump) mode. Paragraph 3.6.7 covers the other items (CHANGE BEACON, 0 dB, and -3 dB) in this menu.

Follow these steps to drive the antenna manually in **Track** (**Jump**) mode.

1. From **Manual** mode, enter **Edit** mode by pressing the **EDIT** key. The key illuminates and the display shows the following:

| <change beacon=""></change> | OdB | -3dB | JUMP |  |
|-----------------------------|-----|------|------|--|
|                             |     |      |      |  |

2. Use the NEXT key to place the brackets around JUMP and press the ENTR key. The display shows information similar to the following:

| 130.00 +30.2 33.22 | MT | 150.00<br>150.00" | +30.2<br>+30.2 | 35.22<br>35.22 | -19.5 | B1 |  |
|--------------------|----|-------------------|----------------|----------------|-------|----|--|
|--------------------|----|-------------------|----------------|----------------|-------|----|--|

NOTE: The default angles are the same as the current position.

- 3. A blinking cursor appears next to the azimuth angle, the polarization angle, and then the elevation angle. To change any of the three angle positions, when the blinking cursor is next to the angle to be changed, enter the new angle using the numeric keys and press the ENTR key. To accept the default value, press the ENTR key.
- 4. Return to the display shown in step 1 by pressing the RST key. Next, press the ENTR key to move the antenna to the position just entered. The display shows TRACKING, and the ACU drives the antenna to the target. To stop tracking, press the STOP key to abort the Manual Track (Jump) mode.

# 3.5 Automatic Operation of the 7134 and 7134-AST ACU

Three automatic submodes of operation Target Track, Program Track, and Adaptive Step Track (7134-AST Only) are available from the 7134 and 7134-AST ACU. Operation of these modes is discussed in the following paragraphs.

# 3.5.1 Operation of the Target Track Mode

**Target Track** commands the antenna to slew in high speed to a preprogrammed position. Up to 50 positions may be programmed into the **Target Track** data base.

NOTE: This paragraph references configuration parameters. Paragraph 3.6.2 provides the parameter types, defaults, and instructions on setting the parameters. The reader will find it helpful to scan the information in paragraph 3.6.2 for those parameters referenced in the following paragraphs. Refer to paragraph 3.6.4 for instructions on programming the Target Track data base.

In **Target Track** mode, the top line of the display shows the mode status mnemonic TT, the current antenna position, signal strength, and selected beacon (or time of day). Fault messages also appear on the first line of the display. The bottom line of the display gives the user a prompt to enter the desired target number. When the target number is entered, the bottom line echoes the selected target number, followed by the target AZ, POL, and EL angles, followed by a prompt to either move to the target (ENTR), call up the next target in the data base (NEXT), or exit the mode (RST).

The second line displays the target number, current antenna position, and the message TRACKING while the antenna is in motion. After the antenna has been positioned at the selected target (within the deadband), the ACU reverts to the previous menu, if the POSITION ACTIVE? parameter is set to NO.

If the POSITION ACTIVE? parameter is set to YES and STEP ACTIVE is set to NO (refer to paragraph 3.6.2), the second line continues to display the selected target number, followed by the associated AZ, POL, and EL angles and the message: HOLDING. In this case, the ACU continues to monitor the position loops and provides corrections for any slight antenna movements.

# Adaptive Step Track Available in 71340-AST Only

Page 3-10

If the POSITION ACTIVE? and STEP ACTIVE? parameters are set to YES (refer to paragraph 3.6.2), the ACU checks after the target is reached to see if a tracking signal is present (above the LOW SIGNAL LEVEL) and if so, **Adaptive Step Track** (see paragraph 3.6.6) engages and peaks the antenna for maximum signal strength. In this case, **Adaptive Step Track** remains active, peaking the signal periodically as dictated by the **Adaptive Step Track** configuration settings (see paragraph 3.6.6). If the signal is less than LOW SIG or no signal is received, **Adaptive Step Track** becomes inactive and the system continues in the holding stage.

To operate the 7134-AST ACU in **Target Track** mode, use the following procedures.

 From Standby mode (see paragraph 3.3), enter Auto mode by pressing the AUTO key. The AUTO key illuminates and the display shows a message similar to the following:

AUTO TRK: <TARGET> PROGRAM STEP

2. Use the NEXT key to place the brackets around TARGET and press the ENTR key. The display responds with information similar to the following:

| TT 141.80 -40.2 44.95 -0.2 B1 01" |
|-----------------------------------|
|-----------------------------------|

4. Using the numeric keys, enter the desired target number (01 through 50) and press the ENTR key. The display responds with the top line unchanged and the bottom line showing the selected target information and a prompt, similar to that shown below:

6. To activate tracking, press the ENTR key. To call up the next target in the data base, press the NEXT key, or to exit the mode, press the RST key. If the ENTR key is pressed, the top line of the display then shows the changes occurring in real time, while the bottom line of the display shows the target coordinates as the antenna moves toward the target, as shown below:

| TT | 175.74 | -17.4 | 49.76 | -0.2  | В1  |  |
|----|--------|-------|-------|-------|-----|--|
| 04 | 195.80 | +35.6 | 51.09 | TRACK | ING |  |

When the antenna has been positioned to within the deadband in each axis (refer to paragraph 3.6.2), the ACU either reverts to the **Auto TRK** menu (if POSITION ACTIVE is disabled) or actively holds the selected target position (if POSITION ACTIVE is enabled), and the bottom line of the display shows the following:

| 04 | STEP:WAITING (2:34) |  |
|----|---------------------|--|
|----|---------------------|--|

If POSITION ACTIVE is enabled and STEP ACTIVE is not enabled, "STEP:WAITING" does not appear on the display. If POSITION ACTIVE is disabled, STEP ACTIVE doesn't show up on the CONFIGURATION menu. If POSITION ACTIVE is enabled, pressing the STOP key reverts the ACU to the **Auto TRK** menu.

# 3.5.2 Operation of the Program Track Mode

**Program Track** mode causes the antenna to reposition automatically according to preprogrammed pointing angle and time information.

NOTE: Refer to paragraph 3.6.5 for instructions on programming the Program Track data base.

In **Program Track** mode, the top line of the display shows the mode status mnemonic PT, the current antenna position, time of day (if this parameter is set to be shown), and any fault messages. The bottom line of the display shows the entry number, corresponding AZ, POL, and EL positions, time of occurrence and day of the week for the next item in the **Program Track** sequence, and the track status mnemonic (either TR for track active or WT for waiting to track).

If POSITION ACTIVE is set to 'YES', the bottom line of the display shows the line of data corresponding to the current data base entry (01, for example) rather than the next entry (02), because position (01) is being held by the ACU. When the time comes for positioning to entry (02), the second line changes to reflect entry (02) information, and this information remains on the second line of the display until the following entry (03) is due for activation, and so on.

To operate the 7134 or 7134-AST ACU in **Program Track** mode, use the following procedures.

 From Standby mode (see paragraph 3.3), enter Auto mode by pressing the AUTO key. The AUTO key illuminates and the display shows a message similar to the following:

| AUTO: <target> PROGRAM STEP</target> |
|--------------------------------------|
|--------------------------------------|

- 2. Use the NEXT key to place the brackets around PROGRAM.
- 3. Press the ENTR key. The display responds with information similar to the following:

| PT | 141.80 | -40.2 | 44.95 | 17:34:18 |     |    |
|----|--------|-------|-------|----------|-----|----|
| 01 | 145.04 | +38.3 | 46.32 | 18:00:00 | Thu | WT |

When the time comes for tracking to entry 01 (18:00:00 hours on Thursday), the displayed time, day, and the mnemonic WT disappear and are replaced by the message "TRACKING" until the target is reached. When the antenna has been positioned to the angles for entry 01, the bottom line of the display is updated to reflect entry 02 data, unless POSITION ACTIVE is selected, as discussed above.

With POSITION ACTIVE ON and STEP ACTIVE OFF, the display shows a message similar to the following:

| PT | 141.80  | -40.2 | 44.95 | 17:34:18 |  |
|----|---------|-------|-------|----------|--|
|    | HOLDING |       |       |          |  |

- 4. Press the SHFT key to see the next target.
- 5. To exit **Program Track** and revert to the **Auto Trk** menu, press the STOP key. Press the RST key to return to **Standby** mode.

# 3.5.3 Operation of the Adaptive Step Track Mode (7134-AST Only)

The **Adaptive Step Track** mode utilizes a step tracking algorithm to automatically peak the antenna relative to an analog tracking signal (proportional to signal strength) at periodic intervals.

By moving the antenna one step (5 to 10 percent of receive BW) toward or away from the peak signal, the ACU differentiates the change in power (dB) with respect to the angular motion of the antenna. This data is used with a mathematical model of the signal to determine the location of the peak. The ACU then moves the antenna to this position.

NOTE: Refer to paragraph 3.6.6.1 for instructions on setting the required Adaptive Step Track parameters. Proper setting of these parameters is imperative for Adaptive Step Track operation. The azimuth and elevation low speed adjustments must be set to approximately 0.1 BW/second for proper Adaptive Step Track operation.

To operate the 7134-AST ACU in **Adaptive Step Track** mode, use the following procedures.

 From Standby mode (see paragraph 3.3), enter Auto mode by pressing the AUTO key. The AUTO key illuminates and the display shows a message similar to the following:

- 2. Use the NEXT key to place the brackets around STEP.
- 3. Press the ENTR key. The display responds with information similar to the following:

The AZ and EL jog keys illuminate to reflect the respective axis motion each time the antenna is stepped. When the antenna has been peaked, the display shows information similar to the following:

| ST | 141.83 | -40.2 | 44.90    | +0.0       | B1    |
|----|--------|-------|----------|------------|-------|
|    |        |       | STEP: WA | AITING (15 | 5:00) |

The time remaining field (in parentheses in the lower right-hand corner of the display) provides a countdown for the next scheduled **Adaptive Step Track** cycle as determined by the configuration parameters.

4. To exit Adaptive Step Track and revert to the Auto menu, press the STOP key.

# 3.6 Editing the Configuration of the 7134 and 7134-AST ACS

Each antenna installation is unique and requires custom configuration; therefore, configuring the 7134 and 7134-AST ACS properly is important for efficient antenna positioning. The system Erasable Programmable Read-Only Memory (EPROM) is shipped with values that allow the 7134 and 7134-AST ACU to be operational on initial power-up, but in many cases the user needs to adjust the values for optimum performance. This portion of the manual provides the procedures for editing the configuration, entering offsets, entering data base information, and editing or deleting data stored in memory.

# 3.6.1 Setting the 24-Hour, 7-Day Clock

Follow these steps to set the 24-hour, 7-day clock.

1. With the system powered up, press the **EDIT** key. The bottom line of the display shows the following:

```
EDIT: <TGT> PGM STEP POSITION CONFIG
```

2. Use the NEXT key to place the brackets around CONFIG. Press the ENTR key. The bottom line of the display shows the following:

```
CONFIGS: <EDIT> SET TIME
```

3. Use the NEXT key to place the brackets around SET TIME. Press the ENTR key. The bottom line of the display shows the following:

```
Enter Time (or RST): 00:--:--
```

- 4. Enter the correct hour of day by pressing the numeric keys. While holding the SHIFT key!
- 5. After entering the hour, press the ENTR key. The display shows the hour entered.
- 6. Repeat step 4 to enter the minutes and then the seconds. After keying in each part of the time, press the ENTR key to display the numbers just entered.
- 7. After the seconds are entered, the display shows the day of the week. If the day is not correct, press the NEXT key until the desired day is shown.
- 8. Press the **ENTR** key. The display shows the following:

```
Hit RST to Cancel
Hit ENTR to Set hh:mm:ss:day
```

- 9. To cancel the changes and return the display to the CONFIGS menu, press RST.
- 10. To set the clock with the current data and return the display to the CONFIGS menu, press the ENTR key.

# 3.6.2 Configuration Parameters

The following paragraphs explain each configuration parameter and provide detailed instructions on setting the configuration parameters. From Home: EDIT, next to <CONFIG>, ENTR, <EDIT>, ENTR, next to <INSTALLATION>, ENTR

# 3.6.2.1 Configuration Parameters Defaults and Definitions

Table 3-1 lists each configuration parameter, its type, default value, and an explanation of each parameter.

|                           |              | TABLE 3-1 CO | NFIGURATION PARAMETERS                                                                                                    |
|---------------------------|--------------|--------------|----------------------------------------------------------------------------------------------------|
| PARAMETER                 | TYPE         | DEFAULT      | EXPLANATION                                                                                                    |
| POL ENABLED?              | INSTALLATION | YES          | If the default is YES, POL is enabled. If it is NO, POL is not enabled and the display does not show the POL coordinates nor will the display show the POL field for <b>Target</b> and <b>Program Track</b> data bases during <b>Edit</b> mode. During configuration editing, the display does not show POL parameters such as POL REVERSED? if POL is not enabled.                                                                                                    |
| AZIMUTH<br>REVERSED?      | INSTALLATION | NO           | These change the resolver count sense. If a resolver is wired backwards, the display shows the antenna going opposite to the                                                                                                    |
| POL REVERSED?             | INSTALLATION | NO           | desired direction, although the antenna is moving correctly. If this                                                                                                    |
| EL REVERSED?              | INSTALLATION | NO           | occurs, set the appropriate parameter to YES.                                                                                                    |
| AZ LOWER<br>LIMIT         | LIMITS       | 232.0        | These set the soft limits for the antenna.                                                                                                    |
| AZ UPPER LIMIT            | LIMITS       | 235.0        |                                                                                                    |
| EL LOWER<br>LIMIT         | LIMITS       | 45.0         | They should be set so that the soft limits are inside the limit switch settings on the antenna by several tenths of a degree                                                                                                    |
| EL UPPER LIMIT            | LIMITS       | 47.0         |                                                                                                    |
| POL LOWER<br>LIMIT        | LIMITS       | +52.5        | The ACS should stop driving the antenna before it reaches the limit switches                                                                                                    |
| POL UPPER<br>LIMIT        | LIMITS       | +53.5        | If the lower limit is higher than the upper limit, the ACU will not function properly.                                                                                                    |
| MOTION ERROR<br>PARAMETER | LIMITS       | 80.0<br>075? | Each unit of this parameter is 1/40 of a second. If it is set to 8, the time is 1/5 of a second. If this happens and the operator commands the antenna to move, and the antenna has not moved or moves in the wrong direction within 1/5 of a second, the program stops tracking and disables the drive. To disable this parameter, set it to 000.                                                                                                    |
| RUNAWAY<br>ERROR ANGLE    | LIMITS       | 0.10E        | If set to 0.10E and the antenna moves this many degrees without program command, the display shows RUNAWAY ERROR. To disable this parameter, set it to 000.                                                                                                    |
| POSITION<br>ACTIVE?       | TRACKING     | YES          | When set to NO, the parameter STEP ACTIVE? is not available, and the program returns to <b>Standby</b> after moving to a target in the <b>Target Track</b> mode. In the <b>Program Track</b> mode, the program waits for the next scheduled time after moving to a target. When set to YES, the parameter STEP ACTIVE? must be set also. If POSITION ACTIVE? is set to YES and STEP ACTIVE? is set to NO, the second line of the display continues to display the selected target number and the message: HOLDING. In this case, the ACU continues to monitor the position loops and provide corrections for any slight antenna movements. In <b>Program Track</b> mode, the ACU also continuously monitors the current antenna positions and |

|                     |          | TABLE 3-1 CO        | NFIGURATION PARAMETERS                                                                                                    |
|---------------------|----------|---------------------|----------------------------------------------------------------------------------------------------|
| PARAMETER           | TYPE     | DEFAULT             | EXPLANATION                                                                                                    |
|                     |          |                     | corrects it as necessary, but the ACU moves the antenna to the next position at the scheduled time. If STEP ACTIVE? is set to YES, the ACU checks after the target is reached to see if a tracking signal is present (above the LOW SIGNAL LEVEL), and if so, Adaptive Step Track (7134-AST Only) engages and peaks the antenna for maximum signal strength. In this case, Adaptive Step Track remains active, peaking the signal periodically as dictated by the Adaptive Step Track configuration settings.                                                                                                    |
| STEP ACTIVE?        | TRACKING | YES                 | This parameter is only available when POSITION ACTIVE? is set to YES. If STEP ACTIVE? is set to YES, the ACU checks after the target is reached to see if a tracking signal is present (above the LOW SIGNAL LEVEL), and if so, Adaptive Step Track (7134-AST Only) engages and peaks the antenna for maximum signal strength. In this case, Adaptive Step Track remains active, peaking the signal periodically as dictated by the Adaptive Step Track configuration settings. If STEP ACTIVE? is set to NO, the second line of the display shows the selected target number and the message: HOLDING. The ACU continues to monitor the position loops and provide corrections for any slight antenna movement. |
| AZ COAST<br>ANGLE   | TRACKING | 2.0E<br>0.5<br>1.0? | When tracking a target in <b>Target Track</b> or <b>Program Track</b> , the antenna moves at high speed until it comes within the coast angle of the target. The program stops the drive, and the antenna coasts to the target position. If the coast angle is set correctly, the antenna stops just before the target position.                                                                                                    |
| EL COAST<br>ANGLE   | TRACKING | 2.0E<br>0.5<br>1.0? | If the coast angles are set too small, the antenna overshoots the target position and must move in the opposite direction to arrive at the target coordinates. If the coast angles are set too large, the antenna stops too soon and moves in slow speed, increasing the time to arrive at the target position.                                                                                                    |
| FAST COAST Time     | TRACKING | 2.0 SECONDS<br>1.0? | These reflect the coasting time for the antenna to stop moving after a drive command has been removed                                                                                                    |
| SLOW COAST Time     | TRACKING | 1.0 SECOND          | Both coast times must be long enough for the antenna to come to a complete stop after driving.                                                                                                    |
| INCHING ON<br>TIME  | TRACKING | 0.2 SECONDS         | Inching occurs when slow coast is completed if the antenna is outside the deadband or when correcting the antenna position in POSITION ACTIVE mode. The first parameter indicates the time the motor is on during inching or fine position stepping. Was 1.0!                                                                                                    |
| INCHING OFF<br>TIME | TRACKING | 0.5 SECONDS<br>1.0? | The second parameter indicates the time the motor is off during inching. Inching occurs in <b>Program Track</b> or <b>Target Track</b> mode after the antenna slews in fast speed to within the deadband of the target and during <b>Adaptive Step Track</b> (7134-AST Only) operation.                                                                                                    |
| DEADBAND            | TRACKING | 0.02E               | When the 7134 ACS moves the antenna to a target, the program moves the antenna closer to the position coordinate for each axis until the difference between the actual position and the programmed position is less than the deadband. For example, if the operator sets the target track to 140.00 000.0 50.00 and the deadband is set to 00.02°, the program may stop tracking when the antenna reaches 139.98 000.0 50.02. The deadband setting affects AZ and EL only. The POL deadband is set at 0.1°, and the user cannot change it. Setting of the deadband to less than 0.02° may cause the system to hunt, depending upon uncertainty of the readout system.                                            |
| SECOND A/D          | MISC     | NO                  | The 7134 ACU has two independent A/D channels. Setting this                                                                                                    |

|               | TABLE 3-1 CONFIGURATION PARAMETERS |         |                                                                                                    |  |  |
|---------------|------------------------------------|---------|----------------------------------------------------------------------------------------------------|--|--|
| PARAMETER     | TYPE                               | DEFAULT | EXPLANATION                                                                                                    |  |  |
| CHANNEL?      |                                    |         | parameter to YES causes the 7134 ACU to use channel 2 instead of channel 1. These are intended to be beacon receiver inputs for <b>Adaptive Step Track</b> (7134-AST Only). To use this input for other purposes, contact Vertex Communications Corporation.                                                                                                    |  |  |
| DISPLAY TIME? | MISC                               | NO      | If this parameter is set to YES, the display shows the current time. Vertex recommends that this parameter be set to NO in <b>Adaptive Step Track</b> (7134-AST Only) systems. NOTE: If both DISPLAY TIME? And DISPLAY dB? Are turned off (i.e., both parameters are set to NO), the default reading on the front panel display will be the direct input voltage for the selected A/D channel. |  |  |
| DISPLAY dB?   | MISC                               | YES     | If this parameter is set to YES, the display shows the dB level of the tracking signal instead of the time. NOTE: If both DISPLAY TIME? And DISPLAY dB? Are turned off (i.e., both parameters are set to NO), the default reading on the front panel display will be the direct input voltage for the selected A/D channel.                                                                    |  |  |

# 3.6.2.2 Setting Configuration Parameters

To change any of the default configuration parameters listed in Table 3-1, use the following procedures. At any time during the setting of the parameters, pressing the RST key will step the program back one step at time.

Record each change made to a parameter in the appropriate table (Tables 3-2 through 3-5) for the parameter type (e.g., INSTALLATION, LIMITS, TRACKING, MISC). These tables can be used as a reference if the values in RAM are lost because of operator error, power system problems, or loss of battery backup.

# 3.6.2.2.1 Setting Installation Configuration Parameters

1. On the 7134 and 7134-AST ACU control panel, press the EDIT key. The bottom line of the display shows the following:

2. Use the NEXT key to place the brackets around CONFIG and press the ENTR key. The display shows the following:

```
CONFIGS: <EDIT> SET TIME
```

3. Press the ENTR key. The display shows the following configuration parameter types:

| <installation> LIMITS TRACKING MISC</installation> |
|----------------------------------------------------|
|----------------------------------------------------|

4. Use the NEXT key to place the brackets around INSTALLATION and press the ENTR key. The display shows the first INSTALLATION parameter:

| POL ENABLED?: Yes (No) |
|------------------------|
|------------------------|

- 5. If the desired parameter value is displayed, press the ENTR key to view the next parameter.
- 6. To change the parameter value, press the EDIT key to answer "YES" or press the AUTO key to answer "NO".
- 7. Record the new setting in Table 3-2. Press the ENTR key to store the data in memory and to view the next INSTALLATION parameter.

| TABLE 3-2 CHANGES TO INSTALLATION PARAMETERS |         |             |  |  |
|----------------------------------------------|---------|-------------|--|--|
| PARAMETER                                    | DEFAULT | NEW SETTING |  |  |
| POL ENABLED?                                 | YES     |             |  |  |
| AZIMUTH REVERSED?                            | NO      |             |  |  |
| POL REVERSED?                                | NO      |             |  |  |
| ELEVATION REVERSED?                          | NO      |             |  |  |

- 8. Repeat steps 5, 6, and 7 to view and edit the remainder of the INSTALLATION parameters.
- 9. If while viewing the parameters changes were made, the prompt KEEP THESE CHANGES? appears on the display. To answer "YES", press the EDIT key. To cancel the changes, press the AUTO key. Whether or not changes were made, the display returns to the CONFIGS menu.

# 3.6.2.2.2 Setting Limits Configuration Parameters

1. Use the NEXT key to place the brackets around LIMITS and press the ENTR key. The display shows the first LIMITS parameter:

| AZ LOWER LIMIT 125.00 DEGREES |  |
|-------------------------------|--|
|-------------------------------|--|

- 2. If the desired parameter value is displayed, press the ENTR key to view the next LIMITS parameter.
- 3. To change the parameter value, enter the desired limit using the numeric keys.
- 4. Record the new setting in Table 3-3. Press the ENTR key to store the data in memory and to view the next LIMITS parameter.

| TABLE 3-3 CHANGES TO LIMITS PARAMETERS |         |                   |  |  |
|----------------------------------------|---------|-------------------|--|--|
| PARAMETER                              | DEFAULT | NEW SETTING       |  |  |
| AZ LOWER LIMIT                         | 120.0°  | 129.0             |  |  |
| AZ UPPER LIMIT                         | 230.0°  | 220.0             |  |  |
| EL LOWER LIMIT                         | 15.0°   | <mark>8.50</mark> |  |  |
| EL UPPER LIMIT                         | 60.0°   | 63.0              |  |  |
| POL LOWER LIMIT                        | -95.0°  | -77<br>+99        |  |  |
| POL UPPER LIMIT                        | +95.0°  | 199               |  |  |
| MOTION ERROR PARAM                     | 80.0    | 080               |  |  |
| RUNAWAY ERROR ANGLE                    | 0.10°   | <mark>0.10</mark> |  |  |

- 5. Repeat steps 2, 3, and 4 to view and edit the remainder of the LIMITS parameters.
- 6. If while viewing the parameters changes were made, the prompt KEEP THESE CHANGES? appears on the display. To answer "Yes," press the EDIT key. To cancel the changes, press the AUTO key. Whether or not changes were made, the display returns to the CONFIGS menu.

# 3.6.2.2.3 Setting Tracking Configuration Parameters

1. Use the NEXT key to place the brackets around TRACKING and press the ENTR key. The display shows the first TRACKING parameter:

- 2. If the desired parameter value is displayed, press the ENTR key to view the next TRACKING parameter.
- 3. To change a parameter with values of "YES" or "NO", press the EDIT key to answer "YES" or press the AUTO key to answer "NO". To change a parameter with a numeric value, enter the new value by using the numeric keys.
- 4. Record the new setting in Table 3-4. Press the ENTR key to store the data in memory and to view the next TRACKING parameter.

| TABLE 3-4 CHANGES TO TRACKING PARAMETERS |               |             |  |  |
|------------------------------------------|---------------|-------------|--|--|
| PARAMETER                                | ROM DEFAULT   | NEW SETTING |  |  |
| POSITION ACTIVE?                         | YES           |             |  |  |
| STEP ACTIVE?                             | YES           |             |  |  |
| AZ COAST ANGLE                           | 02.0 DEGREES  |             |  |  |
| EL COAST ANGLE                           | 02.0 DEGREES  |             |  |  |
| FAST COAST TIME                          | 03.0 SECONDS  |             |  |  |
| SLOW COAST TIME                          | 01.0 SECONDS  |             |  |  |
| INCHING ON TIME                          | 00.2 SECONDS  |             |  |  |
| INCHING OFF TIME                         | 00.5 SECONDS  |             |  |  |
| DEADBAND                                 | 00.01 DEGREES |             |  |  |

- 5. Repeat steps 2, 3, and 4 to view and edit the remainder of the TRACKING parameters.
- 6. If while viewing the parameters changes were made, the prompt KEEP THESE CHANGES? appears on the display. To answer "Yes," press the EDIT key. To cancel the changes, press the AUTO key. Whether or not changes were made, the display returns to the CONFIGS menu.

# 3.6.2.2.4 Setting Miscellaneous Configuration Parameters

1. Use the NEXT key to place the brackets around MISC and press the ENTR key. The display shows the first MISC parameter:

- 2. If the desired parameter value is displayed, press the ENTR key to view the next MISC parameter.
- 3. To change the parameter value, press the EDIT key to answer "YES" or press the AUTO key to answer "NO".
- 4. Record the new setting in Table 3-5. Press the ENTR key to store the data in memory and to view the next MISC parameter.

| TABLE 3-5 CHANGES TO MISCELLANEOUS PARAMETERS |             |         |  |  |
|-----------------------------------------------|-------------|---------|--|--|
| PARAMETER                                     | ROM DEFAULT | CHANGES |  |  |
| SECOND A/D CHANNEL?                           | NO          |         |  |  |
| DISPLAY TIME?                                 | NO          |         |  |  |
| DISPLAY dB?                                   | YES         |         |  |  |

- 5. Repeat steps 2, 3, and 4 to view and edit the remainder of the MISC parameters.
- 6. If while viewing the parameters changes were made, the prompt KEEP THESE CHANGES? appears on the display. To answer "Yes," press the EDIT key. To cancel the changes, press the AUTO key. Whether or not changes were made, the display returns to the CONFIGS menu.

# 3.6.3 Entering Resolver Offsets

After installing the resolvers, the display position readouts may need to be adjusted to indicate true angle position. Use the following procedures to adjust the display position readouts.

NOTE: Before starting the following procedures, refer to Section 2.0 of this manual to be sure that the resolvers are counting in the correct direction.

### 3.6.3.1 Viewing the Offsets

1. Press the EDIT key. The display shows the following:

- 2. Use the **NEXT** key to place the brackets around **POSITION**.
- 3. Press the **ENTR** key. The display shows the following:

- 4. Use the NEXT key to place the brackets around DSP OFFSETS.
- 5. Press the **ENTR** key and view the offsets.
- 6. Press the ENTR key to return to the previous menu.

# 3.6.3.2 Setting the Position

During the following procedures, the changes may be aborted by pressing the RST key at any time until the ENTR key is pressed in the last step.

1. Press the EDIT key. The display shows the following:

- 2. Use the NEXT key to place the brackets around POSITION.
- 3. Press the ENTR key. The display shows the following:

- 4. Use the NEXT key to place the brackets around SET POSITION.
- 5. Press the ENTR key. The display shows the following:

- 6. Using the numeric keys, enter the desired azimuth coordinate.
- 7. Press the ENTR key to enter the azimuth coordinate into RAM.
- 8. Enter the desired polarization coordinate by using the +/- key and the numeric keys.
- 9. Press the ENTR key to enter the polarization coordinate into RAM.

- 10. Using the numeric keys, enter the desired elevation coordinate.
- 11. Press the ENTR key to enter the elevation coordinate into RAM. If an error occurs, a message will appear in the upper right-hand corner of the screen along with the prompt "KEEP THESE CHANGES? (Y/N)". To answer "Yes," press the EDIT key. To cancel the changes, press the AUTO key.
- 12. Press the ENTR key to return to the previous menu.

# 3.6.3.3 Setting the Offsets

During the following procedures, the changes may be aborted by pressing the RST key at any time until the ENTR key is pressed in the last step.

1. Press the EDIT key. The display shows the following:

- 2. Use the NEXT key to place the brackets around POSITION.
- 3. Press the ENTR key. The display shows the following:

4. Use the NEXT key to place the brackets around SET OFFSETS and press ENTR. The display shows the following:

| 140.00 | +35.9  | 41.00  | -20.00 | B1 |
|--------|--------|--------|--------|----|
| 6.38"  | +118.7 | 139.27 |        |    |

5. Using the numeric keys, enter the desired azimuth offset angle, which must be entered as a positive number. For example, if the data from the resolvers indicates that the angle is 155.63 degrees and the actual angle is 155.55 degrees, enter the offset angle of 359.92. 360 -(155.63 -155.55) = 359.92

NOTE: Values over 360 degrees should be figured as follows: 360 - (155.45 - 155.55) = 360 - (-.10) = 360.10 degrees. Enter the offset value of the number of degrees over 360. In this example, the value is 000.10 degrees.

6. Press the ENTR key to enter the azimuth offset into RAM.

NOTE: The polarization offset angle may be entered as a positive or negative number within the range of -180.0 to +179.9.

- 7. Enter the desired polarization offset by using the +/- key and the numeric keys.
- 8. Press the ENTR key to enter the polarization offset into RAM.

- 9. Using the numeric keys, enter the desired elevation offset.
- 10. Press the ENTR key to enter the elevation offset into RAM. KEEP THESE CHANGES?(Y/N) appears on the display. To answer "Yes," press the EDIT key. To cancel the changes, press the AUTO key.

### 3.6.4 Editing the Target Track (TGT) Data Base

This function allows quick access to up to 50 satellite positions by editing the **Target Track** data table.

### 3.6.4.1 ADD/EDIT the Target Track Data Base

To change the contents of the target data base, use the following procedures.

1. Press the EDIT key. The display shows the following:

2. Use the NEXT key to place the brackets around TGT and press the ENTR key. The display shows the following:

```
TARGETS: <ADD/EDIT> VIEW DEL CLR ALL
```

3. Use the NEXT key to place the brackets around ADD/EDIT and press the ENTR key. The display shows the following:

```
01±
```

- 4. Enter the target number (01 to 50) by using the numeric keys.
- 5. Press the ENTR key. If the satellite number contains previously entered coordinates, they are displayed. To keep the coordinates, press the ENTR key. To change the coordinates, use the numeric keys to enter new values.

**SPECIAL FEATURE**: To place the current axis positions into an empty target number, press the ENTR key. Defaults for an empty record are the current antenna position and system beacon. Press the ENTR key at each position to accept defaults.

- 6. Press the ENTR key to place the azimuth value into memory and to initialize the polarization entry.
- 7. Enter the polarization coordinate by using the +/- key and the numeric keys.
- 8. Press the ENTR key to place the polarization value into memory and to initialize the elevation entry.
- 9. Enter the elevation coordinate by using the numeric keys.

- 10. Press the ENTR key to place the elevation value into memory and validate the three target angles.

  After El angle entry, use the NEXT key to select B2 for STEP-TRACK after acquisition.
- 11. To enter another satellite position, follow steps 4 through 10, or press the RST key and the display returns to the TARGETS menu.

# 3.6.4.2 VIEW the Target Track Data Base

To view the contents of the data base, use the following procedures.

1. Press the EDIT key. The display shows the following:

2. Use the NEXT key to place the brackets around TGT and press the ENTR key. The display shows the following:

- 3. Use the NEXT key to place the brackets around VIEW.
- 4. Press the ENTR key. The display shows satellite number 1 with its azimuth, polarization, and elevation coordinates and beacon number.
- 5. Press the NEXT key to step through all target entries. Hold down the SHFT key and press the NEXT key to step through the target entries five at a time.
- 6. Press the RST key to return to the TARGETS menu.

# 3.6.4.3 DEL (Delete) Items of the Target Track Data Base

To delete portions of the data base, use the following procedures.

1. Press the EDIT key. The display shows the following:

2. Use the NEXT key to place the brackets around TGT and press the ENTR key. The display shows the following:

```
TARGETS: <ADD/EDIT> VIEW DEL CLR ALL
```

- 3. Use the NEXT key to place the brackets around DEL.
- 4. Press the ENTR KEY to initialize the delete function.
- 5. Enter the satellite number to be deleted.

6. Press the ENTR key. The display shows the following:

- 7. To delete that position, answer "YES" by pressing the EDIT key. To abort the deletion, answer "NO" by pressing the AUTO key.
- 8. Press the RST key to exit the target menu. The display shows, KEEP THESE CHANGES?
- 9. To enter the changes into RAM, press the EDIT key. To abort all changes and retain the original data, press the AUTO key.

# 3.6.4.4 CLR ALL (Clear All) Items from the Target Track Data Base

To clear the **Target Track** data base, use the following procedures.

1. Press the EDIT key. The display shows the following:

2. Use the NEXT key to place the brackets around TGT and press the ENTR key. The display shows the following:

- 3. Use the NEXT key to place the brackets around CLR ALL.
- 4. Press the ENTR key. The display shows ERASE ENTIRE DATABASE?(Y/N). To erase the entire data base, press the EDIT key, or press the AUTO key and the 7134-AST ACU then returns to the TARGETS menu.
- 5. Press the RST key. The display shows KEEP THESE CHANGES? (Y/N).
- 6. To clear the data table, press the EDIT key. To abort the change, press the AUTO key. The 7134-AST returns to the TARGETS menu.

# 3.6.5 Editing the Program Track (PGM) Data Base

This function allows the operator to program up to 99 satellite positions into the **Program Track** data base, providing automatic repositioning of the antenna at the time indicated.

# 3.6.5.1 VIEW the Program Track Data Base

To view the contents of the data base, use the following procedures.

1. Press the EDIT key. The display shows the following:

EDIT: <TGT> PGM STEP POSITION CONFIG

- 2. Use the NEXT key to place the brackets around PGM.
- 3. Press the ENTR key to initialize the **Program Track** data/time base **Edit** mode function. The display shows the following:

PGM: ADD EDIT <VIEW> DEL CLR ALL

- 4. Press the ENTR key to select VIEW. If the data base contains no stored values, the display shows DATABASE EMPTY. If the data base contains stored values, the display indicates location number 1 and its coordinates, time, date, and beacon number.
- 5. Press the NEXT key to step through the location numbers and view the contents.
- 6. To advance five entries at a time, hold down the SHFT key and press the NEXT key.
- 7. Press the RST key to exit VIEW. The 7134-AST ACU returns to the PGM menu.

# 3.6.5.2 ADD to the Program Track Data Base

To add satellite locations to the existing data base, use the following procedures.

NOTE: If a coordinate or number that is out of range is entered, the display shows "CHECKING TARGETS XXX OUTSIDE SOFT LM" when Program Track is run.

"04 aaa.aa OUTSIDE SOFT LM" indicates that the AZ value for the target is outside the soft limits and that the POL and EL values are inside the soft limits.

If a time that is already used on another entry is entered, the display shows "DUPLICATE TIME" and ignores the entry.

24:00:00 must be entered as 00:00:00.

1. Press the EDIT key. The display shows the following:

EDIT: <TGT> PGM STEP POSITION CONFIG

- 2. Use the NEXT key to place the brackets around PGM.
- 3. Press the ENTR key to initialize the **Program Track** data/time base **Edit** mode function. The display shows the following:

PGM: <ADD> EDIT VIEW DEL CLR ALL

4. Use the NEXT key to place the brackets around ADD.

5. Press the ENTR key. The display shows the following:

| EP | 139.99  | +35.9 | 41.00 | 21:34:18        |
|----|---------|-------|-------|-----------------|
|    | 139.99± | +35.9 | 41.00 | 00:00:00 Sun B1 |

- 6. To add the current position to the data base, press the ENTR key at each of the cursor's stops. To add a new position to the data base, use the numeric keys to enter the AZ coordinate.
- 7. After entering the AZ, press the ENTR key. The display shows the AZ entered.
- 8. Repeat steps 6 and 7 to enter POL, EL, and time.
- 9. Repeat steps 6 and 7 to enter day and beacon. Press the NEXT key to step through the days and beacon selections.
- 10. Press the ENTR key. The display momentarily shows where the record was inserted in the data base and returns to the PGM menu.
- 11. To add another satellite location, move the cursor to ADD and repeat steps 5 through 10. To exit the **Program Track** data base menu, press the RST key.
- 12. When all desired data has been entered, press the RST key. The display shows KEEP THESE CHANGES? (Y/N).
- 13. To keep the changes, press the EDIT key to answer "YES". To abort the changes, press the AUTO key to answer "NO". The 7134-AST ACU returns to the **Edit** mode.

# 3.6.5.3 EDIT the Program Track Data Base

NOTE: An empty data base cannot be edited. If the data base is empty, the display will show: "DISPLAY: DATABASE EMPTY."

To edit a specific entry in the time base, use the following procedures.

1. Press the EDIT key. The display shows the following:

- 2. Use the NEXT key to place the brackets around PGM.
- 3. Press the ENTR key to initialize the **Program Track** data/time base **Edit** mode function. The display shows the following:

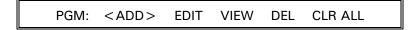

4. Use the NEXT key to place the brackets around EDIT.

5. Press the ENTR key. The display shows the following:

01"

- 6. Press the number of the item to be edited.
- 7. Press the ENTR key. The display shows the full line with a flashing cursor next to the AZ coordinate.
- 8. To keep the current data in the data base, press the ENTR key at each of the cursor's stops. To add a new position to the data base, use the numeric keys to enter the AZ coordinate.
- 9. After entering the AZ, press the ENTR key. The display shows the AZ entered.
- 10. Repeat steps 8 and 9 to enter POL, EL, and time.
- 11. Repeat steps 8 and 9 to enter day and beacon. Press the NEXT key to step through the days and beacon selections.
- 12. Press the ENTR key. The display returns to the PGM menu.

# 3.6.5.4 CLR ALL (Clear All) Program Track Data Base

To erase the **Program Track** data base, use the following procedures.

1. Press the EDIT key. The display shows the following:

EDIT: <TGT> PGM STEP POSITION CONFIG

- 2. Use the NEXT key to place the brackets around PGM.
- 3. Press the ENTR key to initialize the **Program Track** data/time base **Edit** mode function. The display shows the following:

PGM: ADD EDIT VIEW DEL <CLR ALL>

- 4. Use the NEXT key to place the brackets around CLR ALL.
- 5. Press the ENTR key. The display shows the following:

ERASE ENTIRE DATA BASE?(Y/N)

- 6. To clear the data base, press the EDIT key to answer "YES". To abort the change, press the AUTO key to answer "NO". The 7134-AST ACU returns to the PGM menu.
- 7. Press the RST key. If "NO" was answered in step 6, the ACU returns to the PGM menu. If "YES" was answered in step 6, the display shows KEEP THESE CHANGES? (Y/N).
- 8. Press the EDIT key to answer "YES". Press the AUTO key to answer "NO".

### 3.6.5.5 DEL (Delete) an Item from the Program Track Data Base

To remove a target position from the data base, use the following procedures.

1. Press the EDIT key. The display shows the following:

- 2. Use the NEXT key to place the brackets around PGM.
- 3. Press the ENTR key to initialize the **Program Track** data/time base **Edit** mode function. The display shows the following:

- 4. Use the NEXT key to place the brackets around DEL.
- 5. Press the ENTR key. The display shows the following:

- 6. Enter the number of the item to be deleted. The display shows the information for that number.
- 7. Press the ENTR key. The display shows the item and "Delete?(Y/N)".
- 8. To delete this item, press the EDIT key to answer "YES" or press the AUTO key to answer "NO".
- 9. The 7134-AST ACU returns to the **Program Track** data base menu. Press the RST key to exit the menu. The display shows, "KEEP THESE CHANGES? (Y/N)".
- 10. To keep the changes, press the EDIT key to answer "YES". To abort all changes and deletions, press the AUTO key to answer "NO".

# 3.6.6 Adaptive Step Track Configuration Parameters (7134-AST Only)

Table 3-6 lists each **Adaptive Step Track** configuration parameter, its default value, and an explanation of each parameter.

From Home: EDIT, next to <STEP>, ENTR

| TABLE 3-6 ADAPTIVE STEP TRACK PARAMETERS |                       |                                                                                                    |  |  |
|------------------------------------------|-----------------------|----------------------------------------------------------------------------------------------------|--|--|
| PARAMETER                                | DEFAULT               | EXPLANATION                                                                                                    |  |  |
| CYCLE TIME<br>(0 = OFF)                  | 15 180?<br>MINUTES    | This is the time, in minutes, between the beginning of one Adaptive Step Track cycle and the beginning of the next cycle. If this parameter is set to 0 when Adaptive Step Track is initiated, the 7134-AST will do one Adaptive Step Track cycle to peak up on the satellite and return to the previous menu. |  |  |
| LOW SIGNAL<br>LEVEL                      | 1 <mark>5dB</mark> dB | When the tracking signal falls below this value, the ACS suspends Adaptive Step Track and waits for the signal to rise above this level before continuing. This was 10dB                                                                                                    |  |  |
| TRACK                                    | 00.00 dB              | While the ACU is waiting for the cycle time to expire (to begin a new Adaptive Step                                                                                                    |  |  |

|                              | TABLE 3-6 ADAPTIVE STEP TRACK PARAMETERS |                                                                                                    |  |  |
|------------------------------|------------------------------------------|----------------------------------------------------------------------------------------------------|--|--|
| PARAMETER                    | DEFAULT                                  | EXPLANATION                                                                                                    |  |  |
| THRESHOLD                    | 0.5dB<br>3dB                             | Track cycle), if the signal falls by this many dB below the most recently acquired peak, it will do an Adaptive Step Track cycle immediately. If the track threshold is set to 0.00, it will only do Adaptive Step Track cycles at intervals given by CYCLE TIME. If CYCLE TIME = 0, step tracking occurs when the signal drops below the track threshold.                                                                                                    |  |  |
| PEAK ANGLE<br>DEADBAND       | 00.03°                                   | Adaptive Step Track moves the antenna closer to the peak signal until the difference between the actual position and the peak position is less than the deadband. As in system configuration parameters, this deadband setting affects AZ and EL only. When the antenna moves to within this deadband of the peak signal, Adaptive Step Track stops for that cycle.  Assure that the STEP SIZE (set below) is > the Peak Angle Deadband!                                                                                                    |  |  |
| MAX #<br>ATTEMPTS            | 6 2?                                     | This parameter limits the number of AZ and EL attempts the <b>Adaptive Step Track</b> algorithm makes in finding the peak signal.                                                                                                    |  |  |
| STEP SIZE  6.1M = .28 deg BW | 00.06°<br>0.03<br>(min)                  | This parameter sets the size of each step that the antenna makes as the <b>Adaptive Step Track</b> algorithm approximates a curve and samples points long that curve. The value should be set to approximately 8 percent of the -3 dB receive BW of the given antenna.                                                                                                    |  |  |
| # SAMPLES                    | 5 6?                                     | This parameter sets the number of samples taken from the tracking signal input before and after each step. This number of measurements is then averaged.                                                                                                    |  |  |
| PEAK AZ<br>FIRST?            | YES                                      | Set to YES if the required motion for following the satellite is more AZ than EL. Otherwise, set this parameter to NO.                                                                                                    |  |  |
| OVERSHOOT<br>LIMIT           | 00.10 dB<br>.25?                         | If moving toward the peak and the current signal level decreases by the value of the overshoot limit, the antenna stops moving, the system declares an overshoot, and another attempt is made.                                                                                                    |  |  |
| DISPLAY<br>OVERSHOOT<br>?    | NO<br>Yes                                | If set to YES, this parameter informs the operator when the antenna moves past the peak signal during an Adaptive Step Track peaking operation. This option can be used to fine-tune Adaptive Step Track. On a clear day, occasionally an overshoot will occur during Adaptive Step Track operations. If an overshoot occurs on each Adaptive Step Track operation, the -3 dB BW value should be decreased by 0.01E. If an overshoot never occurs or if the signal can be manually improved after Adaptive Step Track operations are complete, the -3 dB value should be increased by 0.01°. No adjustments should be made with a noisy signal that occurs, for example, during inclement weather.                                                                                      |  |  |
| -3dB<br>BEAMWIDTH            | 00.82°                                   | This parameter is constant for a given antenna. The <b>Adaptive Step Track</b> algorithm uses the -3 dB receive BW to calculate power as a function of boresight deflection angle. Note that this WAS 00.45!                                                                                                    |  |  |
| BOX LIMIT                    | 02.00°                                   | If the Adaptive Step Track algorithm moves the antenna in one direction more than the value given by BOX LIMIT, a BOX ERR (box error) message is displayed in the message region, and Adaptive Step Track terminates. Adaptive Step Track will not function again until RST is pressed in Standby mode to clear the error. If the ACU is in STEP ACTIVE with Target or Program Track and a box error occurs, it returns to POSITION ACTIVE mode (maintains the antenna within the position deadbands of the current target). If Adaptive Step Track moved the antenna out of the deadband and then fails because of a box error, POSITION ACTIVE returns the antenna to the programmed position to which Target Track or Program Track moved before Adaptive Step Track began. Was 1.00 |  |  |
| AUTO<br>SELECT<br>BEACON?    | NO                                       | When set to YES, if the signal drops below tracking level in <b>Adaptive Step Track</b> mode, the system searches among the four system beacons, attempting to find a signal strong enough to which to track. If more than one beacon is found to be greater than the low signal threshold, the ACU selects the one with greatest signal strength.                                                                                                    |  |  |

# 3.6.6.1 Editing the Adaptive Step Track Configurations (7134-AST Only)

1. Press the EDIT key. The display shows:

EDIT: <TGT> PGM STEP POSITION CONFIG

- 2. Use the NEXT key to place the brackets around STEP. Press the ENTR key. The display shows the first of the **Adaptive Step Track** parameters, followed by a flashing cursor.
- 3. To change the value displayed, enter the new value using the numeric keys and press ENTR, or press the EDIT key to answer "YES" or the AUTO key to answer "NO". To accept the displayed value, press the ENTR key and the next parameter is displayed.
- 4. Repeat step 3 until all parameters have been displayed.
- 5. After the last parameter has been displayed and if any parameters were changed, "KEEP THESE CHANGES? (Y/N)" appears. To keep the changes, press the EDIT key to answer "YES" or the AUTO key to answer "NO". The system returns to the EDIT menu.

# 3.6.7 Setting the 0 dB and the -3 dB Levels

The 0 dB and -3 dB options are used to calibrate the 7134-AST ACU with respect to the tracking signal used for **Adaptive Step Track**.

For **Adaptive Step Track**, the 7134-AST assumes that the A/D input is supplied with a voltage that is proportional to signal strength in dB. By setting the 0 and -3 dB points, the 7134-AST can then compute the V/dB scale needed to decode the A/D input for **Adaptive Step Track**.

As many as four independent tracking signal sources may be selected by changing the current beacon. Each beacon has its own V/dB scale, and the 0 and -3 dB points for each must be set separately. If there is only one tracking signal source, use beacon 1 for everything for consistency.

NOTE: Although there may be four independent tracking signal sources, there is only one A/D input available for this purpose; the switching between tracking signal sources to this input is external to the 7134-AST ACU. Although the ACU has two independent A/D inputs, the current A/D input is not changed when the current beacon is changed.

The Model 7200 declares a 6-8VDC Beacon PEAK level range. Ref. Table 5-6, pg 5-24

Also, a 7.5-8.5VDC range. Ref. pg G-10.

By default, each beacon has the 0 dB point set at 10 VDC with a slope of 0.7 V/dB. In most cases, the 0 dB and -3 dB levels must be set to reflect actual conditions.

The differences in voltages supplied to the A/D corresponding to the 0 and -3 dB points must fall within a certain range. If they are too close together or too far apart, the display shows the error message OUT OF RANGE on the bottom line and does not make a change to the -3 dB point. The allowable range of tracking signal slopes is 0.2 to 1.0 V/dB.

NOTE: The DISPLAY ANALOG VALUE parameter in the configuration table must be set to "YES".

1. To change the beacon, select Manual mode and press the EDIT key to enter Edit mode. The key illuminates and the display shows the following:

```
M 141.86 -0.1 44.94 -0.4 B1

< CHANGE BEACON > 0 dB -3 dB JUMP
```

- 2. Press the NEXT key to place the brackets around CHANGE BEACON and press the ENTR key until the desired beacon number shows on the display.
- 3. To set 0 dB, return to **Manual** mode by pressing the RST key and manually peak the antenna on a satellite. Press the EDIT key to reenter **Edit** mode. Press the NEXT key to place the brackets around 0 dB and press the ENTR key. The display shows the following:

```
KEEP THESE CHANGES? (Y/N)
```

- 4. To set the current input level to 0 dB, press the EDIT key to answer "YES". To abort the change, press the AUTO key to answer "NO".
- 5. To set -3 dB, first, follow the procedures in steps 3 and 4 to set the 0 dB. Then, either move the antenna off the peak so that the signal strength is 3 dB down from the peak signal, or place a 3 dB attenuator in-line with the line supplying signal to the RF tracking receiver.

  Use the cxr peak as a -3dB ref.
- 6. Press the EDIT key to reenter the **Edit** mode. Press the NEXT key to place the brackets around -3 dB and press the ENTR key. The display shows the following:

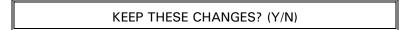

- 7. To set the current input level to -3 dB, press the EDIT key to answer "YES". To abort the change, press the AUTO key to answer "NO".
- 8. Press the RST key to return to **Manual** mode.

# 3.7 7134 and 7134-AST ACU Fault Status Reporting

The 7134 and 7134-AST ACU constantly monitors a number of system status items and provides fault detection and certain safety reactions to faults. Table 3-7 lists each fault and the condition(s) that triggers the fault.

| TABLE 3-7 7134 and 7134-AST FAULTS    |                                                                                                    |  |
|---------------------------------------|----------------------------------------------------------------------------------------------------|--|
| MESSAGE                               | CONDITION                                                                                                    |  |
| RAM CORRUPTED HIT [ENTER]             | One or more parameter tables failed power-up test and was loaded with default values. Tables that pass the test are not affected.                                                                                                    |  |
| WARNING: CLOCK<br>STOPPED HIT [ENTER] | Clock is not running and is malfunctioning. Contents of RAM have not been corrupted. The clock must be reset, and the user must press the ENTR key to continue.                                                                                                    |  |
| WARNING: CLOCK IS<br>DEAD HIT [ENTER] | Clock has stopped and cannot be restarted. The clock chip is not working and must be replaced.                                                                                                    |  |
| NO POWR                               | Drive cabinet has no power.                                                                                                    |  |
| SUM LIM                               | An electrical axis limit has tripped.                                                                                                    |  |
| EM STOP                               | EMERGENCY STOP switch is pushed in.                                                                                                    |  |
| AZ FLT                                | AZ inverter is tripped or has lost power.                                                                                                    |  |
| EL FLT                                | EL inverter is tripped or has lost power.                                                                                                    |  |
| MAINT                                 | MODE switch on the drive cabinet is set to MAINT OVERRIDE.                                                                                                    |  |
| SOFT LM                               | Antenna is moved past one of the positions set as a limit in the software.                                                                                                    |  |
| LOW SIG                               | Signal is below the threshold necessary for Adaptive Step Track (7134-AST Only).                                                                                                    |  |
| AZ ERR/EL ERR<br>POL ERR              | AZ, EL, or POL readout system fails. Four system conditions cause these errors: (1) ACU commands the antenna to move and detects no movement feedback from the resolvers; (2) ACU detects movement feedback from the resolvers and has not commanded antenna movement; (3) resolver provides a noisy feedback to the ACU; or (4) ACU detects movement feedback from the resolvers, but the movement is the reverse of the commanded movement. |  |
| BOX ERR                               | During Adaptive Step Track(7134-AST Only) the antenna jogs beyond the limit set by the box limit in the Adaptive Step Track configurations.                                                                                                    |  |

# 3.8 Drive Cabinet Motor Controller (Inverters) Fault Status Reporting

The inverters in the drive cabinet monitor status related to the motors and the inverters and provide fault detection with a display message on the inverter control panel. See the NTAC2000 Manual, Section 9 for a listing of the fault messages.

# 4.0 SITE ACCEPTANCE TEST PROCEDURE

# 4.1 Preliminary Information

This test procedure is intended to serve as the final proof of performance document for the 7134 and 7134-AST ACS, subsequent to field installation and setup. (This procedure is provided for both 2- and 3-axis systems. Ignore all references to the POL axis drive components for 2-axis systems.) Prior to the performance of these tests, the system must have been installed and adjusted as provided in Section 2.0 of this manual. All motor rotation directions should be normalized, all limit stops should be set, and the radio frequency (RF) equipment used to provide the analog tracking signal should be calibrated for proper system performance.

# 4.2 Drive Cabinet Line Voltage Measurements and Power-Up

Follow these steps to measure the line voltage and power up the drive cabinet.

 Using an AC voltmeter, with the main circuit breaker OFF, measure and record the voltages on the line (upper) side of the main breaker as indicated below (record data under the appropriate heading for the main power provided for this system):

| 3-PHASE SYSTEMS (4-WIRE + GROUND) |     |  |
|-----------------------------------|-----|--|
| A phase to B phase                | VAC |  |
| B phase to C phase                | VAC |  |
| C phase to A phase                | VAC |  |
| A phase to Neutral                | VAC |  |
| B phase to Neutral                | VAC |  |
| C phase to Neutral                | VAC |  |

| SINGLE-PHASE SYSTEMS (3 | 3-WIRE 2-WIRE + GROUND) |
|-------------------------|-------------------------|
| L1 to L2                | VAC                     |
| L1 to Neutral           | VAC                     |
| L2 to Neutral           | VAC                     |

| SINGLE-PHASE SYSTEMS (2-WIRE + GROUND) |     |  |
|----------------------------------------|-----|--|
| Line to Neutral                        | VAC |  |

| 2. | On the drive cabinet swing-out panel, set the |
|----|-----------------------------------------------|
|    | DRIVE CIRCUIT BREAKER to ON.                  |

\_\_\_\_(Check)

| 3.  |     | erify that the EMERGENCY STOP button is in the out sition.                                                                                                    | (Check)             |
|-----|-----|----------------------------------------------------------------------------------------------------|---------------------|
| 4.  | ра  | et the CONTROL POWER circuit breaker on the swing-out anel to the ON position and verify that the green LED in e center of the circuit breaker illuminates.                                              | (Check)             |
| 5.  |     | erify that the MODE switch is in the MAINT OVERRIDE sition.                                                                                                    | (Check)             |
| 4.3 | V   | Notor Phasing Tests                                                                                                    |                     |
| 1.  |     | Set the AZIMUTH and ELEVATION SPEED ADJUST select switches to LOW SPEED.                                                                                                    | (Check)             |
| 2.  | t   | Jog AZ briefly CW and then CCW, checking to see that the resulting motion corresponds to the respective switch commands.                                                                                 | (Check)             |
| 3.  | t   | Jog EL briefly up and then down, checking to see that the respective switch commands.                                                                                                    | (Check)             |
| 4.  | s   | Jog POL briefly CW and then CCW, checking to see that the resulting motion corresponds to the respective switch commands.                                                                                | (Check)             |
| 4.4 | Li  | imit Switch Tests                                                                                                    |                     |
| the | ant | lowing steps check the function and setting of the electrical ling<br>enna structure. Drive the antenna from the drive cabinet, white<br>ogging while also providing viewing access for any possible obs | ch allows high      |
| 1.  | a.  | Drive the antenna using the JOG AZ CW switch until the limit switch stops the movement of the antenna.                                                                                                   | (Check)             |
|     | b.  | Check the 7134 or 7134-AST ACU display for a SUM LIMIT message.                                                                                                    | (Check)             |
|     | c.  | Record the AZ angle at which the limit occurred.                                                                                                    | (Record)            |
|     |     | Verify that the antenna will drive in the CCW direction.                                                                                                    | (Check)             |
| 2.  | a.  | Drive the antenna using the JOG AZ CCW switch until the limit switch stops the movement of the antenna.                                                                                                  | (Check)             |
|     | b.  | Check the 7134 or 7134-AST ACU display for a                                                                                                    | (Chook)             |
|     | C.  | SUM LIMIT message.  Record the AZ angle at which the limit occurred.                                                                                                    | (Check)<br>(Record) |
|     |     | Verify that the antenna will drive in the CW direction.                                                                                                    | (Check)             |

| 3. | a. | Drive the antenna using the JOG EL UP switch until the limit switch stops the movement of the antenna.   | (Check)  |
|----|----|----------------------------------------------------------------------------------------------------|----------|
|    | b. | Check the 7134 or 7134-AST ACU display for a SUM LIMIT message.                                          | (Check)  |
|    | c. | Record the EL angle at which the limit occurred.                                                         | (Record) |
|    | d. | Verify that the antenna will drive in the DOWN direction.                                                | (Check)  |
| 4. | a. | Drive the antenna using the JOG EL DOWN switch until the limit switch stops the movement of the antenna. | (Check)  |
|    | b. | Check the 7134 or 7134-AST ACU display for a SUM LIMIT message.                                          | (Check)  |
|    | c. | Record the EL angle at which the limit occurred.                                                         | (Record) |
|    | d. | Verify that the antenna will drive in the UP direction.                                                  | (Check)  |
| 5. | a. | Drive the antenna using the JOG POL CW switch until the limit switch stops the movement of the antenna.  | (Check)  |
|    | b. | Check the 7134 or 7134-AST ACU display for a SUM LIMIT message.                                          | (Check)  |
|    | c. | Record the POL angle at which the limit occurred.                                                        | (Record) |
|    | d. | Verify that the feed will drive in the CCW direction.                                                    | (Check)  |
| 6. | a. | Drive the antenna using the JOG POL CCW switch until the limit switch stops the movement of the antenna. | (Check)  |
|    | b. | Check the 7134 or 7134-AST ACU display for a SUM LIMIT message.                                          | (Check)  |
|    | c. | Record the POL angle at which the limit occurred.                                                        | (Record) |
|    | d. | Verify that the feed will drive in the CW direction.                                                     | (Check)  |

#### 4.5 Drive Cabinet Inverter Parameters NTAC 2000

NTAC-2000 AC drives are supplied with a Digital Operator Interface (DOI) attached to the front of the drive. The DOI can be used to operate the drive, change program parameters and to display drive operating conditions. Figure 4-5 below for DOI layout and component identification. See the NTAC 2000 Drive instruction manual for detailed descriptions of these operators.

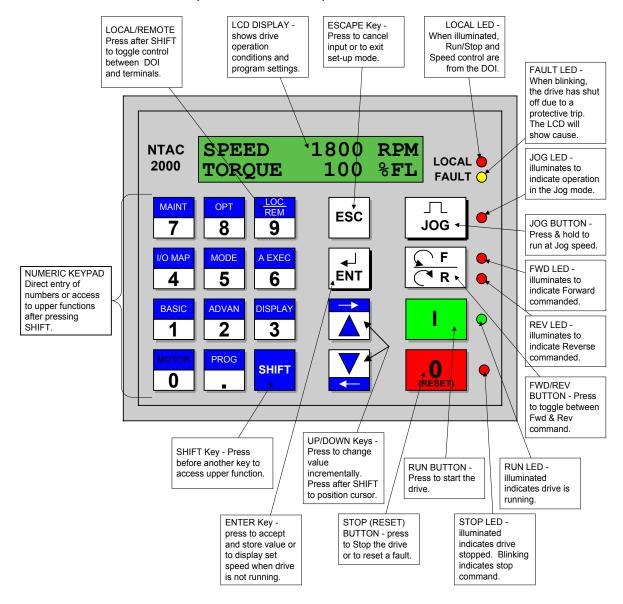

Figure 4-1 DOI Layout and Component Identification

#### **WARNING**

DO NOT USE THE FORWARD, REVERSE OR JOB BUTTONS ON THE INVERTER DRIVES TO MOVE THE ANTENNA. THE LIMIT SWITCHES WILL NOT STOP THE ANTENNA MOVEMENT AND POSSIBLE STRUCTURAL DAMAGE TO THE ANTENNA CAN OCCUR.

All parameters are set at the factory. VCSD has modified some of these parameters.

| TABLE 4-1 NTAC 2000 DRIVE PARAMETERS |                    |                                            |                                    |  |  |  |
|--------------------------------------|--------------------|--------------------------------------------|------------------------------------|--|--|--|
| FUNCTION NUMBER                      | AZ INVERTER        | VERTER EL INVERTER FACTORY & VCSD SETTINGS |                                    |  |  |  |
| 11                                   |                    |                                            | Motor Voltage;                     |  |  |  |
|                                      |                    |                                            | Set to Nameplate rating on motor   |  |  |  |
| 12                                   |                    |                                            | Motor Full Load Amps               |  |  |  |
|                                      |                    |                                            | Set to nameplate rating on motor   |  |  |  |
| 13                                   |                    |                                            | Motor HP                           |  |  |  |
|                                      |                    |                                            | Set to nameplate rating on motor   |  |  |  |
| 14                                   |                    |                                            | Motor rated Frequency              |  |  |  |
|                                      |                    |                                            | Set to nameplate rating on motor   |  |  |  |
| 15                                   |                    |                                            | Motor rated Speed                  |  |  |  |
|                                      |                    |                                            | Set to nameplate rating on motor   |  |  |  |
|                                      |                    |                                            | See Note 3                         |  |  |  |
| 16                                   | USE ONLY THE "STAN |                                            | FUNCTION"                          |  |  |  |
|                                      | IT DOES NOT ROTATE |                                            |                                    |  |  |  |
|                                      | **WHEN ANY PARAM   | ETER IS CHANGED                            | , THE AUTOTUNE MUST BE REDONE**    |  |  |  |
| 18                                   |                    |                                            | "80 RPM"                           |  |  |  |
| 101                                  |                    |                                            | "0.88"                             |  |  |  |
| 102                                  |                    |                                            | <b>"</b> 0.8 <b>S"</b>             |  |  |  |
| 111                                  |                    |                                            | Set to 10% of motor nameplate RPM. |  |  |  |
|                                      |                    |                                            | See Note 2                         |  |  |  |
| 112                                  |                    |                                            | Set to motor nameplace RPM.        |  |  |  |
|                                      |                    |                                            | See Note 1                         |  |  |  |
| 201                                  |                    |                                            | "3"                                |  |  |  |
| 202                                  |                    |                                            | "0.5"                              |  |  |  |
| 204                                  |                    |                                            | "TRUE"                             |  |  |  |
| 205                                  |                    |                                            | "FALSE"                            |  |  |  |
| 225                                  |                    |                                            | "10"                               |  |  |  |
| 303                                  |                    |                                            | "I OUT (A)"                        |  |  |  |
| 402                                  |                    |                                            | "RUN FWD"                          |  |  |  |
| 403                                  |                    |                                            | "RUN REV"                          |  |  |  |
| 404                                  |                    |                                            | "RESET"                            |  |  |  |
| 414                                  |                    |                                            | "0.0V"                             |  |  |  |
| 421                                  |                    |                                            | "FAULT"                            |  |  |  |
| 422                                  |                    |                                            | "RUN"                              |  |  |  |
| 423                                  |                    |                                            | "AT SPD"                           |  |  |  |
| 502                                  |                    |                                            | "REMOTE"                           |  |  |  |
| 503                                  |                    |                                            | "REMOTE"                           |  |  |  |

NOTE: 1. Use motor name plate speed. Example 1720 RPM (Slew Speed)

- 2. Use 10% of motor name plate speed. Example 170 RPM (Track Speed)
- 3. Minimum rated speed for 60 Hz motor is 1630 RPM. Minimum rated speed for 50 Hz motor is 1370 RPM. Failure to set these minimum values may result in a MOTOR PARAMETERS FAULT during autotune.

NOTE: Do not make changes to the program function codes before contacting Vertex Control Systems. Changing these parameters could cause Drive malfunctions, incorrect tracking of the antenna, and or physical damage to the system.

All other parameters are set at factory default.

## 4.6 7134 and 7134-AST Power-Up and Self-Diagnostics

On the 7134 and 7134-AST front panel, set the POWER ON/OFF switch to OFF for more than 5 seconds. Restore power and observe that the controller cycles through the internal self-diagnostic initialization routine.

| 1. | Verify that during the lamp test the following conditions occur:                                                 |                    |  |
|----|----------------------------------------------------------------------------------------------------|--------------------|--|
|    | <ul><li>a. All alphanumeric display characters illuminate.</li><li>b. All key switch lamps illuminate.</li></ul> | (Check)<br>(Check) |  |
| 2. | Verify that the unit reverts to <b>Standby</b> mode with no error messages.                                      | (Check)            |  |

# 4.7 Setup and Configuration Parameters

In **Edit** mode (refer to paragraph 3.6.2.2 for editing procedures), review each of the configuration parameters and record the current setting in the following table:

| PARAMETER              | TYPE         | CURRENT SETTING |
|------------------------|--------------|-----------------|
| POL ENABLED?           | INSTALLATION |                 |
| AZIMUTH REVERSED?      | INSTALLATION |                 |
| POL REVERSED?          | INSTALLATION |                 |
| EL REVERSED?           | INSTALLATION |                 |
| AZ LOWER LIMIT         | LIMITS       |                 |
| AZ UPPER LIMIT         | LIMITS       |                 |
| EL LOWER LIMIT         | LIMITS       |                 |
| EL UPPER LIMIT         | LIMITS       |                 |
| POL LOWER LIMIT        | LIMITS       |                 |
| POL UPPER LIMIT        | LIMITS       |                 |
| MOTION ERROR PARAMETER | LIMITS       |                 |
| RUNAWAY ERROR ANGLE    | LIMITS       |                 |
| POSITION ACTIVE?       | TRACKING     |                 |
| STEP ACTIVE?           | TRACKING     |                 |
| AZ COAST ANGLE         | TRACKING     |                 |
| EL COAST ANGLE         | TRACKING     |                 |
| FAST COAST ANGLE       | TRACKING     |                 |
| SLOW COAST ANGLE       | TRACKING     |                 |
| INCHING ON TIME        | TRACKING     |                 |
| INCHING OFF TIME       | TRACKING     |                 |
| DEADBAND               | TRACKING     |                 |
| SECOND A/D CHANNEL?    | MISC         |                 |
| DISPLAY TIME?          | MISC         |                 |
| DISPLAY dB?            | MISC         |                 |

# 4.8 Manual Mode Tests

| 1. | mode status changes to M and that the MAN key illuminates.                                                                         | _(Check) |
|----|----------------------------------------------------------------------------------------------------|----------|
| 2. | Jog AZ CCW and observe that the <az and="" angle="" az="" decreases.<="" illuminates="" key="" td="" the=""><td>_(Check)</td></az> | _(Check) |
| 3. | Jog AZ CW and observe that the AZ> key illuminates and the AZ angle increases.                                                     | (Check)  |

| 4.          | Jog EL DOWN and observe that the <el and="" angle="" decreases.<="" el="" illuminates="" key="" th="" the=""><th>(Check)</th></el>                                                                                                    | (Check)               |
|-------------|----------------------------------------------------------------------------------------------------|-----------------------|
| 5.          | Jog EL UP and observe that the EL> key illuminates and the EL angle increases.                                                                                                    | (Check)               |
| 6.          | Jog POL CCW and observe that the <pol and="" angle="" decreases.<="" illuminates="" key="" pol="" td="" the=""><td>(Check)</td></pol>                                                                                                    | (Check)               |
| 7.          | Jog POL CW and observe that the POL> key illuminates and the POL angle increases.                                                                                                    | (Check)               |
| 8.          | Hold the SHFT key down and jog AZ CCW and observe that the <az and="" angle="" az="" decreases.<="" illuminates="" key="" td="" the=""><td>(Check)</td></az>                                                                                      | (Check)               |
| 9.          | Hold the SHFT key down and jog AZ CW and observe that the AZ > key illuminates and the AZ angle increases.                                                                                                    | (Check)               |
| 10.         | Hold the SHFT key down and jog EL DOWN and observe that the <el and="" angle="" decreases.<="" el="" illuminates="" key="" td="" the=""><td>(Check)</td></el>                                                                                     | (Check)               |
| 11.         | Hold the SHFT key down and jog EL UP and observe that the EL > key illuminates and the EL angle increases.                                                                                                    | (Check)               |
| 4.9         | Manual Track (Jump) Mode Tests                                                                                                    |                       |
| 1.          | Place the 7134 or 7134-AST ACU in <b>Manual Track (Jump)</b> mode. Observe that the mode status indicates MT and that the MAN and EDIT keys illuminate.                                                                                           | (Check)               |
| 2.          | Enter a target. Verify that the antenna moves to the target angle.                                                                                                    | (Check)               |
| 4.1         | 0 Software Limit Tests                                                                                                    |                       |
| the<br>ante | software (soft) limits provide an added margin of safety whe 7134 and 7134-AST ACU or the remote link causes obstruction. Test the function and setting of each soft limit by denoted the 7134 and 7134-AST ACU in <b>Manual</b> mode as follows: | ted visibility of the |
| 1.          | a. Drive the antenna using the JOG AZ CW switch until the soft limit stops the movement of the antenna.                                                                                                    | (Check)               |
|             | b. Check the ACU display for a SOFT LIMIT                                                                                                    | <b>/</b> 0            |
|             | message.                                                                                                    | (Check)               |
|             | -                                                                                                    | <del></del> ;         |
|             | c. Record the AZ angle at which the limit occurred.                                                                                                    | (Chock)               |

| 2. | a. | Drive the antenna using the JOG AZ CCW switch until the soft limit stops the movement of the antenna.        | (Check   |
|----|----|----------------------------------------------------------------------------------------------------|----------|
|    | b. | Check the ACU display for a SOFT LIMIT message.                                                              | (Check   |
|    | c. | Record the AZ angle at which the limit occurred.                                                             | (Record) |
|    | d. | Verify that the antenna will drive in the CW direction.                                                      | (Check   |
| 3. | a. | Drive the antenna using the JOG EL UP switch until the soft limit stops the movement of the antenna.         | (Check   |
|    | b. | Check the ACU display for a SOFT LIMIT message.                                                              | (Check   |
|    | C. | Record the EL angle at which the soft limit occurred.                                                        | (Record) |
|    | d. | Verify that the antenna will drive in the DOWN direction.                                                    | (Check   |
| 4. | a. | Drive the antenna using the JOG EL DOWN switch until the soft limit stops the movement of the antenna.       | (Check)  |
|    | b. | Check the ACU display for a SOFT LIMIT message.                                                              | (Check   |
|    | c. | Record the EL angle at which the limit occurred.                                                             | (Record) |
|    | d. | Verify that the antenna will drive in the UP direction.                                                      | (Check   |
| 5. | a. | Drive the antenna using the JOG POL CW switch until the soft limit stops the movement of the feed assembly.  | (Check   |
|    | b. | Check the ACU display for a SOFT LIMIT message.                                                              | (Check   |
|    | c. | Record the POL angle at which the limit occurred.                                                            | (Record) |
|    | d. | Verify that the feed assembly will drive in the CCW direction.                                               | (Check   |
| 6. | a. | Drive the antenna using the JOG POL CCW switch until the soft limit stops the movement of the feed assembly. | (Check   |
|    | b. | Check the ACU display for a SOFT LIMIT message.                                                              | (Check)  |
|    | c. | Record the POL angle at which the limit occurred.                                                            | (Record) |
|    |    | Verify that the feed assembly will drive in the CW                                                           | (Check   |

### 4.11 Auto Mode Tests

# 4.11.1 Target Track

Enter several targets in the **Edit Target** mode. Test the **Target Track** mode operation by starting with the antenna pointed away from the sample target values and then commanding movement to the sample target. Record the resulting data in the following tables, and check to see that the final angle agrees with the commanded angle to within the value set in the configuration table, +/- 0.01 degree.

| TARGET #                                     |        |           |       |  |  |
|----------------------------------------------|--------|-----------|-------|--|--|
|                                              | ACTUAL | COMMANDED | ERROR |  |  |
| AZ                                           |        |           |       |  |  |
| EZ                                           |        |           |       |  |  |
| POL                                          |        |           |       |  |  |
| ERRORS WITHIN DEADBAND ("0.01 degree)(Check) |        |           |       |  |  |

| TARGET #                                     |        |           |       |  |  |
|----------------------------------------------|--------|-----------|-------|--|--|
|                                              | ACTUAL | COMMANDED | ERROR |  |  |
| AZ                                           |        |           |       |  |  |
| EZ                                           |        |           |       |  |  |
| POL                                          |        |           |       |  |  |
| ERRORS WITHIN DEADBAND ("0.01 degree)(Check) |        |           |       |  |  |

| TARGET #                                     |        |           |       |  |  |
|----------------------------------------------|--------|-----------|-------|--|--|
|                                              | ACTUAL | COMMANDED | ERROR |  |  |
| AZ                                           |        |           |       |  |  |
| EZ                                           |        |           |       |  |  |
| POL                                          |        |           |       |  |  |
| ERRORS WITHIN DEADBAND ("0.01 degree)(Check) |        |           |       |  |  |

| TARGET #                                     |        |           |       |  |  |
|----------------------------------------------|--------|-----------|-------|--|--|
|                                              | ACTUAL | COMMANDED | ERROR |  |  |
| AZ                                           |        |           |       |  |  |
| EZ                                           |        |           |       |  |  |
| POL                                          |        |           |       |  |  |
| ERRORS WITHIN DEADBAND ("0.01 degree)(Check) |        |           |       |  |  |

## 4.11.2 Program Track

Load several **Program Track** data points in **Edit Program** mode, leaving a few minutes between each entry. Then place the system in **Program Track** mode and observe that the antenna is moved sequentially to the position coordinates entered at the appropriate times. Enter the resulting values into the data tables provided below:

|      | PROGRAM TRACK COMMANDED ANGLE DATA |  |  |  |  |
|------|------------------------------------|--|--|--|--|
| STEP | P AZ POL EL TIME/DAY BEACON        |  |  |  |  |
| 1    |                                    |  |  |  |  |
| 2    |                                    |  |  |  |  |
| 3    |                                    |  |  |  |  |
| 4    |                                    |  |  |  |  |
| 5    |                                    |  |  |  |  |

| PROGRAM TRACK ACTUAL ANGLE DATA |                           |  |  |  |  |
|---------------------------------|---------------------------|--|--|--|--|
| STEP                            | AZ POL EL TIME/DAY BEACON |  |  |  |  |
| 1                               |                           |  |  |  |  |
| 2                               |                           |  |  |  |  |
| 3                               |                           |  |  |  |  |
| 4                               |                           |  |  |  |  |
| 5                               |                           |  |  |  |  |

# 4.11.3 Adaptive Step Track (7134-AST Only)

# 4.11.3.1 Input Signal Variation

Accurate tracking is predicated on a stable reference tracking signal. Therefore, the stability of the tracking signal must be established before system tracking accuracy can be evaluated.

Observe the beacon level on the 7134-AST display with the antenna parked at beam center for at least one minute and record the signal variation below:

| SIGNAL VARIATION (dB) |  |
|-----------------------|--|
|-----------------------|--|

If the observed variation is in excess of +/- 0.1 dB, evaluation of the system tracking accuracy will be uncertain, limited by the amount of fluctuation present.

## 4.11.3.2 Tracking Accuracy

For each direction listed in the following table, perform steps 1 - 3 and record the resulting data in the table.

- 1. In **Manual** mode, move the antenna off beam center in the direction listed in the following table until the signal level drops 2 dB.
- 2. Activate **Adaptive Step Track** and allow the system to repeak the antenna and record the resulting signal level from the 7134-AST ACU display in the TRACK LEVEL column.
- 3. Place the system in **Manual** mode and manually peak the antenna and record the resulting signal level in the MANUAL LEVEL column. Repeat steps 1-3 for each subsequent direction listed in the following table.

| DIRECTION | TRACK LEVEL | MANUAL LEVEL | ERROR |
|-----------|-------------|--------------|-------|
| AZ CCW    |             |              |       |
| AZ CW     |             |              |       |
| EL UP     |             |              |       |
| EL DOWN   |             |              |       |

NOTE: If the level achieved in Adaptive Step Track is greater than that achieved in Manual peaking, enter a zero for the error.

4. Calculate the RMS tracking accuracy as follows:

RMS TRACKING ERROR = 
$$\frac{\left[\left(AZCCW\right)^{2} + \left(AZCW\right)^{2} + \left(ELDOWN\right)^{2} + \left(ELUP\right)^{2}\right]^{\frac{1}{2}}}{2}$$

5. Record the RMS TRACKING ERROR (< 0.1 dB, Nominal) \_\_\_\_dB(Record)

# 4.12 Readout System Error Tests

POL resolver cable.

The following tests simulate system errors or faults.

- Disconnect the AZ resolver cable from the back of the 7134 or 7134-AST ACU. (Check)
   Verify that the display shows AZ ERR. (Check)
- 3. Verify that the customer interface FLT contacts open. (Check)4. Reconnect the AZ resolver cable. Disconnect the
- 5. Verify that the display shows POL ERR. \_\_\_\_(Check)

(Check)

| 6.   | Verify that the customer interface FLT contacts open.                                                                                  | (Check)  |
|------|----------------------------------------------------------------------------------------------------|----------|
| 7.   | Reconnect the POL resolver cable. Disconnect the EL resolver cable.                                                                    | (Check)  |
| 8.   | Verify that the display shows EL ERR.                                                                                                  | (Check)  |
| 9.   | Verify that the customer interface FLT contacts open.                                                                                  | (Check)  |
| 10.  | Disconnect all resolver cables.                                                                                                    | (Check)  |
| 11.  | Verify that the display scrolls AZ ERR, POL ERR, and EL ERR.                                                                           | (Check)  |
| 12.  | Verify that the customer interface FLT contacts open.                                                                                  | (Check)  |
| 13.  | Reconnect all resolver cables. This concludes the resolver error tests.                                                                | (Check)  |
| 4.1  | 2.1 Miscellaneous Error and Fault Messages                                                                                             |          |
| 1.   | On the drive cabinet swing-out panel, set the DRIVE CIRCUIT BREAKER to OFF. Verify that the 7134 or 7134-AST ACU display shows NO PWR. | (Check)  |
| 2.   | On the drive cabinet swing-out panel, set the DRIVE CIRCUIT BREAKER to ON.                                                             | (Check)  |
| 3.   | Press the EMERGENCY STOP button on the side of the drive cabinet. Verify that the 7134 or 7134-AST ACU display shows E STOP.           | (Check)  |
| 4.   | Verify that the customer interface FLT contacts open.                                                                                  | (Check)  |
| 5.   | Set the EMERGENCY STOP button to the out position.                                                                                     | (Check)  |
| 6.   | Press the RST key. Verify that the inverters reset and that the display shows no fault messages.                                       | (Check)  |
| 7.   | Verify a closed circuit between the customer interface FLT terminals.                                                                  | (Check)  |
| 4.13 | Brake Options                                                                                                    |          |
| Perf | orm the following steps only if this system has brake options.                                                                         |          |
| 4.13 | 3.1 Azimuth Brake Option                                                                                                    |          |
| 1. V | erify the Brake voltage and record                                                                                                    | (Record) |
|      | et voltmeter for proper voltage and connect across<br>z B1 & AZ B2. Record voltage. (Should be 0 volts)                                | (Record) |

| 3. Move Az in CW direction.                         | (Check)  |
|-----------------------------------------------------|----------|
| Record Voltage (Should be same as in Step 1)        | (Record) |
| 4. Move Az in CCW direction.                        | (Check)  |
| Record Voltage (Should be same as in Step 1)        | (Record) |
| 4.13.2 Elevation Brake Option                       |          |
| Verify the Brake voltage and record                 | (Record) |
| Set voltmeter for proper voltage and connect across |          |
| Az B1 & AZ B2. Record voltage. (Should be 0 volts)  | (Record) |
| 3. Move El in UP direction.                         | (Check)  |
| Record Voltage (Should be same as in Step 1)        | (Record) |
| 4. Move El in DOWN direction.                       | (Check)  |
| Record Voltage (Should be same as in Step 1)        | (Record) |

THIS CONCLUDES THE 7134 or the 7134-AST ACU ACCEPTANCE TESTS.

| SIGNATURE OF WITNESSES |                                   |      |  |  |
|------------------------|-----------------------------------|------|--|--|
| SIGNATURE              | COMPANY                           | DATE |  |  |
|                        |                                   |      |  |  |
|                        |                                   |      |  |  |
|                        |                                   |      |  |  |
|                        | VERTEX COMMUNICATIONS CORPORATION |      |  |  |

# **5.0 MAINTENANCE**

There is no scheduled maintenance required for the 7134 or 7134-AST ACS.

THIS PAGE INTENTIONALLY LEFT BLANK

# **6.0 ENGINEERING DRAWINGS**

This section includes the following engineering drawings:

| 200503 | Relay Circuit Board Model 7150                                |
|--------|---------------------------------------------------------------|
| 200602 | Remote Interface PMCU Model 7150                              |
| 200607 | Pol Motor Option, 50 Hz                                       |
| 200608 | Pol Motor Option, 60 Hz                                       |
| 200693 | 7134 Antenna Control Front Switch P.C. Board Assembly Layout  |
| 200811 | Baseline AZ/EL Assembly (208 VAC) Model 7150                  |
| 200812 | Baseline AZ/EL Assembly (380-415 VAC) Mod 7150                |
| 200726 | Antenna Drive Unit AZ/EL W/BRK Options 7150                   |
| 370219 | 7134 ACU Schematic Diagrams                                   |
| 700001 | Cable Harness ASSY Power Supply Model 7134 ACU STD            |
| 700002 | Model 7134 Controller DC Power Supplies Output Connections    |
| 800001 | Antenna Control Unit Main PC Board Assembly Model 7134 STD    |
| 800003 | Antenna Control Unit Front Display PC Board Model 7134 STD    |
| 800228 | Antenna Control Unit Interface Circuit Board Model 7134 STD   |
| 800326 | Antenna Control Unit Assembly & Wiring Diagram Model 7134 STD |

THIS PAGE INTENTIONALLY LEFT BLANK

# APPENDIX A ACRONYMS AND ABBREVIATIONS

The following is a list of acronyms and abbreviations that appear in this manual.

A amps

AC Alternating Current
ACS Antenna Control System
ACU Antenna Control Unit
A/D analog-to-digital

AZ azimuth

BCD Binary Coded Decimal

BW bandwidth

CCW counterclockwise

CFE customer-furnished equipment

CPU Central Processing Unit

CW clockwise

dB decibels

DC Direct Current

EIA Electronic Industries Association

EL elevation

EPROM Erasable Programmable Read-Only Memory

FLT fault

GND ground

Hz Hertz

LED Light-Emitting Diode

MAINT maintenance

N/A not applicable

POL polarization POS position

RAM Random Access Memory

RF Radio Frequency
ROM Read-Only Memory
rpm revolutions per minute

V Volts

7134 and 7134-AST Acronyms/Abbreviations

THIS PAGE INTENTIONALLY LEFT BLANK

# **APPENDIX B - TECHNICAL SUPPORT**

If you have any questions or problems that are not addressed by the manual, there are several ways to contact our technical support team.

- 1. Phone us at (903) 295-1480.
- 2. Email us at support@vcsd.com.
- 3. Make copies of the following Technical Inquiry form and fax us your questions at (903) 295-1479.
- 4. Contact us on our web site at www.vcsd.com.

**Technical Support** 

THIS PAGE INTENTIONALLY LEFT BLANK

# **VERTEX CONTROL SYSTEMS**

Technical Inquiry

FAX (903) 295-1479

| CUSTOMER NAME:               |                                   | SITE:               |          |
|------------------------------|-----------------------------------|---------------------|----------|
| CONTACT:                     |                                   | PHONE:              | EXT:     |
| FAX:                         |                                   | EMAIL:              |          |
| EQUIPMENT: (INCLUDE MODEL, N | IAME, AND SERIAL NUMBER OF ALL P. | ERTINENT EQUIPMENT) | S/N:     |
| 2. Model:                    |                                   |                     |          |
| 3. Model:<br>4. Model:       |                                   |                     |          |
| OTHER EQUIPMENT              |                                   |                     |          |
|                              |                                   |                     |          |
|                              |                                   |                     |          |
|                              |                                   |                     |          |
|                              |                                   |                     |          |
| TECHNICAL QUESTION/PROBLEM:  |                                   |                     |          |
|                              |                                   |                     |          |
|                              |                                   |                     |          |
|                              |                                   |                     |          |
|                              |                                   |                     |          |
|                              |                                   |                     |          |
|                              |                                   |                     |          |
|                              |                                   |                     |          |
| VCSD RESPONSE:               |                                   |                     |          |
|                              |                                   |                     |          |
|                              |                                   |                     |          |
|                              |                                   |                     |          |
|                              |                                   |                     |          |
|                              |                                   |                     |          |
| VCSD TROUBLESHOOTER          | DATE                              | TIME                | REF. NO. |

**Technical Support** 

THIS PAGE INTENTIONALLY LEFT BLANK

# APPENDIX C REMOTE COMMUNICATIONS PROTOCOL

Appendix C is provided for those operators who want to set up remote communications with the 7134 or 7134-AST ACS.

The 7134 and 7134-AST ACU has two serial communications ports. The RS-232 operates at 1200 baud, and the RS-422 operates at 9600 baud. Each port operates with 7 data bits, even parity, 1 start bit, and 1 stop bit.

The remote terminal initiates communications, and the 7134 or 7134-AST ACU makes a response. The RS-232 or the RS-422 can make requests at any time. Commands can be made only when the 7134-AST ACU is in remote mode and by only one terminal at a time.

The initial communication is a sequence of characters, terminated by a carriage return (CR). The response is similar. If a terminal is used interactively, it should be set to half-duplex mode and carriage return translated into carriage return/line feed. A line feed (LF) if sent, is ignored.

If there is no error, the response consists of the answer to the request, followed by a carriage return, followed by >>, a prompt for the next command. If there was an error, there is no answer, and the response is a character followed by the >. The character indicates the type of error condition as indicated below:

- C Communications error such as a parity error
- L Line too long (more than 64 characters)
- ? Unrecognized command
- X Extra characters in the input
- M Missing fields in the input
- N Number error (if a number is expected, the number is invalid)
- V Value error (if a number is expected, the number is out of range)
- U Undefined (reference to an unused program or target
- R Command refused (occurs when the remote is not in control)
- S Syntax error
- T Transaction error
- I Illegal position in command
- D Drive reset in progress (for commands only)

## Requests

After sending a request or a command, the remote computer must wait for a prompt before sending the next request/command, or the message will be ignored by the ACU.

The requests are as follows:

NOTE: Polarization coordinates are only sent or entered if polarization is enabled. All Adaptive Step Track requests are available only on a 7134-AST ACU.

#### RC - Request coordinates.

Response: aaa.aa ppp.pp eee.ee

- aaa.aa is azimuth
- ppp.pp is polarization, which is unsigned.
- eee.ee is elevation
- Decimal values are in hundredths of one degree.
- Polarization is omitted if not enabled.

#### RA - Request A/D converter value

- With pulse tracking disabled:
  - response: dd.dd
  - dd.dd is in volts.
- With pulse tracking enabled:

send: RA n; 
$$0 <= n <= 5$$

- n = 0 response: (same as RA)
- n = 1 response: dd.dd
  - A/D converter value in volts.
- n = 2 response: + ddddd
  - ddddd is the "raw" A/D converter value.
  - (+) sign immediately precedes the digits
  - ddddd represents a 12-bit integer.
- n = 3 response: -00000
  - ooooo is the offset. May be zero.
  - (-) sign immediately precedes the digits.
- n = 4 response: + sssss
  - sssss is the A/D scaling factor.
- Relationship between values:

A/D value in dB =

(raw value + offset) \* scale factor / 409,600

- in terms of RA responses:

A/D value in dB =

((RA 2) + (RA 3)) \* (RA 4) / 409,600

#### RB - Request both coordinates and A/D value.

Response: aaa.aa ppp.pp eee.ee "dd.dd

- same syntax as for RA and RC.

#### RE - Request errors.

Response: (OU errors) (ACU errors) (step tracking errors)

Each error message is 2 characters long.

There may be multiple errors returned for each category; each error is space-separated from the next.

- OU errors:

NP: No power to OU

HL: Hard limit

AF: Azimuth fault

EF: Elevation fault

OR: Maintenance override

ES: Emergency stop

PU: Step track error

- ACU errors:
  - 2 letters: 1st is channel, 2nd is type of error.

Channels:

A: Azimuth

P: Polarization

E: Elevation

Errors:

R: Runaway

M: Motion (no motion)

B: (Moving) Backwards

V: Resolver error (Validity error; reading is invalid)

L: Soft limit

- Step tracking errors: either PU and/or BX
  - PU: Step error (i.e., signal dropout during step tracking.)
  - BX: Box error (i.e., antenna runaway during step tracking; probably due to a defective A/D converter or a similar cause.)

#### Example: HL AF AM EV

(Hard limit reached; azimuth fault;

azimuth motion error, elevation resolver error.)

#### RR - Request relay status.

Response: A[+|++|-|--]P[+|-]E[+|++|-|--]F(+|-)D(+|-)

A: Azimuth

+ + : moving CW at high speed + : moving CW at low speed

(none): idle

: moving CCW at low speed: moving CCW at high speed

```
P: Polarization
```

+ : moving CW

(none) : idle

- : moving CCW

#### E: Elevation

+ + : moving up at high speed + : moving up at low speed

(none): idle

: moving down at low speed: moving down at high speed

#### F: Fault status

+ : fault - : no fault

D: Drive status

+ : Drive enabled - : Drive disabled

#### Example: A + + PE + + F - D +

Azimuth moving CW at high speed; polarization is not moving; elevation is moving up at high speed; no faults; drives are enabled.

#### **RS** - Request status.

Response: (ACU state) (remote control state) (current beacon)

ACU state is one of the following:

ID: idle

TT: target track

PT: program track (currently tracking)

PW: program track (currently waiting for next time)

MN: manual mode

ED : editing JG : jog mode DR : drive reset

PU: step track (when enabled)

Remote control state is one of the following.

LOC : local control (at the 7134) 232 : RS-232 remote control

422 : RS-422 remote control

REM : ACU is in remote mode (REMT key is illuminated on the front panel), but neither serial port has assumed control.

Current beacon: returns 2 characters: "Bn", where

n = 1 through 4, inclusive.

#### RS n - Request status (extended); n = 0 or 1.

n = 0 response: same as RS (see above)

n = 1 response:

(primary state)[:(secondary state)] POS:(NO|MN|PU) POL(+|-) PU(-|+nnn)

RS 1 examples: PU:MN POS:PU POL + PU + 002 ID POS:NO POL + PU + 002

Primary state: this is the same as ACU state described above.

Secondary state: this field, with the leading colon (:) only appears during tracking.

WT: Waiting for the step timer and/or next program time.

PU: Actively step tracking; this includes waiting for the signal level to rise again, if it drops out.

TR: Tracking to a target.

MN: Maintaining or holding a target (position active).

POS (position active) field:

NO: Position active is disabled.

MN: Maintenance condition; locked on a target and merely correcting drift (position active).

PU: Begin step tracking at the end of normal tracking (step active).

Note: with a box error, step active is inhibited and will be replaced by position active, but the PU code will still be returned.

Polarization enabled field:

+ if polarization is enabled;

- if disabled.

Pulse enabled field:

- if step tracking is disabled.

+nnn if enabled; nnn is the step cycle time in minutes

#### RL n - Request Soft Limits

#### RV1 must be active

RL1 7 RL0 6 lower limit for each axis RL2 7 RL1 6 upper limit for each axis

send: RL n

receive: aaa.aa ppp.pp eee.ee

#### RM - Request time (Military).

Response: hh:mm:ss Dd

hh: hours mm: minutes ss: seconds d: day of week --

0 = Sunday, 1 = Monday, ..., 6 = Saturday

Example: 14:30:00 D1

(2:30 p.m. on Monday)

#### RP nn - Request Program item nn; 1 <= nn <= 99.

Response: aaa.aa ppp.pp eee.ee hh:mm:ss Dd Bb

aaa.aa : azimuth ppp.pp : polarization eee.ee : elevation

d : day of week (see "RM" request)

b: beacon number

Example: 185.10 022.55 075.00 21:15:00 D4 B1

#### RT nn - Request Target number nn; 1 <= nn <= 10.

Response: aaa.aa ppp.pp eee.ee

aaa.aa: azimuth ppp.pp: polarization eee.ee: elevation

- special case: nn = 00 yields current target.

Example: RT 01

#### **RU** - Request step track information

Response: aaa.aa ppp.pp eee.ee hh:mm:ss Dd

- pointing angles are the position of the peak.
- hh:mm:ss Dd are the time and day that the step tracking last found a peak.

Information returned by RU is not "initialized"; the user should assume that the 1st response is old or invalid information and wait for it to change before assuming it to be current.

#### RV n - Request Version

Send: RV n: n = 0 or 1

Response: none

Default is RV 0 for compatibility with previous versions.

**RV1**:

CR

- RT returns beacon # and target; beacon # must be entered with target (using command, described later).
- RL request is enabled

#### **RQ** - Request quick

The RQ remote request sends in a compressed format the following information:

- Current antenna position
- A/D input
- Machine state (local/remote; idle, tracking, editing, etc.)
- Relay status:
  - Fault
  - Azimuth drive (direction; fast/slow)
  - Elevation drive (direction; fast/slow)
  - Polarization drive (direction; single-speed)
  - Drives enabled
- Current beacon

RQ returns a string of 13 printable ASCII characters. To extract the data, first subtract 21h (21 hex) from the ASCII value of each character. This leaves 6 bits of data per character. By concatenating the 13 6-bit fields from the string left to right (the first character returned by RQ has the most significant bits) we have 78 bits of data, divided up as follows (again left to right):

| # BITS  | DATA                    |  |
|---------|-------------------------|--|
| 16      | AZIMUTH ANGLE           |  |
| 16      | POLARIZATION ANGLE      |  |
| 16      | ELEVATION ANGLE         |  |
| 12      | A/D VALUE               |  |
| 4       | PRIMARY MACHINE STATE   |  |
| 2       | SECONDARY MACHINE STATE |  |
| 10      | RELAYS                  |  |
| 2       | BEACON                  |  |
| 78 BITS |                         |  |

#### **Details of Bit-fields**

#### 1. Angle Decompression

RQ returns angles in the same format that the ACU uses internally: a circle from 0 to 360.00 degrees is mapped into 0 to 10000h. To translate the angles returned, use the following formula:  $angle = bit\_angle * 90.00 / 4000h$  where angle is the angle in degrees, and bit angle is the angle returned by RQ.

#### 2. A/D Value

The A/D value returned is the same value returned by the "RA 2" remote request.

#### 3. Machine State

#### a. Primary State

4 bits contain the primary machine state information:

bit 3: 
$$0 = local$$
;  $1 = remote$ . bits  $0 - 2$ :

| VALUE                                                     | STATE                    |  |
|-----------------------------------------------------------|--------------------------|--|
| 0                                                         | IDLE (STANDBY)           |  |
| 1                                                         | TARGET TRACKING*         |  |
| 2                                                         | PROGRAM TRACK: WAITING   |  |
| 3                                                         | PROGRAM TRACK: TRACKING* |  |
| 4                                                         | MANUAL                   |  |
| 5                                                         | EDIT                     |  |
| 6                                                         | STEP TRACKING*           |  |
| *Secondary state applies; if not, ignore secondary state. |                          |  |

# b. Secondary State

| VALUE | STATE                                                         |
|-------|---------------------------------------------------------------|
| 0     | STEP ACTIVE: WAITING FOR NEXT STEP TRACKING CYCLE TO COME DUE |
| 1     | ACTIVE POSITION: STEP TRACKING                                |
| 2     | MOVING TO A NEW TARGET                                        |
| 3     | POSITION ACTIVE: MAINTAINING CURRENT TARGET                   |

# 4. Relays

The 10 bits of relay data are as follows (most to least significant):

| BIT # | RELAY            |
|-------|------------------|
| 9     | FAULT            |
| 8     | AZIMUTH CW       |
| 7     | AZIMUTH FAST     |
| 6     | AZIMUTH CCW      |
| 5     | ELEVATION FAST   |
| 4     | ELEVATION UP     |
| 3     | ELEVATION DOWN   |
| 2     | DRIVE ENABLED    |
| 1     | POLARIZATION CW  |
| 0     | POLARIZATION CCW |

#### 5. Beacon

The last two bits are simply the current beacon # - 1; that is:

| BITS | BEACON |  |  |  |
|------|--------|--|--|--|
| 00   | 1      |  |  |  |
| 01   | 2      |  |  |  |
| 10   | 3      |  |  |  |
| 11   | 4      |  |  |  |

#### 6. RQ Example

In this example:

- The ACU is in local (not remote) control and in manual mode.
- There are no faults.
- The antenna is being manually driven CW in azimuth and up in elevation.
- At the time RQ request is made, the antenna's current look angles are:

| AZ     | POL    | EL    |  |  |
|--------|--------|-------|--|--|
| 150.00 | 000.00 | 50.00 |  |  |

- The current beacon is beacon 1 (B1).
- The A/D values given by RA are:

| CHAR #:     | С | В | Α | 9 | 8 | 7 | 6 | 5 | 4 | 3 | 2 | 1 | 0 |
|-------------|---|---|---|---|---|---|---|---|---|---|---|---|---|
| RQ RETURNS: | ; | K | М | ! | ! | # | 1 | 1 | М | U | 1 | 2 | 1 |

| CHAR | ASCII(CHAR)<br>[HEX] | ASCII(CHAR)<br>-21H[HEX] | ASCII(CHAR)-21H[BINARY] |
|------|----------------------|--------------------------|-------------------------|
| ;    | 3B                   | 1A                       | 011010                  |
| К    | 4B                   | 2A                       | 101010                  |
| М    | 4D                   | 2C                       | 101100                  |
| !    | 21                   | 0                        | 000000                  |
| !    | 21                   | 0                        | 000000                  |
| #    | 23                   | 2                        | 000010                  |
| /    | 2F                   | E                        | 001110                  |
| /    | 2F                   | E                        | 001110                  |
| М    | 4D                   | 2C                       | 101100                  |
| U    | 55                   | 34                       | 110100                  |
| 1    | 31                   | 10                       | 010000                  |
| 2    | 32                   | 11                       | 010001                  |
| 1    | 31                   | 10                       | 010000                  |

NOTE: The shaded areas in the chart above correspond to the shaded areas in the chart below.

# a. Split these bits up by fields:

| FIELD                                                      | BITS                 | VALUE           |  |  |  |  |
|------------------------------------------------------------|----------------------|-----------------|--|--|--|--|
| AZ                                                         | 01101010101010<br>11 | 6AABh = 27307   |  |  |  |  |
| POL                                                        | 0000000000000        | Oh = 0          |  |  |  |  |
| EL                                                         | 00100011100011<br>10 | 238Eh = 9102    |  |  |  |  |
| A/D                                                        | 101100110100         | B34h = 2868     |  |  |  |  |
| PRIMARY STATE                                              | 0100                 | 6 = MANUAL MODE |  |  |  |  |
| SECONDARY STATE                                            | 00                   | 0*              |  |  |  |  |
| RELAYS                                                     | 0100010100           | 114h            |  |  |  |  |
| BEACON                                                     | 00                   | 0 = B1          |  |  |  |  |
| *In manual mode the value of secondary state has no effect |                      |                 |  |  |  |  |

#### b. Break the values down:

! Convert look angles to decimal:

```
! az: 6AABh(90.00/4000h) = 27307(90.00/16384) = 150.00 ! pol: 0 ! el: 238Eh(90.00/4000h) = 9102(90.00/16384) = 50.00 ! A/D: 
- ... is 12-bit; mapped 0 - 10 VDC -> 0 - 1000h (= 4096) ! To get volts from "raw" return: 2868(10/4096) = 7.00 VDC ! To get dB (formula is from the RA section of the manual): (RA 0) = [(RA 2) + (RA 3)] (RA 4)/409,600 

For our example: (2868 - 3308) * 1513/409600 = -1.62 dB.
```

#### ! Relays:

| BIT # | VAL | RELAY         |
|-------|-----|---------------|
| 9     | 0   | FAULT         |
| 8     | 1   | AZ CW         |
| 7     | 0   | AZ CCW        |
| 6     | 0   | AZ FAST       |
| 5     | 0   | EL FAST       |
| 4     | 1   | EL UP         |
| 3     | 0   | EL DOWN       |
| 2     | 1   | DRIVE ENABLED |
| 1     | 0   | POL CW        |
| 0     | 0   | POL CCW       |

! Beacon:  $00 \rightarrow beacon = 1$  (B1)

#### Commands

Commands return nothing (except the prompt for the next command). The 7134 must be polled to verify that the action was successful. If the next prompt is ">>", then the command was successfully accepted by the 7134 (i.e., it received it properly; no syntax error, etc.).

#### Control

#### CC

- Assume remote control of the 7134, if possible.
  - Must be executed before any other commands (requests do not require this).
  - If the 7134 is taken out of remote mode at any time, the remote controller must wait until the 7134 has been placed back in remote mode and execute "CC" again before executing further commands.

#### CQ

 Relinquishes remote control of the 7134; returns it to the "REM" state. The 7134 cannot be remotely returned to local mode.

#### CD

- Drive reset to outside unit (OU).

#### CX

- System reset: this causes the ACU to do a warm restart.
  - CX does not return a prompt upon successful execution; it does return a prompt on an error, though.
  - Leaves the 7134 in the "REM" state (see RS request); CC must be reissued before sending further commands.
  - CX does not clear program or target databases.

#### Antenna Positioning

#### CB n

- Select beacon n; 1 < = n < = 4.

#### CM aaa.aa ppp.pp eee.ee

- Move (antenna) to specified coordinates.

#### CT nn

- Target track target nn.
- Returns prompt "I>" if target nn contains values outside of the soft limits.

#### CP

- Program track using loaded program.
- Returns prompt "I>" if a program entry contains values outside the current soft limits but does not indicate at the remote end the program entry that contains the erroneous coordinates.

#### CU

- Do step tracking.

#### CS

- Stop all motion.

#### CJ (axis)(direction)nn

- Jog antenna in specified direction (azimuth, elevation, or polarization) in + or - direction for nn tenths of one second. 1 <= nn <= 60.</li>
  - axis is one of the following: A (azimuth), P (polarization), or E (elevation).
  - direction is "+" for up or CW; "-" for down or CCW.
  - There must be exactly 4 characters in parameter field, NOT space-separated.
  - The ACU will not jog when outside of soft limits, except in the direction that will bring the antenna back within the soft limits.

#### CA c

- Set position active mode.

c is: A: Active position

P: Step active (w/ step track option only)

I: Idle

 The "position active" mode reverts back to the mode previously defined in the configuration (locally on the ACU when local control is assumed or the ACU is reset.

## CY nnn

- Set step cycle time.
- 0 <= nnn <= 240; nnn = 000 -> cycle time is disabled (track only on threshold)

# Program/Target Data Editing

CF

Start program edit transaction.
 Clears entire program; awaits CG and/or CH commands (see below).

#### CG nn aaa.aa ppp.pp eee.ee hh:mm:ss Dd Bb

- Append program item nn to the database.
  - Format for fields is the same as previously defined.
  - Program items must be entered in order (01,02,etc.).
  - CF must be called before starting CG transactions.
  - CG returns an error if a value is out of range.

### CH (Y|N)

- End program edit transaction.
  - Y : ends the transaction and updates the program track database.
  - N : ends the transaction but does not update the program track database with the values entered through CG
  - CH must be called after last CG transaction before executing other commands/requests.

CR nn aaa.aa ppp.pp eee.ee

- Sets target track database item nn with azimuth, polarization, and elevation values given.
  - CR commands can be issued in any order at any time the remote has control.
  - CR returns an error if a value is out of range.

# **APPENDIX D - VENDOR LITERATURE**

This appendix contains the O & M Manual on the NTAC2000 Inverter Drive.

Vendor Literature

THIS PAGE INTENTIONALLY LEFT BLANK

# APPENDIX E - AZIMUTH AND ELEVATION BRAKE OPTION

The 7150 Drive Cabinet can be equipped with 3 different motor brake options.

- 1. Azimuth Only
- 2. Elevation Only
- 3. Azimuth and Elevation

The Brake Options assume that when you energize the motor, that a brake coil will be energized, this releases the brake. When the motor is turned off, the brake coil is released, which causes the brake to stop the motor.

When the inverter drive receives a "Run" command, the brake release command is also sent to the Brake Interface Relay. The output of this relay is connected to the brake coil. The brake voltage is determined by the manufacturer rating on the brake.

If a different brake system is required, contact Vertex Control Systems Division.

**Brake Option** 

THIS PAGE INTENTIONALLY LEFT BLANK

# 6.0 ENGINEERING DRAWINGS

This section includes the following engineering drawings:

| 200503 | Relay Circuit Board Model 7150                                |
|--------|---------------------------------------------------------------|
| 200602 | Remote Interface PMCU Model 7150                              |
| 200607 | Pol Motor Option, 50 Hz                                       |
| 200608 | Pol Motor Option, 60 Hz                                       |
| 200693 | 7134 Antenna Control Front Switch P.C. Board Assembly Layout  |
| 200811 | Baseline AZ/EL Assembly (208 VAC) Model 7150                  |
| 200812 | Baseline AZ/EL Assembly (380-415 VAC) Mod 7150                |
| 200726 | Antenna Drive Unit AZ/EL W/BRK Options 7150                   |
| 370219 | 7134 ACU Schematic Diagrams                                   |
| 700001 | Cable Harness ASSY Power Supply Model 7134 ACU STD            |
| 700002 | Model 7134 Controller DC Power Supplies Output Connections    |
| 800001 | Antenna Control Unit Main PC Board Assembly Model 7134 STD    |
| 800003 | Antenna Control Unit Front Display PC Board Model 7134 STD    |
| 800228 | Antenna Control Unit Interface Circuit Board Model 7134 STD   |
| 800326 | Antenna Control Unit Assembly & Wiring Diagram Model 7134 STD |

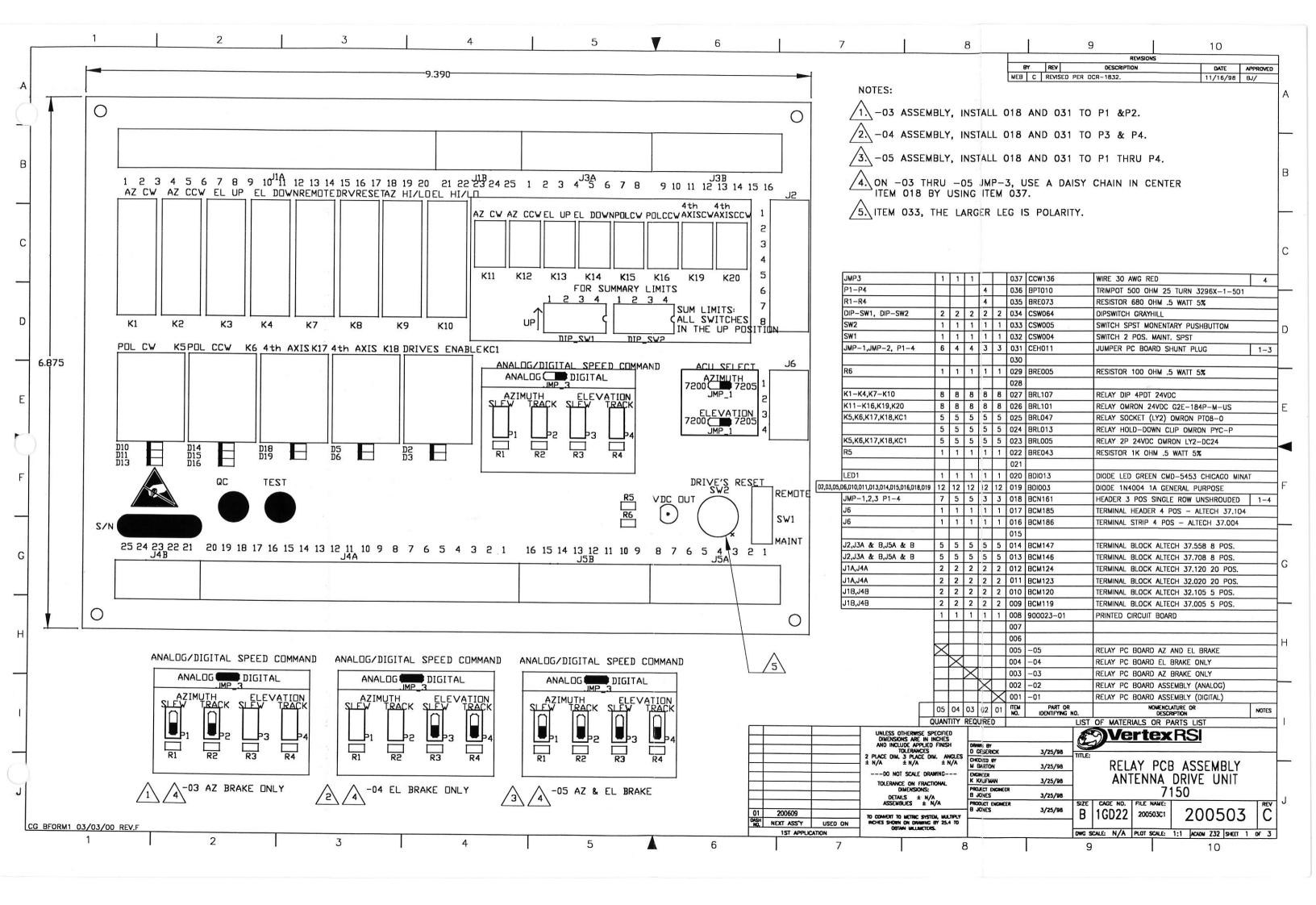

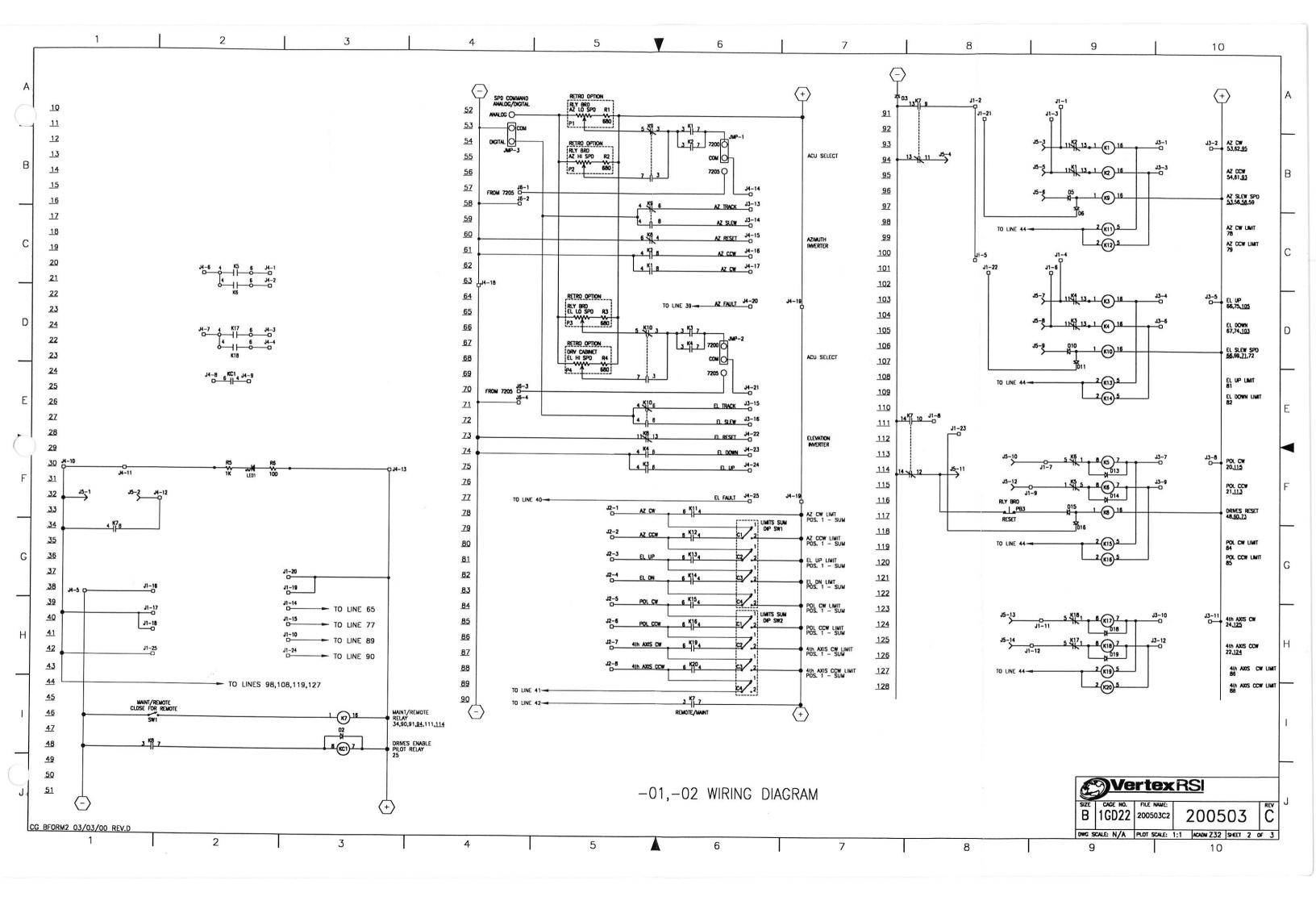

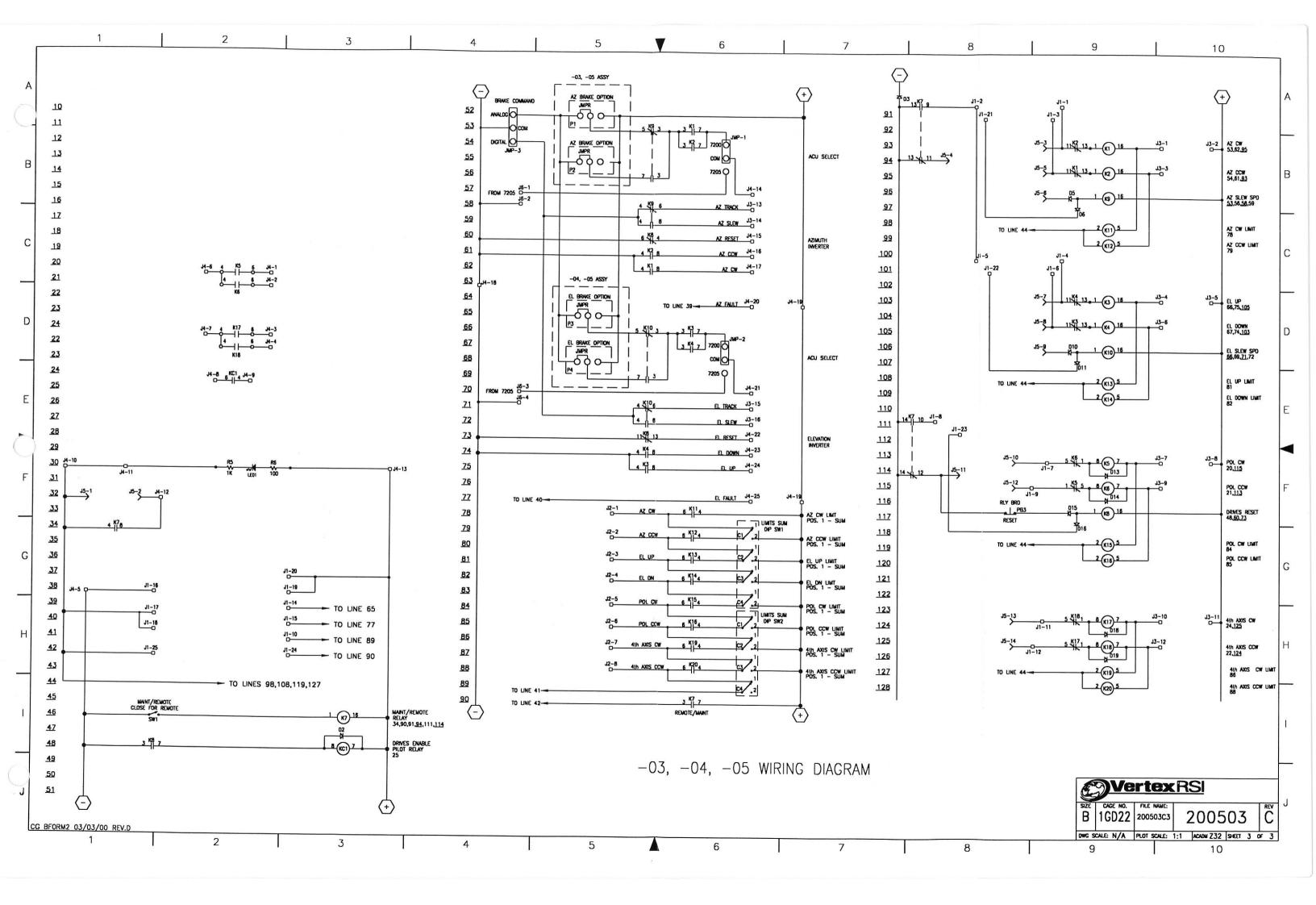

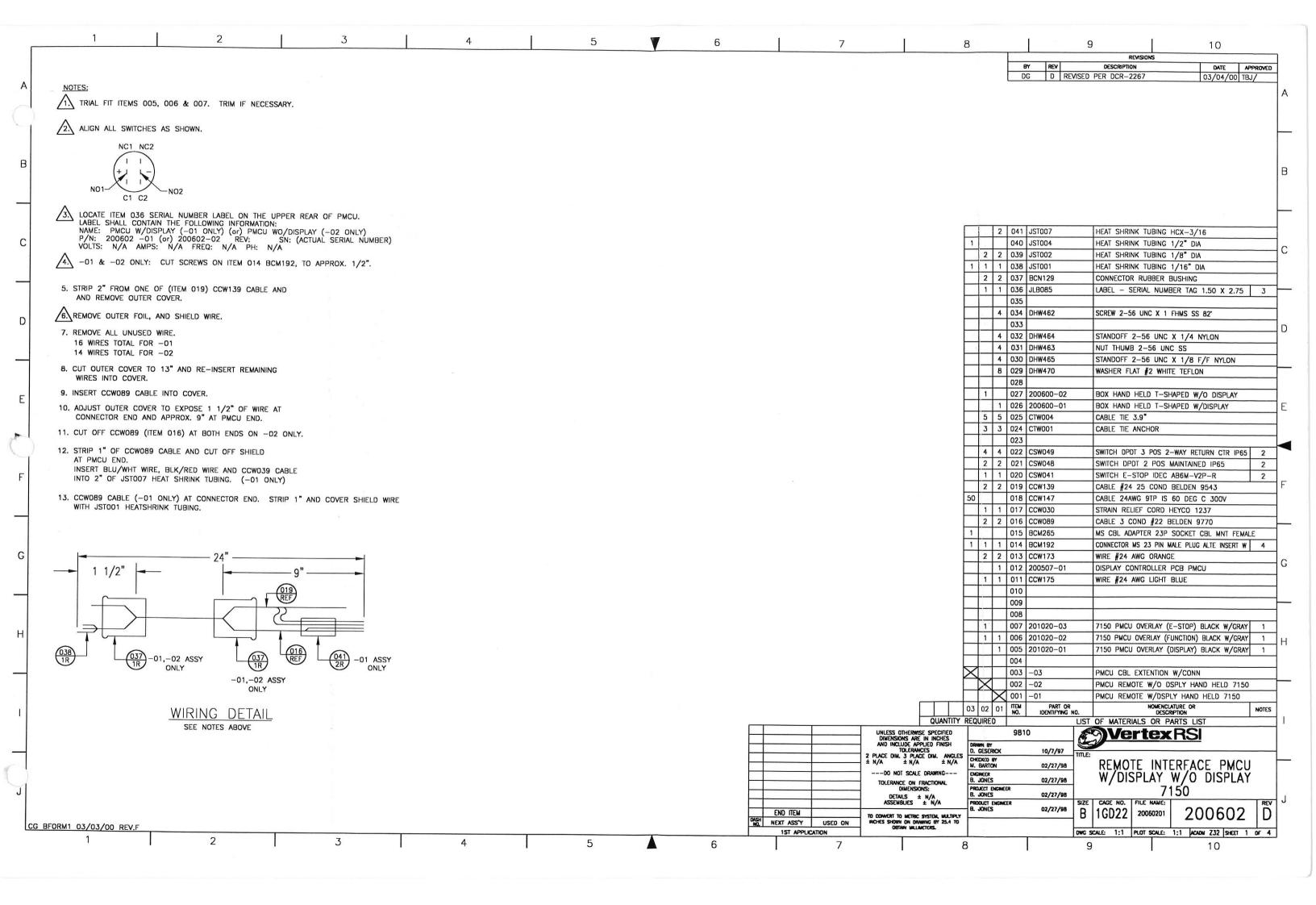

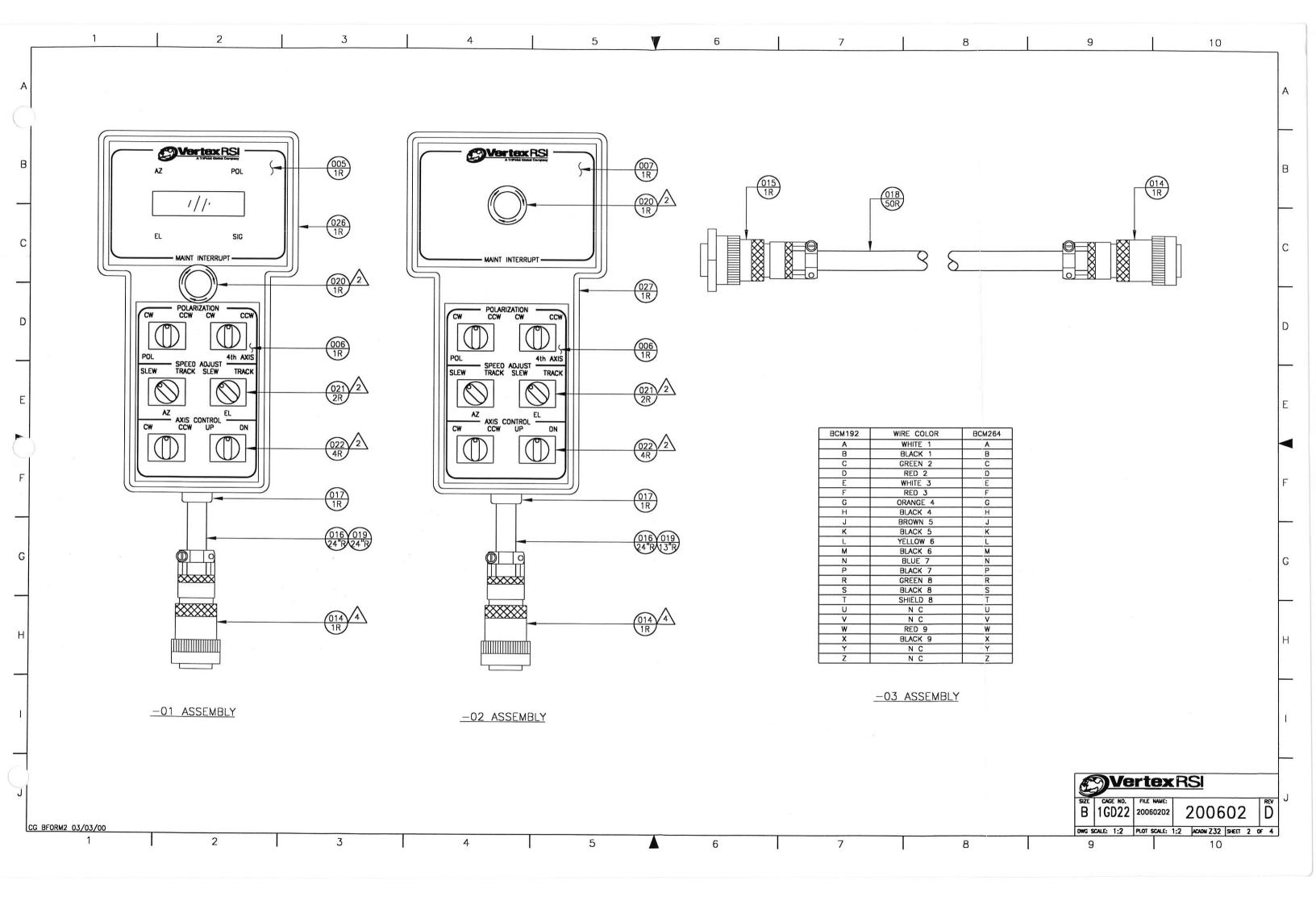

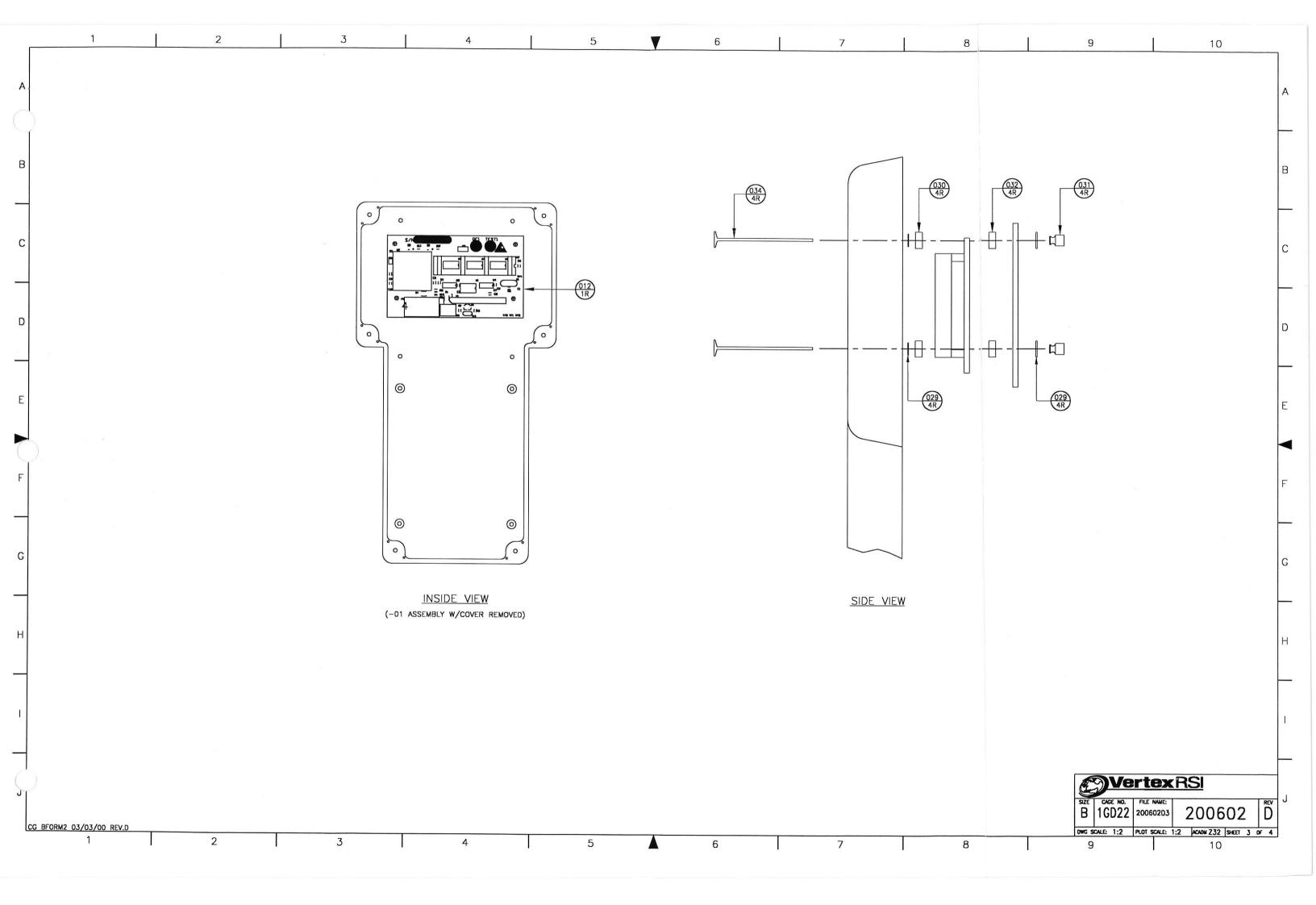

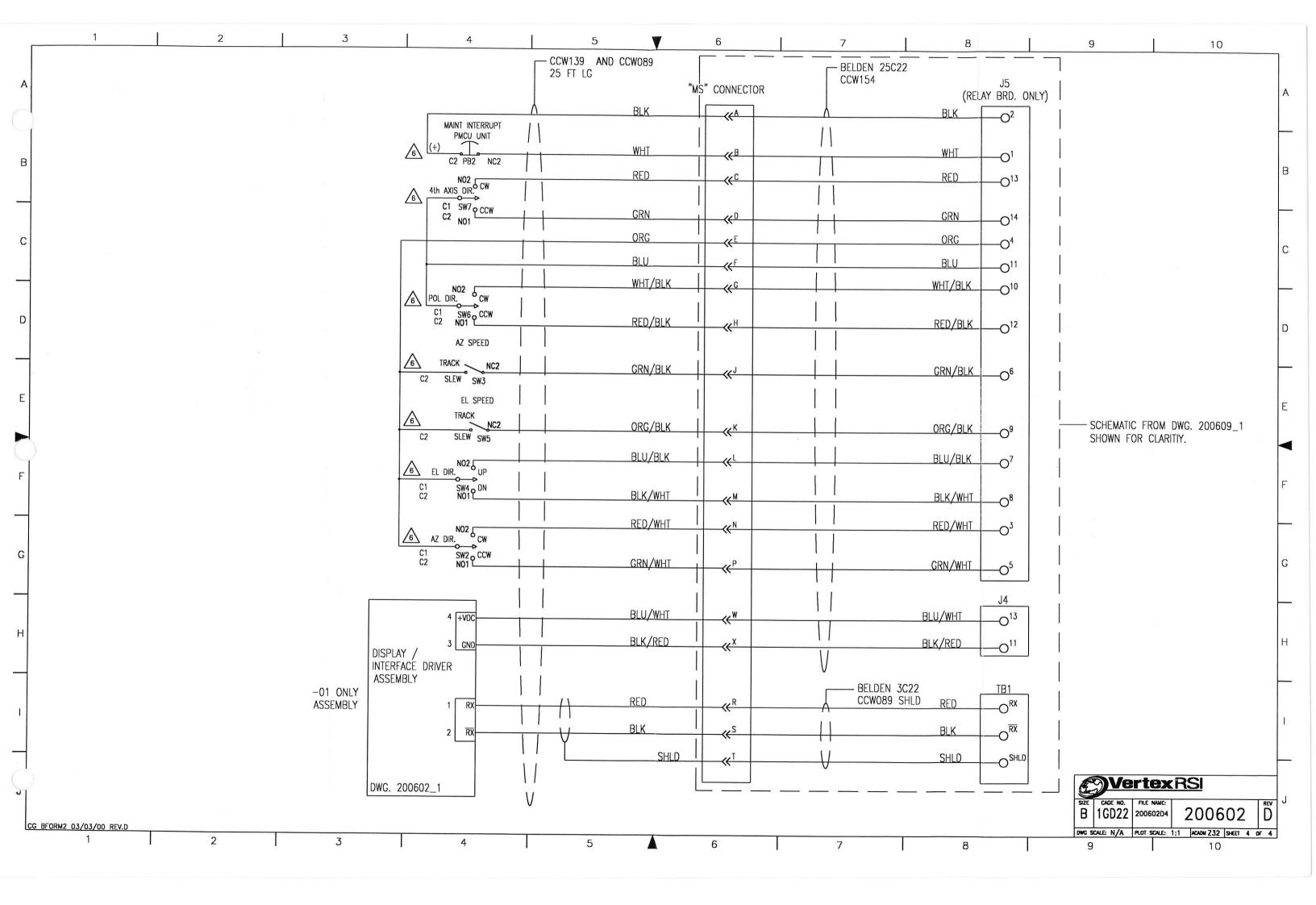

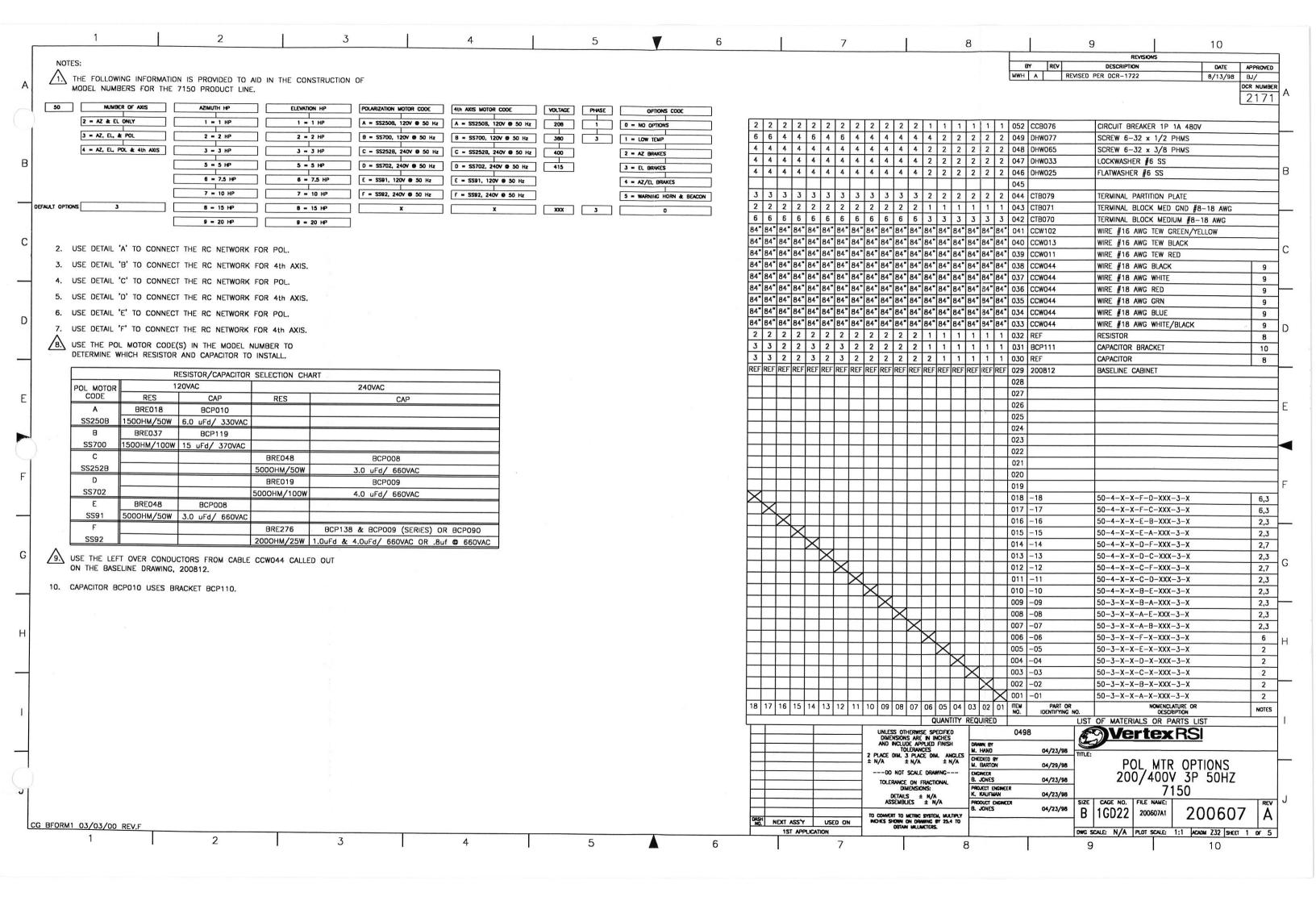

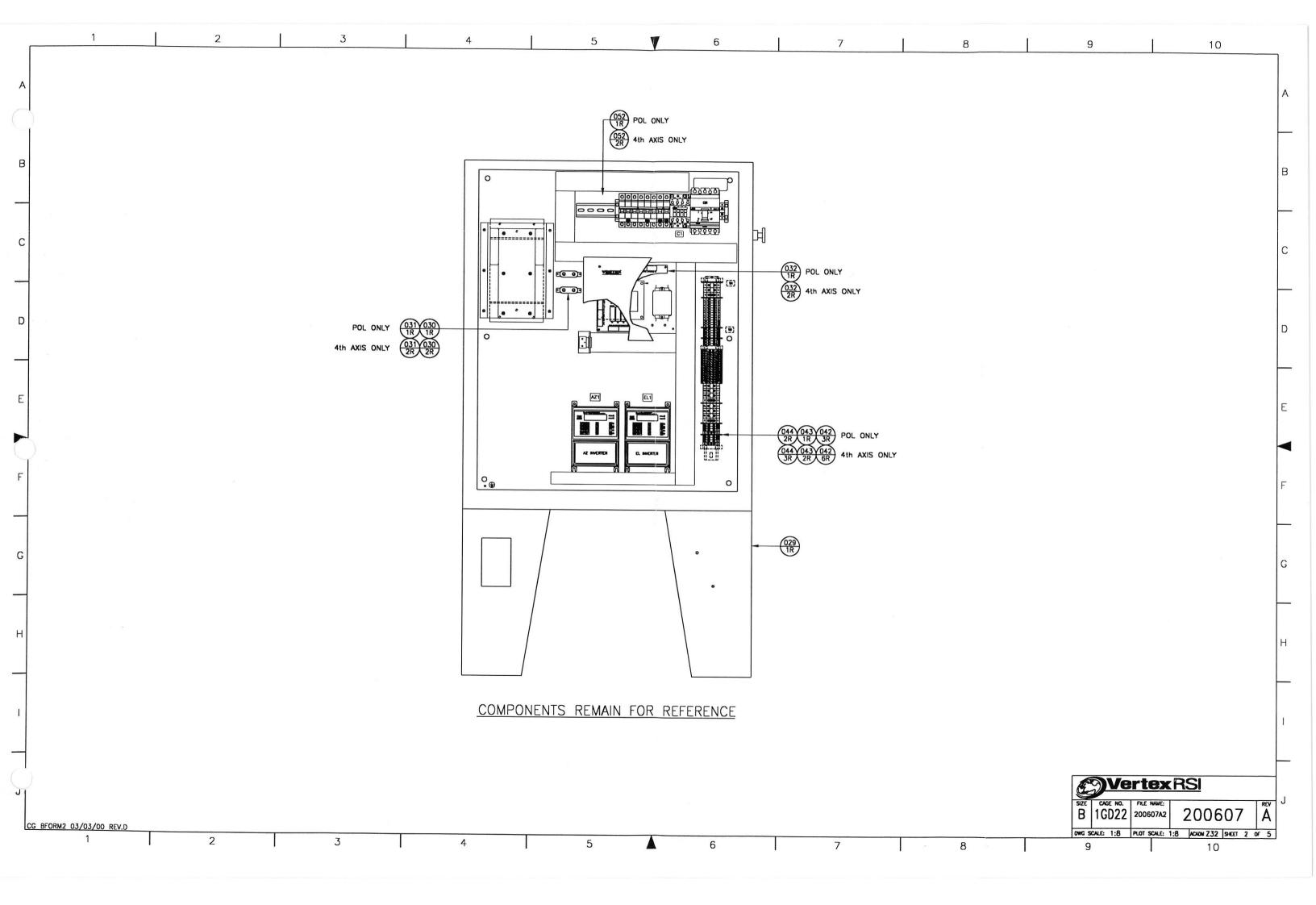

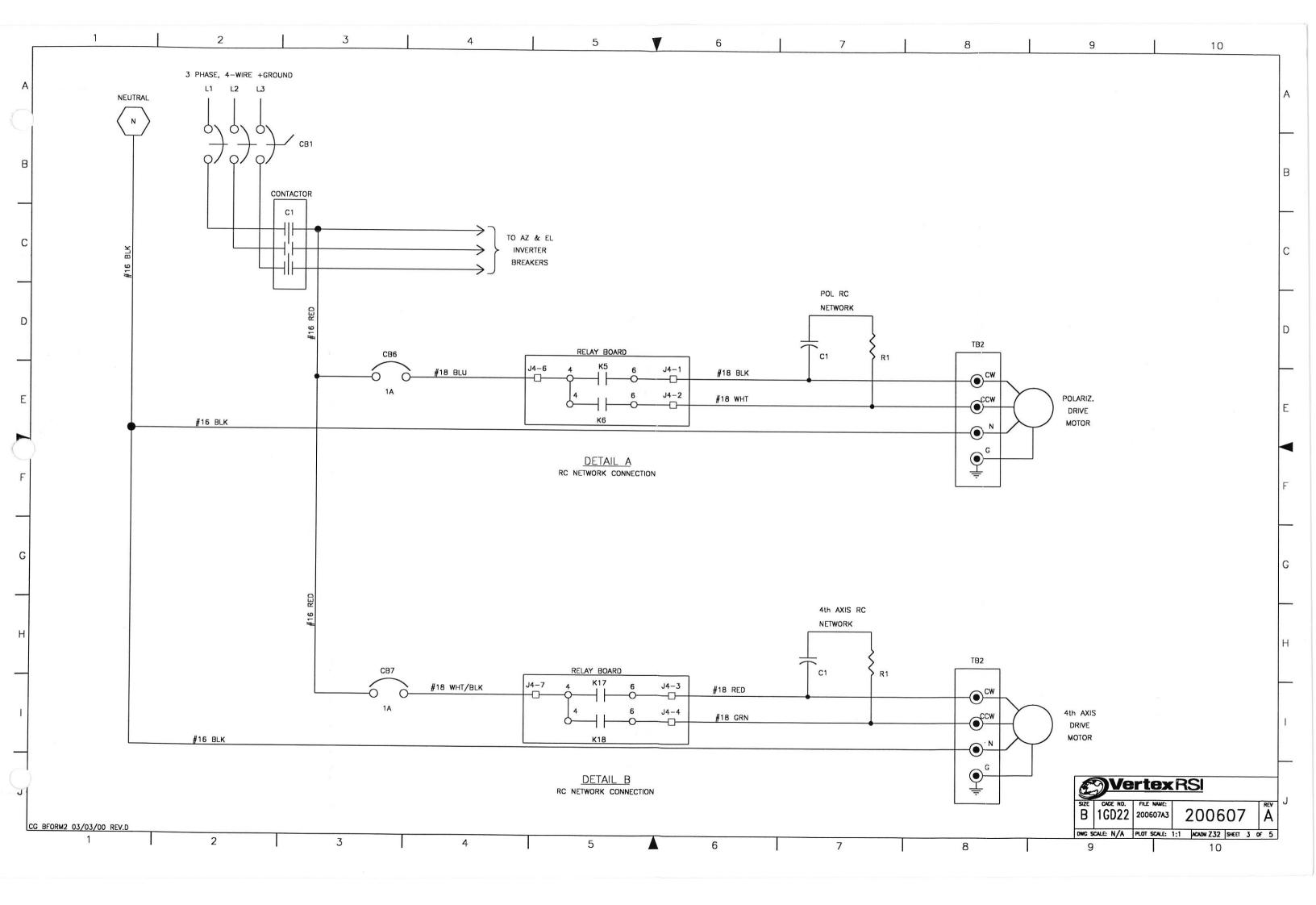

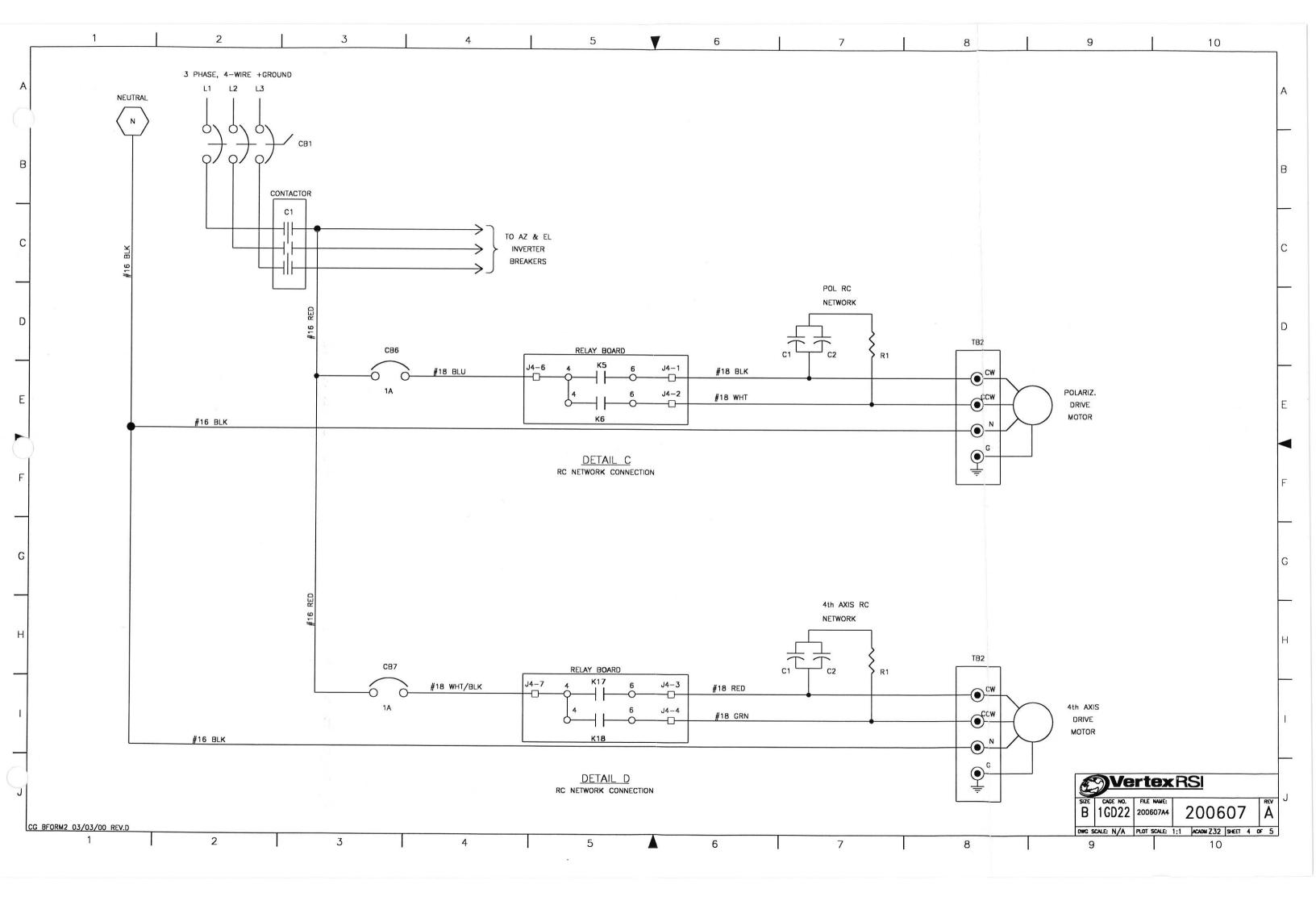

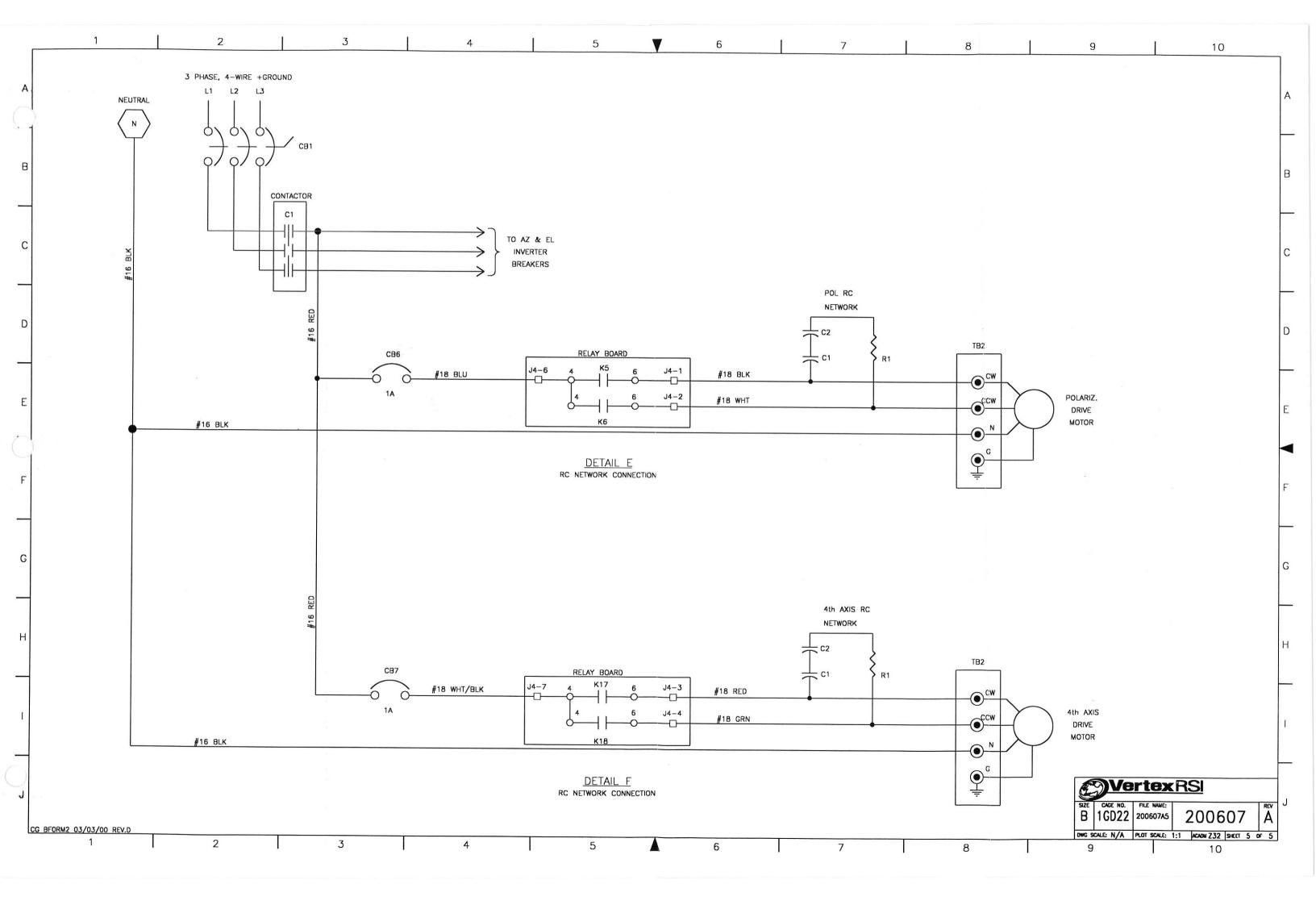

3 6 REVISIONS NOTES BY REV DESCRIPTION DATE APPROVED C REVISED PER DCR-1931 MEB 03/11/99 BJ/ /1.\ THE FOLLOWING INFORMATION IS PROVIDED TO AID IN THE CONSTRUCTION OF MODEL NUMBERS FOR THE 7150 PRODUCT LINE. 2 2 2 2 2 2 2 2 2 2 2 2 1 1 1 1 1 1 052 CCB076 CIRCUIT BREAKER 1P 1A 480V NUMBER OF AXIS AZIMUTH HP ELEVATION HP POLARIZATION MOTOR CODE 4th AXIS MOTOR CODE VOLTAGE PHASE OPTIONS CODE 051 2 = AZ & EL ONLY 206 3 0 = NO OPTIONS A = SS2508, 120V @ 60 Hz A = \$\$2508, 120V @ 60 Hz 050 6 4 6 6 8 6 6 6 4 6 4 2 2 4 4 2 3 - AZ, EL, & POL B = SS700, 120V @ 60 Hz 049 DHW077 SCREW 6-32 x 1/2 PHMS B = SS700, 120V @ 60 Hz 1 - LOW TEMP 380 4 4 4 4 4 4 4 4 4 4 4 4 2 2 2 2 2 2 2 048 DHW065 SCREW 6-32 x 3/8 PHMS 4 - AZ, EL, POL & 4th AXIS C = SS2528, 240V @ 60 Hz C = SS2528, 240V @ 60 Hz 400 2 - AZ BRAKES 4 4 4 4 4 4 4 4 4 4 4 2 2 2 2 2 2 2 047 DHW033 WASHER LOCK #6 SS 0 = SS702, 240V @ 60 Hz 0 = SS702, 240V @ 60 Hz 3 = EL BRAKES 4 4 4 4 4 4 4 4 4 4 4 4 2 2 2 2 2 2 2 WASHER FLAT #6 SS 046 DHW134 E = SS91, 120V @ 60 Hz E = SS91, 120V @ 60 Hz 4 = AZ/EL BRAKES F = SS92, 240V @ 60 Hz F = SS92, 240V @ 60 Hz 5 - WARNING HORN & BEACON 3 3 3 3 3 3 3 3 3 3 3 3 2 2 2 2 2 2 044 CTB077 TERMINAL PARTITION PLATE 2 2 2 2 2 2 2 2 2 2 2 2 1 1 1 1 1 1 043 CTB071 TERMINAL BLOCK MED GND #8-18 AWG DEFAULT OPTIONS XXX 3 6 6 6 6 6 6 6 6 6 6 6 3 3 3 3 3 3 TERMINAL BLOCK MEDIUM #8-18 AWG WIRE #16 AWG TEW GREEN/YELLOW 2. USE DETAIL 'A' TO CONNECT THE RC NETWORK FOR POL. 040 CCW013 WIRE #16 AWG TEW BLACK 3. USE DETAIL 'B' TO CONNECT THE RC NETWORK FOR 4th AXIS. WIRE #16 AWG TEW RED 039 CCW011 4. USE DETAIL 'C' TO CONNECT THE RC NETWORK FOR POL. WIRE #18 AWG BLACK 038 CCW044 9 WIRE #18 AWG WHITE 037 CCW044 9 5. USE DETAIL 'D' TO CONNECT THE RC NETWORK FOR 4th AXIS. 036 CCW044 WIRE #18 AWG RED 9 6. USE DETAIL 'E' TO CONNECT THE RC NETWORK FOR POL. 035 CCW044 WIRE #18 AWG GRN 9 7. USE DETAIL 'F' TO CONNECT THE RC NETWORK FOR 4th AXIS. 034 CCW044 WIRE #18 AWG BLUE 9 D 033 CCW044 WIRE #18 AWG WHITE/BLACK 9 /8.\ USE THE POL MOTOR CODE(S) IN THE MODEL NUMBER TO 2 2 2 2 2 2 2 2 2 2 2 2 2 1 1 1 1 1 1 DETERMINE WHICH RESISTOR AND CAPACITOR TO INSTALL. 032 RESISTOR 8 3 4 3 2 3 3 4 3 3 3 2 3 2 1 1 2 2 1 CAPACITOR BRACKET 031 DEN315 RESISTOR/CAPACITOR SELECTION CHART 3 4 3 2 3 3 4 3 3 3 2 3 2 1 1 2 2 1 CAPACITOR 0.30 8 POL MOTOR CODE 120VAC 240VAC REFIREF REFIREF REFIREF REFIREF REFIREF REFIREF REFIREF REFIREF 029 200609 BASELINE CABINET RES CAP RES LABELS MEDIUM CAP 028 CTB079 BRF018 A BCP010 SS250B 500HM/50W 6.0 uFd/ 330VAC 026 BRE037 R BCP010 025 500HM/100W 6.0 uFd/ 330VAC (PARALLEL) SS700 024 023 BRF048 C BCP138 5000HM/50W 2.0 uFd/ 660VAC (PARALLEL) SS252B 022 D BRE019 021 RCPOOR SS702 020 5000HM/100W 3.0 uFd/ 660VAC BRE048 019 -19 50-4-X-X-F-D-XXX-3-X 6,3 BCP126 018 -18 50-4-X-X-F-C-XXX-3-X SS91 5000HM/50W 6,5 2.0 uFd/ 580VAC 017 -17 50-4-X-X-F-B-XXX-3-X 2,5 **BRE276** BCP126 & BCP138 (SERIES) 016 -16 50-4-X-X-E-A-XXX-3-X 2,3 SS92 2000HM/25W | 2.0uFd & 2.0uFd/ 660VAC 015 -15 50-4-X-X-D-F-XXX-3-X 2,7 9. USE THE LEFT OVER CONDUCTORS FROM CABLE CCW044 CALLED OUT 014 -14 50-4-X-X-D-C-XXX-3-X 2,5 ON THE BASELINE DRAWING, 200609. 013 -13 50-4-X-X-C-F-XXX-3-X 4,7 012 -12 50-4-X-X-C-D-XXX-3-X 4,3 011 -11 50-4-X-X-B-E-XXX-3-X 4,3 010 -10 50-3-X-X-B-A-XXX-3-X 4,3 009 -09 50-3-X-X-A-E-XXX-3-X 2.3 008 -08 50-3-X-X-A-B-XXX-3-X 2,5 007 -07 50-3-X-X-F-X-XXX-3-X 6 006 -06 50-3-X-X-E-X-XXX-3-X 2 005 -05 50-3-X-X-D-X-XXX-3-X 2 004 -04 50-3-X-X-C-X-XXX-3-X 4 003 -03 50-3-X-X-B-X-XXX-3-X 4 002 -02 50-3-X-X-A-X-XXX-3-X 2 001 -01 19 | 18 | 17 | 16 | 15 | 14 | 13 | 12 | 11 | 10 | 09 | 08 | 07 | 06 | 05 | 04 | 03 | 02 | 01 | TEM NO. NOTES QUANTITY REQUIRED LIST OF MATERIALS OR PARTS LIST UNLESS OTHERWISE SPECIFIED DIMENSIONS ARE IN INCHES AND INCLUDE APPLIED FINISH **₹®Vertex**RSI DRAWN BY B. JONES TOLERANCES
PLACE DIM. 3 PLACE DIM. ANGLES
± N/A ± N/A ± N/A 04/23/98 CHECKED BY M. BARTON ADU BASELINE 04/29/98 ---DO NOT SCALE DRAWING---200/400V 3P 60HZ engineer B. Jones 04/23/98 TOLERANCE ON FRACTIONAL DIMENSIONS: PROJECT ENGINEES K. KAUFMAN 7150 W/POL MTR OPTION 04/23/98 DETAILS ± N/A ASSEMBLIES ± 1/16 PRODUCT ENGINEER CAGE NO. | FILE NAME: 04/23/98 200608 TO CONVERT TO METRIC SYSTEM, MULTIPLY INCHES SHOWN ON DRAWING BY 25.4 TO OBTAIN MILLMETERS. 1GD22 200608C1 NO. NEXT ASS'Y USED ON CG BFORM1 03/03/00 REV.F DWG SCALE: N/A PLOT SCALE: 1:1 ACADM Z32 SHEET 1 OF 5 1ST APPLICATION 1 2 3 5 6 9 10

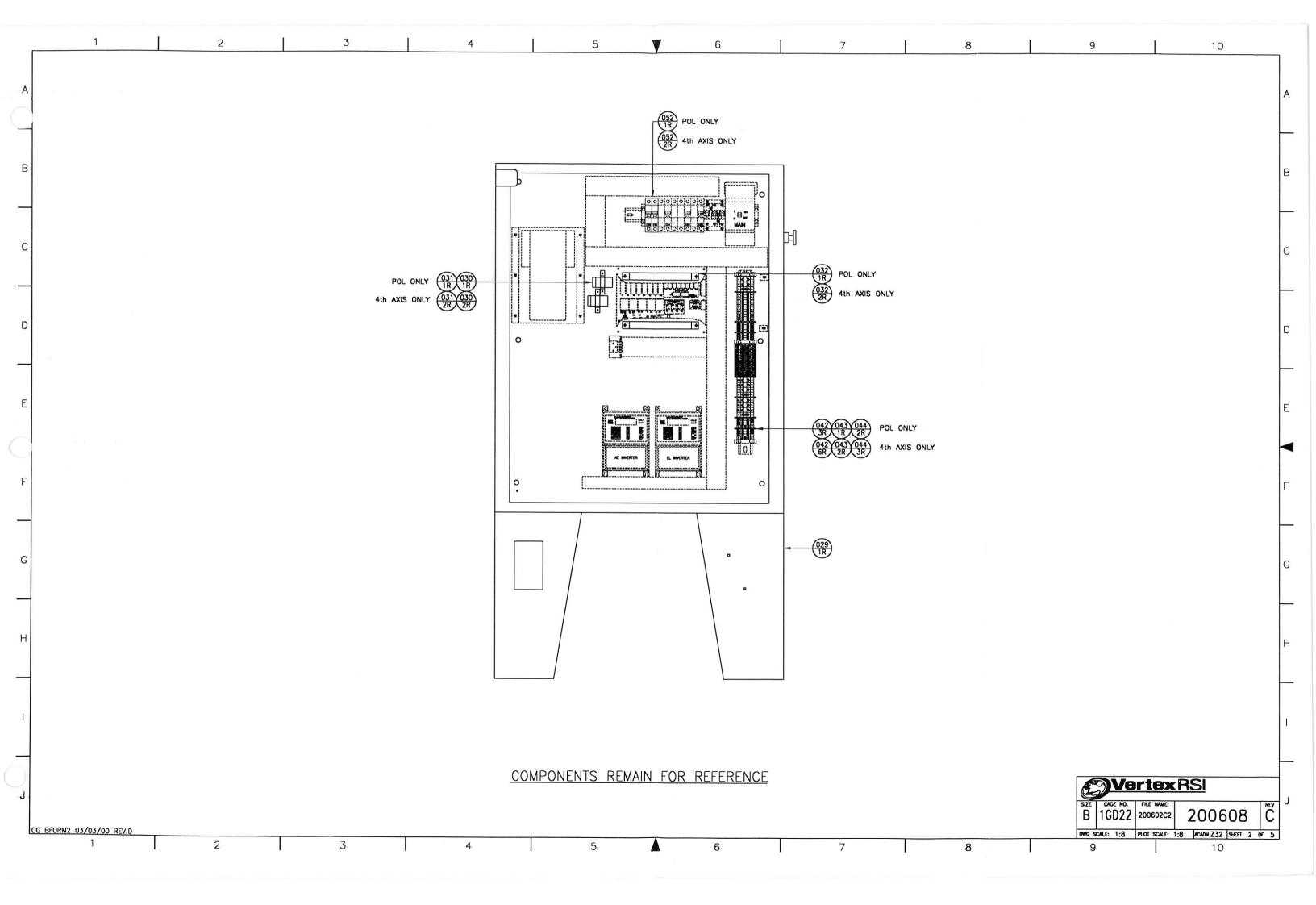

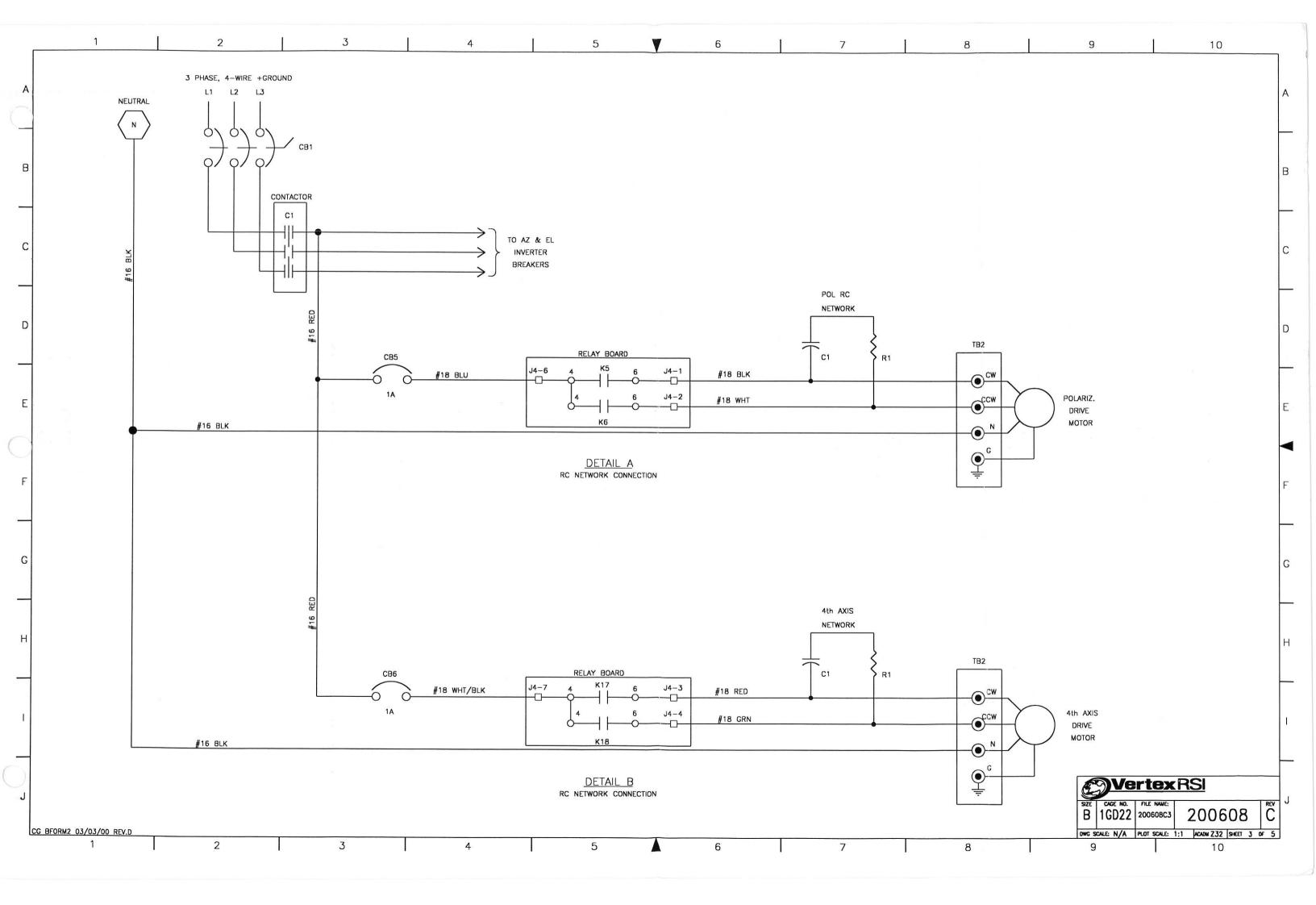

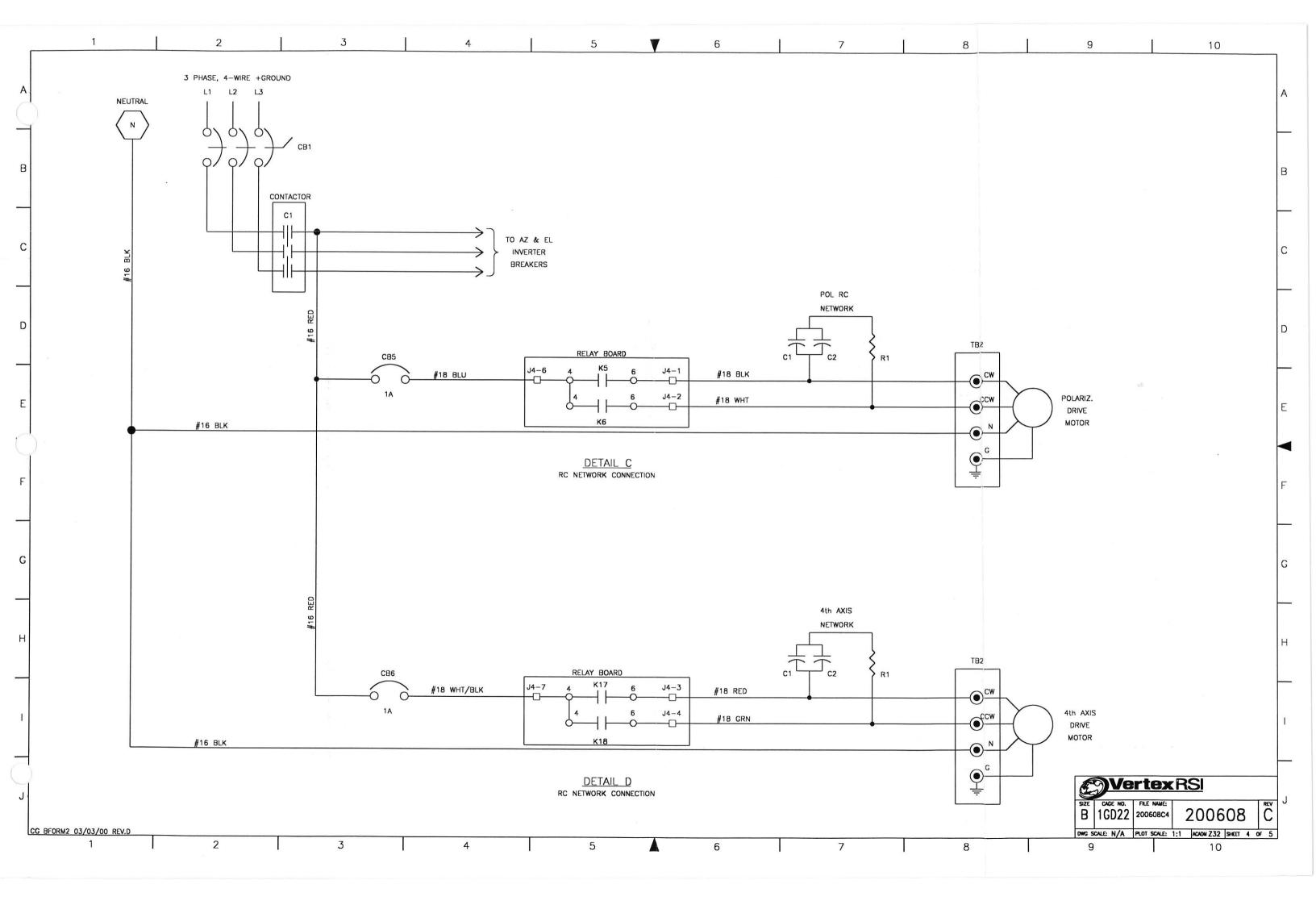

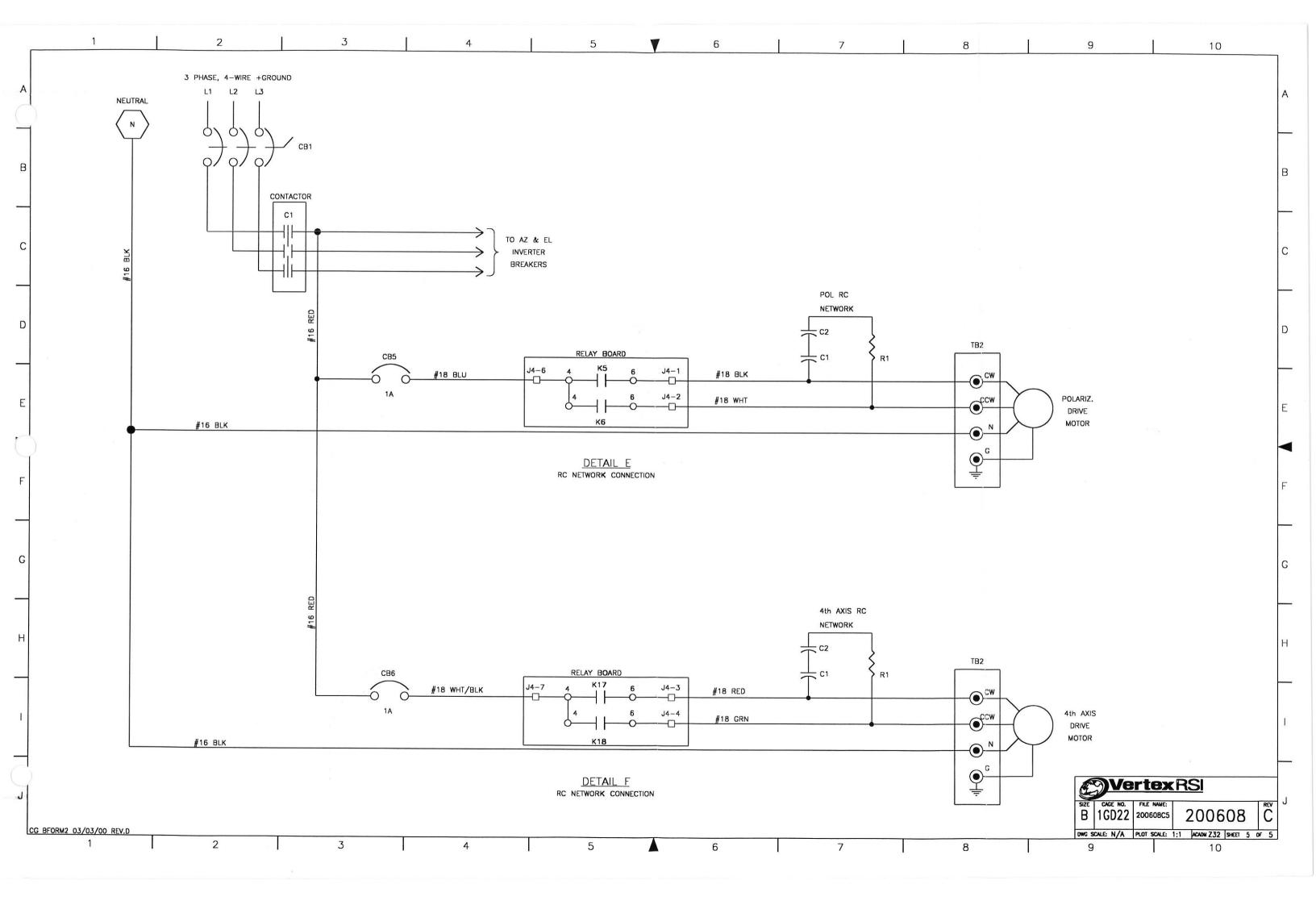

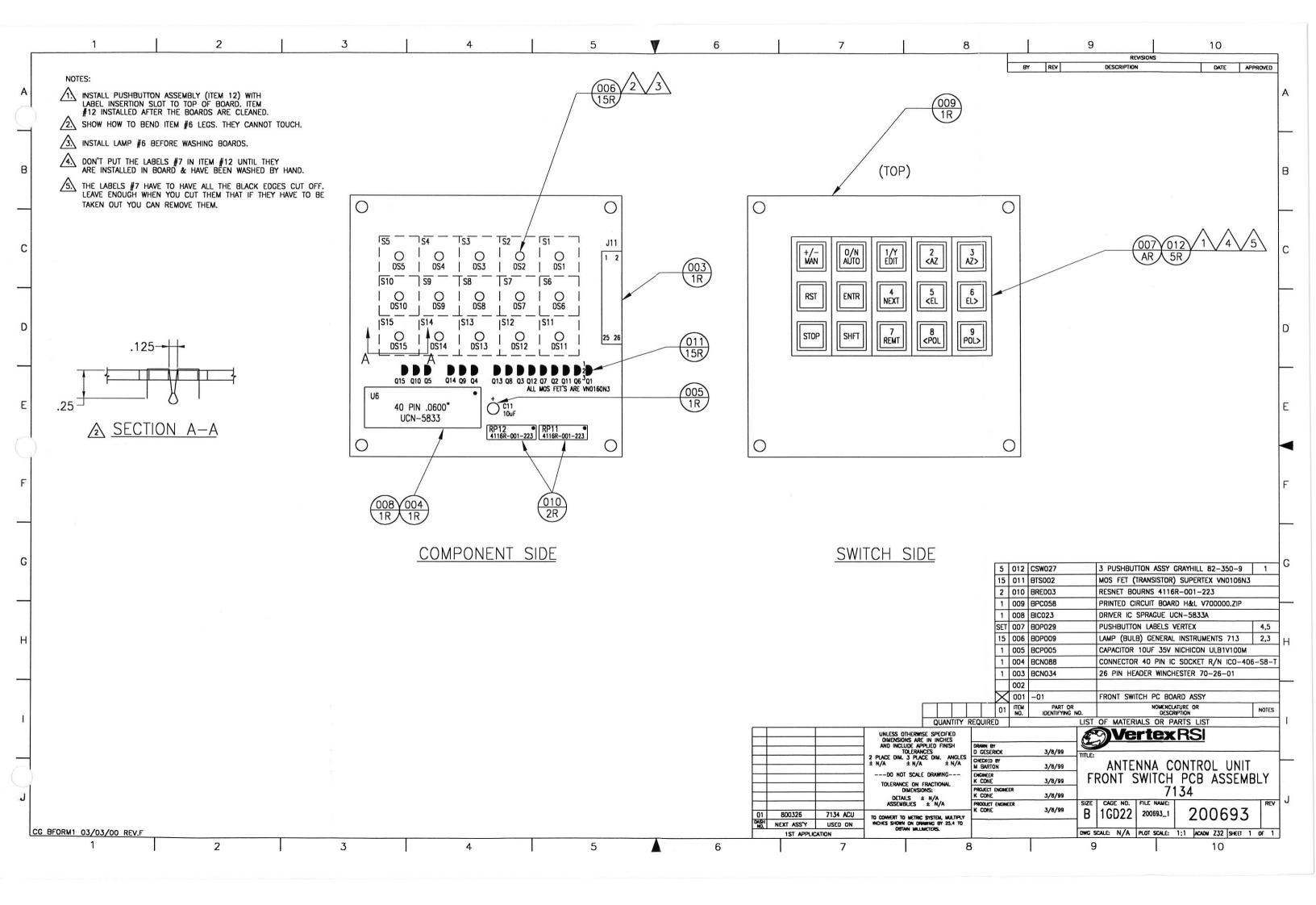

| 1             | 2                                                                    | 3 4                                                                                | 5                                                | 6   7                                                                                   | 8                                                                                                    | 9 10                                                                            |
|---------------|----------------------------------------------------------------------|------------------------------------------------------------------------------------|--------------------------------------------------|-----------------------------------------------------------------------------------------|----------------------------------------------------------------------------------------------------|---------------------------------------------------------------------------------|
|               |                                                                      |                                                                                    |                                                  |                                                                                         | BY REV                                                                                                    | REVISIONS DESCRIPTION DATE APPROVI                                              |
|               |                                                                      |                                                                                    |                                                  |                                                                                         |                                                                                                    | DCR NUM                                                                         |
|               |                                                                      |                                                                                    |                                                  |                                                                                         |                                                                                                    | 199                                                                             |
|               |                                                                      |                                                                                    | C                                                | T                                                                                       |                                                                                                    |                                                                                 |
|               |                                                                      |                                                                                    | 60 60 60 60 100 CTW004<br>28 28 28 28 099 CTW001 | CABLE TIE 3.9" LONG PANDUIT PTL1M-M  CABLE TIE ANCHOR                                   | 3 3 3 5 050<br>3 3 3 3 049                                                                                                    | WIRE TEW YELLOW MAIN BRKR TO CONTACTOR 4 WIRE TEW BLUE MAIN BRKR TO CONTACTOR 4 |
|               |                                                                      |                                                                                    | 8 8 8 8 098 CTB079                               | TERMINAL BLOCK LABEL MEDIUM                                                             | 3 3 3 3 048                                                                                                    | WIRE TEW RED MAIN BRKR TO CONTACTOR 4                                           |
|               |                                                                      |                                                                                    | 2 2 2 2 097 CTB102                               | TERMINAL BLOCK LABEL STRIP "21-30"                                                      | 047                                                                                                    |                                                                                 |
|               | 6 6 6 6 145 JWW004                                                   | WIREWAY COVER 2" WHITE                                                             | 2 2 2 2 096 CTB101<br>2 2 2 2 095 CTB100         | TERMINAL BLOCK LABEL STRIP "11-20"  TERMINAL BLOCK LABEL STRIP "1-10"                   | 4 4 4 046 CCW154<br>7 7 7 7 045 CCW106                                                                                                    | WIRE 25/C #22 AWG WIRE #12 AWG TYPE TEW RED                                     |
|               | 2 2 2 2 144 JWW003                                                   | WIREWAY COVER 1" WHITE                                                             | 4 4 094 CTB097                                   | TERMINAL RING NON-INSULATED FOR #10                                                     | 3 3 3 3 044 CCW102                                                                                                    | WIRE #16 AWG TYPE TEW GREEN/YELLOW                                              |
|               | 6 6 6 6 143 JWW002                                                   | WIREWAY 2" W x 2" H                                                                | 1 1 093 CTB095                                   | TERMINAL BLOCK 1/0 AWG UK35                                                             | 16 16 16 16 043 CCW101                                                                                                    | WIRE #10 AWG TYPE TEW GREEN/YELLOW                                              |
|               | 2 2 2 142 JWW001                                                     | WIREWAY 1" W x 2" H                                                                | 092                                              |                                                                                         | 2 2 2 2 042 CCW089<br>7 7 7 7 041 CCW044                                                                                                    | WIRE 3/C #22 AWG w/SHIELD  CABLE 25/C #18 AWG                                   |
|               | 1 1 1 1 140 JVM006                                                   | MAIN BREAKER CAUTION MARKER                                                        | 1 1 1 1 090 CTB087                               | TERMINAL BLOCK SPACER                                                                   | 6 6 6 6 040 CCW043                                                                                                    | CABLE 4/C #18 AWG                                                               |
|               | 139                                                                  |                                                                                    | 2 2 2 2 089 CTB081                               | TERMINAL BLOCK BRIDGE BAR LARGE                                                         | 7 7 7 7 039 CCW014                                                                                                    | WIRE #12 AWG TEW BLACK                                                          |
|               | 1 1 1 1 138 JST007<br>1 1 1 1 1 137 JST004                           | 3/16" HEAT SHRINK TUBING 2 1/2" HEAT SHRINK TUBING 2                               | 22 22 22 22 088 CTB080<br>38 38 38 087 CTB078    | TERMINAL BLOCK LABEL LARGE                                                              | 8 8 8 8 038 CCW013<br>4 4 4 4 037 CCW012                                                                                                    | WIRE #16 AWG TYPE TEW BLACK                                                     |
|               | 1 1 1 1 136 JST003                                                   | 1/2" HEAT SHRINK TUBING 2 3/4" HEAT SHRINK TUBING 2                                | 6 6 6 6 086 CTB077                               | TERMINAL BLOCK LABEL SMALL TERMINAL PARTITION PLATE                                     | 12 12 12 12 036 CCW011                                                                                                    | WIRE #16 AWG TYPE TEW BLUE WIRE #16 AWG TYPE TEW RED                            |
|               | 1 1 1 1 135 JLB026                                                   | LABEL FUNCTION PARTS SHEET # 2                                                     | 5 5 5 5 085 CTB074                               | TERMINAL END ANCHOR                                                                     | 1 1 1 1 035 CCW005                                                                                                    | WIRE #16 AWG TYPE TEW GRAY                                                      |
|               | 1 1 134 JLB022                                                       | LABEL "CE"                                                                         | 3 3 3 3 084 CTB073                               | TERMINAL BLOCK LARGE GND 4-22 AWG                                                       | 4 4 4 4 034 CCW017                                                                                                    | CABLE 12/C #18 AWG  DIN RAIL ADAPTER KIT ABB K1DMB 1                            |
|               | 1 1 133 JLB018                                                       | LABEL "GROUND"                                                                     | 9 8 9 8 083 CTB072<br>19 19 19 19 082 CTB069     | TERMINAL BLOCK LARGE 4-22 AWG TERMINAL BLOCK SMALL 12-22 AWG                            | 1 1 1 1 033 CCB300<br>1 1 1 1 032                                                                                                    | DIN RAIL ADAPTER KIT ABB K10MB 1  CIRCUIT BREAKER — EL — ABB S273 SERIES        |
|               | 1 1 1 1 131 DST094                                                   | VERTEX LOGO LARGE                                                                  | 3 3 3 3 081 CTB068                               | TERMINAL MOUNTING RAIL                                                                  | 1 1 1 031                                                                                                    | CIRCUIT BREAKER - AZ - ABB S273 SERIES                                          |
|               | 4 4 4 4 129 DHW067                                                   | CTANDOCC O 70 × 7/4° M/C USW ARE ON                                                | 5 5 5 7 080 CTB056                               | TERMINAL FEMALE DISCONNECT #14-16                                                       | 1 1 1 030                                                                                                    | CIRCUIT BREAKER 480V 3P MAIN                                                    |
|               | 1 1 1 1 128 DHW419                                                   | STANDOFF 8-32 x 3/4" M/F HEX NYLON ADAPTER PVC 1 1/2                               | 12 12 079 CTB054<br>5 4 5 4 078 CTB053           | TERMINAL RING #8 AWG #10 STUD  TERMINAL RING #10-12 AWG #8 8                            | CB2 1 1 1 1 028 CC8083                                                                                                    | CIRCUIT BREAKER 1P 2A 480V ABB S271-K2                                          |
|               | 1 1 1 1 127 DHW418                                                   | CAP SLIP PVC 1 1/2                                                                 | 6 6 14 14 077 CTB046                             | TERMINAL FORK #10-12                                                                    | 027                                                                                                    |                                                                                 |
|               | 1 1 1 1 126 DHW417                                                   | LOCK NUT 1 1/2 BRIDGEPORT 105                                                      | 1 1 1 1 076 CTB071                               | TERMINAL BLOCK MED GROUND                                                               | 026                                                                                                    |                                                                                 |
|               | 4 4 4 4 125 DHW152<br>10 2 10 2 124 DHW151                           | SCREW 8-32 UNC X 1/4 FHMS 100° PHILLIPS SS  NUT HEX 8-32 UNC W/EXT STARWASHER SS 8 | 1 1 1 1 075 CSW044<br>1 1 1 1 074 CSW043         | SWITCH PUSH/PULL OPERATOR SQ. D 0991-SKR9  LENS FOR PUSH/PULL OPERATOR SQ. D 0991-R2205 | 025                                                                                                    |                                                                                 |
|               | 2 2 2 2 123 DHW120                                                   | SCREW 6-32 UNC X 3/4 PHILLIPS FHMS SS                                              | 073                                              | CERT FOR FOSTIFFOCE OF CIRCION SQ. D 0331-N2203                                         | 1 1 1 1 023 JPG010                                                                                                    | HOLE PLUG                                                                       |
|               | 4 4 4 4 122 DHW118                                                   | WASHER #4 X 5/16                                                                   | 1 1 1 1 072 CSS004                               | POWERLINE FILTER CORCOM 3VSK1                                                           | 022                                                                                                    |                                                                                 |
|               | 8 8 121 DHW102<br>4 4 4 4 120 DHW092                                 | WASHER FLAT #8 SS  SCREW 4-40 UNC X 1/2 PHILLIPS PHMS SS                           | 1 1 071<br>1 1 1 1 070                           | POWER LINE FILTER 10,11 INVERTER FOR ELEVATION MOTOR 6                                  | 1 1 1 1 021 BCM191                                                                                                    | CONNECTOR MS 23PIN SOCKET ITT CANNON ALT                                        |
|               | 4 4 119 DHW088                                                       | WASHER LOCK #8 SS                                                                  | 1 1 1 1 069                                      | INVERTER FOR AZIMUTH MOTOR 6                                                            | 1 1 1 1 019 200810-01                                                                                                    | RELAY PCB COVER MODEL 7150 SERIES II                                            |
| 35            | 4 4 4 118 DHW075                                                     | STANDOFF 8-32 X 3 M/F HEX ALUM                                                     | 1 1 1 068                                        | CONTACTOR 3P 120V COIL ABB "B" SERIES 4                                                 | 018                                                                                                    |                                                                                 |
|               | 4 4 4 4 117 DHW074<br>4 4 4 4 116 DHW072                             | STANDOFF HEX 8-32 X 5/8 SS  NUT HEX 4-40 UNC W/EXTERNAL STAR WASHER                | 067                                              |                                                                                         | 1 1 1 1 017 200634-01<br>1 1 1 1 016 200626-01                                                                                                    | 36 X 30 ENCLOSURE DRIVE CABINET ALUM PMCU CABLE SUPPORT BRACKET                 |
|               | AR AR AR AR 115 DHW056                                               | RTV SEALANT 13                                                                     | 065                                              |                                                                                         | 1 1 015 200618-01                                                                                                    | PMCU STANDOFF BRACKET                                                           |
|               | 6 2 6 2 114 DHW043                                                   | SCREW 8-32 UNC X1/2 PHILLIPS PHMS SS 8                                             | 1 1 1 1 064 CPC032                               | CONTACT BLOCK 1 N/C SQ. D 9001-KA3                                                      | 014                                                                                                    |                                                                                 |
|               | 25   18   25   18   113   DHW026<br>18   16   18   16   112   DHW025 | LOCKWASHER #10 SS FLATWASHER #10 SS                                                | 1 1 1 1 063 CPS002                               | POWER SUPPLY 24VDC 1.2A 7                                                               | 1   1   1   013   200639-08<br>  REF   REF   REF   REF   012   200602-02                                                                                                    | REMOTE INTERFACE PMCU ASSY                                                      |
|               | 24 18 24 18 111 DHW019                                               | SCREW 10-32 UNF X 1/2 PHILLIPS PHMS SS                                             | 1 1 1 1 061 CEH069                               | CONDUIT CHASE NIPPLE 1 1/2 BRIDGEPORT 1106DC                                            | REF REF REF REF 011 200602-01                                                                                                    | REMOTE INTERFACE PMCU ASSY                                                      |
|               | 6 6 6 6 110 DHW013                                                   | SCREW 8-32 UNC X 3/8 PHMS SS                                                       | 060                                              | ·                                                                                       | 1 1 1 1 010 200506-01                                                                                                    | REMOTE INTERFACE MOUNTING BRACKET                                               |
|               | 1 1 109 DHW012<br>21 21 21 21 108 DHW005                             | SPACER MALE ADAPTER 8-32 UNC X 10-32 UNF (GND TERM)  RIVET NYLON                   | 059                                              |                                                                                         | 1 1 1 1 009 200785-01                                                                                                    | 7150 ADU RELAY PCB ASSY SERIES II  GASKET RECEPTACLE COVER 34ADU                |
|               | 4 4 4 4 107 DHW057                                                   | THUMB NUT NYLON 8-32                                                               | 24 24 057 CCW163                                 | CABLE TRAY #12 4 COND SHIELDED                                                          | 007                                                                                                    | GASKET RECEPTABLE COVER STADO                                                   |
|               | 4 4 4 4 106 DHW011                                                   | SPACE MALE ADAPTER 8-32 x 8-32                                                     | 12 12 056                                        | WIRE TEW BLUE EL INVERTER POWER WIRING 5                                                | 006                                                                                                    |                                                                                 |
|               | 2 2 105 DEN357<br>1 1 1 1 104 DEN057                                 | POWER LINE FILTER BRACKETS  CORROSION INHIBITOR 1                                  | 12 12 055<br>12 12 054                           | WIRE TEW YEL EL INVERTER POWER WIRING 5                                                 | 005                                                                                                    | MODEL 7150 ADU 7.5-15HP CE COMPLIANT                                            |
|               | 104 DENOS7                                                           | CORROSION INHIBITOR 1                                                              | 12 12 054<br>12 12 053                           | WIRE TEW RED EL INVERTER POWER WIRING 5 WIRE TEW BLUE AZ INVERTER POWER WIRING 5        | 004 -04                                                                                                    | MODEL 7150 ADU 7.5-15HP                                                         |
|               | 30 30 30 30 102 CTW007                                               | CABLE TIE 7" LONG PANDUIT PLT21                                                    | 12 12 052                                        | WIRE TEW YEL AZ INVERTER POWER WIRING 5                                                 | 002 -02                                                                                                    | MODEL 7150 ADU 1-5HP CE COMPLIANT                                               |
|               | 12 12 12 12 101 CTW005                                               | CABLE TIE ANCHOR MOUNT PANDUIT TA2                                                 | 12 12 051                                        | WIRE TEW RED AZ INVERTER POWER WIRING 5                                                 | 001 -01                                                                                                    | MODEL 7150 ADU 1-5HP NOMENCLATURE OR                                            |
|               | QUANTITY REQUIRED LIS                                                | T OF MATERIALS OR PARTS LIST                                                       | QUANTITY REQUIRED LIS                            | NOMENCATION OF NOTES  T OF MATERIALS OR PARTS LIST                                      | 04 03 02 01 TEM PART OR NO. IDENTIFYING NO.  QUANTITY REQUIRED LIS                                                                                                    | ST OF MATERIALS OR PARTS LIST                                                   |
|               | delativi virgonico                                                   | TOT MATERIALS OR PARTS LIST                                                        | QONTITI REQUIRED LIS                             |                                                                                         |                                                                                                    |                                                                                 |
|               |                                                                      |                                                                                    |                                                  |                                                                                         | UNLESS OTHERWISE SPECIFIED DIMENSIONS ARE IN INCHES AND INCLUDE APPLIED FINISH TOLERANCES PLACE DIM AND ISS TOLERANCES TOLERANCES TO |                                                                                 |
|               |                                                                      |                                                                                    |                                                  | 2 5                                                                                     | PLACE DIM. 3 PLACE DIM. ANGLES CHK BY N/A ± N/A ± N/A MBARTON 03/19/99                                                                                                    | DRIVE UNII AZ/EL                                                                |
|               |                                                                      |                                                                                    |                                                  | -                                                                                       | DO NOT SCALE DRAWING ENGINEER                                                                                                    | 208VAC 3P                                                                       |
|               |                                                                      |                                                                                    |                                                  |                                                                                         | DIMENSIONS: PROJECT ENGINEER                                                                                                    | BASELINE 7150 SERIES II                                                         |
|               |                                                                      |                                                                                    |                                                  | END GEN                                                                                 | ASSEMBLIES ± N/A PRODUCT ENGINEER 03/22/99 D                                                                                                    | ZE CAGE NO.   FILE NAME:                                                        |
|               |                                                                      |                                                                                    |                                                  | DASH NEXT ASS'Y USED ON                                                                 | CONVERT TO METRIC SYSTEM, MULTPLY CHES SHOWN ON DRAWING BY 25.4 TO                                                                                                    |                                                                                 |
| 1 08/97 REV.C |                                                                      | 7                                                                                  |                                                  | 1ST APPLICATION                                                                         | DW                                                                                                    | C SCALE: N/A PLOT SCALE: 1:1 ACAON ZZ7 SHEET 1 OF                               |
|               | 2                                                                    | 3 4                                                                                | 5                                                | 6 l 7                                                                                   | 1 8 1                                                                                                    | 9 1 10                                                                          |

1 2 3 4 5 7 6 7 8 9 10

NOTES:

PLACE THE CORROSION INHIBITOR INSIDE THE CABINET ON THE UPPER LEFT CABINET WALL CENTERED 2 INCHES FROM THE TOP WALL AND 4 INCHES FROM THE BACK WALL.

PLACE 1 1/2" OF HEAT SHRINK ON EACH END OF THE CABLE.
2/C #18 AWG CABLE USES 3/16" HEAT SHRINK TUBING.
4/C #18 AWG CABLE USED 1/2" HEAT SHRINK TUBING
9/C #18 AWG CABLE USES 3/4" HEAT SHRINK TUBING.

3. USE THIS CHART TO DETERMINE THE SIZE OF THE MAIN CIRCUIT BREAKER.
THIS IS DETERMINED BY THE HP OF BOTH THE AZ AND EL INVERTERS.

| <ul> <li>MAIN CIRCUIT BREAKER SELECTION CHART</li> </ul> |      |      |      |      |        |       |  |  |
|----------------------------------------------------------|------|------|------|------|--------|-------|--|--|
| INVERTER                                                 | 1 HP | 2 HP | 3 HP | 5 HP | 7.5 HP | 10 HP |  |  |
| 1 HP                                                     | 30A  | 30A  | 30A  | 30A  | 40A    | 50A   |  |  |
| 2 HP                                                     | 30A  | 30A  | 30A  | 30A  | 40A    | 50A   |  |  |
| 3 HP                                                     | 30A  | 30A  | 30A  | 30A  | 40A    | 50A   |  |  |
| 5 HP                                                     | 30A  | 30A  | 30A  | 40A  | 50A    | 63A   |  |  |
| 7.5 HP                                                   | 40A  | 40A  | 40A  | 50A  | 50A    | 63A   |  |  |
| 10 HP                                                    | 63A  | 63A  | 63A  | 63A  | 63A    | 70A   |  |  |

30 AMP BREAKER PART # IS CCB330 (ABB S1N030TL)
40 AMP BREAKER PART # IS CCB340 (ABB S1N040TL)
50 AMP BREAKER PART # IS CCB350 (ABB S1N050TL)
63 AMP BREAKER PART # IS CCB363 (ABB S1N063TL)
70 AMP BREAKER PART # IS CCB370 (ABB S1N070TL)
80 AMP BREAKER PART # IS CCB380 (ABB S1N080TL)

USE THIS CHART TO DETERMINE THE SIZE OF THE MAIN CONTACTOR AND THE SIZE OF THE WIRE BETWEEN THE MAIN BREAKER AND THE CONTACTOR

| CONTACTOR SIZE & P/N                           | WIRE SIZE                                                                                                    |
|------------------------------------------------|----------------------------------------------------------------------------------------------------|
| CPC046<br>40A CONTACTOR<br>ABB<br>A26-30-10-84 | USE #10 AWG WIRE AS FOLLOWS: RED - CCW103 YELLOW - CCW105 BLUE - CCW104                                                                       |
| CPC048<br>50A CONTACTOR<br>ABB<br>A30-30-10-84 | USE #8 AWG WIRE AS FOLLOWS: RED - CCW116 YELLOW - CCW118 BLUE - CCW117                                                                        |
| CPC050<br>60A CONTACTOR<br>ABB<br>A40-30-10-84 | USE #6 AWG WIRE AS FOLLOWS: RED - CCW112 YELLOW - CCW114 BLUE - CCW113                                                                        |
| CPC052<br>80A CONTACTOR<br>ABB<br>A50-30-10-84 | USE #4 AWG WIRE AS FOLLOWS: RED - CCW109 YELLOW - CCW111 BLUE - CCW110                                                                        |
|                                                | CPC046 40A CONTACTOR ABB A26-30-10-84  CPC048 50A CONTACTOR ABB A30-30-10-84  CPC050 60A CONTACTOR ABB A40-30-10-84  CPC052 80A CONTACTOR ABB |

THE RATINGS OF THE AZIMUTH AND ELEVATION INVERTER BREAKERS AND THE WIRE SIZES ARE TO BE DETERMINED BY THE TABLE BELOW. RATINGS ARE BASED ON 208VAC INPUT VOLTAGE. THE WIRES RUN FROM THE LOAD SIDE OF THE CONTACTOR TO THE LINE SIDE OF THE INVERTER BREAKERS, FROM THE LOAD SIDE OF THE INVERTER BREAKERS TO THE INVERTER INPUT POWER TERMINALS AND FROM THE INVERTER MOTOR TERMINALS TO TERMINAL BLOCK TB2. USE DEDICATED WIRE RUNS ONLY. DO NOT DAISY CHAIN WIRING FROM BREAKER TO BREAKER.

| INVERTER HP | Breaker Size | VERTEX P/N | WIRE SIZE                                                                     |
|-------------|--------------|------------|-------------------------------------------------------------------------------|
| 1 HP        | 16A          | CCB079     | USE #12 AWG WIRE AS FOLLOWS:                                                  |
| 2 HP        | 16A          | CCB079     | RED - CCW106<br>YELLOW - CCW108                                               |
| 3 HP        | 20A          | CCB080     | BLUE - CCW107                                                                 |
| 5 HP        | 32A          | CCB094     | USE #10 AWG WIRE AS FOLLOWS: RED - CCW103 YELLOW - CCW105 BLUE - CCW104       |
| 7.5 HP      | 50A          | CCB096     | USE #8 AWG WIRE AS FOLLOWS:<br>RED - CCW116<br>YELLOW - CCW118<br>BLUE CCW117 |
| 10 HP       | 63A          | CCB120     | USE #6 AWG WIRE AS FOLLOWS:<br>RED - CCW112<br>YELLOW - CCW114<br>BLUE CCW113 |

THE FOLLOWING TABLE LISTS THE INVERTER HP, THE VERTEX PART NUMBER, AND THE MOTOR SIZE:

| MOTOR HP | INVERTER HP | MODEL NO.  | VERTEX P/N |
|----------|-------------|------------|------------|
| UP TO 1  | 1           | NT2012-A75 | C1N701     |
| 2        | 2           | NT2012-1A5 | C1N702     |
| 3        | 3           | NT2012-2A2 | C1N703     |
| 5        | 5           | NT2012-3A7 | C1N705     |
| 5.4      | 7.5         | NT2012-5A5 | C1N707     |
| 7.5      | 7.5         | NT2012-5A5 | C1N707     |
| 10       | 10          | NT2012-7A5 | C1N710     |

BE SURE THE POWER SUPPLY JUMPERS ARE POSITIONED FOR 220, 230 OR 240 VAC OPERATION PER THE FOLLOWING TABLE:

| POWER SUPPLY CONNECTION TABLE |         |       |           |           |  |  |  |  |
|-------------------------------|---------|-------|-----------|-----------|--|--|--|--|
| 3PH VAC                       | 1PH VAC | INPUT | JUMPER #1 | JUMPER #2 |  |  |  |  |
| 208                           | 120     | 1+4   | 1+3       | 2+4       |  |  |  |  |

A SCREW AND NUT (ITEMS 114 & 124) INSTALLED ON THE LEFT SIDE OF THE BOTTOM WALL LOCATED 2 INCHES FROM THE SIDE WALL AND 3.5 INCHES FROM THE BACK WALL.

SECONDLY, RUN A GROUND WIRE (ITEMS 043 & 078) FROM THE BACK WALL.

SECONDLY, RUN A GROUND WIRE (ITEMS 043 & 078) FROM THIS LOCATION TO A SCREW AND NUT (ITEMS 114 AND 124) INSTALLED IN THE LOWER LEFT CORNER OF THE ENCLOSURE DOOR. AND ADDITIONALLY, FOR CE VERSIONS ONLY, RUN A GROUND WIRE FROM TB1(GND1) TO THE CE GROUNDING STUD. ALL SCREWS TO BE INSTALLED IN A #8 CLEARANCE HOLE.

FORKED TERMINALS NOT USED ON INVERTERS OVER 10HP EXCEPT FOR THE GROUNDING CONDUCTOR (1 EACH PER INVERTER).

| POWER LINE FILTER SELECTION CHA |
|---------------------------------|
|---------------------------------|

|           |          | AZIMUTH |      |      |      |        |       |  |
|-----------|----------|---------|------|------|------|--------|-------|--|
|           | INVERTER | 1 HP    | 2 HP | 3 HP | 5 HP | 7.5 HP | 10 HP |  |
| ELEVATION | 1 HP     | 20A     | 20A  | 20A  | 30A  | 30A    | 60A   |  |
|           | 2 HP     | 20A     | 20A  | 20A  | 30A  | 60A    | 60A   |  |
|           | 3 HP     | 20A     | 20A  | 30A  | 30A  | 60A    | 60A   |  |
|           | 5 HP     | 30A     | 30A  | 30A  | 60A  | 60A    | 60A   |  |
|           | 7.5 HP   | 30A     | 60A  | 60A  | 60A  | 60A    | 60A   |  |
|           | 10 HP    | 60A     | 60A  | 60A  | 60A  | 60A    | 60A   |  |

20 AMP FILTER P/N IS CSS030 30 AMP FILTER P/N IS CSS043 60 AMP FILTER P/N IS CSS044

POWER LINE FILTER MOUNTS UNDER PMCU STANDOFF.

 MULTI-COLORED WIRES ARE CODED WITH THE BASE COLOR FIRST AND THE STRIPE COLORS AFTER THE SLASH. EXAMPLE: WHITE(BASE COLOR)/BLK(STRIPE)/RED(STRIPE)

1 INSTALL A BEAD OF RTV SEALANT AROUND THE CONDUIT CHASE NIPPLE (ITEM # 061).

USE A CCB300 (DIN RAIL ADAPTER KIT) TO INSTALL THE MAIN ABB BREAKER ON THE DIN RAIL.

USE ITEM 093 ON CE CERTIFIED VERSIONS -02 & -04 ONLY.

|       | VER       | TEX                    | VERTEX CONTROL SYSTEM<br>P.O. BOX 150590<br>LONGVIEW, TEXAS 75615 |       |
|-------|-----------|------------------------|-------------------------------------------------------------------|-------|
| B     | 1GD22     | FILE NAME:<br>200811_2 | 200811                                                            | REV   |
| DWG S | CALE: N/A | PLOT SCALE: 1          | :1 ACADN Z27 SHEET 2                                              | OF 10 |

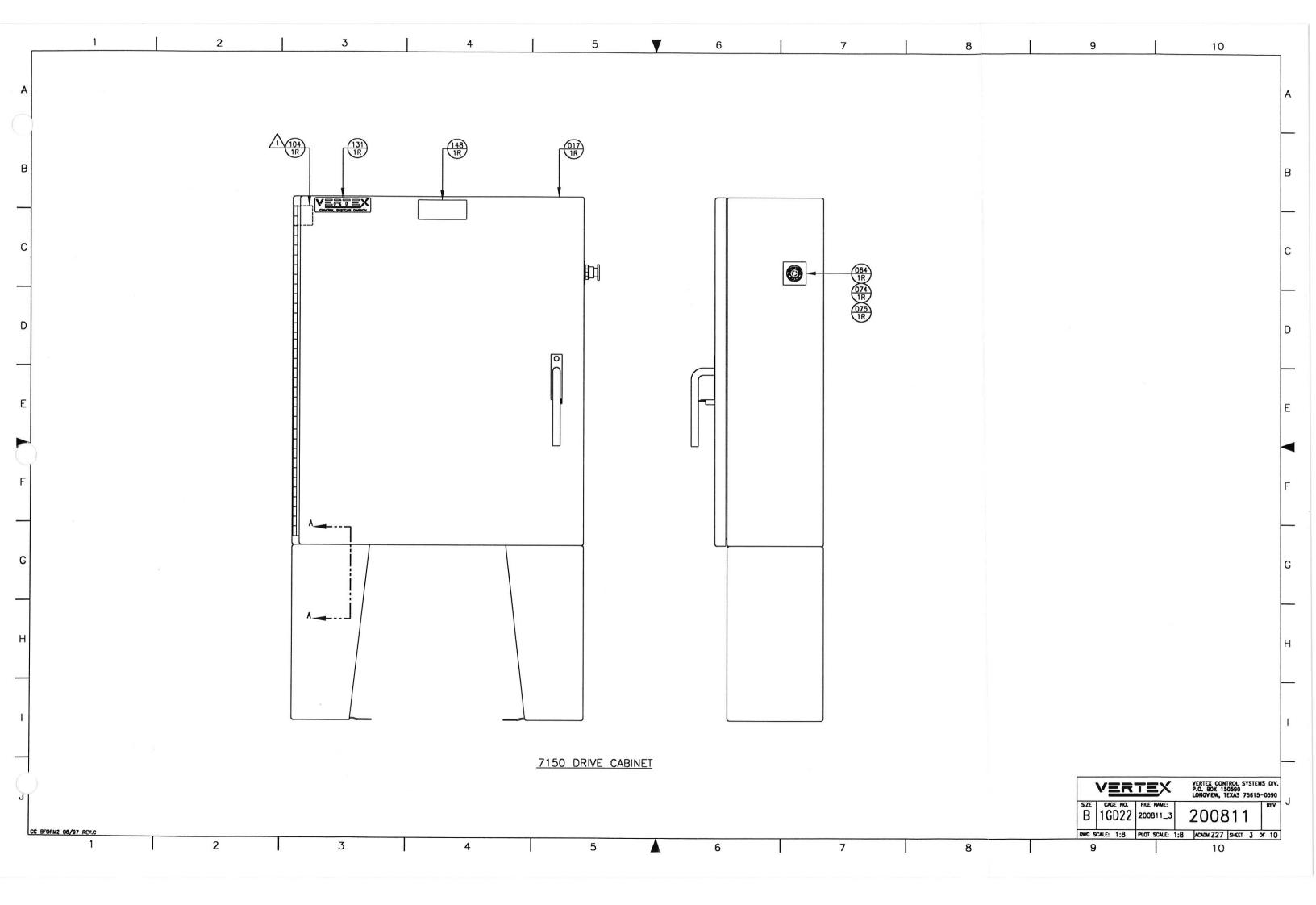

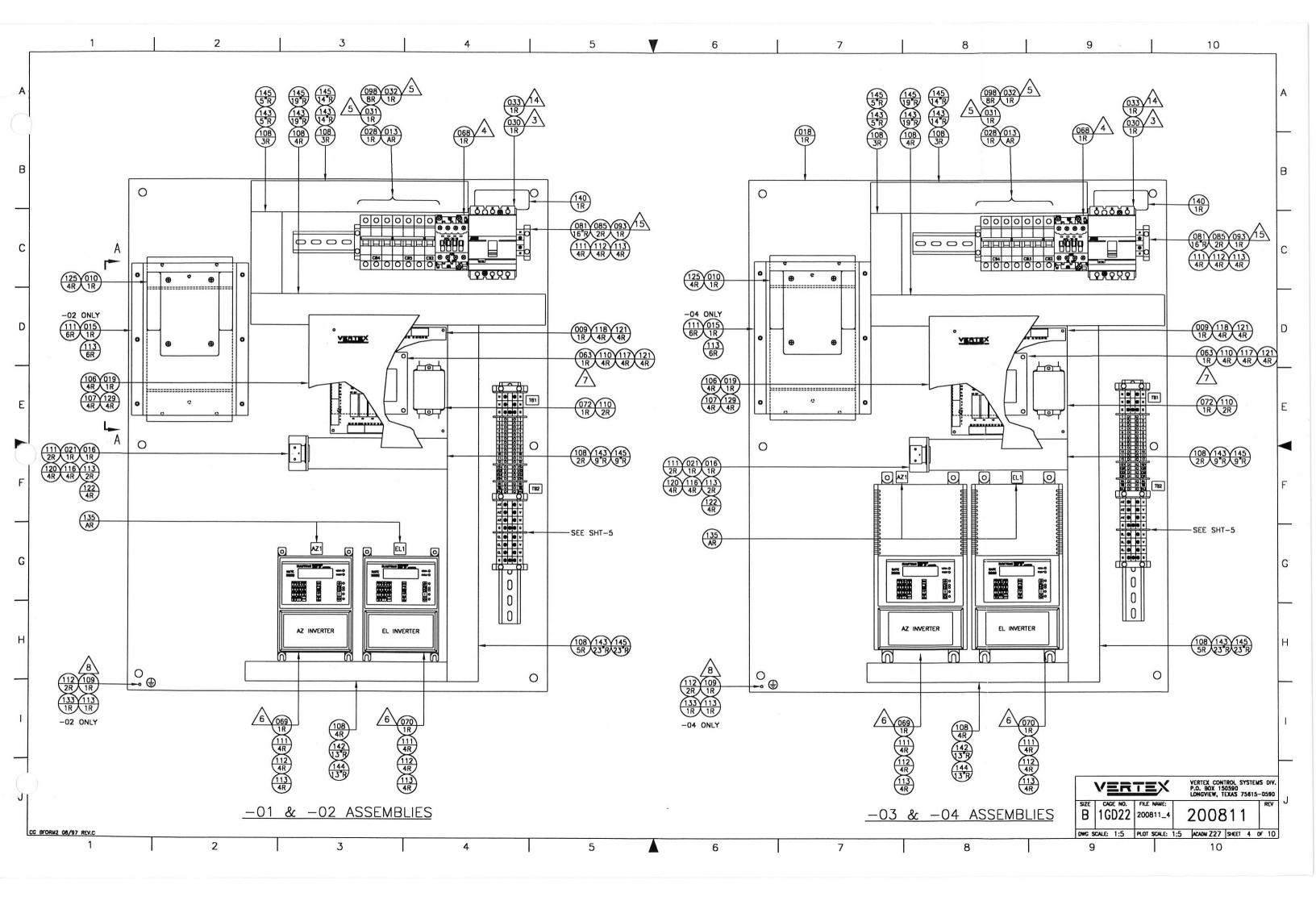

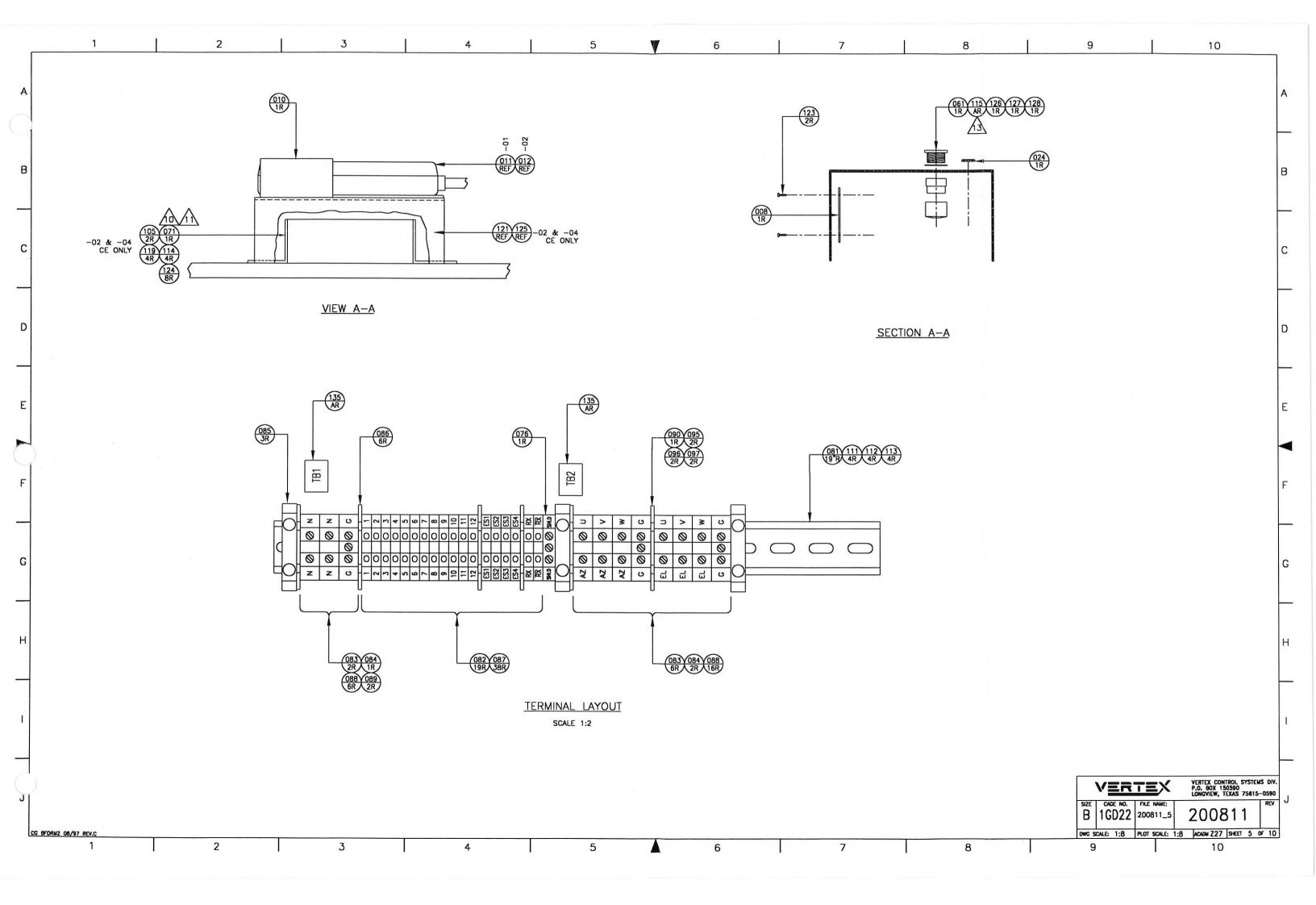

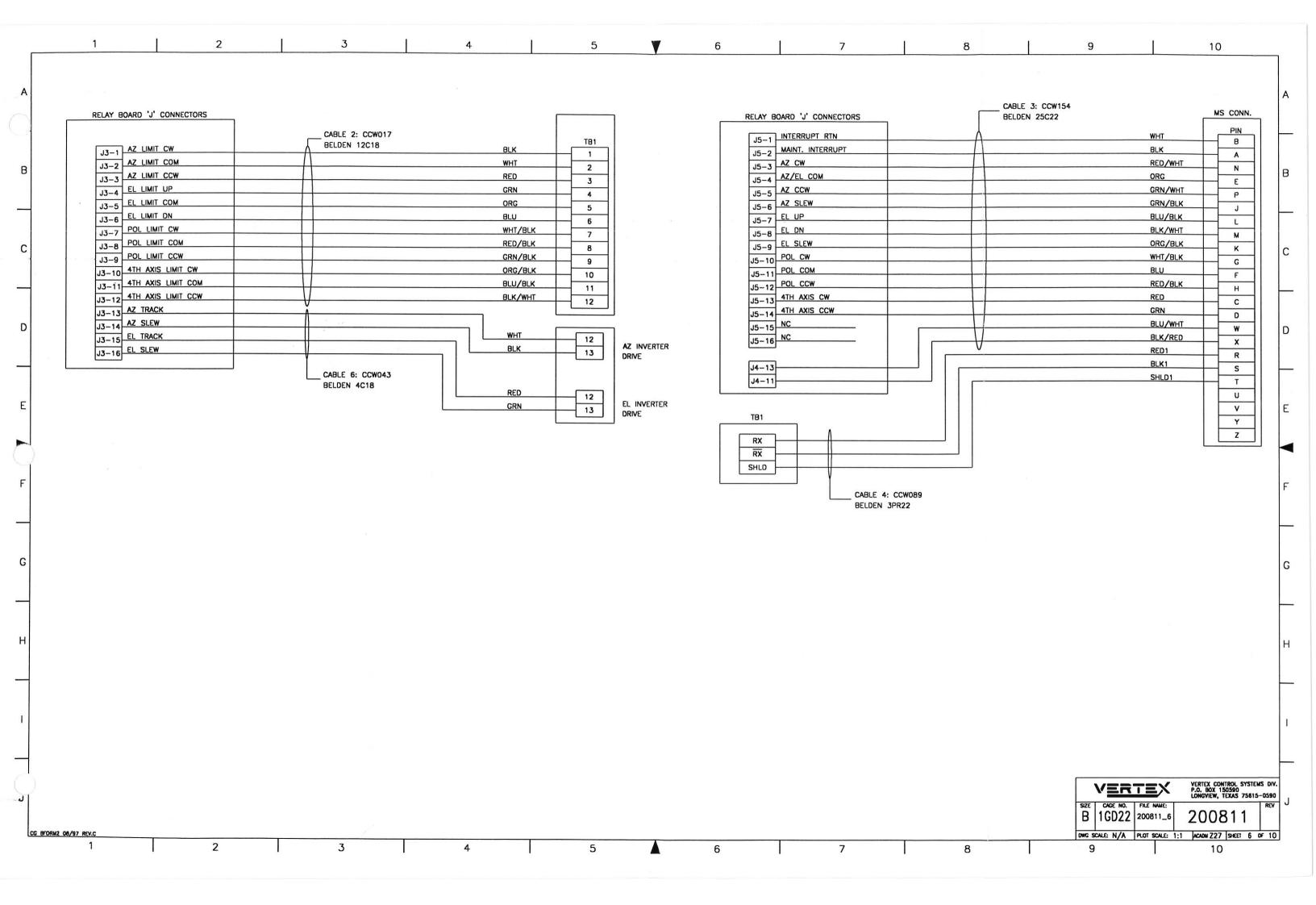

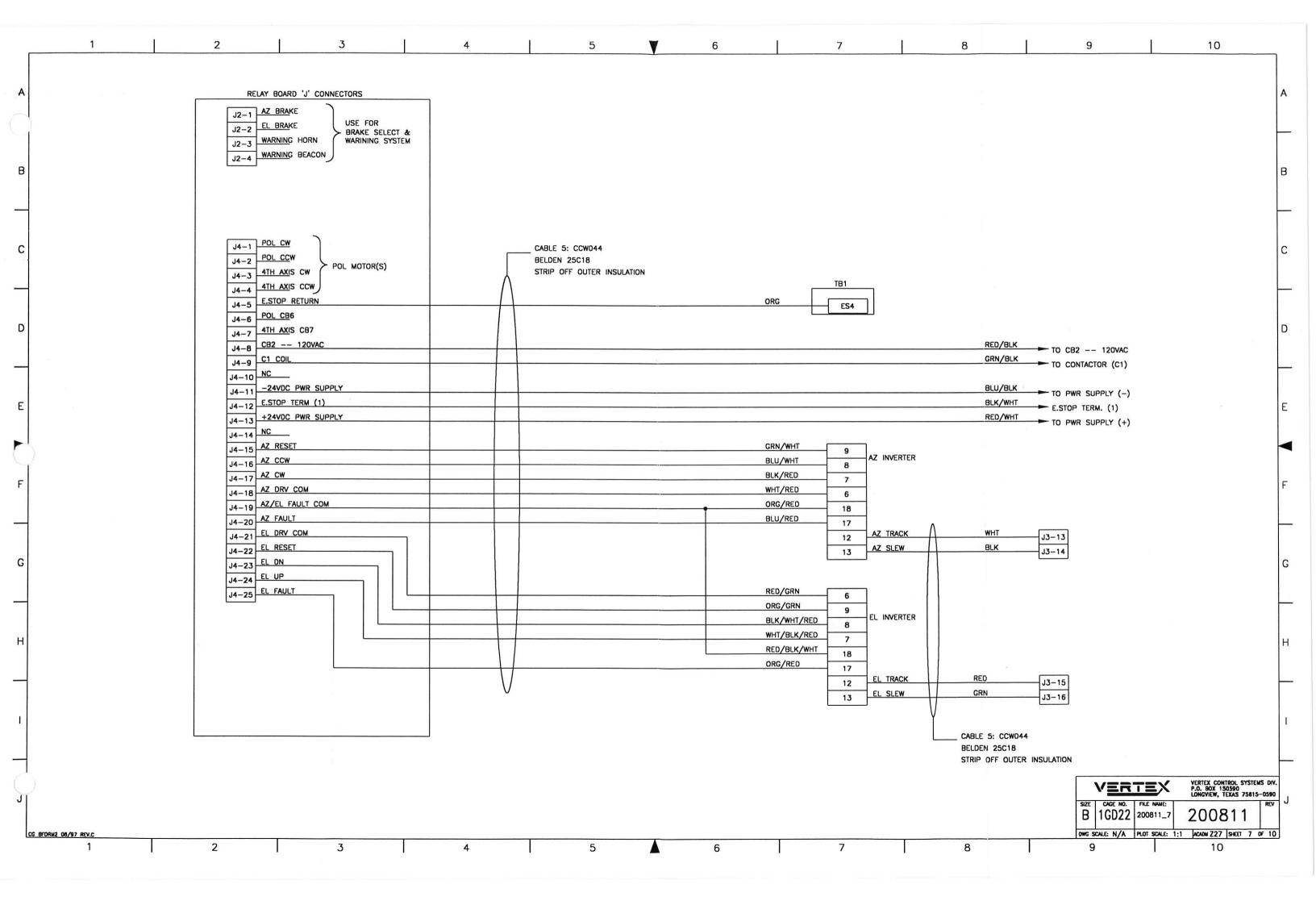

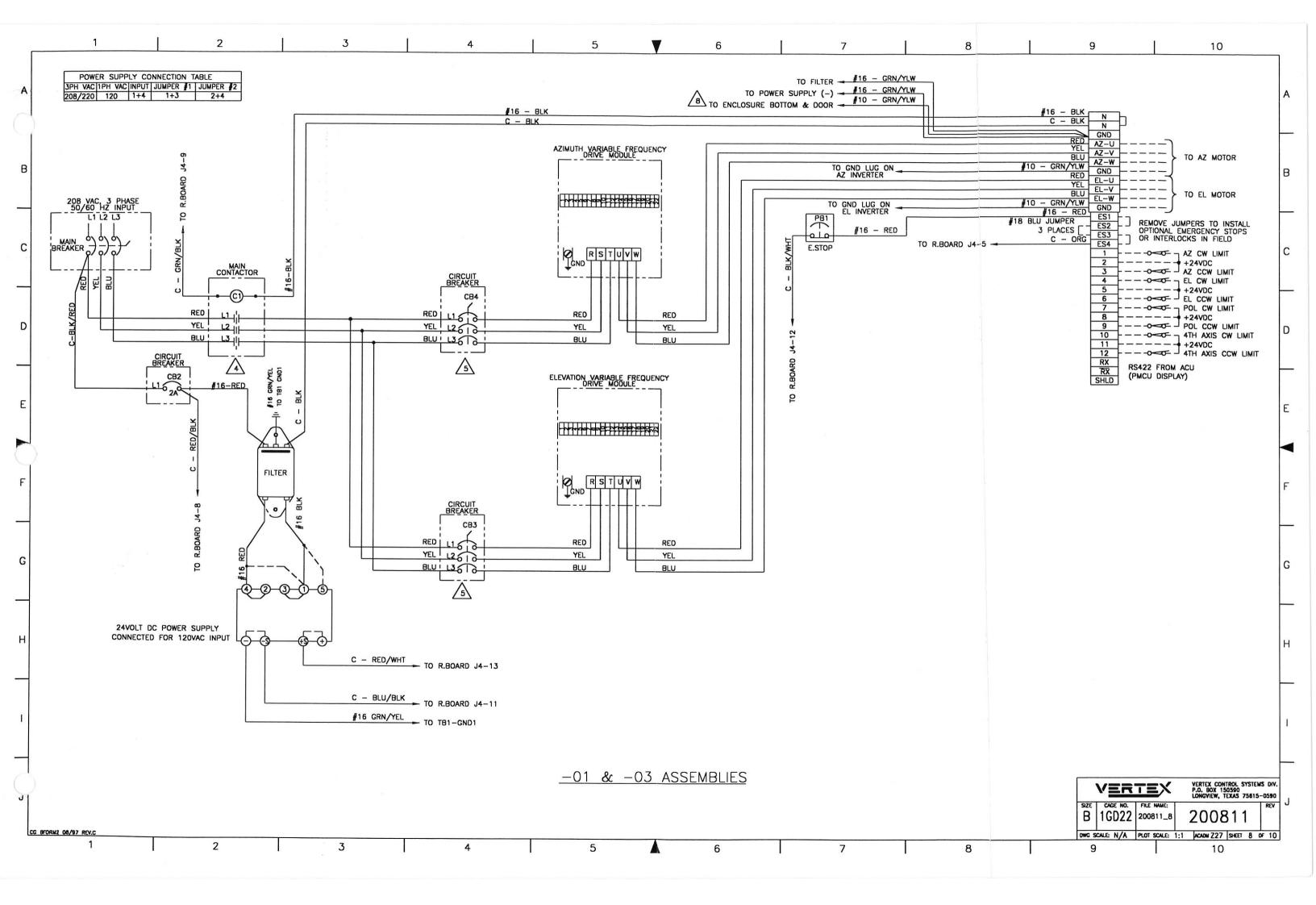

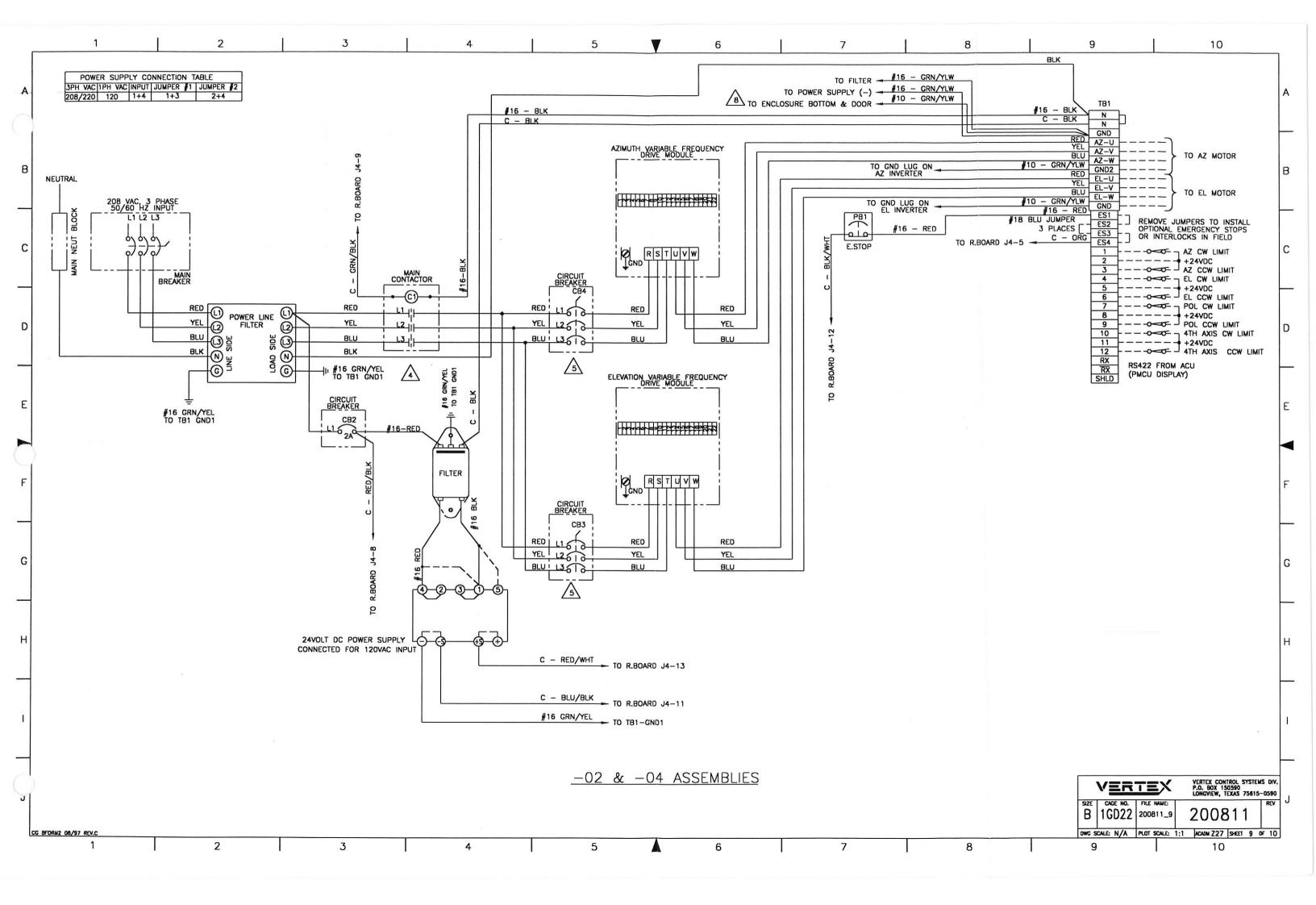

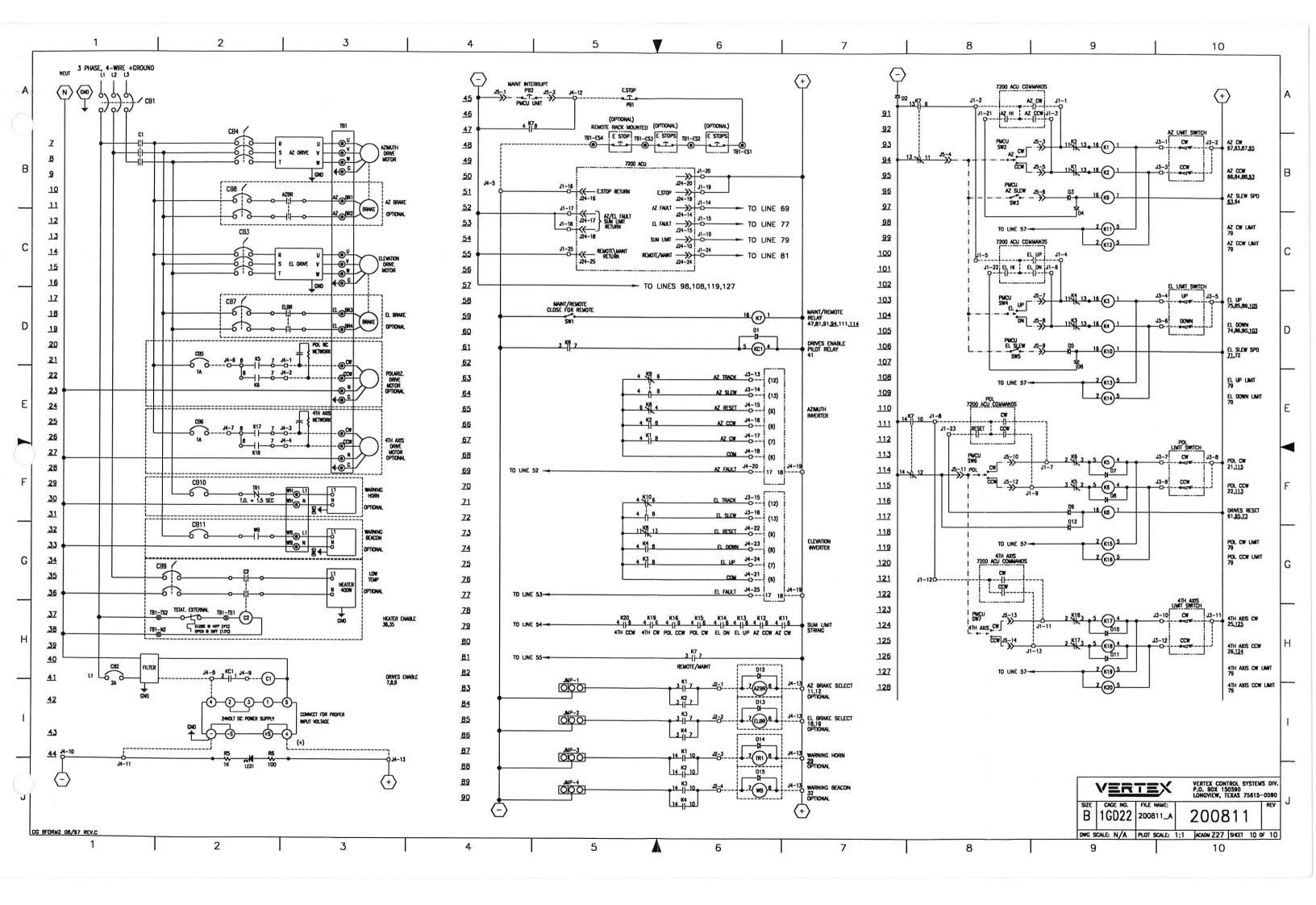

| 1           | 2                                            | 3 4                                                                                | 5                                            | 6 7                                                                                     | 8 9 10                                                                                                    |
|-------------|----------------------------------------------|------------------------------------------------------------------------------------|----------------------------------------------|-----------------------------------------------------------------------------------------|----------------------------------------------------------------------------------------------------|
|             |                                              |                                                                                    |                                              |                                                                                         | BY REV DESCRIPTION DATE                                                                                                    |
|             |                                              |                                                                                    |                                              |                                                                                         |                                                                                                    |
|             |                                              |                                                                                    |                                              |                                                                                         |                                                                                                    |
|             |                                              |                                                                                    | 30 30 30 30 100 CTW004                       | CABLE TIE 3.9" LONG PANDUIT PTL1M-M                                                     | 3 3 3 050 WIRE TEW YELLOW MAIN BRKR TO CONTACT                                                                                                    |
|             |                                              |                                                                                    | 7 7 7 7 099 CTW001                           | CABLE TIE ANCHOR                                                                        | 3 3 3 049 WIRE TEW BLUE MAIN BRKR TO CONTACTOR                                                                                                    |
|             | 148                                          |                                                                                    | 8 8 8 8 098 CTB079                           | TERMINAL BLOCK LABEL MEDUIM                                                             | 3 3 3 048 WIRE TEW RED MAIN BRKR TO CONTACTOR                                                                                                    |
|             | 146                                          |                                                                                    | 097                                          |                                                                                         | 4 4 4 046 CCW154 WIRE 25/C #22 AWG                                                                                                    |
|             | 6 6 6 6 145 JWW004                           | WIREWAY COVER 2" WHITE                                                             | 095                                          |                                                                                         | 7 7 7 045 CCW106 WIRE #12 AWG TYPE TEW RED                                                                                                    |
|             | 2 2 2 2 144 JWW003<br>6 6 6 6 143 JWW002     | WIREWAY COVER 1" WHITE WIREWAY 2" W x 2" H                                         | 10 10 094 CTB097<br>1 1 093 CTB095           | TERMINAL RING NON-INSULATED FOR #10  TERMINAL BLOCK 1/0 AWG UK35 15                     | 3 3 3 044 CCW102 WIRE #16 AWG TYPE TEW GREEN/YELLOW 16 16 16 16 043 CCW101 WIRE #10 AWG TYPE TEW GREEN/YELLOW                                                                                                    |
|             | 2 2 2 2 142 Jww001                           | WIREWAY 1" W x 2" H                                                                | 092                                          | TERMINAL BLOCK 170 AND DROSS                                                            | 2 2 2 042 CCW089 WIRE 3/C #22 AWG w/SHIELD                                                                                                    |
|             | 141                                          |                                                                                    | 091                                          |                                                                                         | 7 7 7 041 CCW044 CABLE 25/C #18 AWG                                                                                                    |
|             | 1 1 1 1 140 JVM006<br>1 1 1 1 139 JLB021     | MAIN BREAKER CAUTION MARKER  LABEL SERIAL NUMBER 16                                | 2 2 2 2 089 CTB081                           | TERMINAL BLOCK BRIDGE BAR LARGE                                                         | 6 6 6 6 040 CCW043 CABLE 4/C #18 AWG 7 7 7 7 039 CCW014 WIRE #12 AWG TEW BLACK                                                                                                    |
|             | 1 1 1 1 138 JST007                           | TUBING HEAT SHRINK 3/16 2                                                          | 22 22 22 22 088 CTB080                       | TERMINAL BLOCK LABEL LARGE                                                              | 8 8 8 8 038 CCW013 WIRE #16 AWG TYPE TEW BLACK                                                                                                    |
|             | 1 1 1 1 137 JST004<br>1 1 1 1 136 JST003     | TUBING HEAT SHRINK 1/2 2                                                           | 38 38 38 087 CTB078                          | TERMINAL BLOCK LABEL SMALL                                                              | 4 4 4 037 CCW012 WIRE #16 AWG TYPE TEW BLUE                                                                                                    |
|             | 1 1 1 1 136 JS1003                           | TUBING HEAT SHRINK 3/4 2  LABEL FUNCTION PARTS SHT 2                               | 6 6 6 6 086 CTB077<br>5 5 5 5 085 CTB074     | TERMINAL PARTITION PLATE TERMINAL END ANCHOR                                            | 12 12 12 12 036 CCW011 WIRE #16 AWG TYPE TEW RED 1 1 1 1 035 CCW005 WIRE #16 AWG TYPE TEW GRAY                                                                                                    |
|             | 1 1 134 JLB022                               | LABEL "CE" 17                                                                      | 3 3 3 3 084 CTB073                           | TERMINAL BLOCK LARGE GND 4-22 AWG                                                       | 4 4 4 4 034 CCW017 CABLE 12/C #18 AWG                                                                                                    |
|             | 1 1 1 133 JLB018<br>1 1 1 1 132 DST100       | LABEL "GROUND"  VERTEX LOGO DOMED                                                  | 9 8 9 8 083 CTB072<br>18 18 18 18 082 CTB069 | TERMINAL BLOCK LARGE 4-22 AWG                                                           | 1 1 1 1 033 CCB300 DIN RAIL ADAPTER KIT ABB K1DMB 1 1 1 1 032 CIRCUIT BREAKER - EL - ABB S273 SERII                                                                                                    |
|             | 1 1 1 1 131 DST094                           | VERTEX LOGO DOMED                                                                  | 3 3 3 3 081 CTB068                           | TERMINAL BLOCK SMALL 12-22 AWG TERMINAL MOUNTING RAIL                                   | 1   1   1   032   CIRCUIT BREAKER - EL - ABB S273 SERII                                                                                                    |
|             | 130                                          |                                                                                    | 5 5 5 5 080 CTB056                           | TERMINAL FEMALE DISCONNECT #14-16                                                       | 1 1 1 030 CIRCUIT BREAKER 480V 3P MAIN                                                                                                    |
|             | 4 4 4 4 129 DHW067<br>1 1 1 1 128 DHW419     | STANDOFF 8-32 UNC X 3/4 M/F HEX NYLON  ADAPTER PVC 1 1/2                           | 3 3 3 078 CTB053                             | TERMINAL RING #10-12 AWG #8 8                                                           | CB2 1 1 1 1 028 CCB083 CIRCUIT BREAKER 1P 2A 480V ABB S271-                                                                                                    |
|             | 1 1 1 1 127 DHW418                           | CAP SLIP PVC 1 1/2                                                                 | 6 6 14 14 077 CTB046                         | TERMINAL FORK #10-12                                                                    | 027                                                                                                    |
|             | 1 1 1 1 126 DHW417<br>4 4 4 4 125 DHW152     | NUT LOCK 1 1/2 BRIDGEPORT 105                                                      | 1 1 1 1 076 CTB071                           | TERMINAL BLOCK MED GND                                                                  | 026                                                                                                    |
|             | 10 2 10 2 124 DHW151                         | SCREW 8-32 UNC X 1/4 FHMS 100° PHILLIPS SS  NUT HEX 8-32 UNC W/EXT STARWASHER SS 8 | 1 1 1 1 075 CSW044<br>1 1 1 1 074 CSW043     | SWITCH PUSH/PULL OPERATOR SQ. D 0991-SKR9  LENS FOR PUSH/PULL OPERATOR SQ. D 0991-R2205 | 025                                                                                                    |
|             | 2 2 2 2 123 DHW120                           | SCREW 6-32 UNC X 3/4 PHILLIPS FHMS SS                                              | 073                                          | Ecta for Fostly Foce of Elevitor Sq. 5 0001 NEEDS                                       | 023                                                                                                    |
|             | 4 4 4 4 122 DHW118                           | WASHER FLAT #4 SS                                                                  | 1 1 1 1 072 CSS004                           | POWERLINE FILTER CORCOM 3VSK1                                                           | 1 1 1 1 022 JPG010 HOLE PLUG                                                                                                    |
|             | 8 8 121 DHW102<br>4 4 4 4 120 DHW092         | WASHER FLAT #8 SS<br>SCREW 4-40 UNC X 1/2 PHILLIPS PHMS SS                         | 1 1 071<br>1 1 1 070                         | POWER LINE FILTER 10,111 INVERTER FOR ELEVATION MOTOR 6                                 | 1 1 1 1 021 BCM191 CONNECTOR MS 23PIN SOCKET ITT CANNON 1 1 1 1 020 200810-01 RELAY PCB COVER MODEL 7150 SERIES 11                                                                                                    |
|             | 4 4 119 DHW088                               | WASHER LOCK #8 SS                                                                  | 1 1 1 069                                    | INVERTER FOR AZIMUTH MOTOR 6                                                            | 019                                                                                                    |
|             | 4 4 4 4 118 DHW075<br>4 4 4 4 117 DHW074     | STANDOFF 8-32 UNC X 3 M/F HEX ALUM STANDOFF HEX 8-32 UNC X 5/8 SS                  | 1 1 1 1 068                                  | CONTACTOR 3P 220V COIL ABB "B" SERIES 4                                                 | 018                                                                                                    |
|             | 4 4 4 4 116 DHW072                           | NUT HEX 4-40 UNC W/EXTERNAL STAR WASHER SS                                         | 1 1 1 1 067 CRE012                           | RECEPTACLE COVER PLATE BLANK                                                            | 1 1 1 1 017 200634-01 36 X 30 ENCLOSURE DRIVE CABINET ALUM 1 1 1 1 016 200626-01 PMCU CABLE SUPPORT BRACKET                                                                                                    |
|             | AR AR AR AR 115 DHW056                       | RTV SEALANT 13                                                                     | 065                                          |                                                                                         | 1 1 015 200618-01 PMCU STANDOFF BRACKET                                                                                                    |
|             | 6 2 6 2 114 DHW043<br>25 18 25 18 113 DHW026 | SCREW 8-32 UNC X 1/2 PHILLIPS PHMS SS 8 WASHER LOCK #10 SS                         | 1 1 1 1 064 CPC032<br>1 1 1 1 063 CPS002     | CONTACT BLOCK 1 N/C SQ. D 9001-KA3                                                      | 1 1 1 1 014 200639-11 LABEL KIT CB4-CB8 (ENGRAVED) 1 1 1 1 013 200639-08 LABEL KIT CB0-CB3 (ENGRAVED)                                                                                                    |
|             | 18 16 18 16 112 DHW025                       | WASHER FLAT #10 SS                                                                 | 062                                          | 7                                                                                       | REF REF REF REF 012 200602-02 REMOTE INTERFACE PMCU ASSY W/O DISPL                                                                                                    |
|             | 24 18 24 18 111 DHW019                       | SCREW 10-32 UNF X 1/2 PHILLIPS PHMS SS                                             | 1 1 1 1 061 CEH069                           | CONDUIT CHASE NIPPLE 1 1/2 BRIDGEPORT 1106DC                                            | REF REF REF 011 200602-01 REMOTE INTERFACE PMCU ASSY WITH DISPU                                                                                                    |
|             | 6 6 6 6 110 DHW013<br>1 1 109 DHW012         | SCREW 8-32 UNC X 3/8 PHMS SS  SPACER ADAPTER MALE 8-32 X 10-32 (GND TERM)          | 060                                          |                                                                                         | 1 1 1 1 010 200506-01 REMOTE INTERFACE MOUNTING BRACKET 1 1 1 1 009 200785-01 7150 ADU RELAY PRINTED CIRCUIT BOARD                                                                                                    |
|             | 21 21 21 21 108 DHW005                       | RIVET NYLON                                                                        | 058                                          |                                                                                         | 008                                                                                                    |
|             | 4 4 4 4 107 DHW057<br>2 2 106 DEN357         | THUMB NUT NYLON 8-32 BRACKET POWER LINE FILTER                                     | 24 24 057 CCW163                             | CABLE TRAY #12 4 CON SHIELDED                                                           | 007                                                                                                    |
|             | 1 1 1 1 105 DENO57                           | CORROSION INHIBITOR                                                                | 12   12   056  <br>  12   12   055           | WIRE TEW BLUE EL INVERTER POWER WIRING 5  WIRE TEW YEL EL INVERTER POWER WIRING 5       | 006                                                                                                    |
|             | 4 4 4 104 DHW011                             | SPACER ADAPTER MALE 8-32 X 8-32                                                    | 12 12 054                                    | WIRE TEW RED EL INVERTER POWER WIRING 5                                                 | 004 -04 MODEL 7150 DU 7.5-15HP CE COMPLIANT                                                                                                    |
|             | 103                                          |                                                                                    | 12   12   053  <br>  12   12   052           | WIRE TEW BLUE AZ INVERTER POWER WIRING 5 WIRE TEW YEL AZ INVERTER POWER WIRING 5        | 003   003   MODEL 7150 DU 7.5-15HP  002   -02   MODEL 7150 DU 1-5HP CE COMPLIANT                                                                                                    |
|             | 6 6 6 6 101 CTW007                           | CABLE TIE 7"                                                                       | 12 12 051                                    | WIRE TEW RED AZ INVERTER POWER WIRING 5                                                 | 001 -01 MODEL 7150 DU 1-5HP                                                                                                    |
|             | 04 03 02 01 ITEM PART OR IDENTIFYING NO.     |                                                                                    | 04 03 02 01 ITEM PART OR IDENTIFYING NO.     | NOMENCLATURE OR NOTES DESCRIPTION NOTES                                                 | 04 03 02 01 ITEM PART OR NOMENCIATURE OR DESCRIPTION                                                                                                    |
|             | QUANTITY REQUIRED LI                         | ST OF MATERIALS OR PARTS LIST                                                      | QUANTITY REQUIRED LIS                        | T OF MATERIALS OR PARTS LIST                                                            | QUANTITY REQUIRED LIST OF MATERIALS OR PARTS LIST  UNLESS OTHERWISE SPECIFIED CONTRACT NO. 0754  VERTEX CONTROL S                                                                                                    |
|             |                                              |                                                                                    |                                              |                                                                                         | DIMENSIONS ARE IN INCHES P.O. BOX 150590 P.O. BOX 150590 P.O. BOX 150590 P.O. BOX 150590 P.O. BOX 150590                                                                                                    |
|             |                                              |                                                                                    |                                              | 2 PI                                                                                    | LACE DIM. A PAGE DIM. ANGLES CHE BY TITLE: DRIVE LINIT A 7 /FI                                                                                                    |
|             |                                              |                                                                                    |                                              |                                                                                         | DO NOT SCALE DRAWING ENGINEER DE JONES DE JONES DE LA JONES DE JONES DE JONES DE JONES DE JONES DE JONES DE JONES DE JONES DE JONES DE JONES DE JONES DE JONES DE JONES DE JONES DE JONES DE JONES DE JONES DE JONES DE JONES DE JONES DE JONES DE LA JONES DE JONES DE JONES DE LA JONES DE JONES DE LA JONES DE JONES DE LA JONES DE LA JONES DE LA JONES DE LA JONES DE LA JONES DE LA JONES DE LA JONES DE LA JONES DE LA JONES DE LA JONES DE LA JONES DE LA JONES DE LA JONES DE LA JONES DE LA JONES DE LA JONES DE LA JONES DE LA JONES DE LA JONES DE LA JONES DE LA JONES |
|             |                                              |                                                                                    |                                              |                                                                                         | TOLERANCE ON FRACTIONAL DIMENSIONS: PROJECT ENGINEER BASELINE 7150 SERIES                                                                                                    |
|             |                                              |                                                                                    |                                              | CID TELL                                                                                | ASSEMBLIES ± N/A PRODUCT ENGINEER SIZE CAGE NO. FILE NAME:                                                                                                    |
|             |                                              |                                                                                    |                                              | NO. NEXT ASS'Y USED ON INC                                                              | CONVERT TO METRIC SYSTEM, MULTIPLY HES SHOWN ON CHANNES BY 25.4 TO  OFFICIAL PLANTEGER 25.5 TO                                                                                                    |
| 08/97 REV.C | 2                                            | 3 4                                                                                | <b>_</b>                                     | 1ST APPLICATION 7                                                                       | DWG SCALE: N/A   PLOT SCALE: 1;1   ACADM 231   SHEET                                                                                                    |
| 1           | 1 4 1                                        | 3   4                                                                              | 5                                            | 6 I 7                                                                                   | 8 9 10                                                                                                    |

NOTES:

PLACE THE CORROSION INHIBITOR INSIDE THE CABINET ON THE UPPER LEFT CABINET WALL CENTERED 2 INCHES FROM THE TOP WALL AND 4 INCHES FROM THE BACK WALL.

PLACE 1 1/2" OF HEAT SHRINK ON EACH END OF THE CABLE.  $2/C \ 18$  AWG CABLE USES 3/16" HEAT SHRINK TUBING. 4/C #18 AWG CABLE USED 1/2" HEAT SHRINK TUBING 9/C #18 AWG CABLE USES 3/4" HEAT SHRINK TUBING.

33. USE THIS CHART TO DETERMINE THE SIZE OF THE MAIN CIRCUIT BREAKER. THIS IS DETERMINED BY THE HP OF BOTH THE AZ AND EL INVERTERS.

|          |      | MAIN CIRC | UIT BREAKE | R SELECTIO | N CHART |       |       |
|----------|------|-----------|------------|------------|---------|-------|-------|
| INVERTER | 2 HP | 3 HP      | 5 HP       | 7.5 HP     | 10 HP   | 15 HP | 20 HP |
| 2 HP     | 20A  | 20A       | 20A        | 30A        | 40A     | 60A   | 80A   |
| 3 HP     | 20A  | 20A       | 20A        | 30A        | 40A     | 60A   | 80A   |
| 5 HP     | 20A  | 20A       | 20A        | 30A        | 40A     | 60A   | 80A   |
| 7.5 HP   | 30A  | 30A       | 30A        | 30A        | 40A     | 60A   | 80A   |
| 10 HP    | 40A  | 40A       | 40A        | 40A        | 40A     | 60A   | 80A   |
| 15 HP    | 60A  | 60A       | 60A        | 60A        | 60A     | 60A   | 80A   |
| 20 HP    | 80A  | 80A       | 80A        | 80A        | 80A     | 80A   | 80A   |

20 AMP BREAKER PART # IS CCB320 ABB S1N020TL. 30 AMP BREAKER PART # IS CCB330 ABB S1N030TL. 40 AMP BREAKER PART # IS CCB340 ABB S1N040TL. 60 AMP BREAKER PART # IS CCB363 ABB S1N063TL. 80 AMP BREAKER PART # IS CCB380 ABB S1N070TL. MAIN IS APPROX. 1.25 X THE LARGEST INVERTER BREAKER.

4. USE THIS CHART TO DETERMINE THE SIZE OF THE MAIN CONTACTOR AND THE SIZE OF THE WIRE BETWEEN THE MAIN BREAKER AND THE CONTACTOR.

|                   |                      | Figure 1999                                                                     |
|-------------------|----------------------|---------------------------------------------------------------------------------|
| MAIN BREAKER SIZE | CONTACTOR SIZE & P/N | WIRE SIZE                                                                       |
| 20A & 30A         | 40 AMP (CPCO47)      | USE #10 AWG WIRE AS FOLLOWS: RED - CCW103 YELLOW - CCW105 BLUE - CCW104         |
| 40A               | 50AMP (CPC049)       | USE #8 AWG WIRE AS FOLLOWS: RED - CCW116 YELLOW - CCW118 BLUE - CCW117          |
| 60A               | BOAMP (CPC053)       | USE #6 AWG WIRE AS FOLLOWS: RED - CCW112 YELLOW - CCW114 BLUE - CCW113          |
| 80A               | 105 AMP (CPC055)     | USE #4 AWG WIRE AS FOLLOWS:<br>RED - CCW109<br>YELLOW - CCW111<br>BLUE - CCW110 |

40 AMP CONTACTOR PART # IS CPC047. (A26-30-10-80) 50 AMP CONTACTOR PART # IS CPC049. (A30-30-10-80) 80 AMP CONTACTOR PART # IS CPC053. (A50-30-10-80) 105 AMP CONTACTOR PART # IS CPC055. (A75-30-10-80) 5. THE RATINGS OF THE AZIMUTH AND ELEVATION INVERTER BREAKERS AND THE WIRE SIZES ARE TO BE DETERMINED BY THE TABLE BELOW. RATINGS ARE BASED ON 380VAC INPUT VOLTAGE. THE WIRES RUN FROM THE LOAD SIDE OF THE CONTACTOR TO THE LINE SIDE OF THE INVERTER BREAKERS, FROM THE LOAD SIDE OF THE INVERTER BREAKERS TO THE INVERTER INPUT POWER TERMINALS AND FROM THE INVERTER MOTOR TERMINALS TO TERMINAL BLOCK TB1. USE DEDICATED WIRE RUNS ONLY. DO NOT DAISY CHAIN WIRING FROM BREAKER TO BREAKER.

| Breaker size   | VERTEX P/N                                                           | WIRE SIZE                                                                  |
|----------------|----------------------------------------------------------------------|----------------------------------------------------------------------------|
|                |                                                                      | USE #12 AWG WIRE AS FOLLOWS:                                               |
| 16A (S273-K16) | CCB079                                                               | RED - CCW106<br>YELLOW - CCW108                                            |
| 20A (S273-K20) | CC8080                                                               | BLUE - CCW107                                                              |
| 32A (S273-K32) | CC8094                                                               | USE #8 AWG WIRE AS FOLLOWS:                                                |
| 50A (S273-K50) | CC8096                                                               | RED - CCW116<br>YELLOW - CCW118                                            |
| 63A (S273-K63) | CCB120                                                               | BLUE - CCW117                                                              |
|                | 16A (S273-K16)<br>20A (S273-K20)<br>32A (S273-K32)<br>50A (S273-K50) | 20A (\$273-K20) CC8080<br>32A (\$273-K32) CC8094<br>50A (\$273-K50) CC8096 |

6. THE FOLLOWING TABLE LISTS THE INVERTER HP. THE VERTEX PART NUMBER, AND THE MOTOR SIZE:

| MOTOR HP | inverter hp | MODEL NO. | VERTEX P/N |
|----------|-------------|-----------|------------|
| 2 HP     | 2 HP        | 2014-1A5  | CIN802     |
| 3 HP     | 3 HP        | 2014-2A2  | CIN803     |
| 5 HP     | 5 HP        | 2014-3A7  | CIN805     |
| 5.4 HP   | 7.5 HP      | 2014-5A5  | CIN807     |
| 7.5 HP   | 7.5 HP      | 2014-5A5  | CIN807     |
| 10 HP    | 10 HP       | 2014-7A5  | CIN810     |
| 12.5 HP  | 15 HP       | 2014-011  | CIN815     |
| 15 HP    | 15 HP       | 2014-011  | CIN815     |
| 20 HP    | 20 HP       | 2014-015  | CIN820     |

7. BE SURE THE POWER SUPPLY JUMPERS ARE POSITIONED FOR 220, 230 OR 240 VAC OPERATION PER THE FOLLOWING TABLE:

|         | POWER SU | PPLY CO | NNECTION TABLE |           |
|---------|----------|---------|----------------|-----------|
| 3PH VAC | 1PH VAC  | INPUT   | JUMPER #1      | JUMPER #2 |
| 208/220 | 120      | 1+4     | 1+3            | 2+4       |
| 380     | 220      | 1+5     | 2+3            | N/A       |
| 400     | 230      | 1+4     | 2+3            | N/A       |
| 415     | 240      | 1+4     | 2+3            | N/A       |

8 INSIDE THE ENCLOSURE INSTALL A GROUND WIRE (ITEMS 043 & 078) FROM TB-1(GND1) TO A SCREW AND NUT (ITEMS 114 & 124) INSTALLED ON THE LEFT SIDE OF THE BOTTOM WALL LOCATED 2 INCHES FROM THE SIDE WALL AND 3.5 INCHES FROM THE BACK WALL. SECONDLY, RUN A GROUND WIRE (ITEMS 043 & 078) FROM THIS LOCATION TO A SCREW AND NUT (ITEMS 114 AND 124) INSTALLED IN THE LOWER LEFT CORNER OF THE ENCLOSURE DOOR. AND ADDITIONALLY, FOR CE VERSIONS ONLY, RUN A GROUND WIRE FROM TB1(GND1) TO THE CE GROUNDING STUD. ALL SCREWS TO INSTALLED IN A #8 CLEARANCE HOLE.

9. FORKED TERMINALS NOT USED ON INVERTERS OVER 10HP EXCEPT FOR THE GROUNDING CONDUCTOR (1 EACH PER INVERTER).

10. POWER LINE FILTER SELECTION CHART

|     |          | AZIMUTH |        |        |        |        |        |          |  |  |
|-----|----------|---------|--------|--------|--------|--------|--------|----------|--|--|
|     | INVERTER | 2 HP    | 3 HP   | 5 HP   | 7.5 HP | 10 HP  | 15 HP  | 20 HP    |  |  |
| z   | 2 HP     | 20 AMP  | 20 AMP | 20 AMP | 20 AMP | 30 AMP | 60 AMP | 60 AMP   |  |  |
| 0   | 3 HP     | 20 AMP  | 20 AMP | 20 AMP | 30 AMP | 30 AMP | 60 AMP | 60 AMP   |  |  |
| VAT | 5 HP     | 20 AMP  | 20 AMP | 20 AMP | 30 AMP | 30 AMP | 60 AMP | 60 AMP   |  |  |
| ELE | 7.5 HP   | 20 AMP  | 30 AMP | 30 AMP | 30 AMP | 60 AMP | 60 AMP | 60 AMP   |  |  |
|     | 10 HP    | 30 AMP  | 30 AMP | 30 AMP | 60 AMP | 60 AMP | 60 AMP | 60 AMP   |  |  |
|     | 15 HP    | 60 AMP  | 60 AMP | 60 AMP | 60 AMP | 60 AMP | 60 AMP | $\times$ |  |  |

20 AMP FILTER P/N IS CSS030 30 AMP FILTER P/N IS CSS043 60 AMP FILTER P/N IS CSS044

11) POWER LINE FILTER MOUNTS UNDER PMCU STANDOFF.

12. MULTI-COLORED WIRES ARE CODED WITH THE BASE COLOR FIRST AND THE STRIPE COLORS AFTER THE SLASH. EXAMPLE: WHITE(BASE COLOR)/BLK(STRIPE)/RED(STRIPE)

13 INSTALL A BEAD OF RTV SEALANT AROUND THE CONDUIT CHASE NIPPLE (ITEM # 061).

USE A CCB300 (DIN RAIL ADAPTER KIT) TO INSTALL THE MAIN ABB BREAKER ON THE DIN RAIL.

15 USE ITEM 093 ON CE CERTIFIED VERSIONS -02 & -04 ONLY.

MFG TO INSTALL ITEM 139, SERIAL NUMBER LABEL, ON THE INSIDE OF THE ENCLOSURE DOOR, APPROXIMATELY AS SHOWN.

MFG TO INSTALL ITEM 134, CE LABEL, ON THE INSIDE OF THE ENCLOSURE DOOR, APPROXIMATELY AS SHOWN. THIS LABEL APPLIES TO -02 AND -04 ASSEMBLIES ONLY.

MFG TO CREATE MODEL NUMBER LABEL USING SEMOO3 AND INSTALL ON OUTSIDE OF ENCLOSURE DOOR APPROXIMATELY AS SHOWN.

|       | VER       | TEX                    |        | VERTEX CON<br>P.O. BOX 15<br>LONGVIEW, T | 50590 |    |      |
|-------|-----------|------------------------|--------|------------------------------------------|-------|----|------|
| B     | 1GD22     | FILE NAME:<br>200812_2 | 200812 |                                          |       | RE |      |
| DWG S | CALE: N/A | PLOT SCALE:            | 1:1    | ACADM Z31                                | SHEET | 2  | OF 1 |
| 9     |           |                        |        | 10                                       |       |    |      |

CG BFORM2 08/97 REV.C

2

3

4

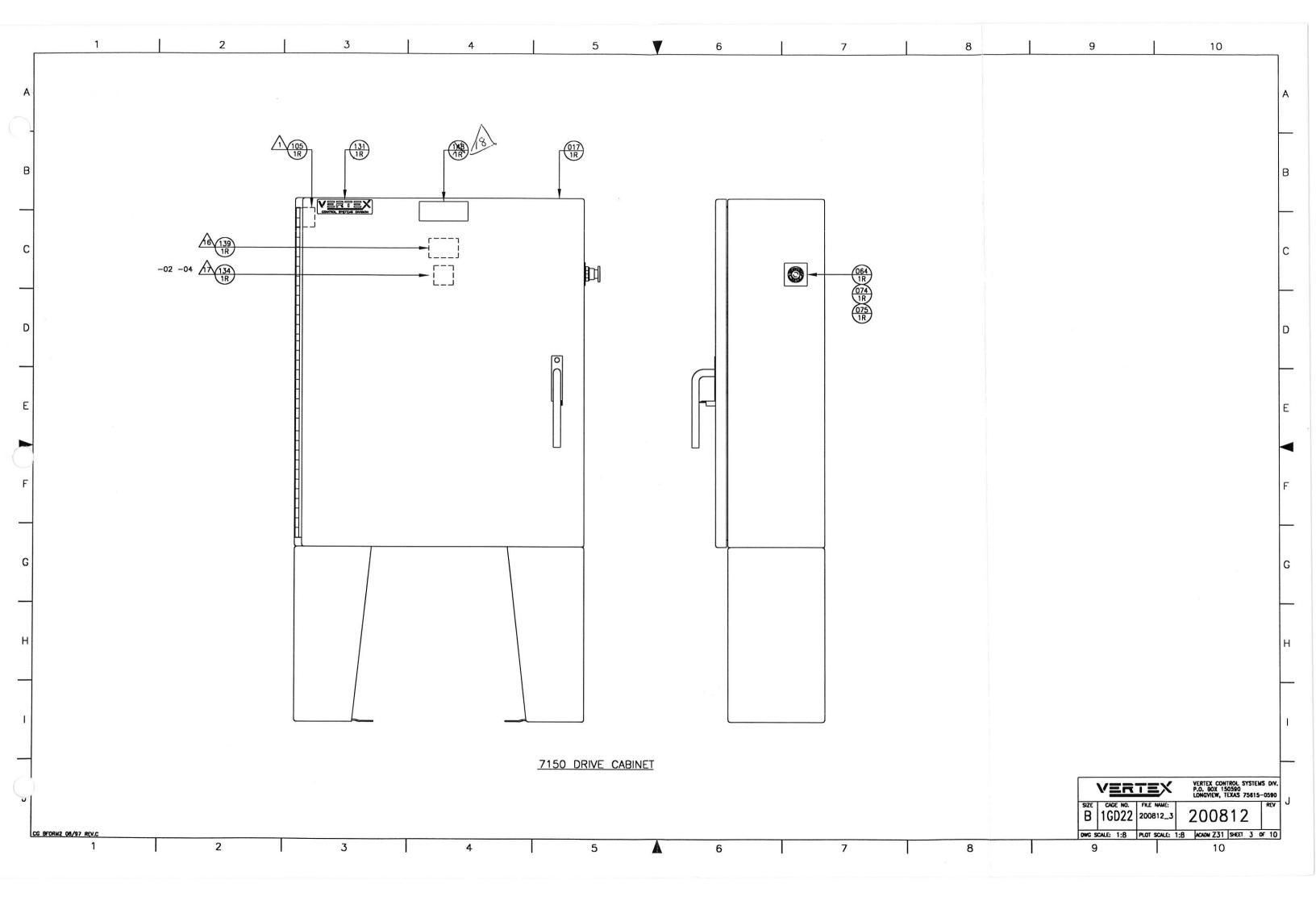

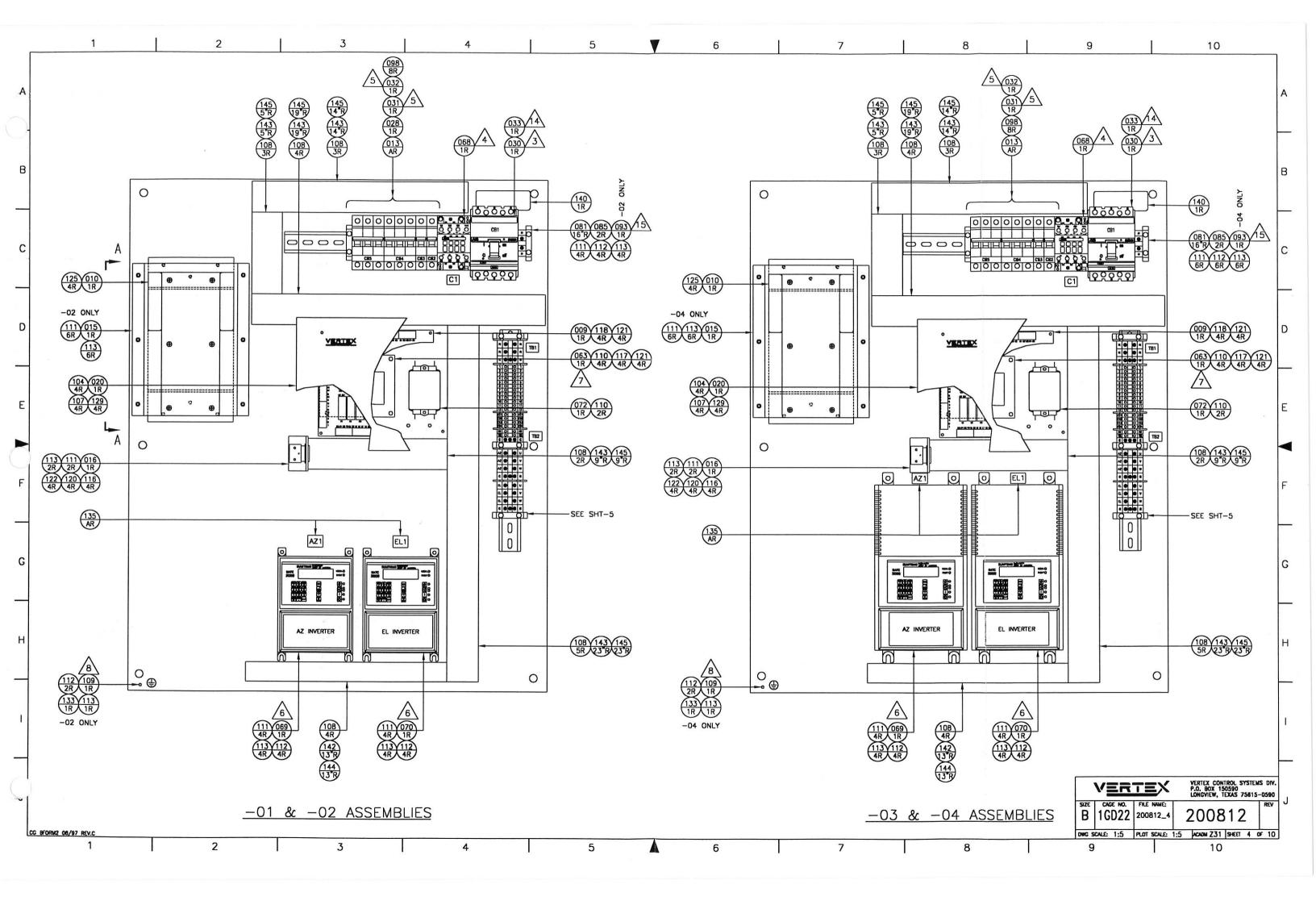

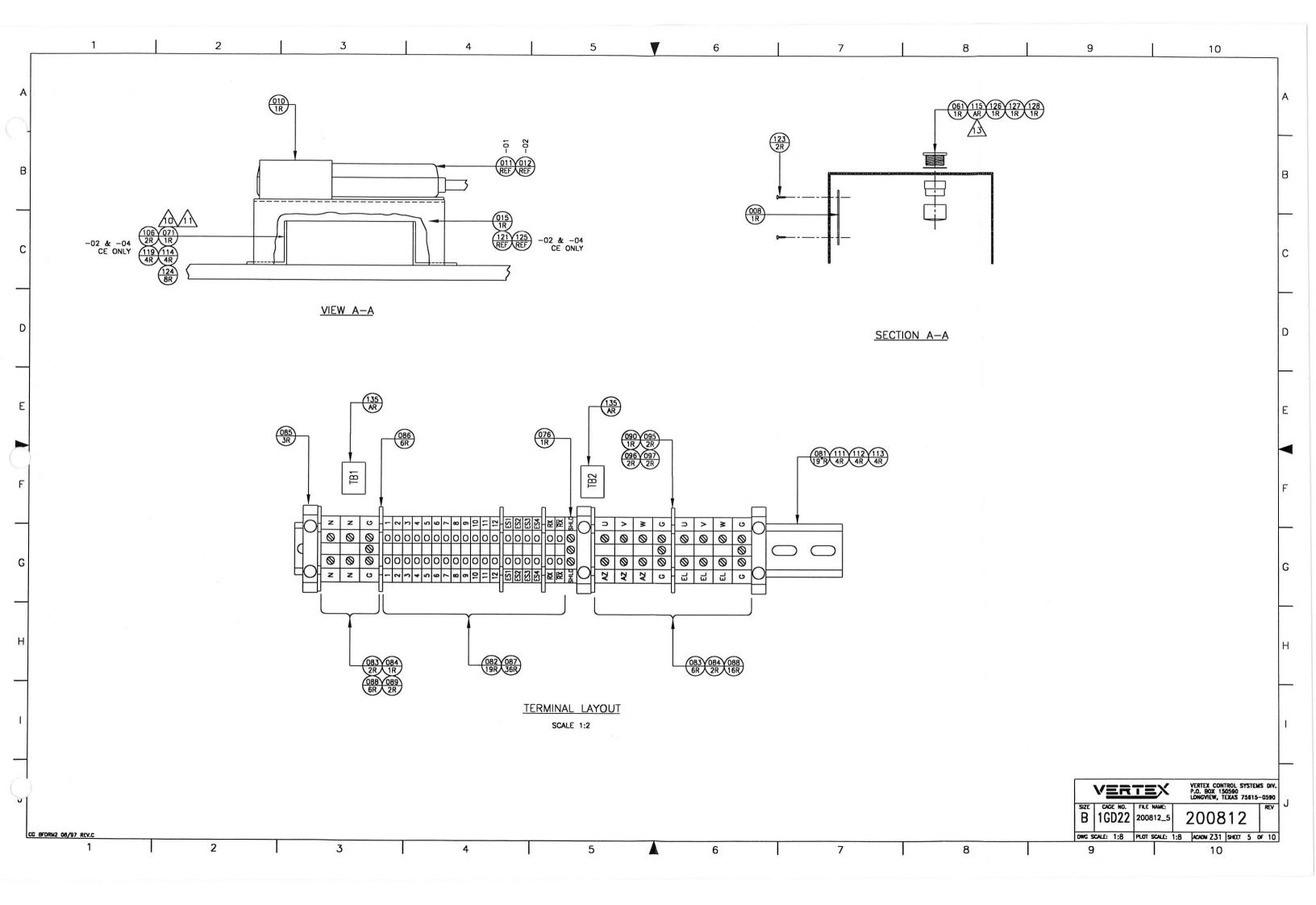

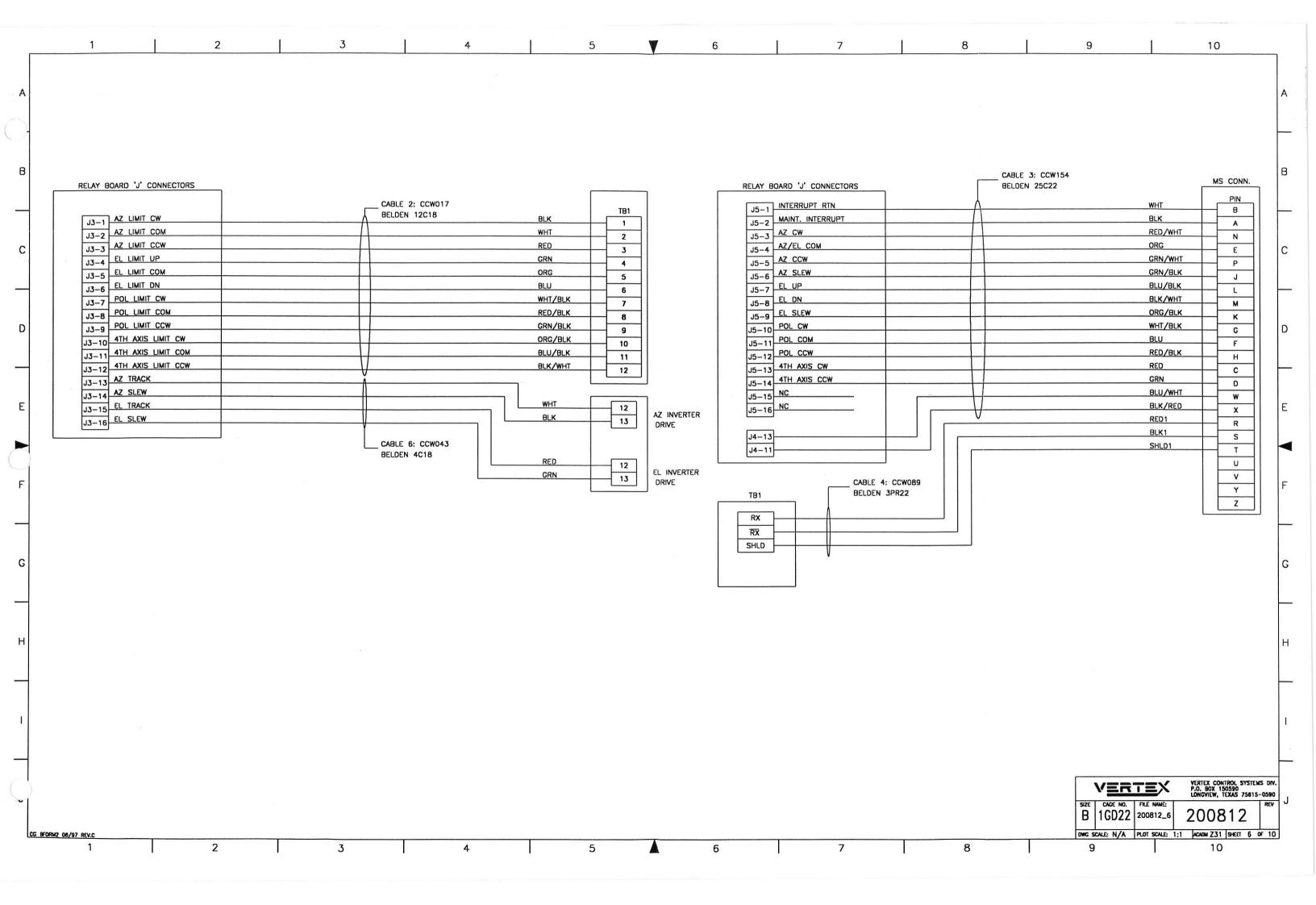

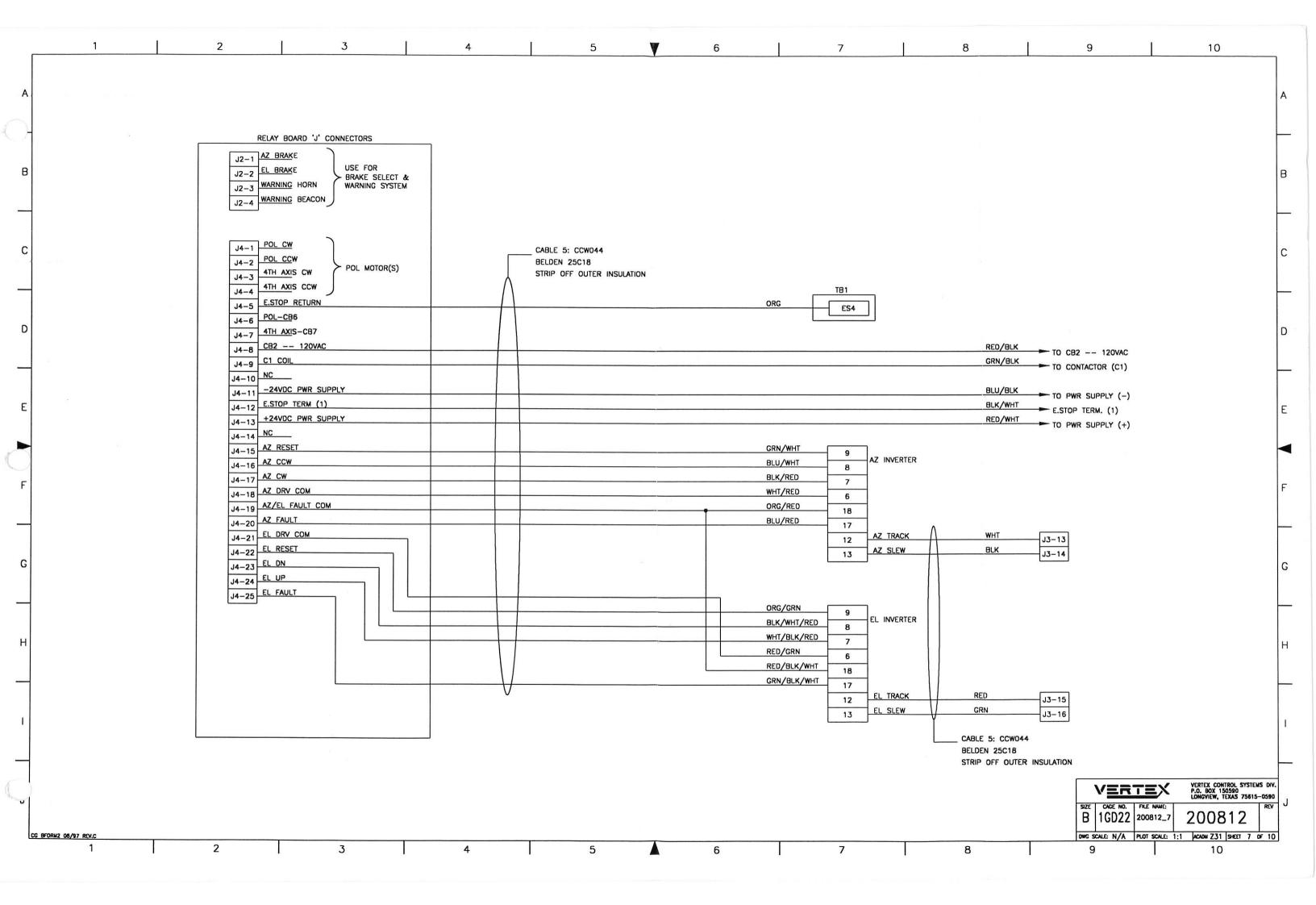

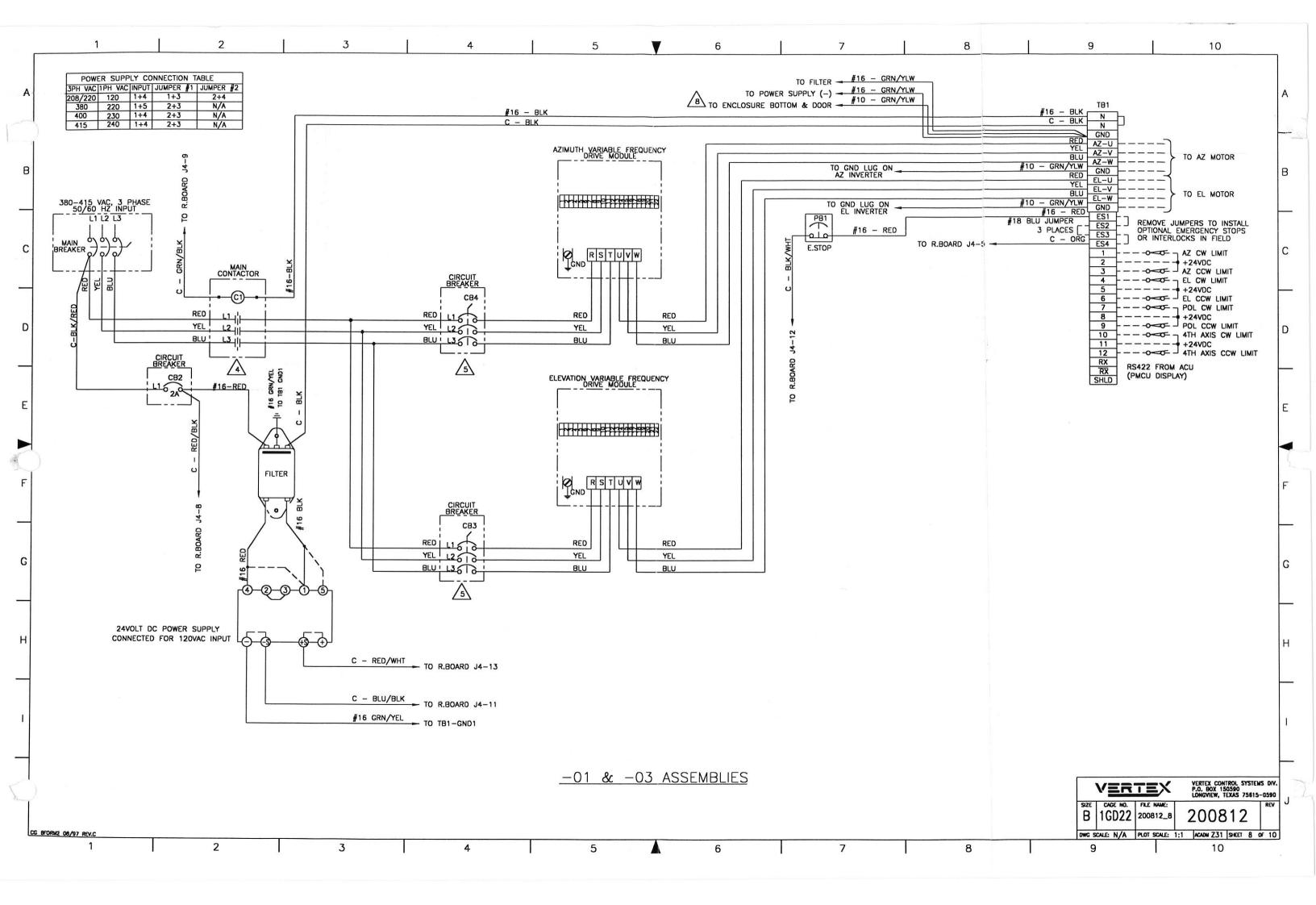

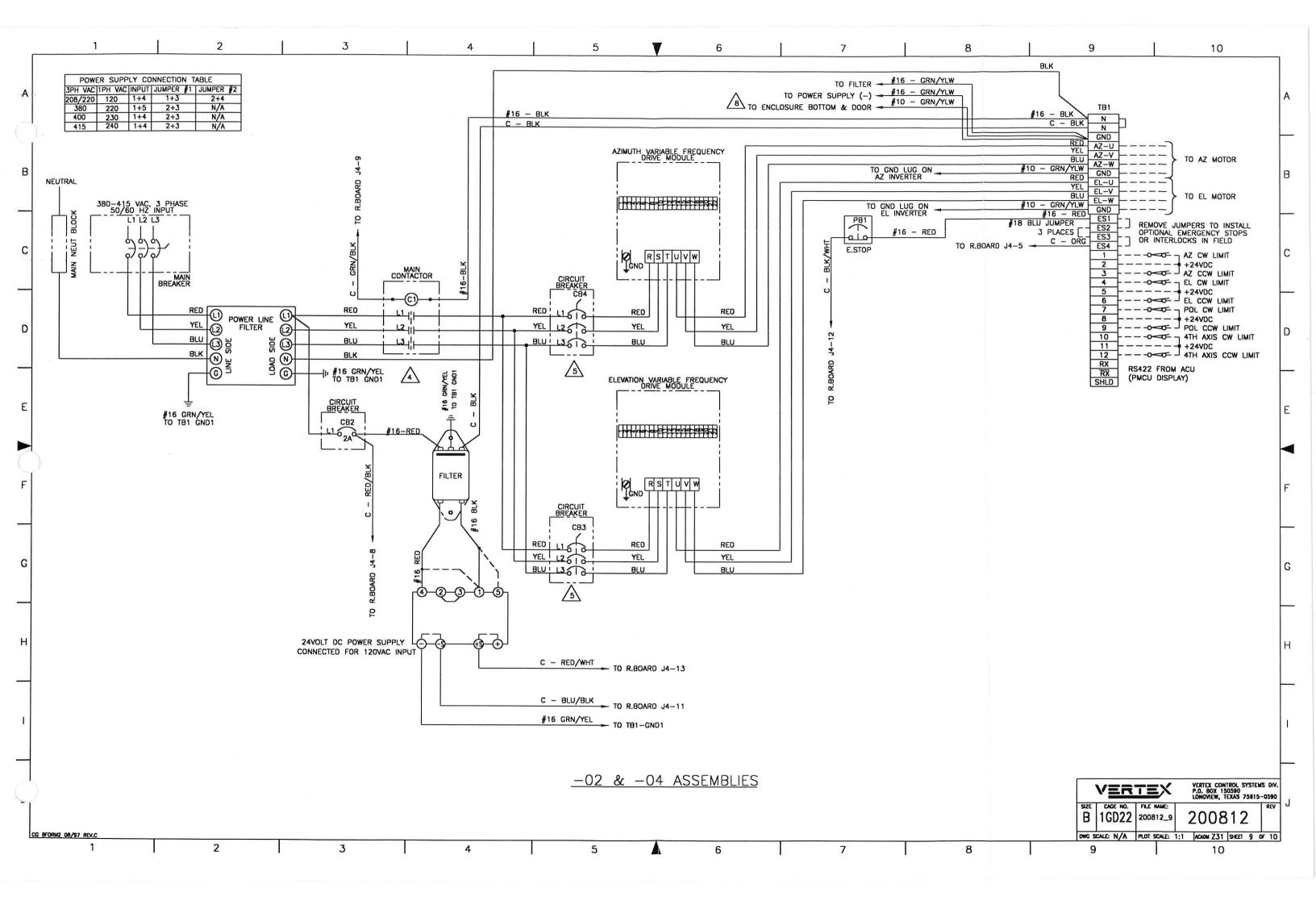

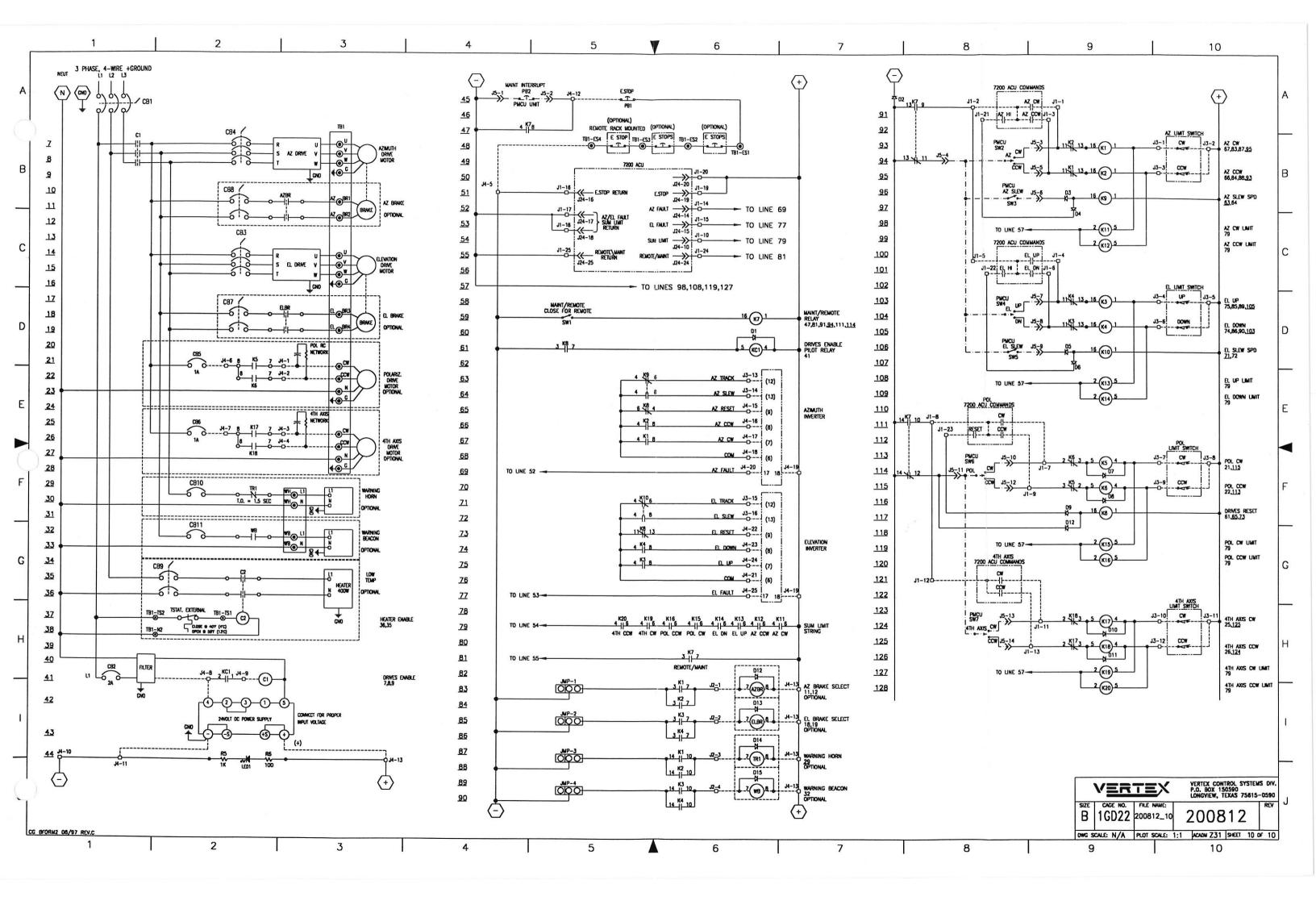

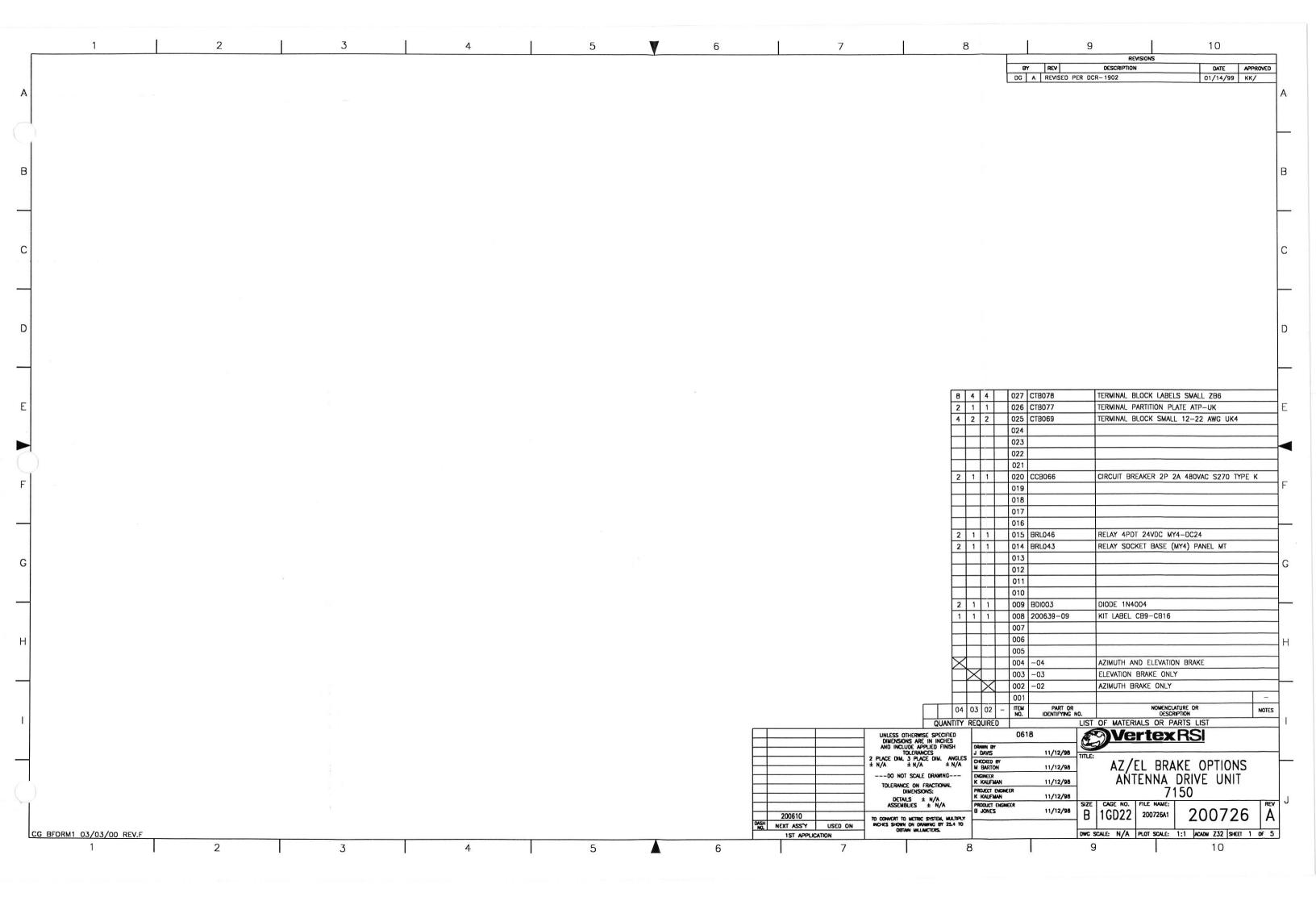

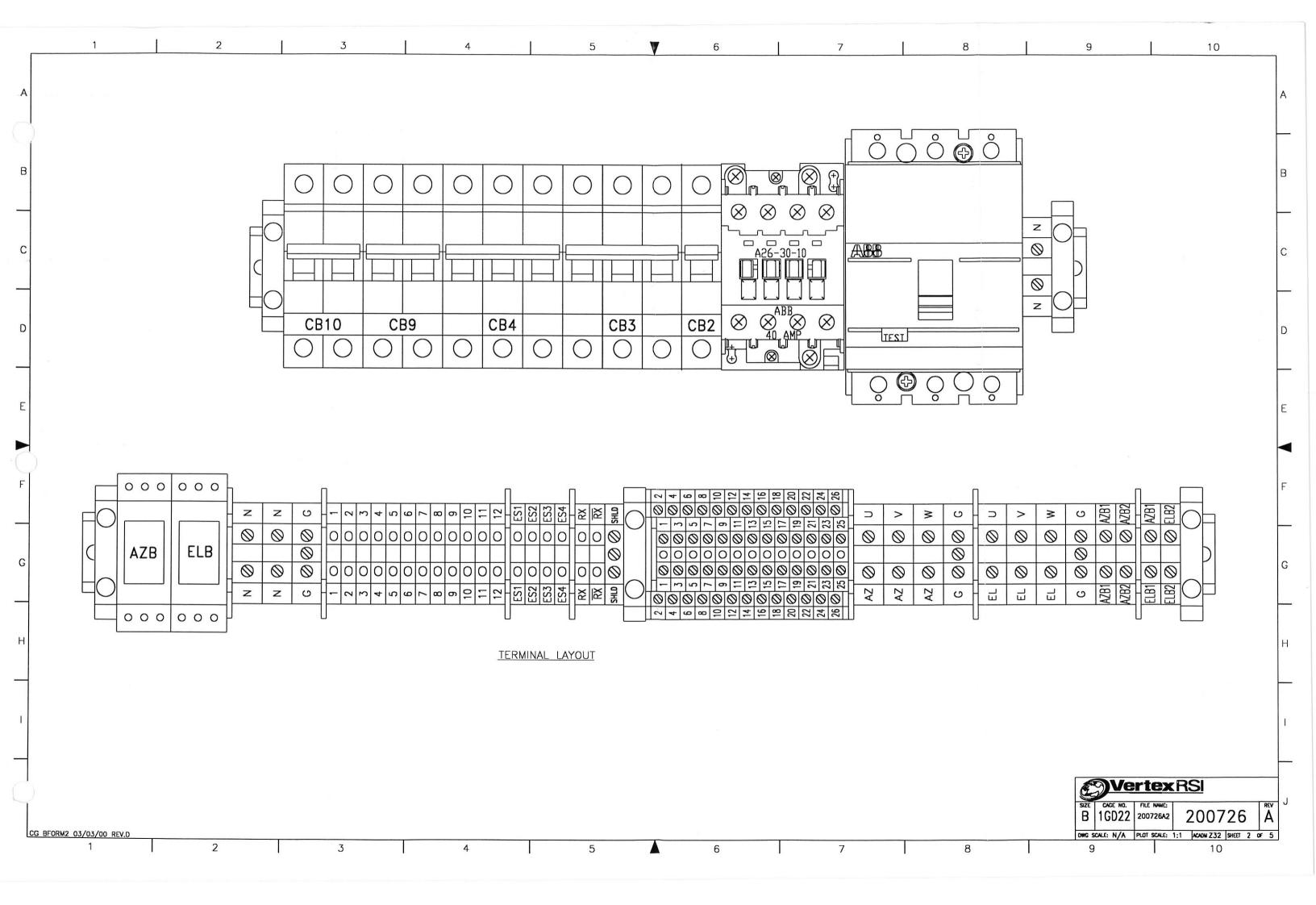

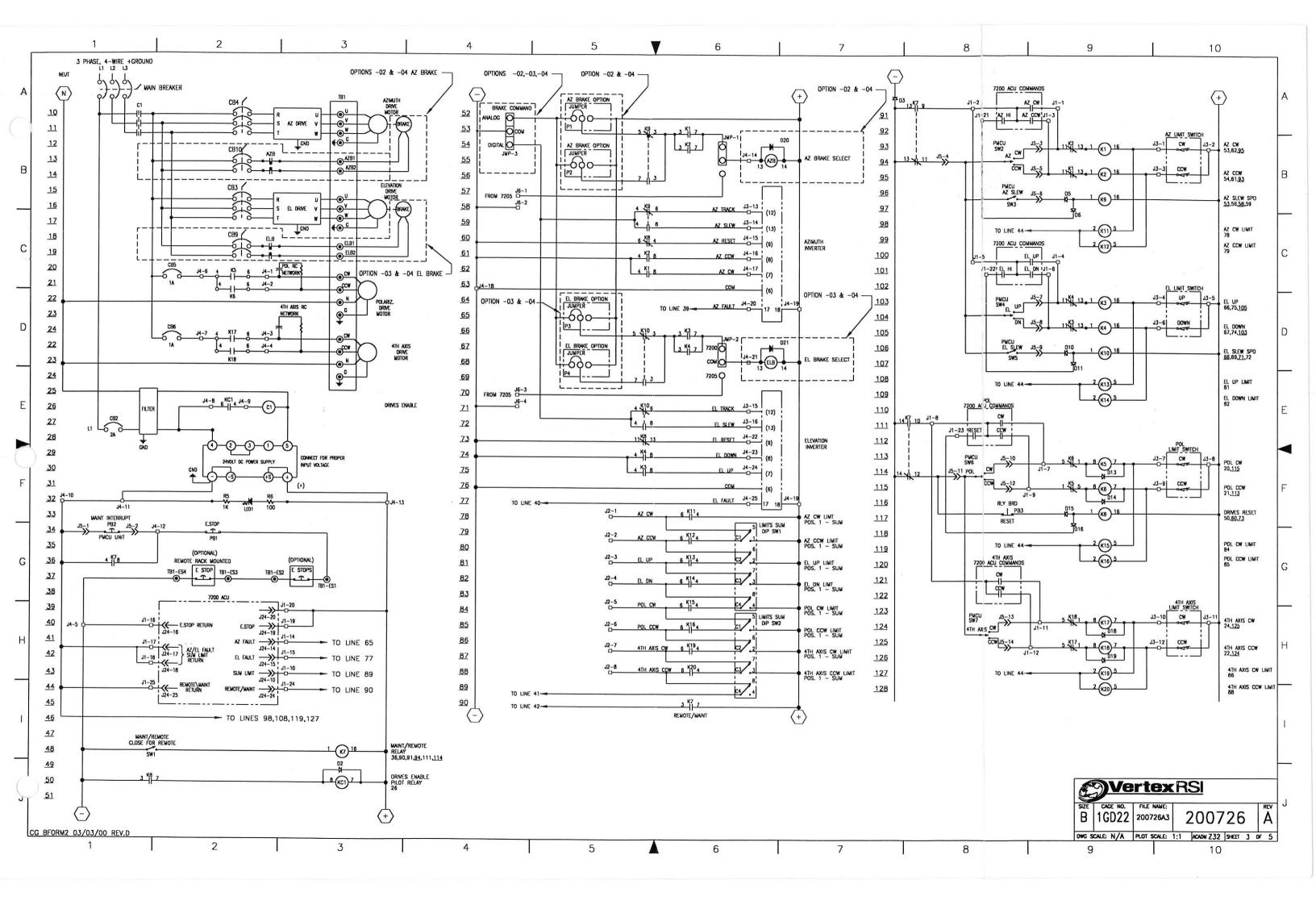

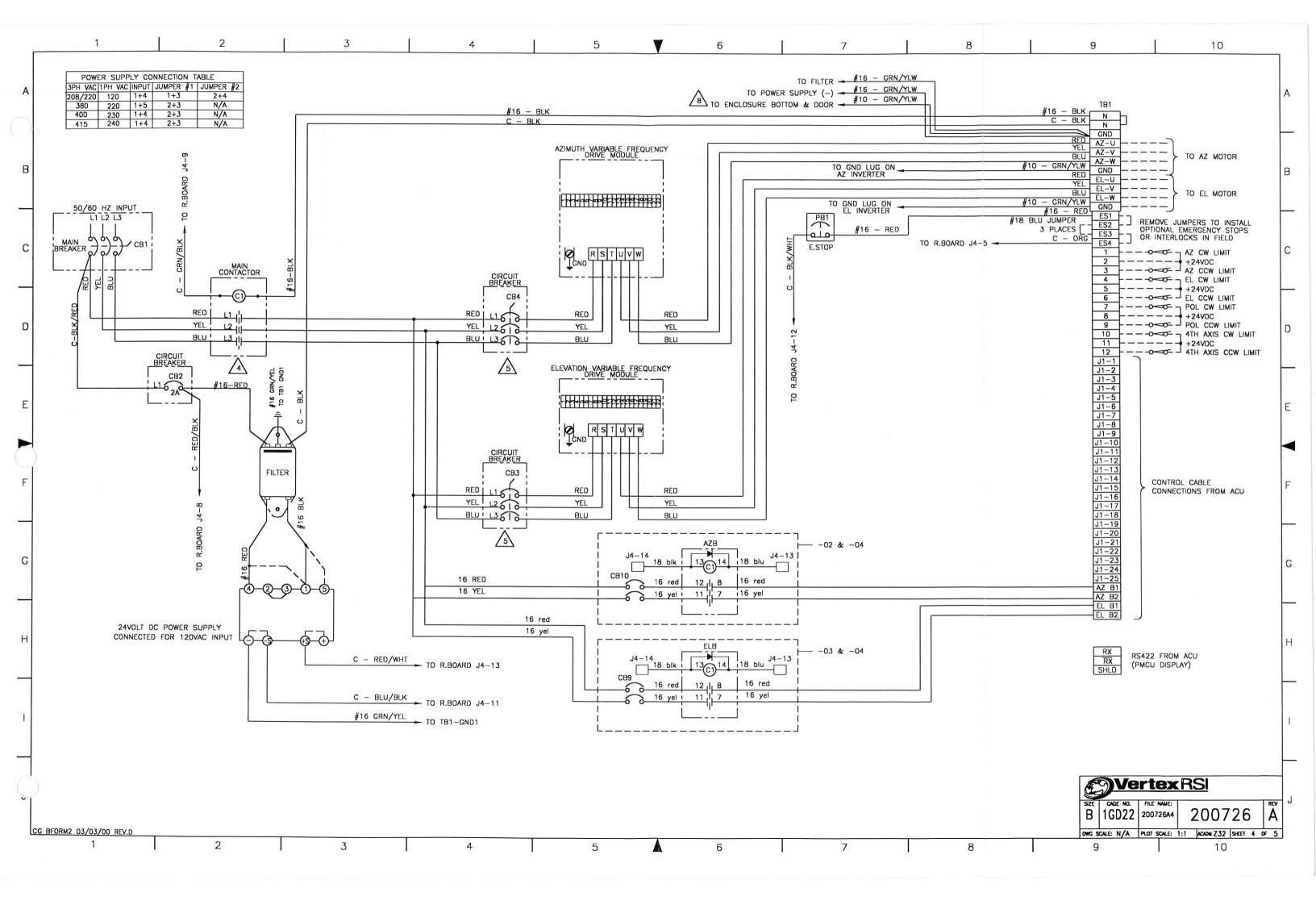

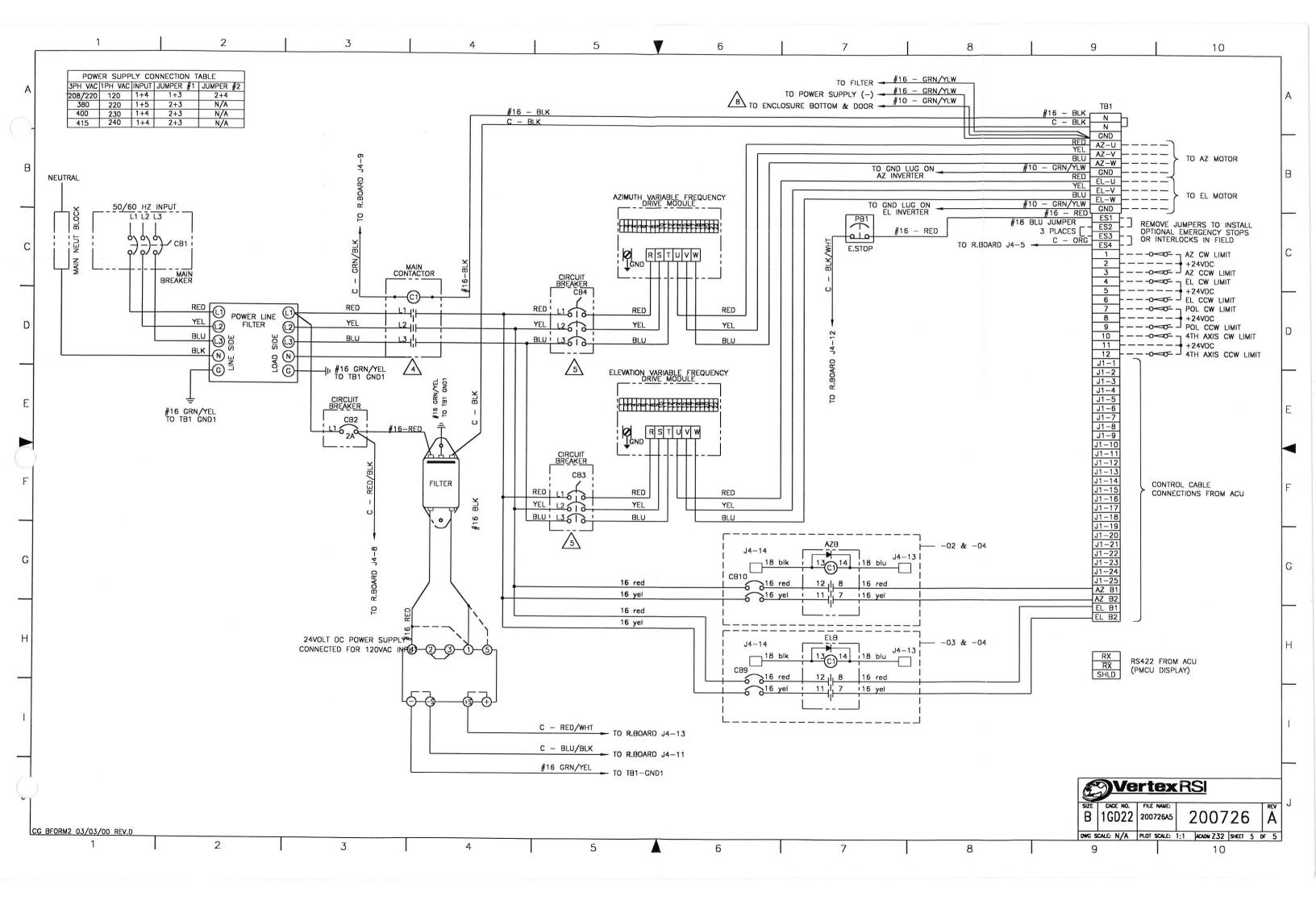

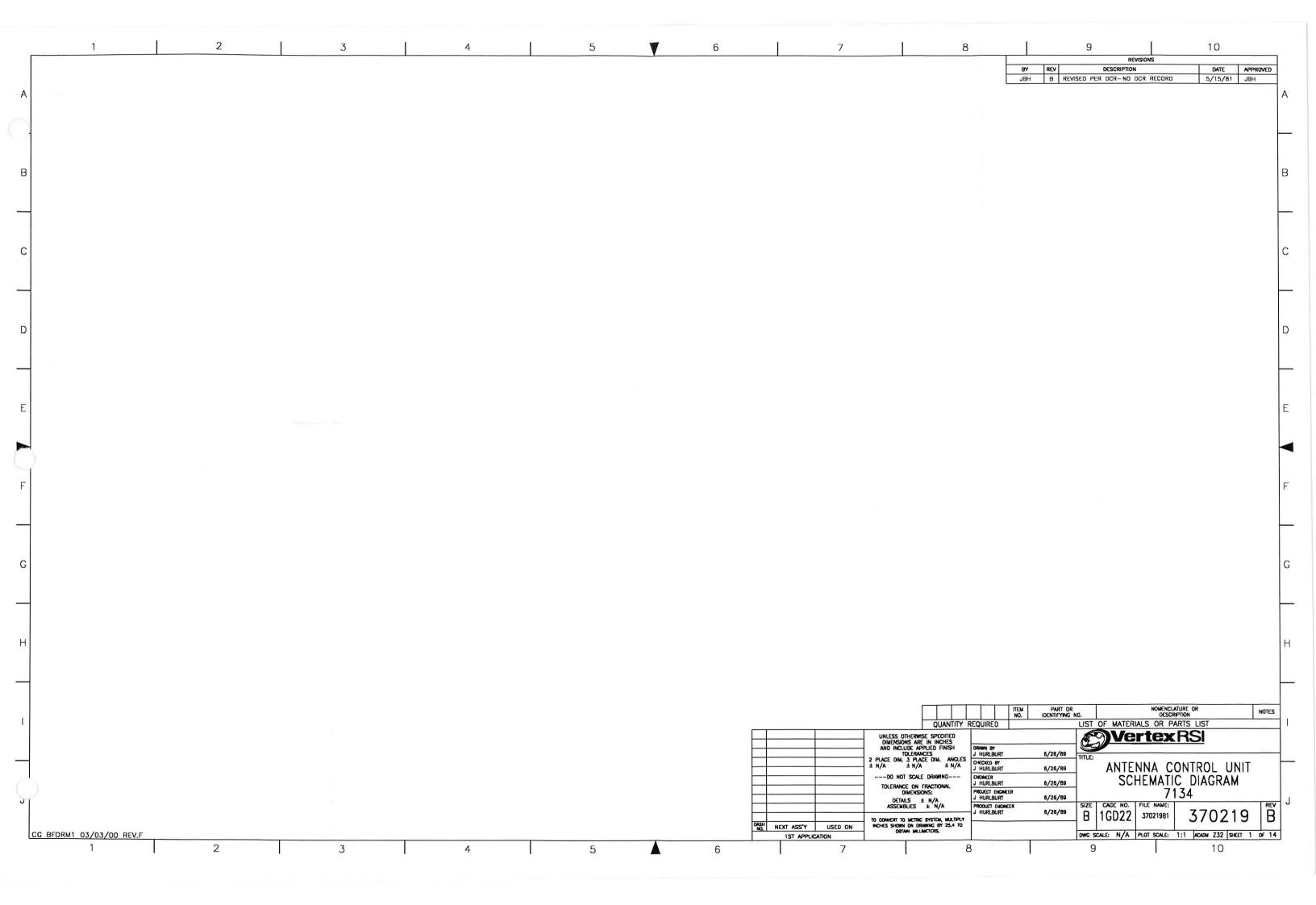

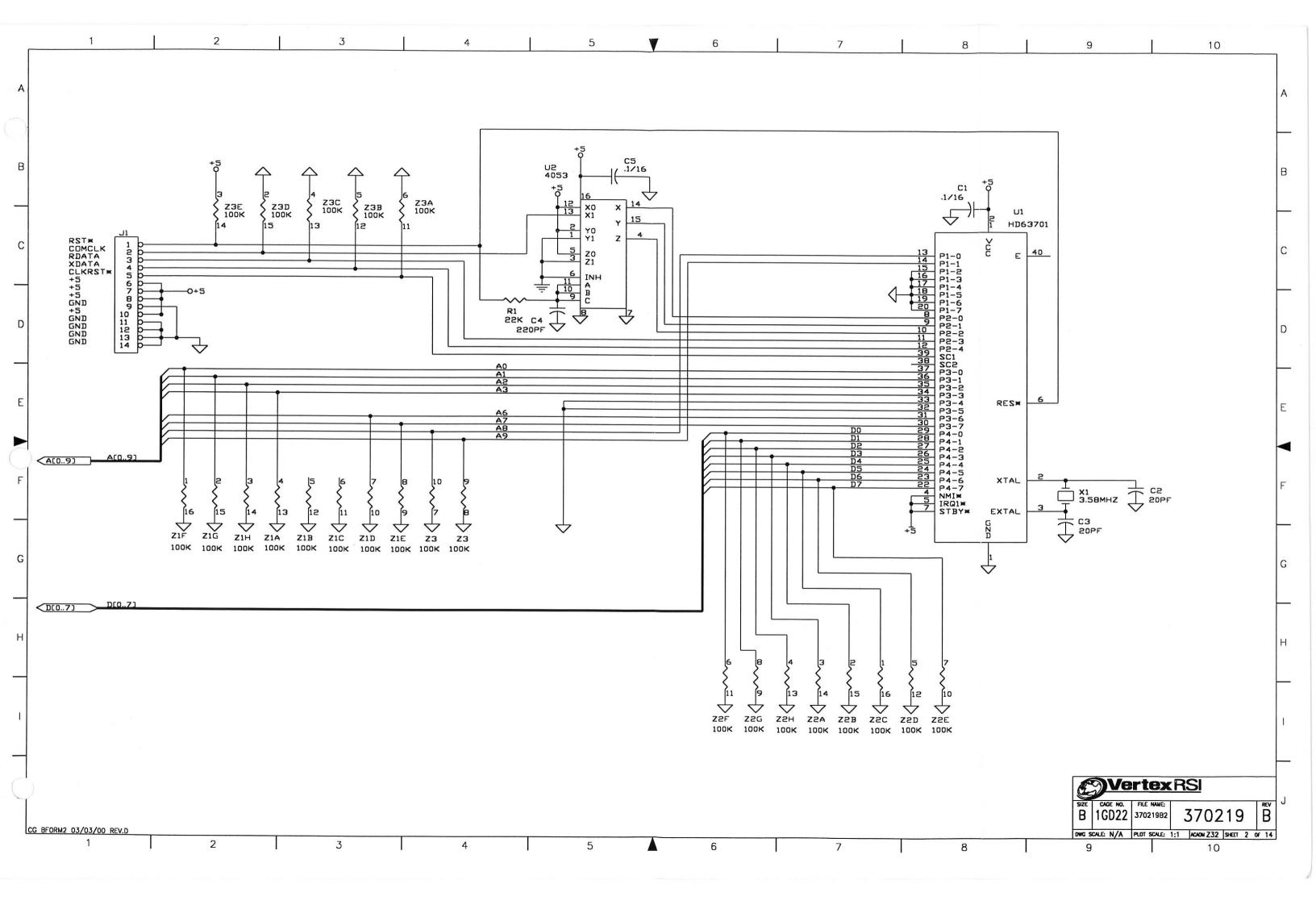

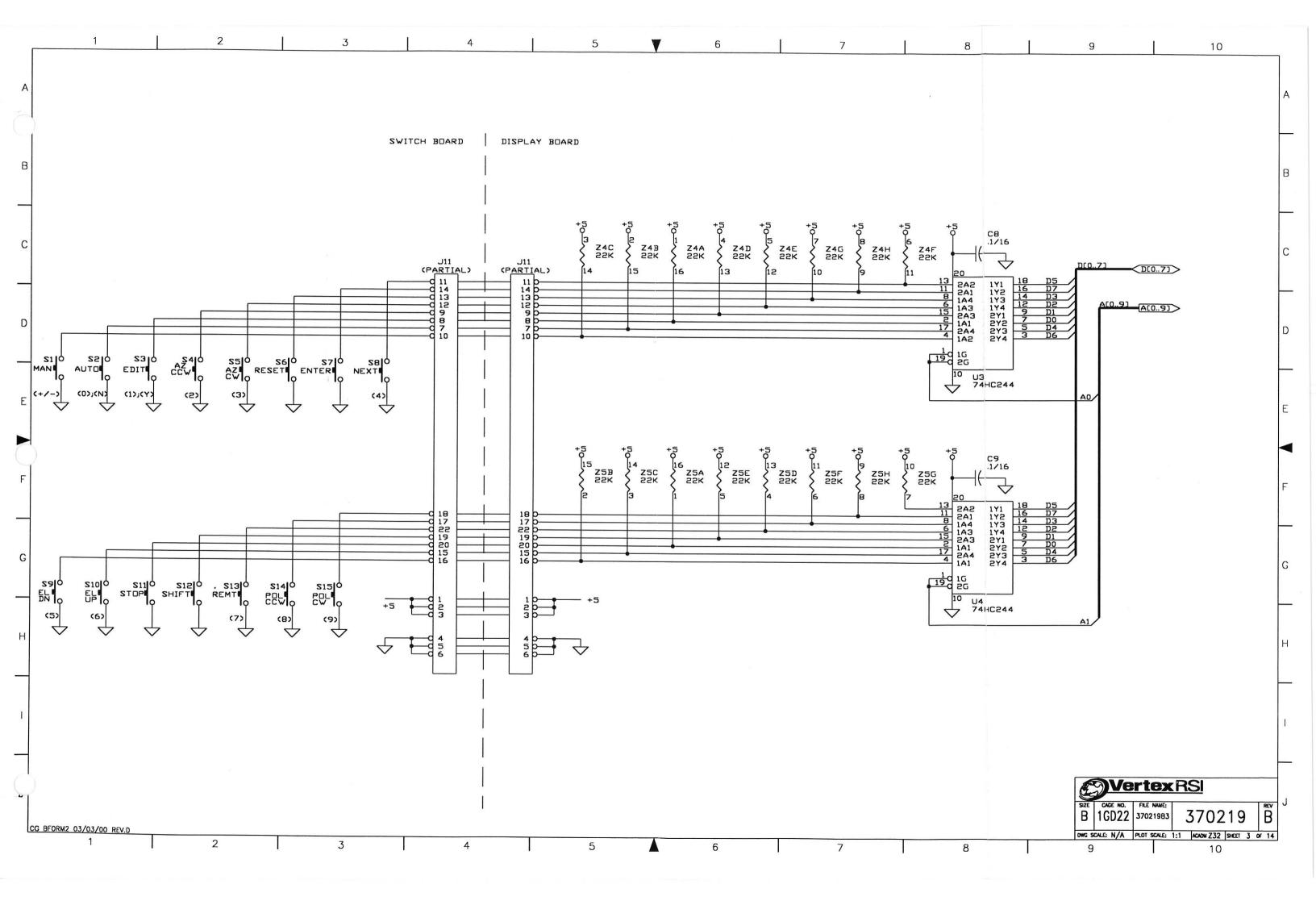

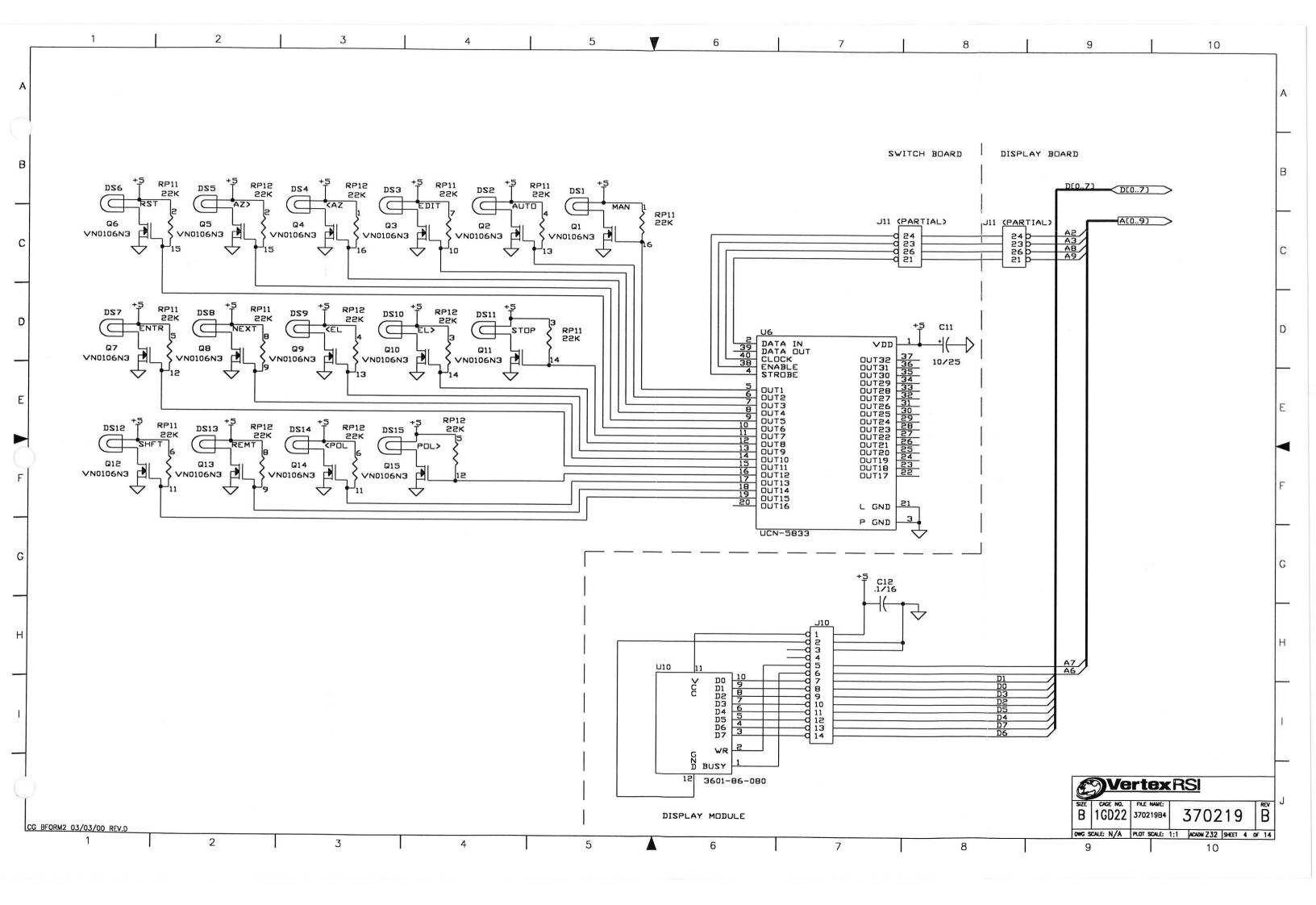

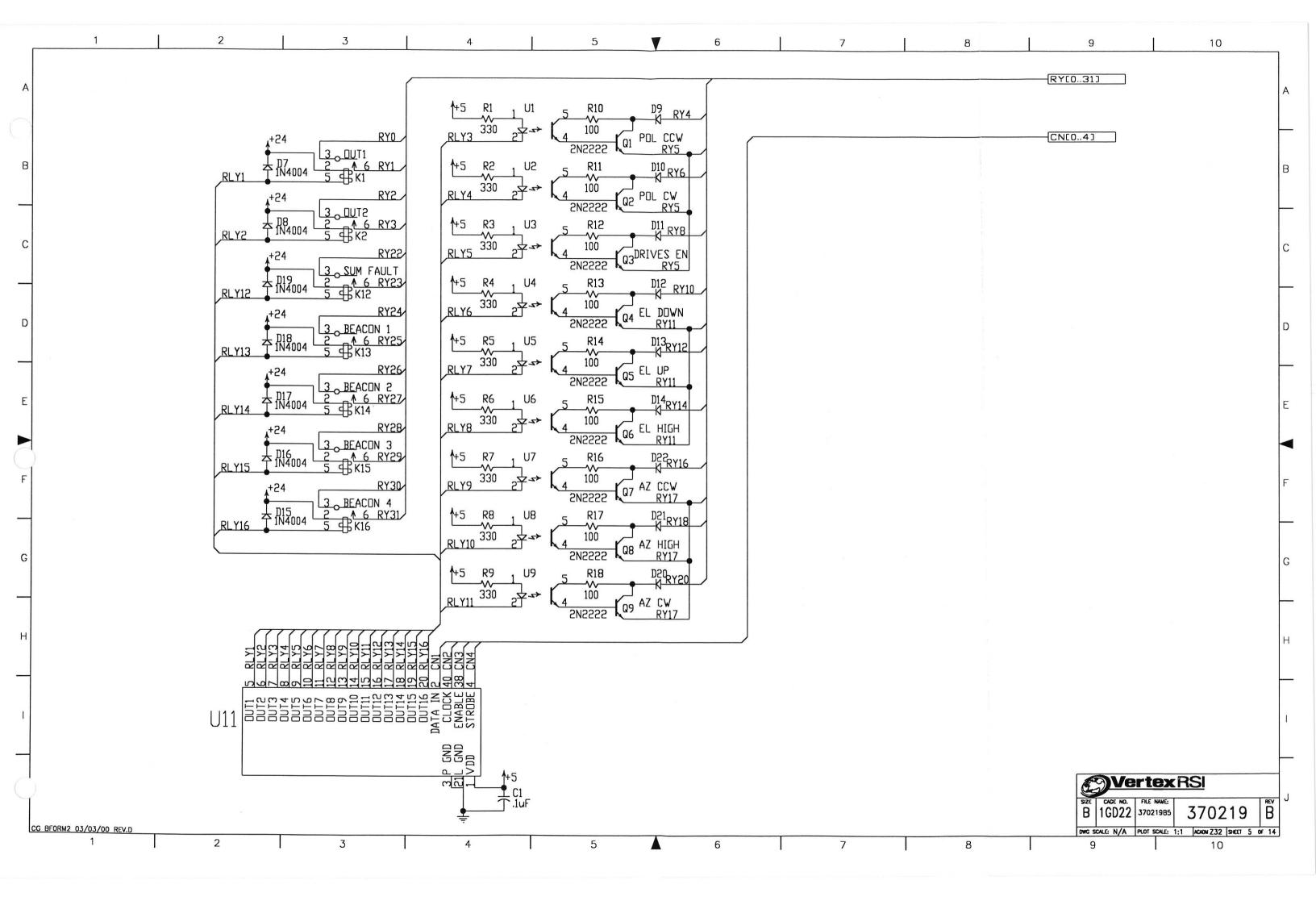

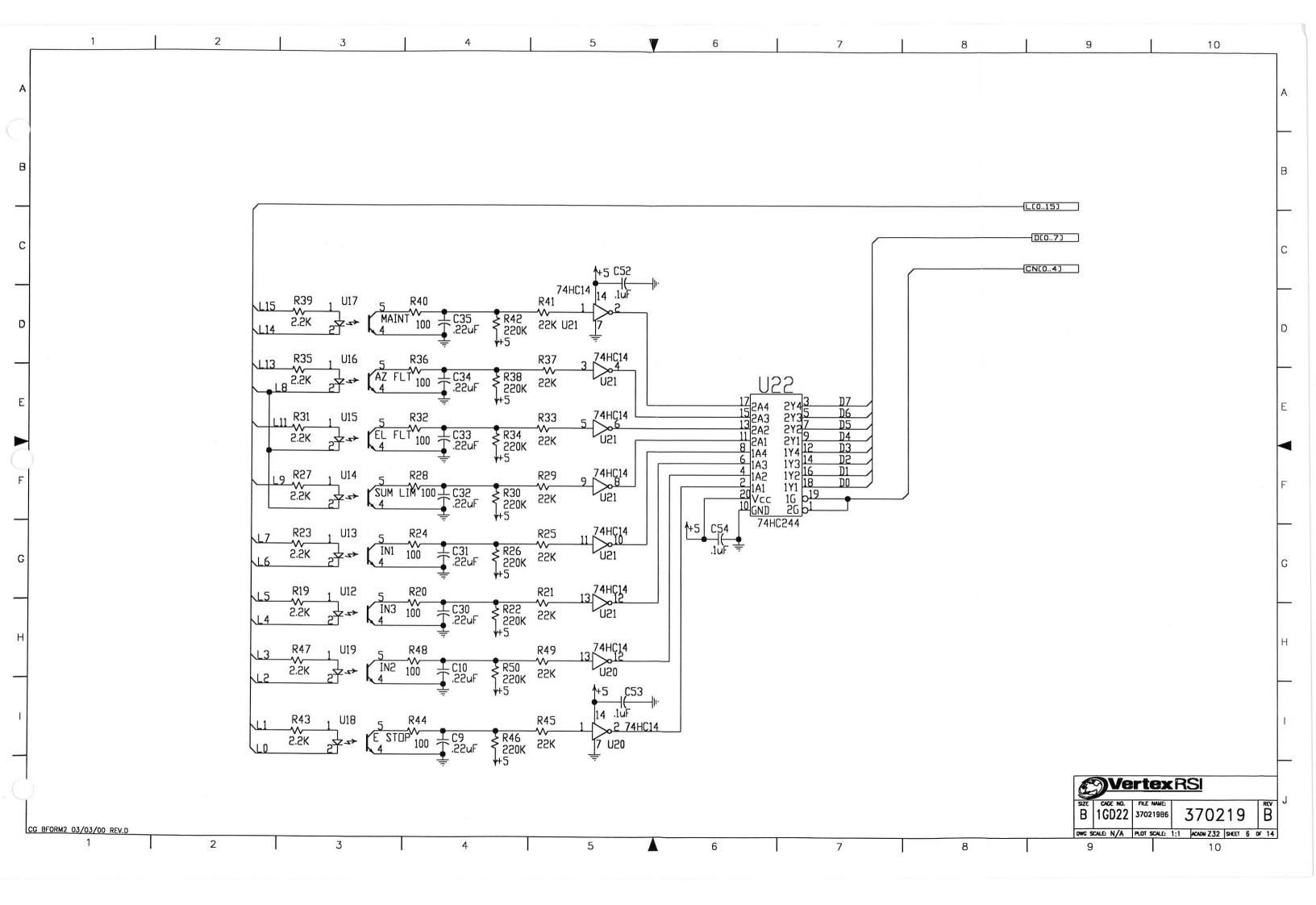

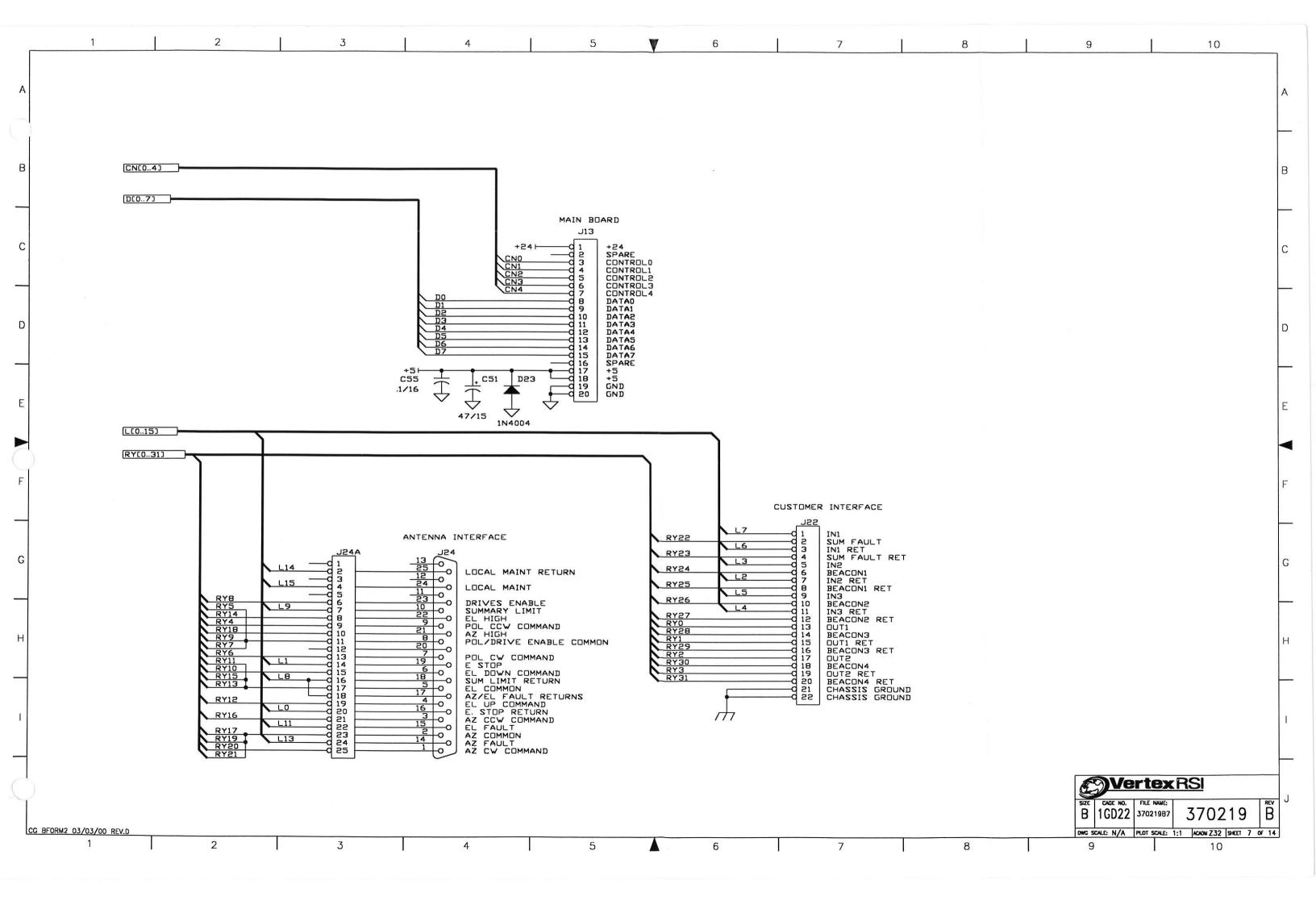

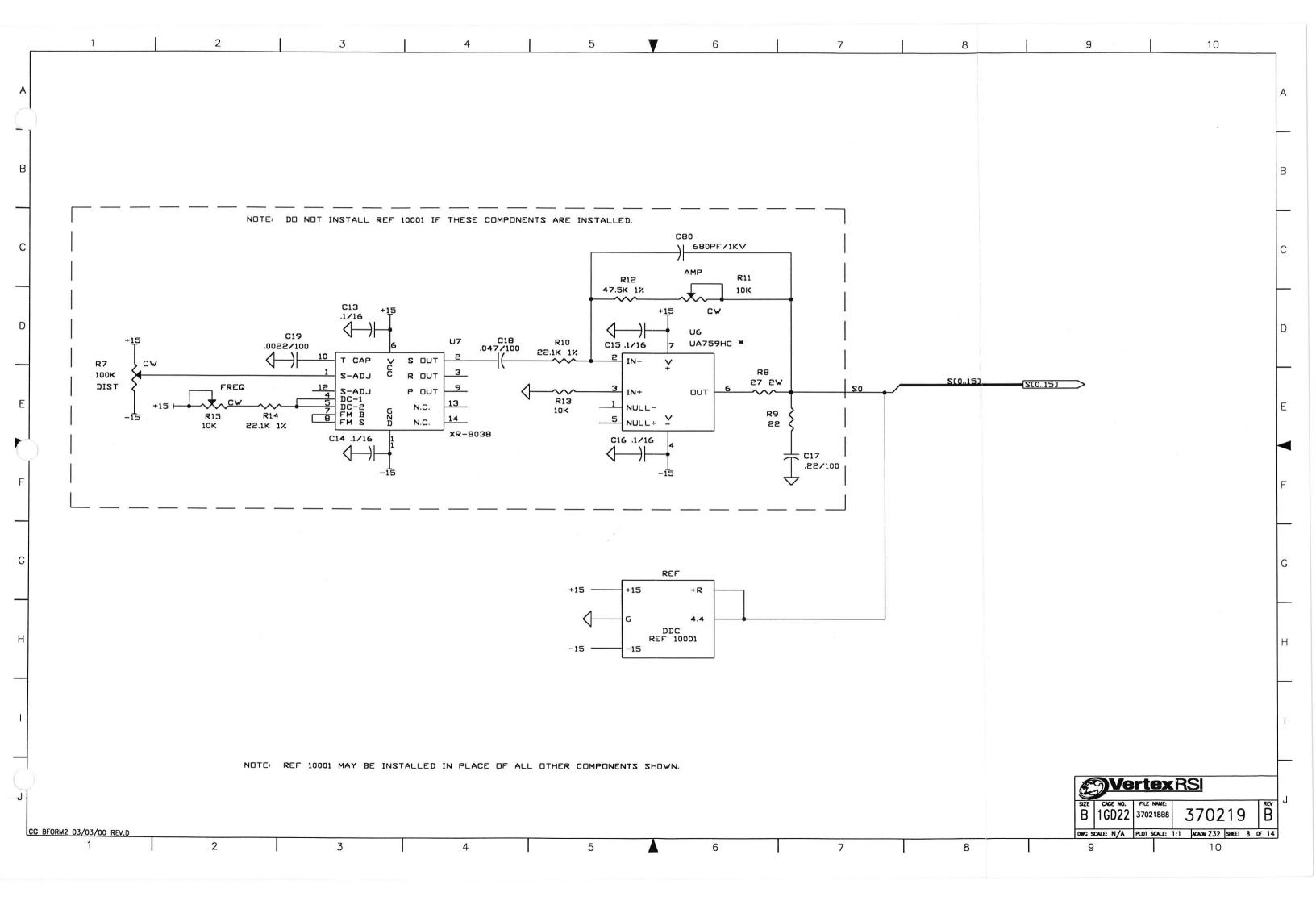

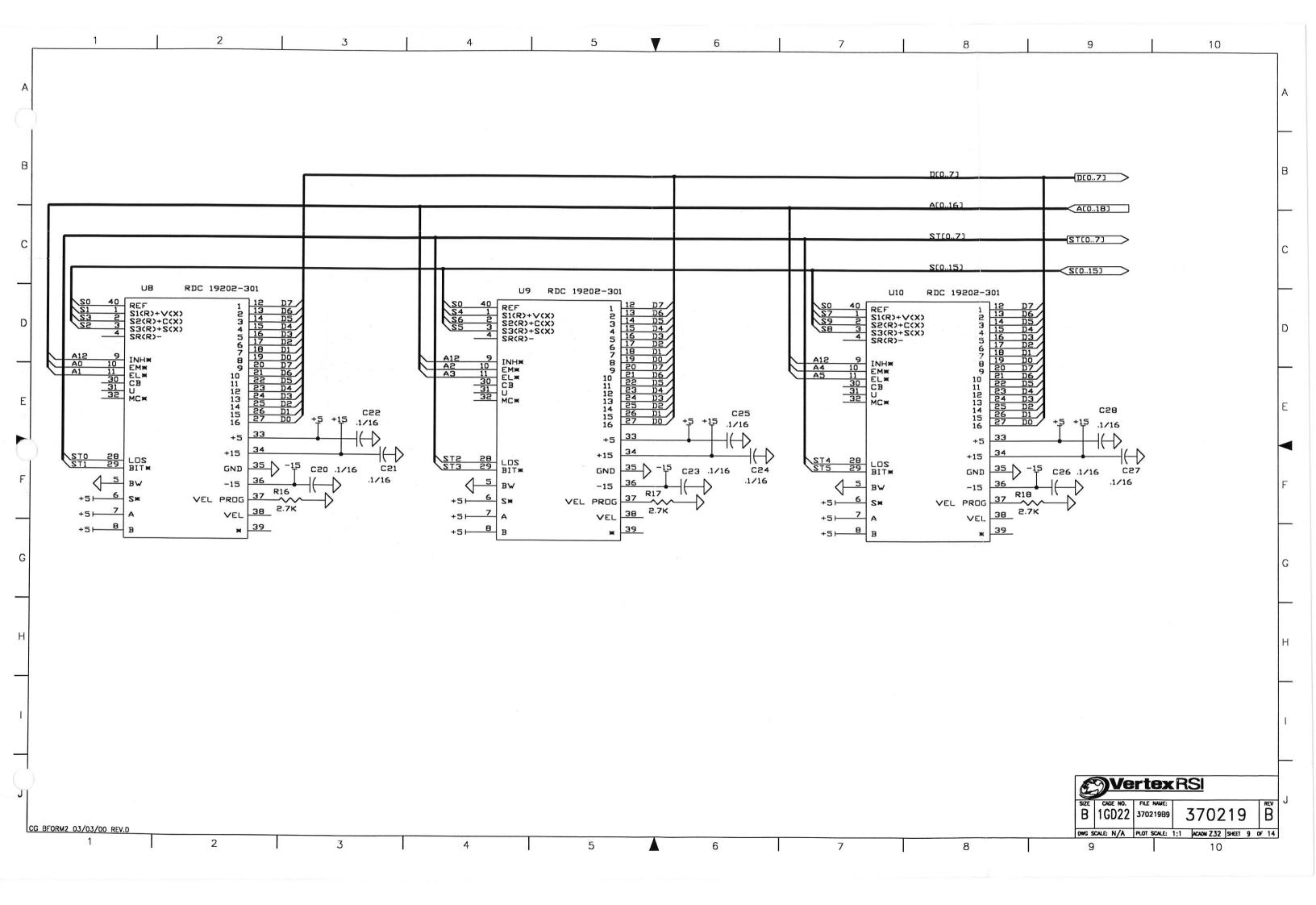

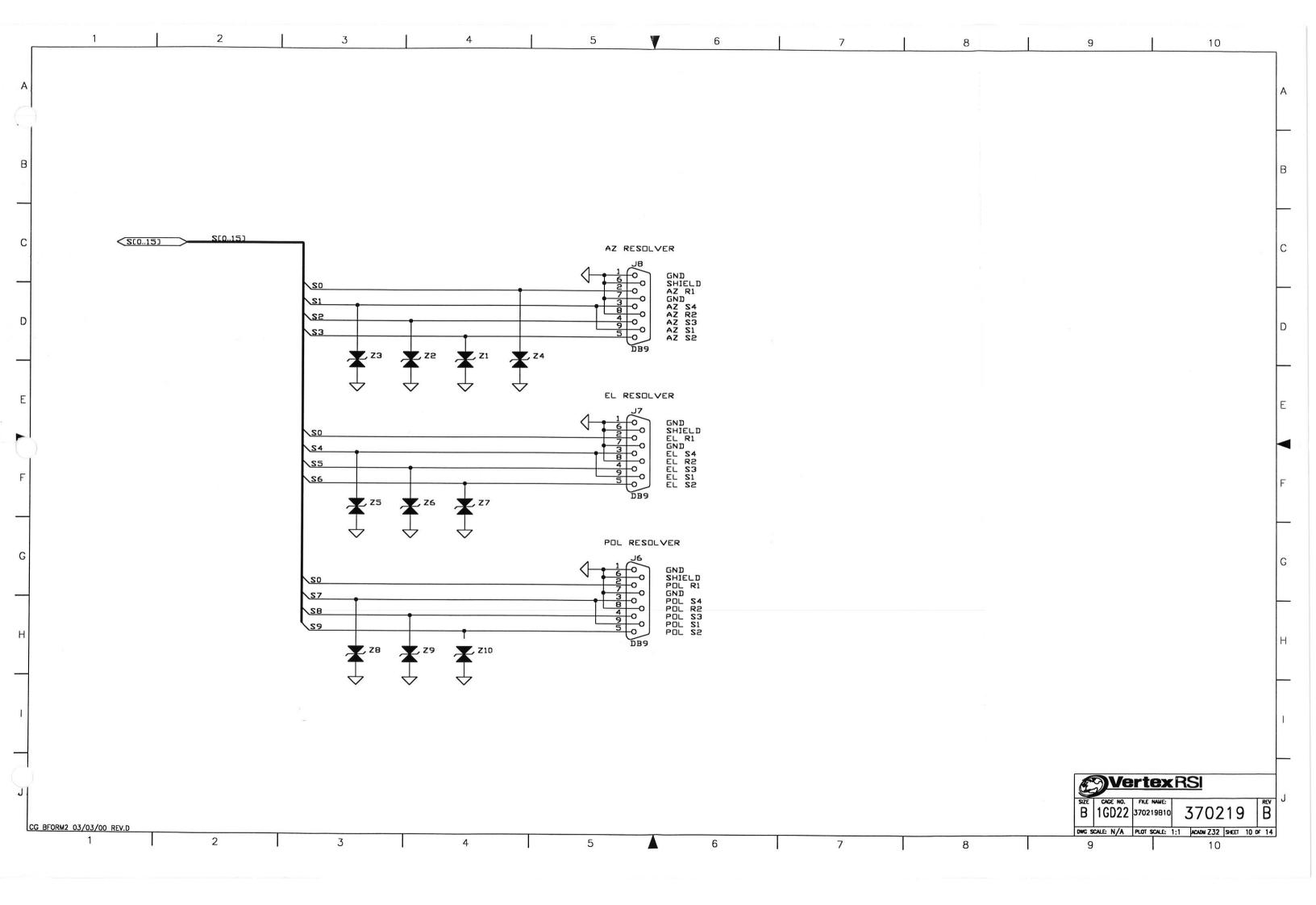

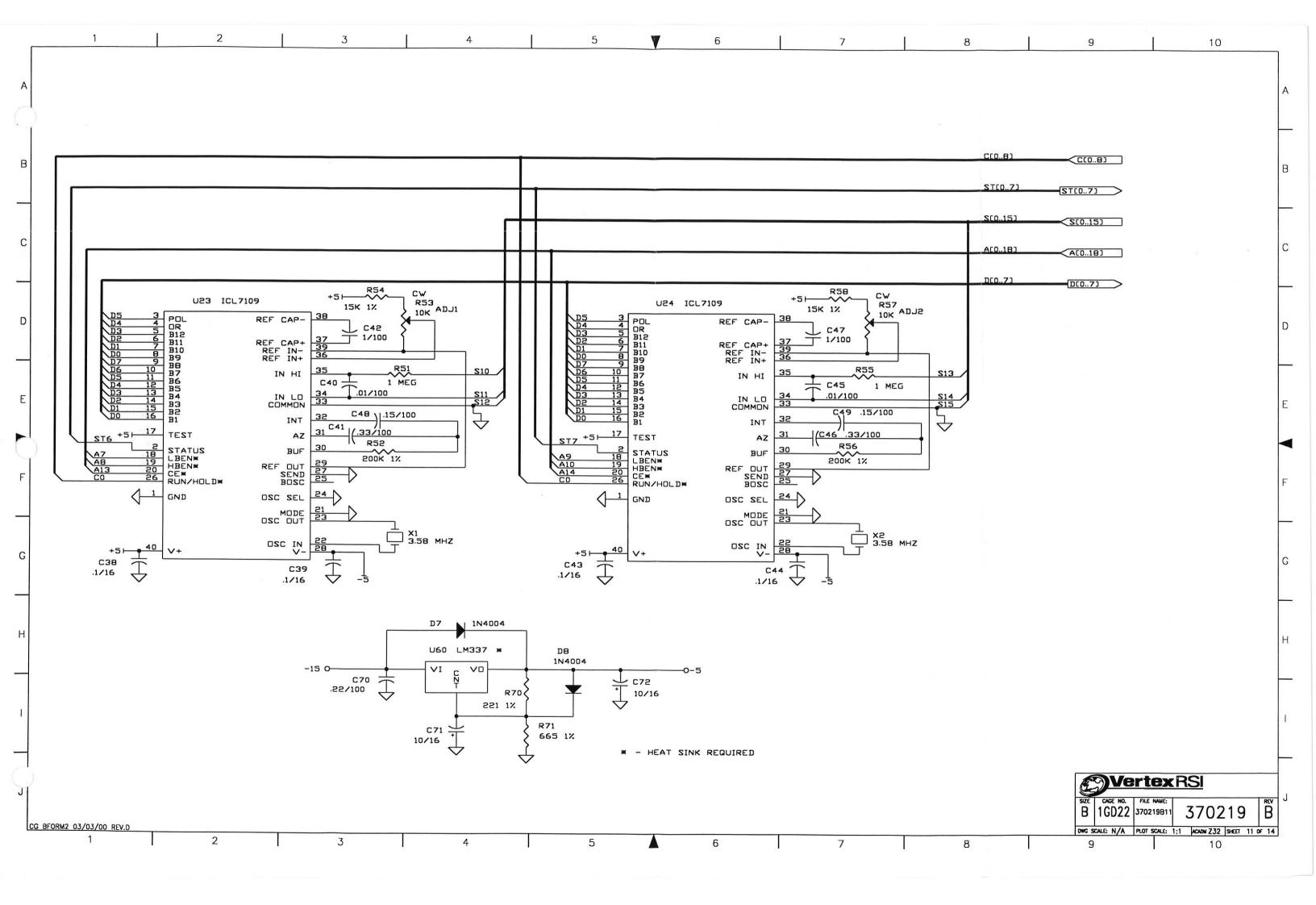

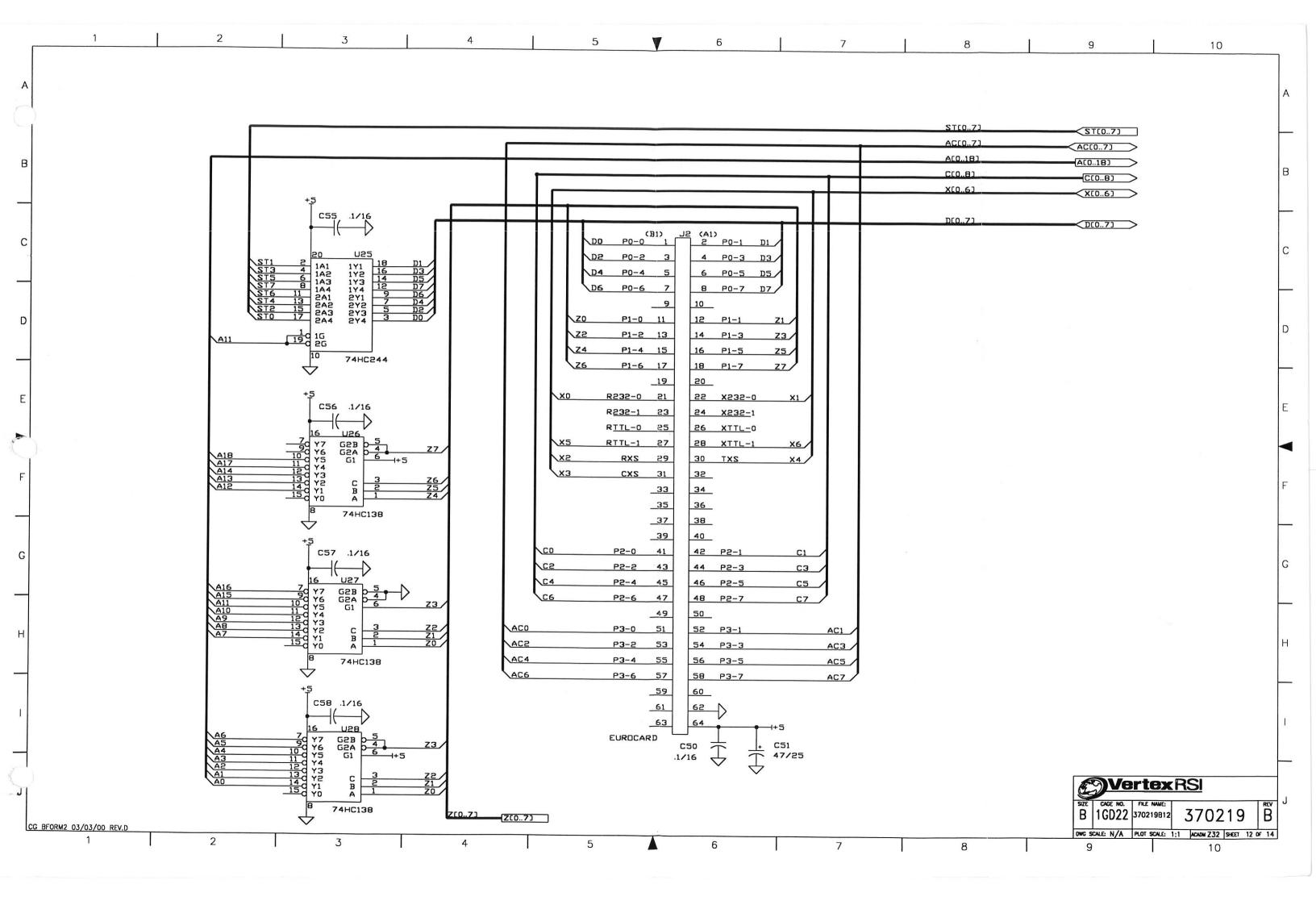

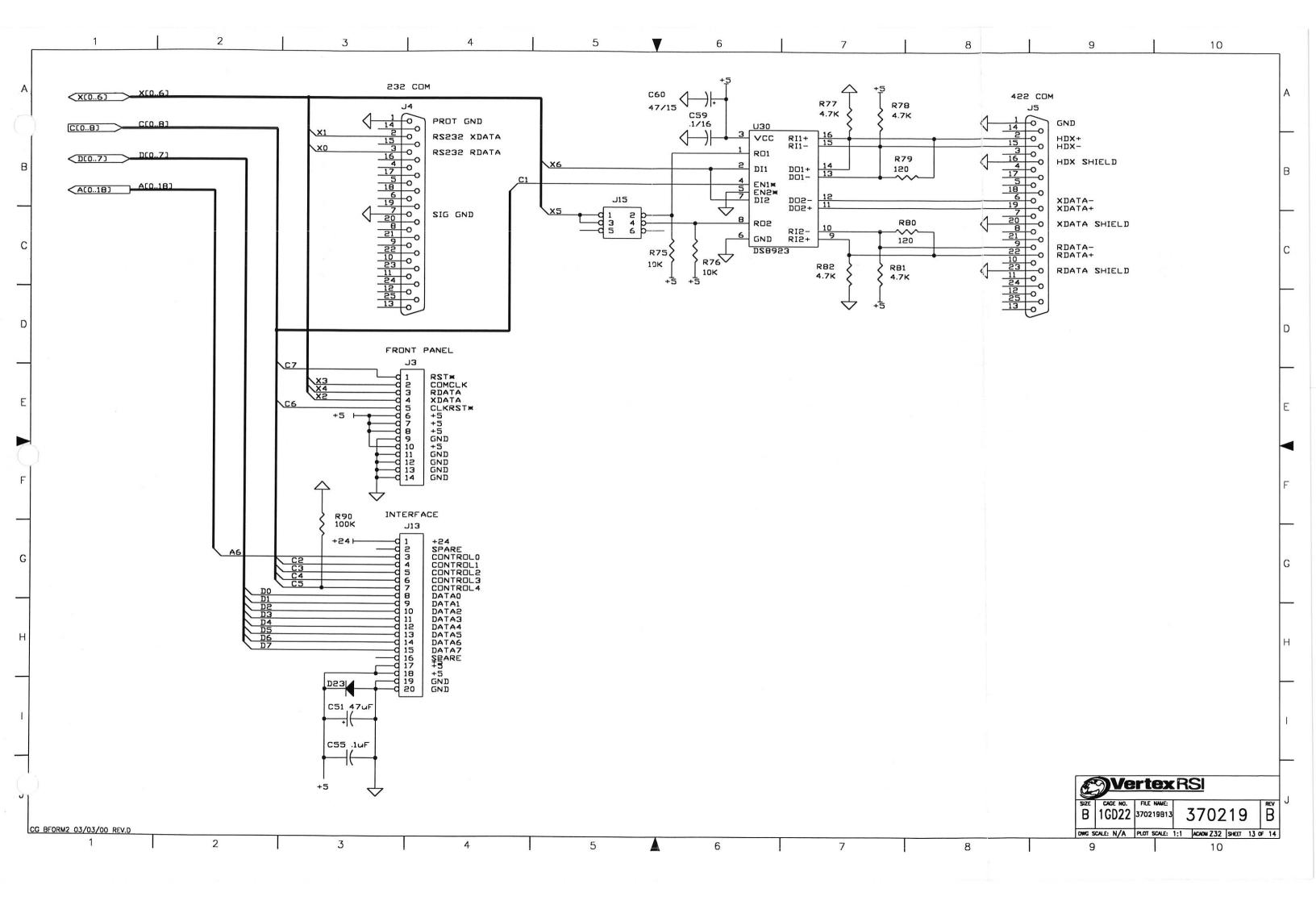

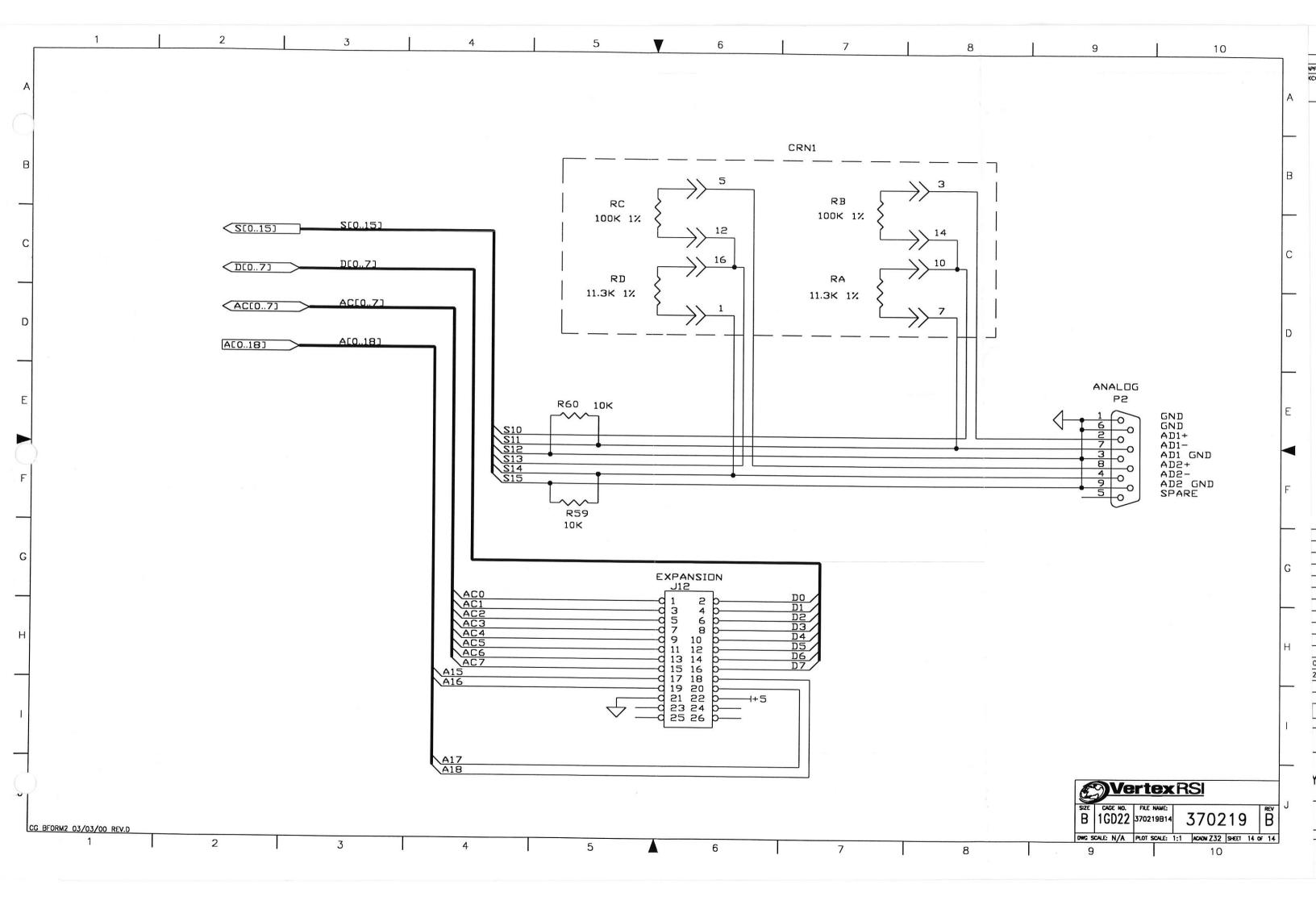

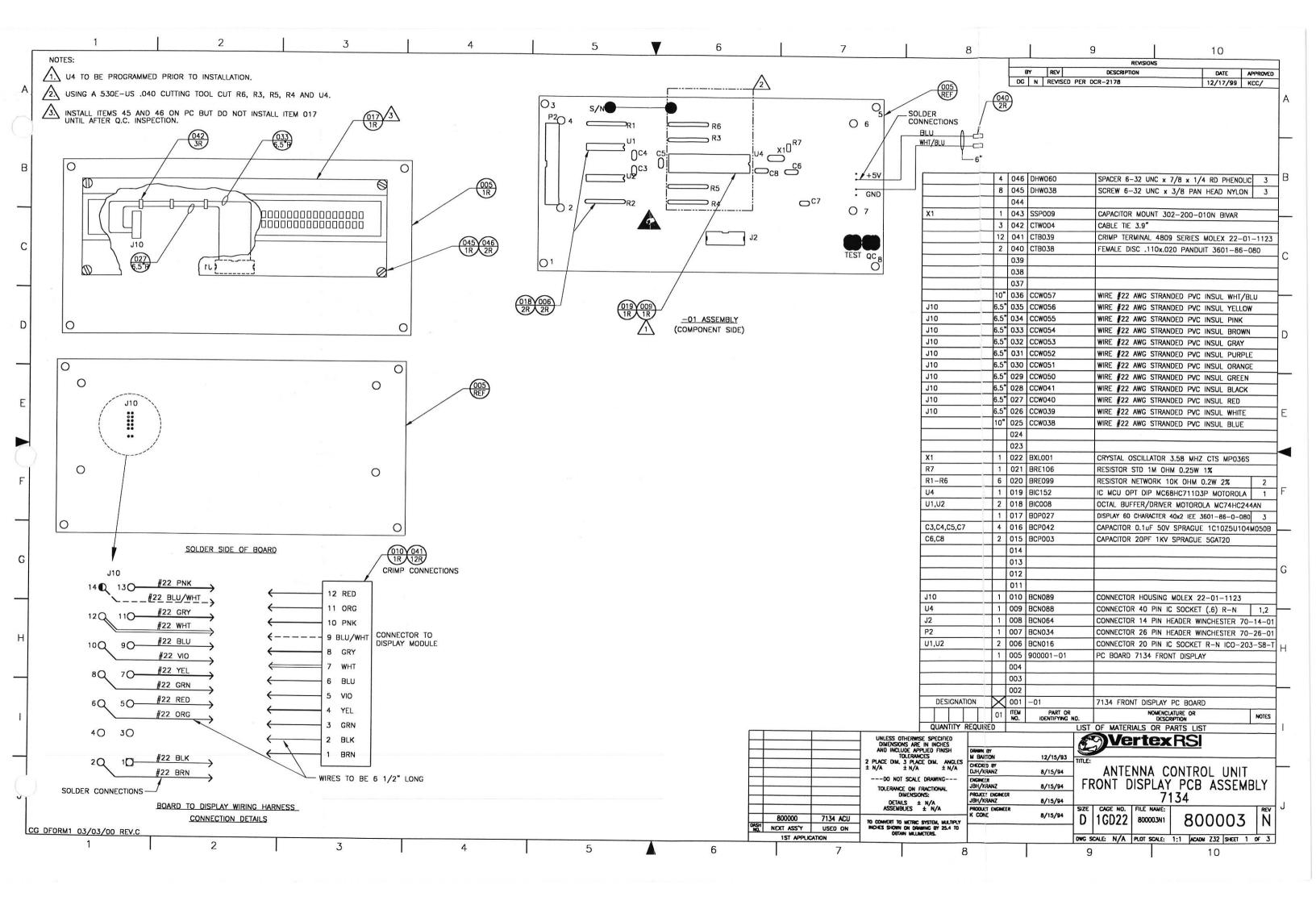

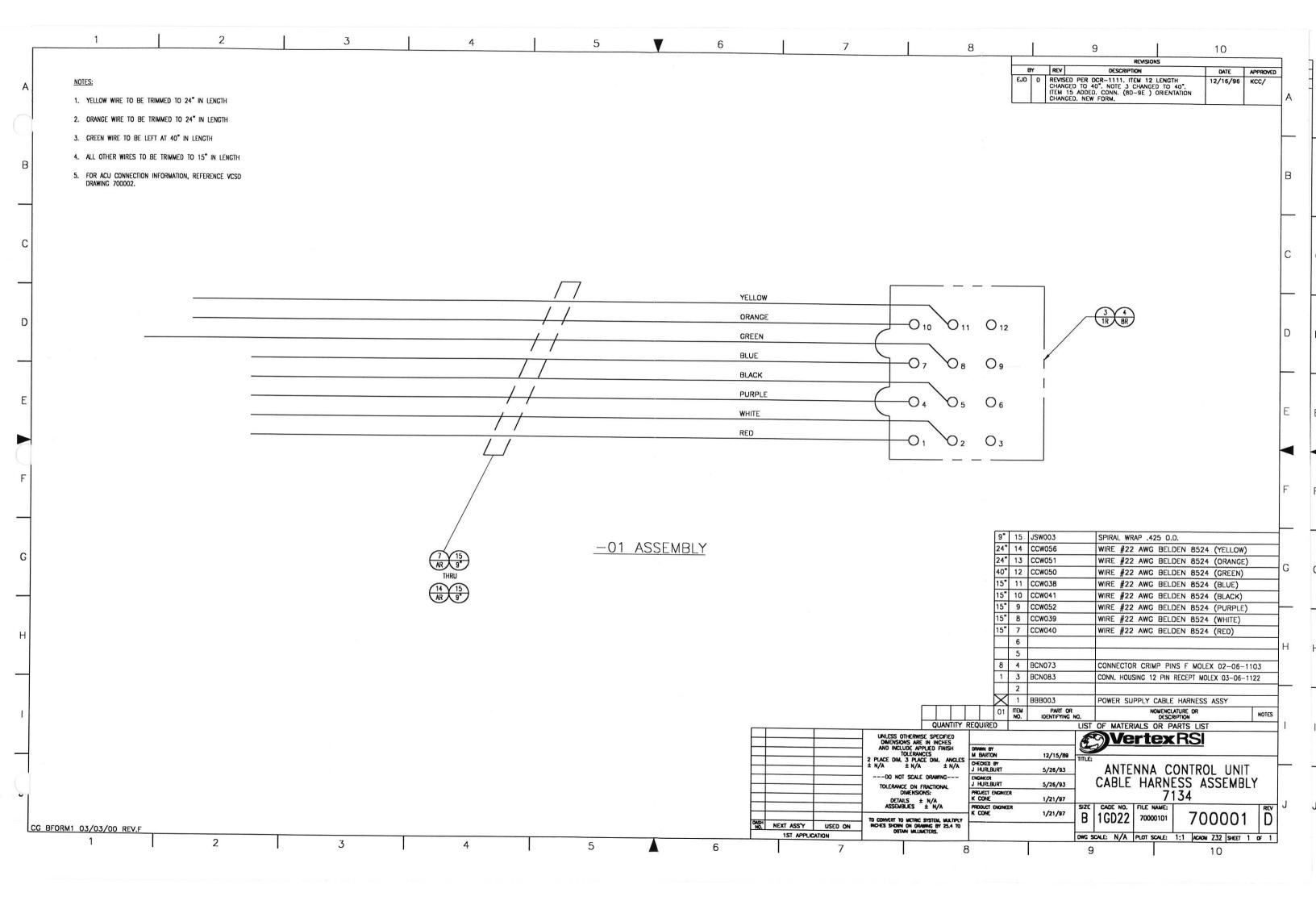

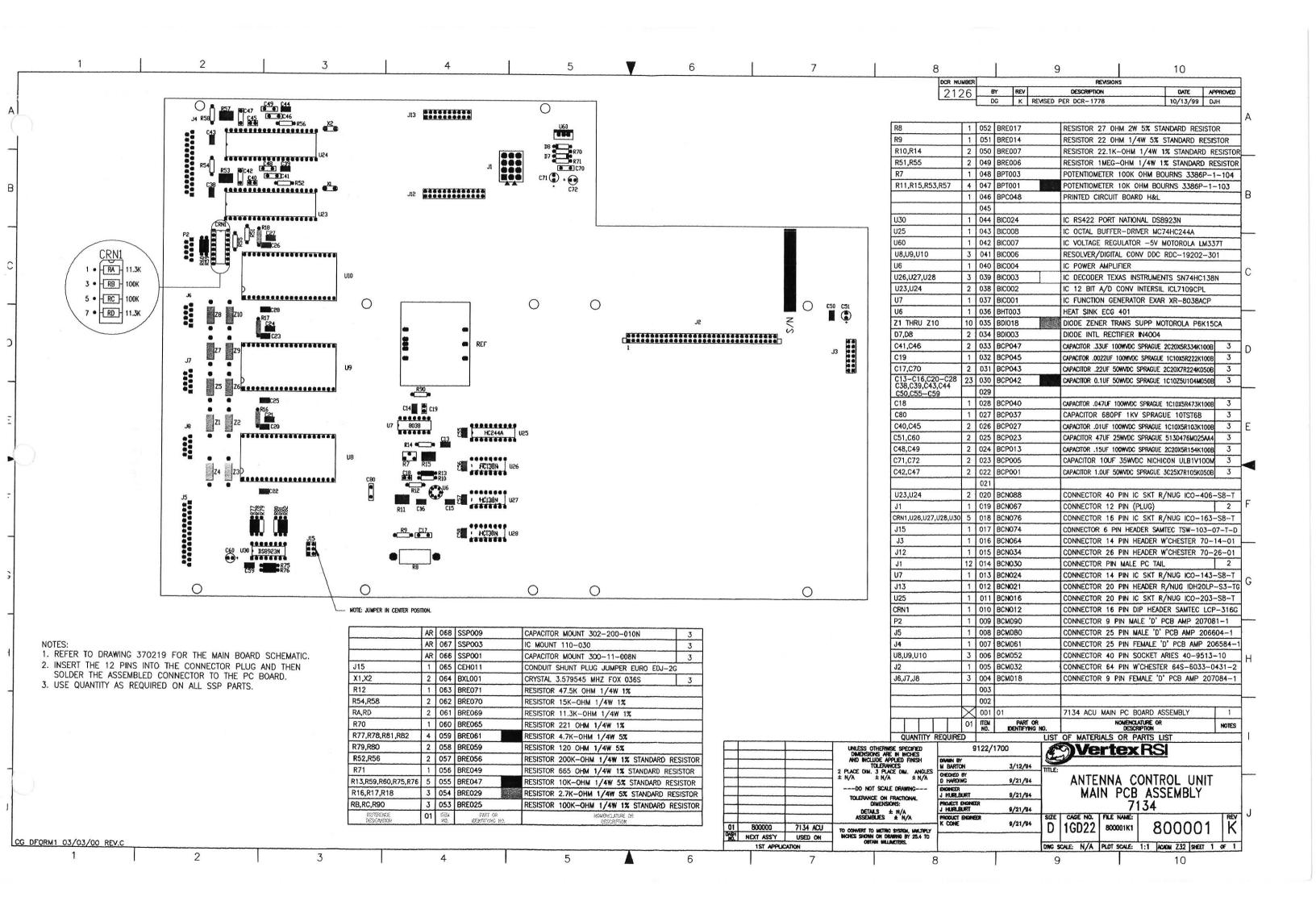

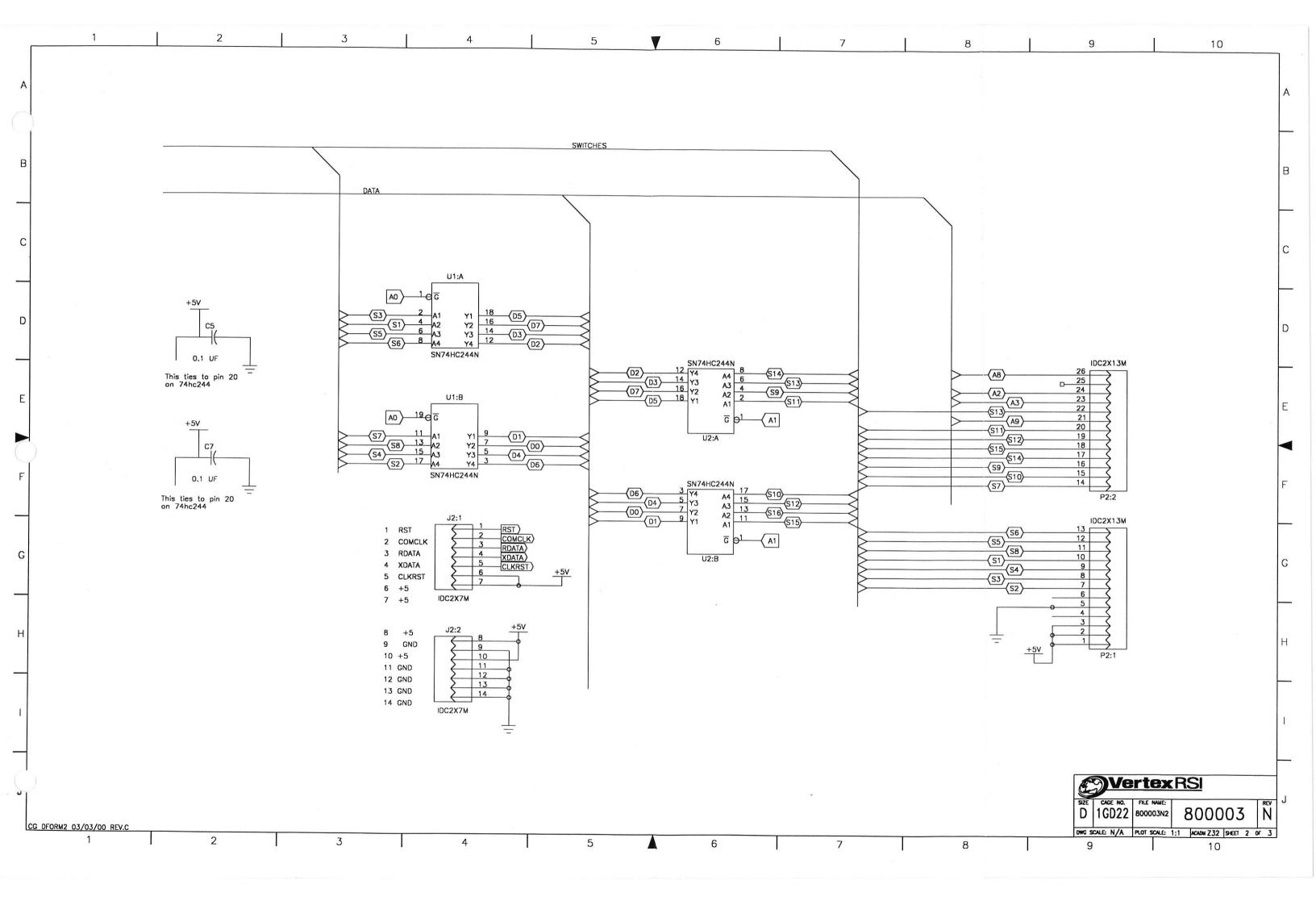

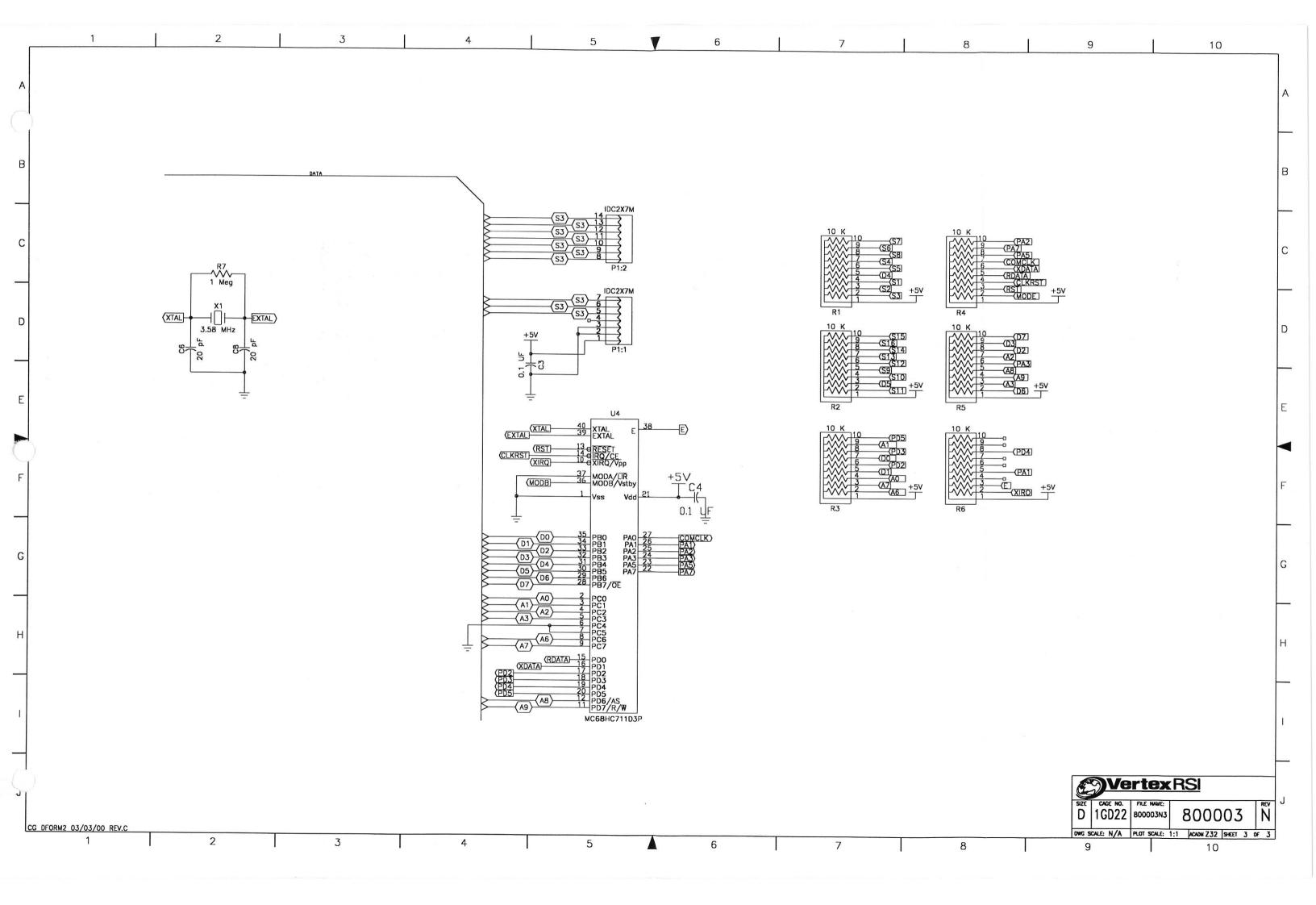

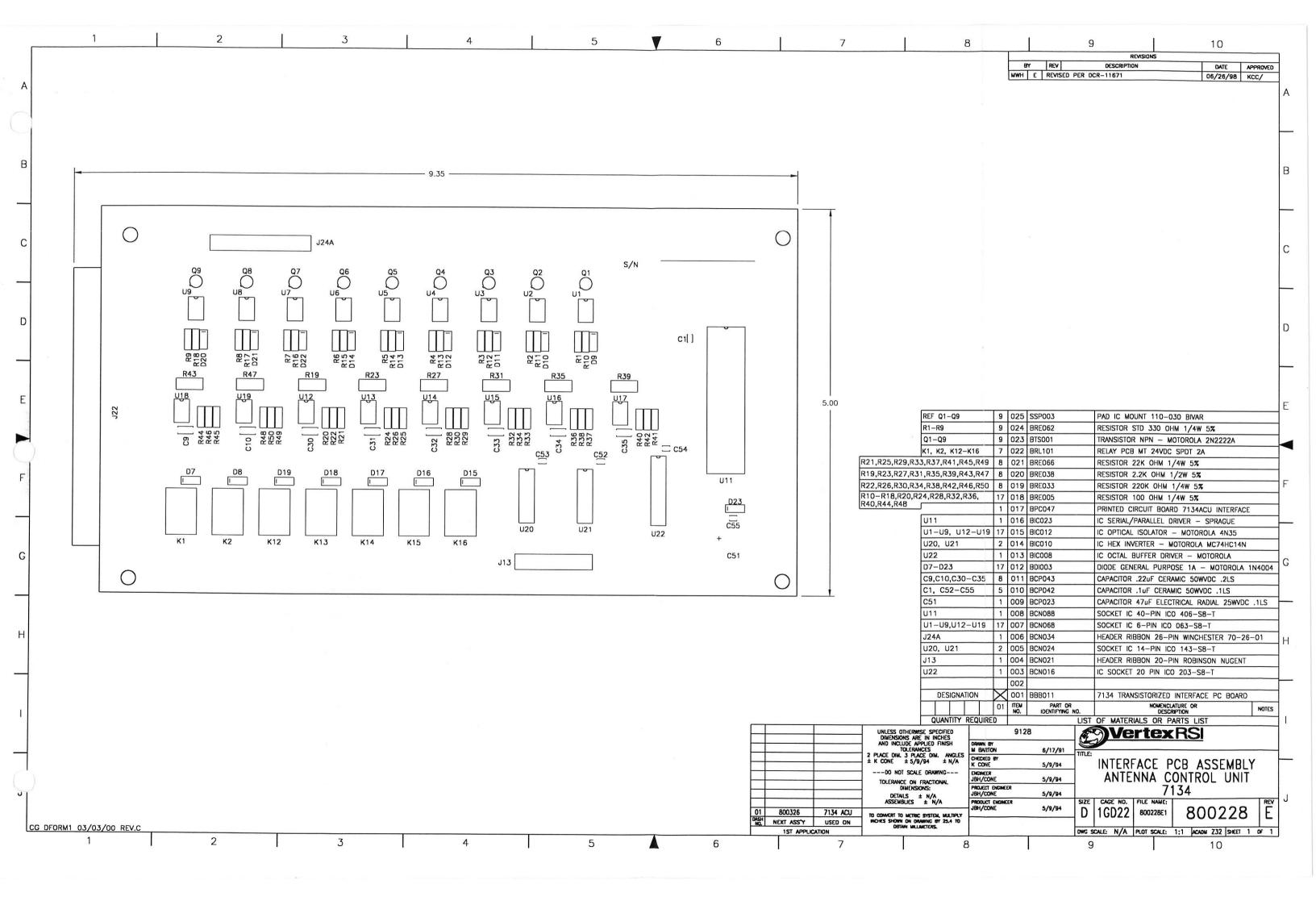

8 10 REVISIONS REV DESCRIPTION DATE APPROVED DG M REVISED PER DCR-1817 10/29/98 KCC/ 1. BE CERTAIN THAT THE POWER SUPPLY IS STRAPPED FOR THE SPECIFIED OPERATING VOLTAGE. REFER TO POWER SUPPLY 2. ALL APPLICABLE INFORMATION CONCERNING EACH CONTROLLER IS TO BE NOTED ON THE SILVER NAMEPLATE TAG THAT IS MOUNTED ON THE REAR PANEL OF THE CONTROL UNIT. THE INFORMATION TO BE SPACER MALE/FEMALE 6-32 UNC x 3/4 HEX NYLON 8 8 074 DHW031 SUPPLIED INCLUDES THE FOLLOWING: MODEL NUMBER, SERIAL NUMBER. VOLTAGE AND FREQUENCY. 2 2 073 DHW025 FLATWASHER #10 SS THE CONTROLLER IS TO BE INSPECTED FOR ANY DEFECTS, COSMETIC 2 2 072 DHW021 FLATWASHER NYLON #10 3/8 OD OR FUNCTIONAL. ALL FOREIGN OBJECTS, SUCH AS METAL SHAVINGS, 4 4 071 DHW019 SCREW 10-32 UNF x 1/2 PHMS SLOTTED SS PIECES OF INSULATION, LOOSE HARDWARE, ETC., MUST BE REMOVED PRIOR TO TESTING AND CALIBRATION 2 2 070 DHW018 SCREW 4-40 UNC x 3/4 PHMS SS MANUFACTURING TO CHECK ALL HARDWARE FOR TIGHTNESS. WHERE NEEDED, MANUFACTURING SHALL APPLY LOCKTITE TO PREVENT LOOSENING 7 7 069 DHW008 FEMALE LOCK SCREW KIT AMP 205817-1 1 1 067 DEN134 FRONT PANEL (SCREENED) 800323-01 DURING SHIPMENT. DISPLAY FILTER WILL OBTAINED FROM THE FOLLOWING SOURCE. 1 1 066 DEN130 BACK PANEL (SCREENED) 800037-01 2 2 065 800016-05 CHASSIS BOTTOM PLATE 11 BROOKSIDE DRIVE 2 2 064 DEN011 CHASSIS SIDE PANEL 800016-01 WILMINGTON, DELAWARE 19804 15 15 060 CTW004 CABLE TIE PANDUIT PLT1M-M WHEN ORDERING THE FILTER THE FOLLOWING MUST BE STATED: 11 9 059 CTW001 CABLE TIE ANCHOR PANDUIT ABMM-A-C MATERIAL GRADE: H100 4 4 058 CTB121 TERMINAL RING 18-22 AWG INSULATED SURFACE: 1R72 15 3 057 CTB056 COLOR NUMBER: 1605 FEMALE DISCONNECT .25 x .032 INSULATED MASKING 2 SIDES TERMINAL BLOCK 2 POS BUCH SSB7CGO20302NNNN 1 1 056 CTB023 SIZE: 6.5" x 1.25" ±.030" x .062" ±.015.

ALL PARTS THAT COMPRISE ITEM 006, MATING CONNECTOR KIT, SHALL BE 6 2 055 CTB001 TERM RING 18-22 AWG INS PANDUIT PV18-10R-C 1 050 CSS041 LINE FILTER EVOX RIFA DFHD-3 BAGGED AND SECURED INSIDE THE CONTROLLER AND SHIPPED AS A SEPARATE 1 049 CSS033 SUPPRESSION CORE FERRITE 0443166651 MANUFACTURING TO LOCATE LABEL CC (ITEM 098) ON THE REAR PANEL OF THE CHASSIS NEXT TO SERIAL NUMBER LABEL. USE CARE TO SQUARE LABEL WITH CHASSIS. 1 048 CSS015 FILTER W/IEC STYLE CONNECTOR CORCOM 6EC1 1 1 046 CPS004 PWR SUP +5,±12VDC PWR ONE HTAA-16W-A 1 1 045 CPS002 PWR SUP 24VDC PWR ONE HB24-1.2-A POWER CORD CONFIGURATION AND MODIFICATION. REFERENCE THIS UNIT'S 1 1 043 CCW171 POWER CORD 3C 18 AWG 8 COVER SHEET SPECIFICATIONS FOR IT'S VAC APPLICATIONS. 42" 1' 042 CCW102 WIRE 16 TEW GREEN/YELLOW 8. FOR 120-VAC UNITS THERE IS NO SPECIAL MODIFICATION TO THE POWER CORD. 4' 4' 041 CCW055 WIRE 22AWG PINK BELDEN 8524 ON A 220-240VAC UNIT THE FOLLOWING MODIFICATION IS REQUIRED. 2' 2' 040 CCW041 WIRE 22AWG STRANDED BLACK BELDEN 8524 AFTER THIS UNIT HAS SUCCESSFULLY PASSED FACTORY ACCEPTANCE TESTING, ITS 4' 4' 039 CCW040 WIRE 22AWG RED BELDEN 8524 POWER CORD SHALL BE MODIFIED PRIOR TO SUBMITTANCE TO FINAL INSPECTION 2' 2' 038 CCW039 WIRE 22 AWG WHITE BELDEN 8524 MODIFICATION IS AS FOLLOWS: REF REF 100 A. VERIFY UNIT HAS SUCCESSFULLY PASSED FACTORY ACCEPTANCE AND IS READY DC OUTPUT CONNECTIONS 700002 1 1 036 CCB035 CIR BRK 1A 24V LED AIRPAX 203-22-1-64-102 FOR POWER CORD MODIFICATION. 098 JLB022 LABEL "CE" 1 1 030 BPC052 COMPUTER PC BOARD ASSY ENVIRONMENTAL TECH B. CUT OFF POWER CORD PLUG AS CLOSE TO PLUG AS POSSIBLE. 1 1 097 JLB021 LABEL SERIAL NUMBER C. OUTERMOST INSULATION REMOVAL: STRIP BACK OUTERMOST INSULATION APPROXI-1 1 028 BIC068 2 IC 7134 FPROM W/WINDOW MATELY 3" ±1/4" 1 1 096 DST100 VERTEX LOGO 1 1 026 BDP030 DISPLAY FILTER GREEN IEE 31939-07 5 D. CONDUCTOR INSULATION REMOVAL: STRIP BACK EACH CONDUCTOR'S INSULATION 2 2 095 DKC001 HANDLE 4" CENTERS AMATOM 10924-A-1032-2E 1 1 024 BCN056 CONNECTOR EDGE KEYING PLUG APPROXIMATELY 1/2" ±1/8". AR AR 091 DHW209 SEALANT SILICONE CLEAR 1 022 BCM215 AC CONNECTOR CORCOM 6ESRM-3 E. TIN AND CLEAN EACH EXPOSED CONDUCTOR IN ACCORDANCE WITH CONTROL SYSTEMS GROUP OPERATIONAL PROCEDURE NO. CG-5001.502. 11 11 090 DHW175 SPACER 6-32 UNC x 2 LG NYLON HEX CONNECTOR CARD EDGE 22 PIN BUCH PCB-2B-22S 1 1 021 BCM058 F. NEATLY BUNDLE POWER CORD. 42 42 089 DHW127 SCREW 6-32 UNC x 3/8 PHILLIPS FHMS 100° 1 1 015 800228-01 INTERFACE PC BOARD ASSY 2 2 088 DHW120 SCREW 6-32 UNC x 3/4 FHMS SS 1 1 014 800009-04 DISPLAY/SWITCH CABLE ASSY 2 2 087 DHW109 STANDOFF MALE/FEMALE 8-32 UNC x 7/8 HEX NYLON 1 1 013 800009-03 INTERFACE/BACK CABLE ASSY 4 4 086 DHW070 SPACER #8 x 1/2 LG x 1/4 OD NYLON ROUND 1 1 012 800009-02 MAIN/INTERFACE CABLE ASSY 2 2 085 DHW068 SPACER #8 x 3/4 LG x 1/4 OD NYLON ROUND 1 | 1 | 011 | 800009-01 MAIN/FRONT CABLE ASSY 2 2 084 DHW067 STANDOFF MALE/FEMALE 8-32 UNC x 3/4 HEX NYLON 1 1 010 800003-01 DISPLAY PC BOARD ASSY 3 3 083 DHW065 SCREW 6-32 UNC x 3/8 PHMS SS 1 1 009 800001-01 MAIN PC BOARD ASSY 11 9 082 DHW064 NUT 6-32 UNC W/EXTERNAL STAR LOCKWASHER SS 1 1 008 700001-01 PWR SUP CABLE HARNESS 1 1 081 DHW062 SPACER 6-32 UNC x 1 1/2 ALUM ROUND 1 1 007 200693-01 ASSY PCB FRONT SWITCH 7134 CU STD 3 3 080 DHW061 SPACER 6-32 UNC x 1 1/2 PHENOLIC ROUND 1 1 006 200002-01 MATING CONNECTOR INSTALLATION KIT 6 6 6 079 DHW057 THUMB NUT 8-32 UNC NYLON 005 EXTERNAL STAR WASHER #10 SS 4 4 078 DHW054 004 2 2 077 DHW051 NUT 10-32 UNF W/EXTERNAL STAR WASHER 003 1 1 076 DHW050 SCREW 10-32 UNF x 3/4 BHMS SS 002 -02 MODEL 7134 ANTENNA CONTROL UNIT CE 14 14 075 DHW038 001 -01 SCREW 6-32 UNC x 3/8 PHMS NYLON MODEL 7134 ANTENNA CONTROL UNIT 02 01 ITEM NOWENCLATURE OR DESCRIPTION 02 01 ITEM NO. NOTES NOTES QUANTITY REQUIRED LIST OF MATERIALS OR PARTS LIST VertexRS UNLESS OTHERWISE SPECIFIED DIMENSIONS ARE IN INCHES AND INCLUDE APPLIED FINISH DRAWN BY MEB/GESERICK TOLERANCES
PLACE DIM. 3 PLACE DIM. ANGLES
N/A ± N/A ± N/A 7/27/92 HECKED BY ANTENNA CONTROL UNIT 6/14/96 ---DO NOT SCALE DRAWING-ENGINEER A Laforge 120/220-240VAC 1P 6/14/97 TOLERANCE ON FRACTIONAL DIMENSIONS: PROJECT ENGINEER
A LOFORGE 7134 6/14/97 SIZE CACE NO FILE NAME. 6/14/97 1GD22 800326M1 END ITEM TO CONNERT TO METRIC SYSTEM, MULTIPLY INCHES SHOWN ON DRAWING BY 25.4 TO OUTAIN MILLMETERS. NO. NEXT ASS'Y USED ON CG DFORM1 03/03/00 REV.C 1ST APPLICATION DWG SCALE: N/A PLOT SCALE: 1:1 ACADM Z32 SHEET 1 OF 4 4 5 6 8 10

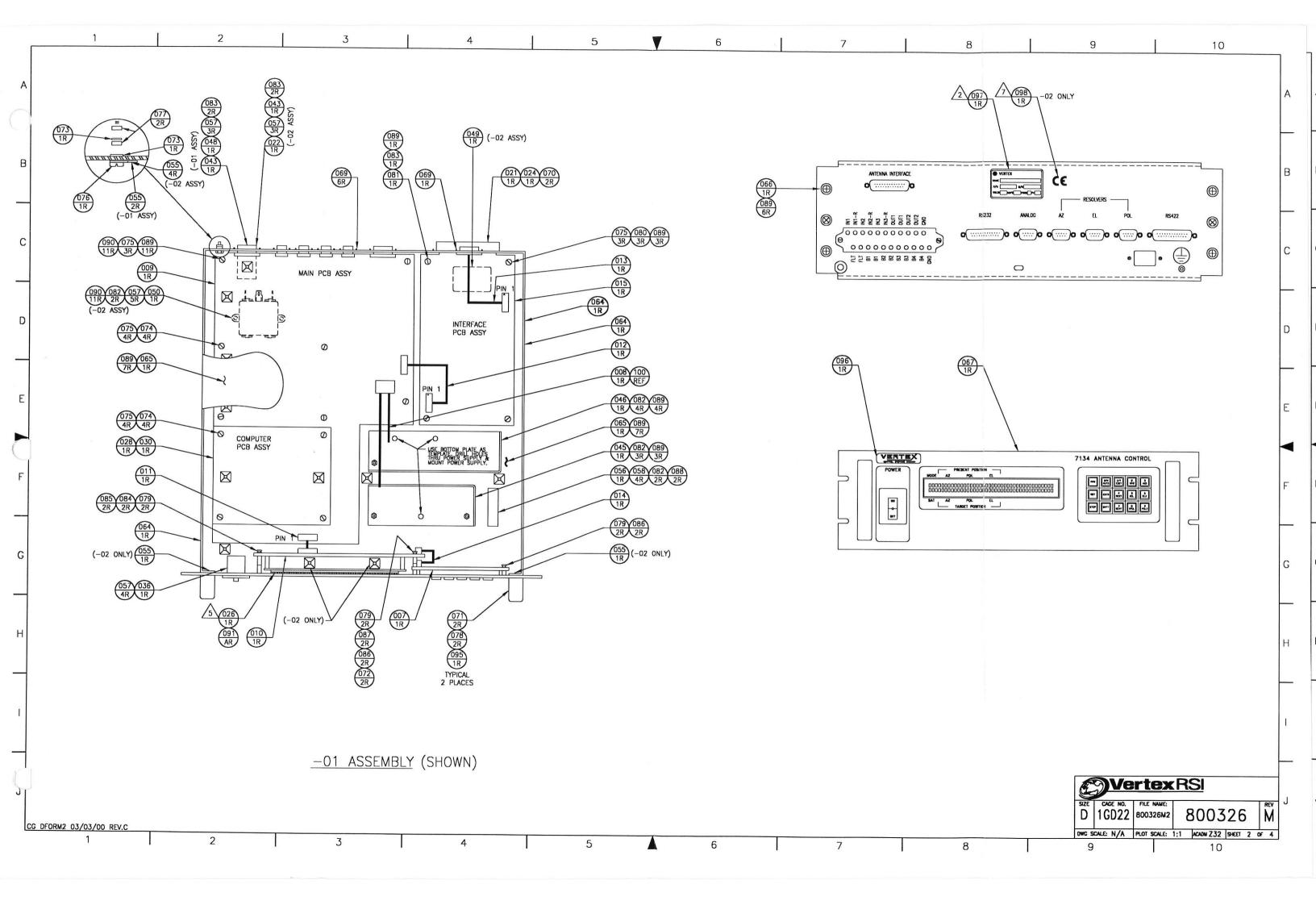

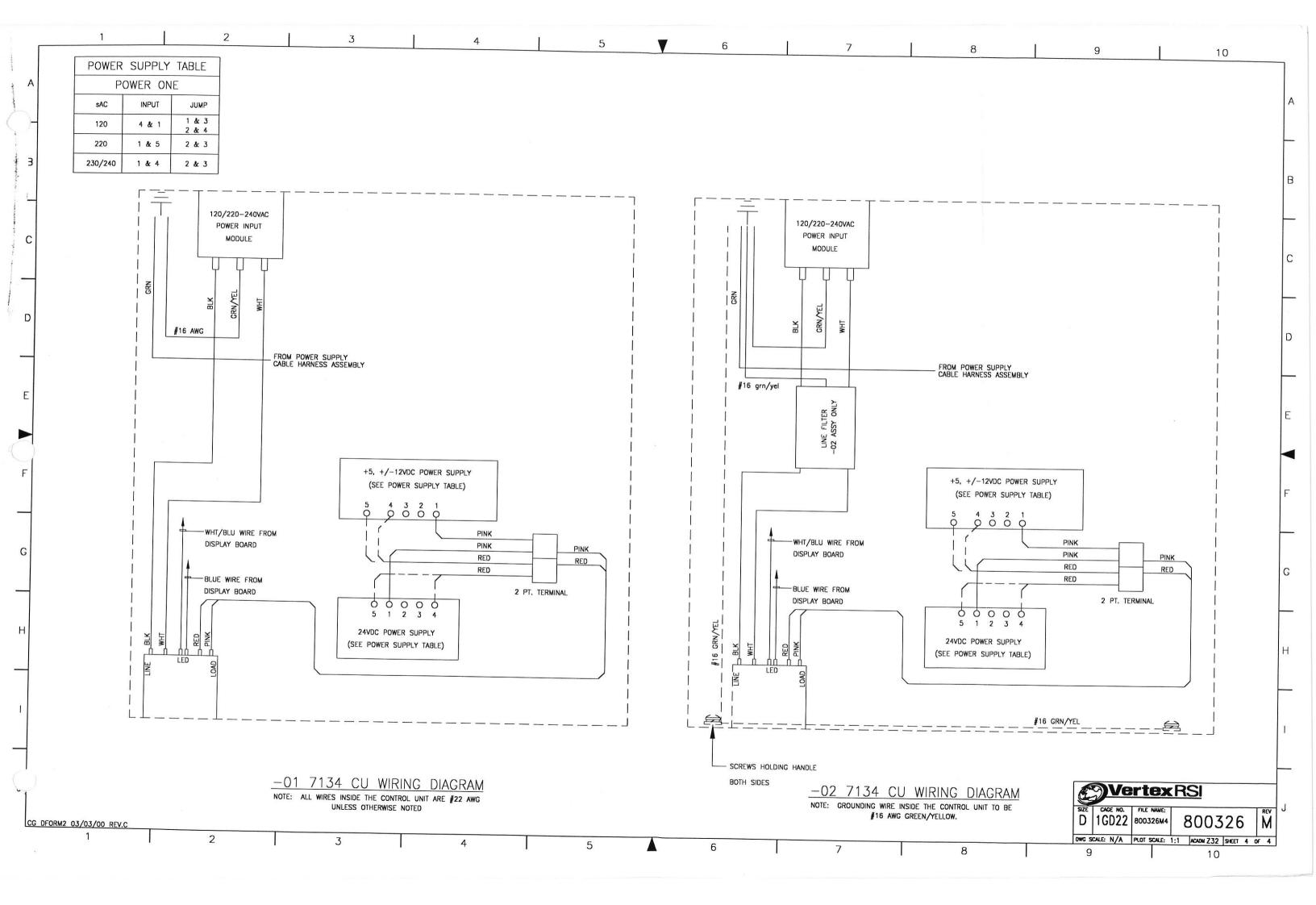